# **Многопараметрический преобразователь Rosemount ™ 3051SMV™**

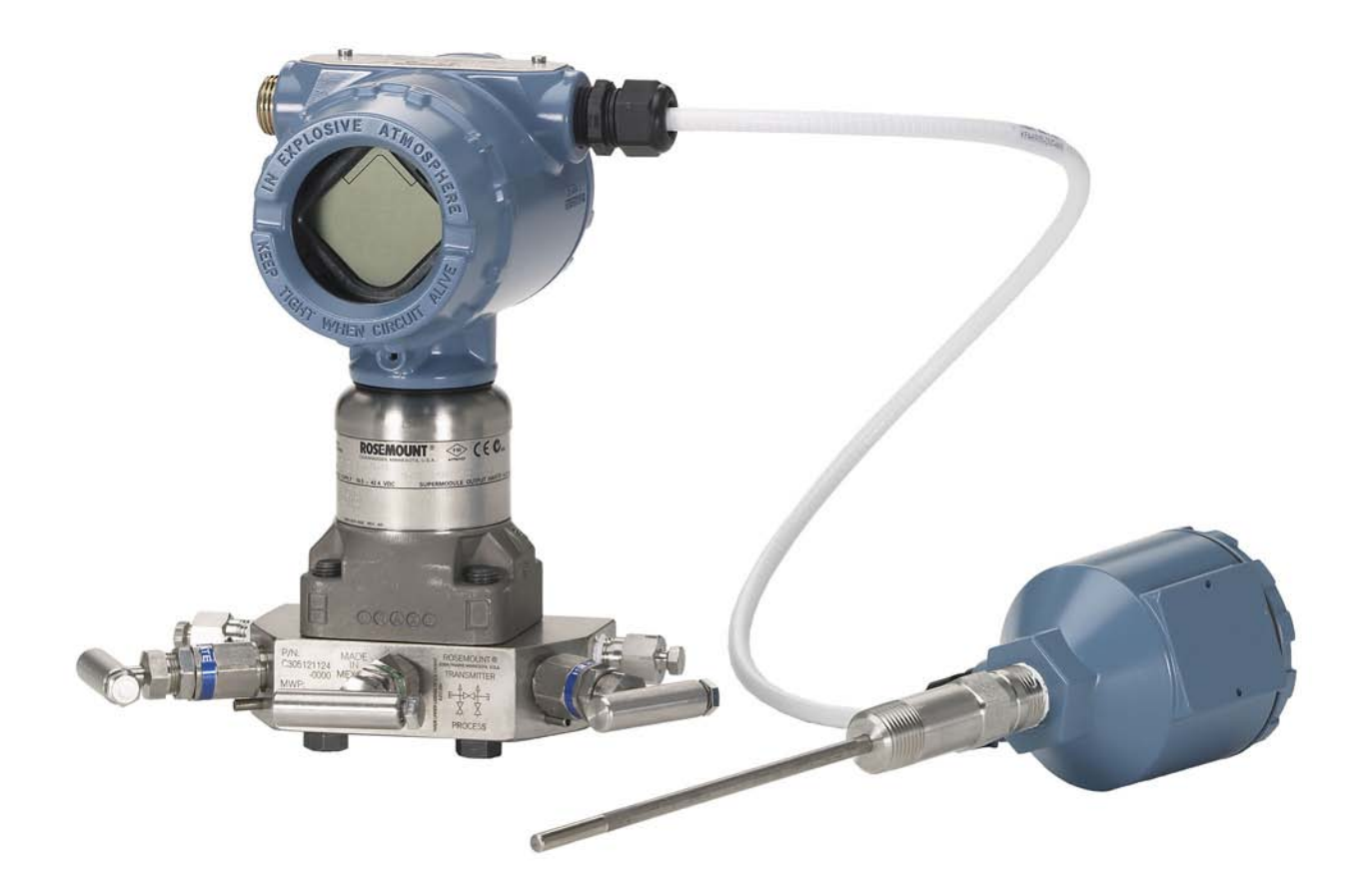

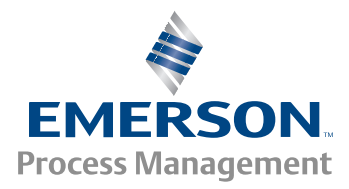

# Содержание

## **1[Раздел 1. Введение](#page-8-0)**

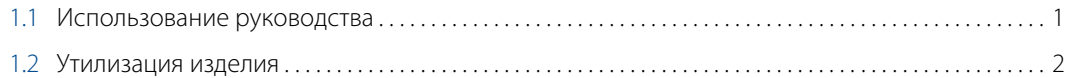

# **2[Раздел 2. Конфигурирование](#page-10-0)**

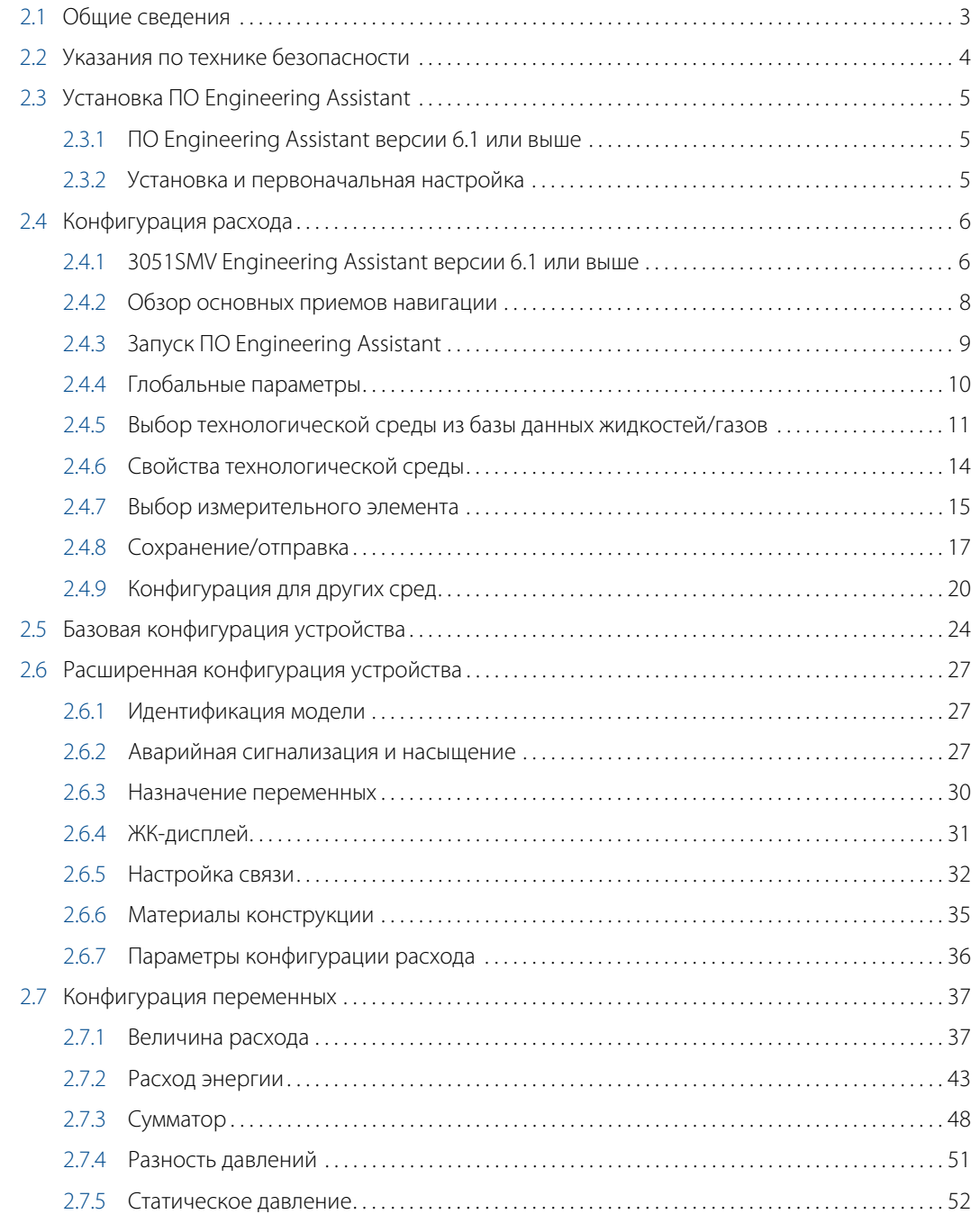

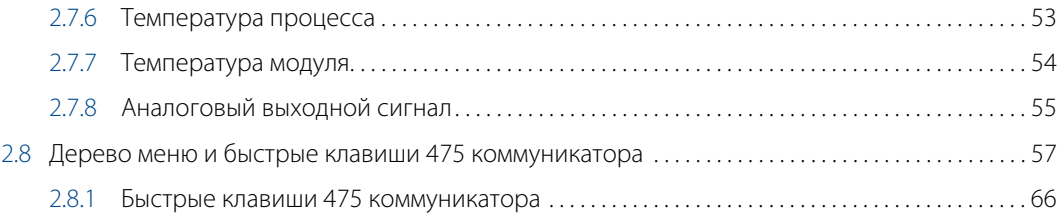

## **3[Раздел 3. Монтаж](#page-80-0)**

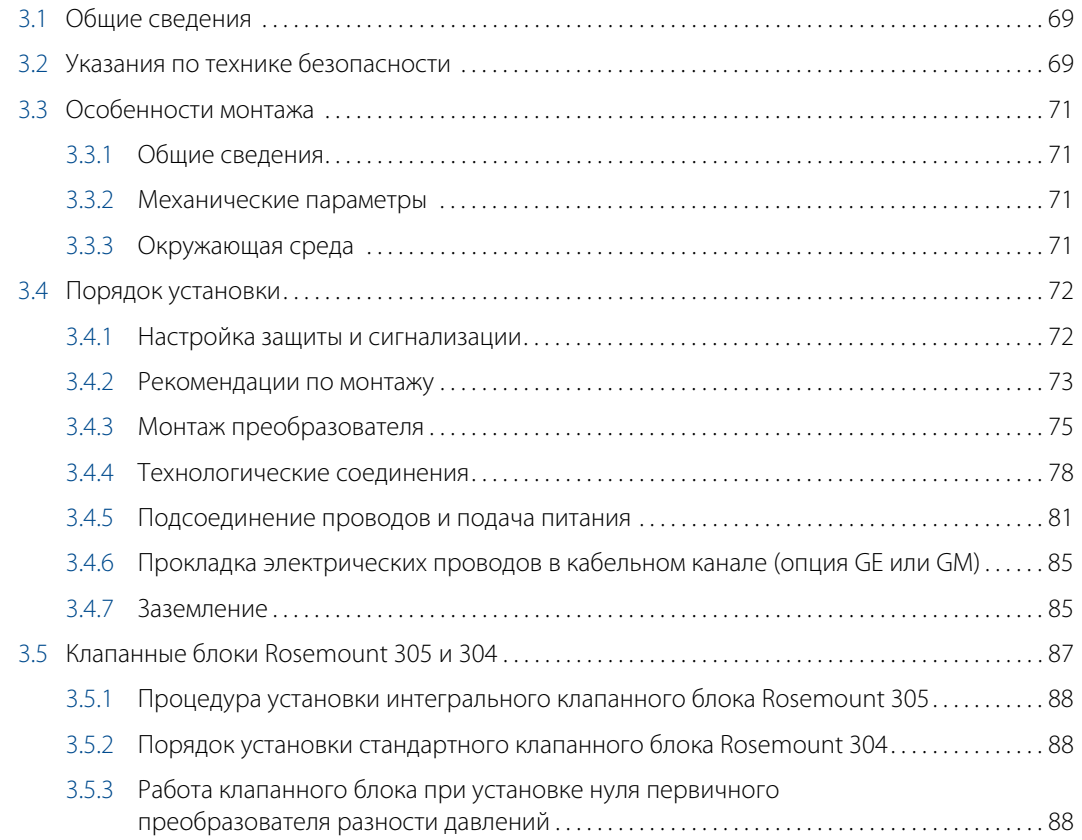

# **4[Раздел 4. Эксплуатация и техническое обслуживание](#page-104-0)**

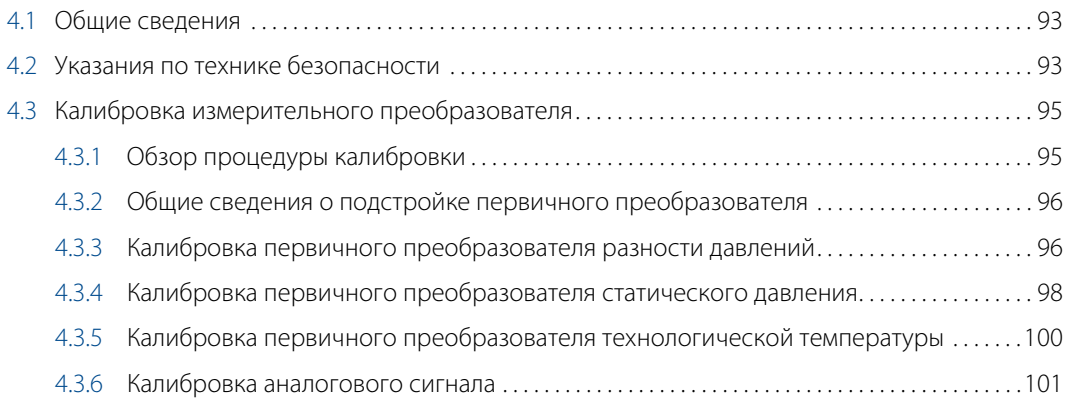

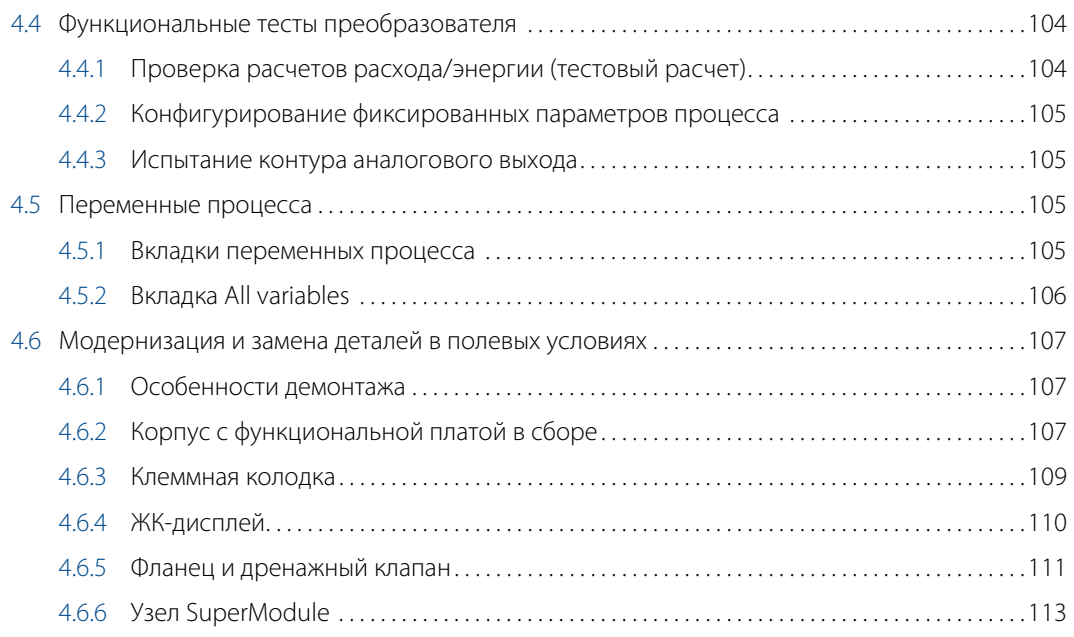

## **5[Раздел 5. Поиск и устранение неисправностей](#page-126-0)**

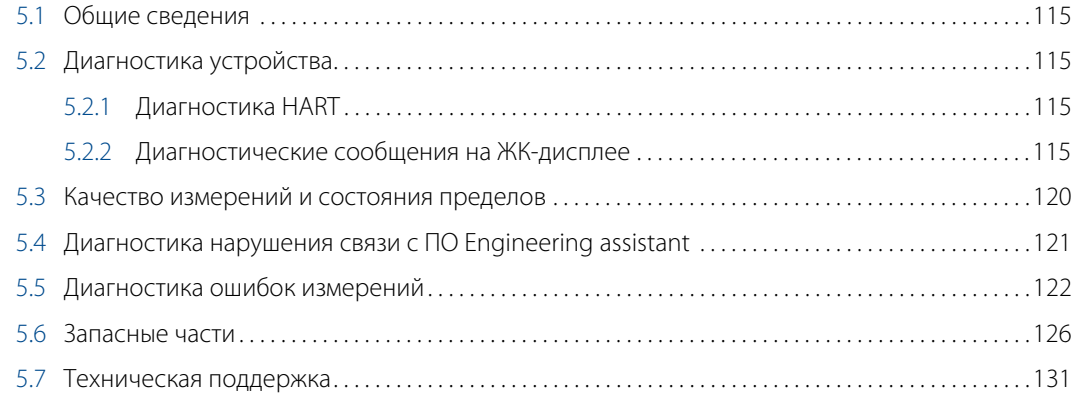

## **A[Приложение A. Технические характеристики и справочные данные](#page-144-0)**

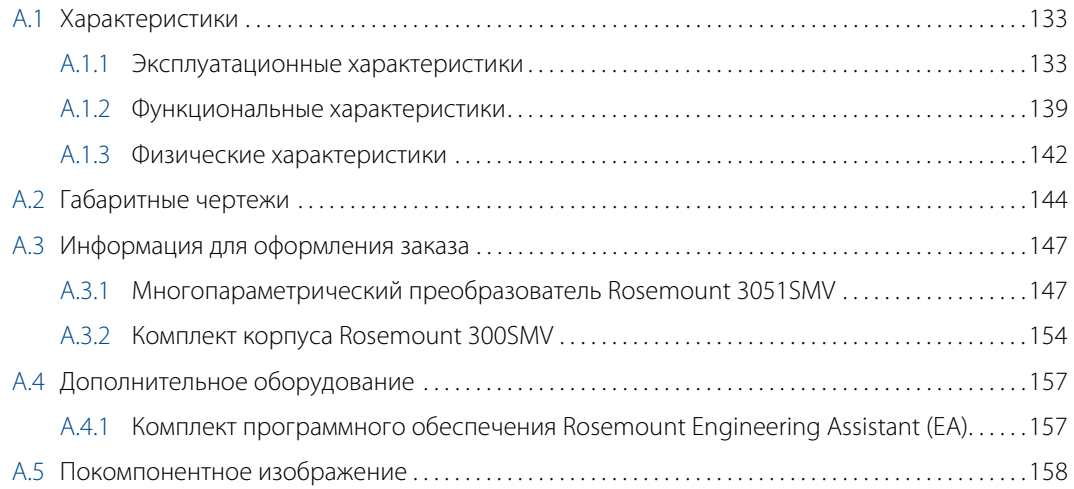

# **B[Приложение B. Сертификация](#page-170-0)**

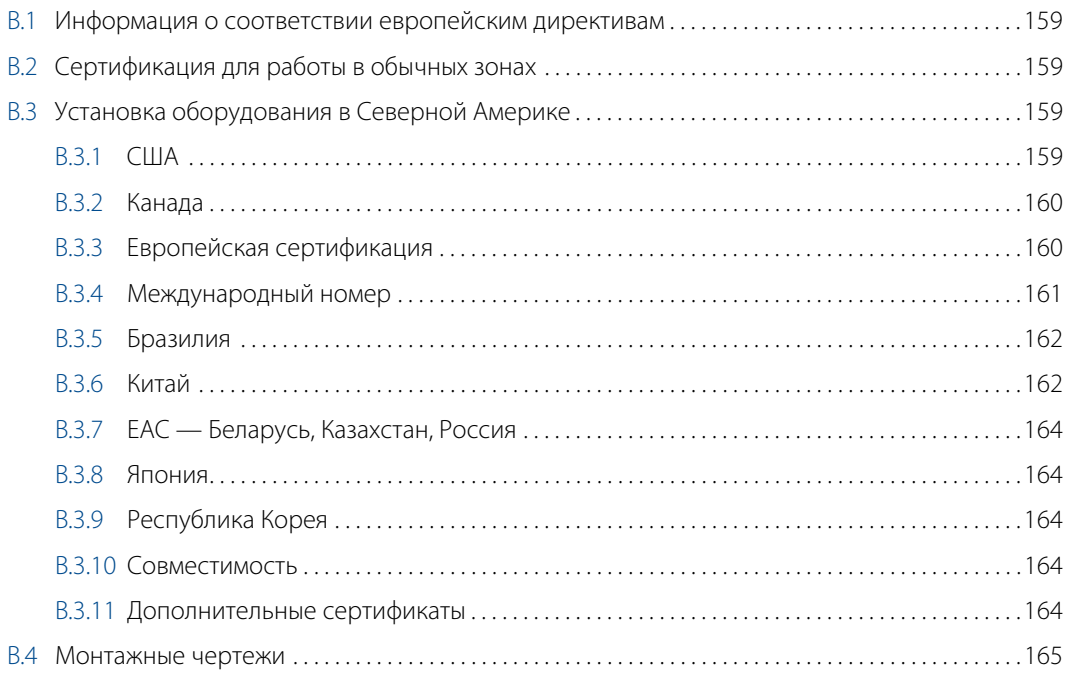

# **Многопараметрический преобразователь Rosemount™ 3051SMV™**

#### ПРИМЕЧАНИЕ

Изучите данное руководство перед началом работ с изделием. В целях обеспечения безопасности персонала и систем, а также надежной эксплуатации прибора прежде чем осуществлять его монтаж, эксплуатацию и техническое обслуживание убедитесь в том, что содержание настоящего руководства вам понятно.

Ниже приведена контактная информация для обращения за технической поддержкой:

#### **Центральный офис службы поддержки заказчиков**

Вопросы, связанные с технической поддержкой и оформлением заказов:

Соединенные Штаты Америки — 1-800-999-9307 (с 7 утра до 7 вечера по центральному поясному времени)

Азиатско-Тихоокеанский регион — 65 777 8211

Европа/Ближний Восток/Африка — 49 (8153) 9390

#### **Североамериканский центр поддержки**

Вопросы по обслуживанию оборудования:

1-800-654-7768 (круглосуточно, включая Канаду)

За пределами указанных регионов следует обращаться в местные представительства компании Emerson™ Process Management.

### А ПРЕДОСТЕРЕЖЕНИЕ

#### **Несоблюдение данных рекомендаций по установке может привести к серьезным травмам или смертельному исходу.**

Монтаж должен выполняться только квалифицированным персоналом.

#### **Взрывы могут привести к серьезной травме или смертельному исходу.**

- Во взрывоопасной атмосфере открывать, отключив от сети.
- Перед подключением 375 или 475 полевого коммуникатора во взрывоопасной атмосфере убедитесь, что все приборы в контуре установлены в соответствии с принятой методикой монтажа полевых устройств, обеспечивающей искробезопасность и пожаробезопасность.
- Для соответствия требованиям пожаробезопасности (взрывозащиты) обе крышки преобразователя должны быть полностью закрыты.
- Следует проверить, соответствуют ли условия эксплуатации прибора сертификации для применения в опасных зонах.

#### **Поражение электрическим током может привести к серьезным травмам или смертельному исходу.**

- Если первичный преобразователь установлен в составе высоковольтного оборудования, то в случае неисправности или ошибки монтажа на клеммах и проводах преобразователя может присутствовать высокое напряжение.
- Будьте особенно осторожны при работе с клеммами и проводами.

#### **Утечки технологической среды могут привести к смерти или серьезным травмам.**

- Перед подачей давления установите и затяните все четыре фланцевых болта.
- Не пытайтесь отвернуть фланцевые болты во время работы преобразователя.
- Использование сменного оборудования и запасных частей, не утвержденных Emerson Process Management, может снизить допустимое давление преобразователя и сделать его опасным для эксплуатации.
- Используйте в качестве запасных частей болты, полученные при поставке прибора или закупленные в Emerson Process Management.

#### **Некорректная сборка клапанных блоков со стандартным фланцем может привести к повреждению устройства.**

 Для обеспечения безопасности сборки клапанного блока со стандартным фланцем болты должны проходить сквозь заднюю плоскость фланца (т. е. в отверстия для болтов), не соприкасаясь с модулем первичного преобразователя.

#### **Неправильный монтаж и ремонт узла SuperModule™ в исполнении для работы под высоким давлением (P0) может привести к серьезной травме или смертельному исходу.**

 Для обеспечения безопасности узел SuperModule, предназначенный для работы под высоким давлением, должен монтироваться с применением болтов ASTM A193, класс 2, марка B8M и либо клапанного блока модели 305, либо стандартного фланца, соответствующего стандарту DIN.

#### **Статическое электричество может повредить чувствительные компоненты.**

 Необходимо соблюдать меры предосторожности при работе с компонентами, чувствительными к воздействию статического электричества.

# **А ПРЕДУПРЕЖДЕНИЕ**

Описанные в данном документе устройства НЕ предназначены для применения в атомной промышленности. Использование данных устройств в условиях, требующих применения аппаратного обеспечения или оборудования, аттестованных для атомной промышленности, может стать причиной ошибочности показаний.

По вопросам приобретения продукции Rosemount, разрешенной к применению в атомной промышленности, рекомендуем обратиться в местное торговое представительство компании Emerson Process Management.

# <span id="page-8-0"></span>Раздел 1. Введение

# <span id="page-8-1"></span>**1.1 Использование руководства**

В данном руководстве приводится информация по монтажу, эксплуатации и техническому обслуживанию многопараметрического преобразователя Rosemount™ 3051SMV™. Разделы организованы следующим образом:

- [Раздел 2. Конфигурирование](#page-10-2) представлены инструкции в отношении пуско-наладочных работ и эксплуатации многопараметрических преобразователей 3051SMV. Также в раздел включена информация о программных функциях, параметрах конфигурации и оперативных переменных.
- [Раздел 3. Монтаж](#page-80-3)  содержит инструкции по выполнению механического и электрического монтажа.
- [Раздел 4. Эксплуатация и техническое обслуживание](#page-104-3) содержит сведения о методах эксплуатации и технического обслуживания.
- [Раздел 5. Поиск и устранение неисправностей](#page-126-4)  содержит методы поиска и устранения наиболее распространенных проблем эксплуатации.
- [Приложение A. Технические характеристики и справочные данные](#page-144-3)  содержит справочные материалы и технические характеристики, а также информацию для оформления заказа.
- [Приложение B. Сертификация](#page-170-5)  содержит сведения по аттестации на соответствие требованиям по искробезопасности и Европейской директиве ATEX, а также чертежи.

### **Рассматриваемые модели**

В данном руководстве рассматриваются следующие модели многопараметрических преобразователей 3051SMV.

#### **Таблица 1-1. Rosemount 3051SMV для измерения полностью скомпенсированного массового расхода и расхода тепловой энергии по нескольким параметрам**

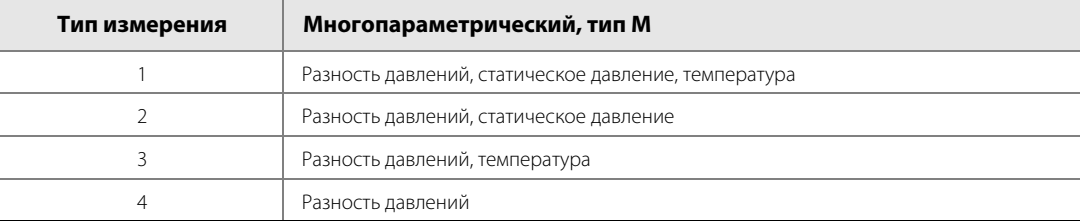

#### **Таблица 1-2. Rosemount 3051SMV для измерения нескольких параметров с непосредственным выводом сигналов переменных процессов**

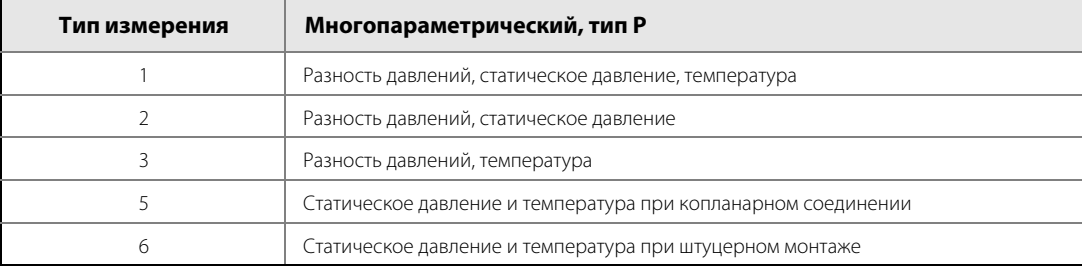

# <span id="page-9-0"></span>**1.2 Утилизация изделия**

Утилизация устройства и его упаковки должны осуществляться в соответствии с национальным законодательством и местными нормативными актами.

# <span id="page-10-0"></span>Раздел 2. Конфигурирование

<span id="page-10-2"></span>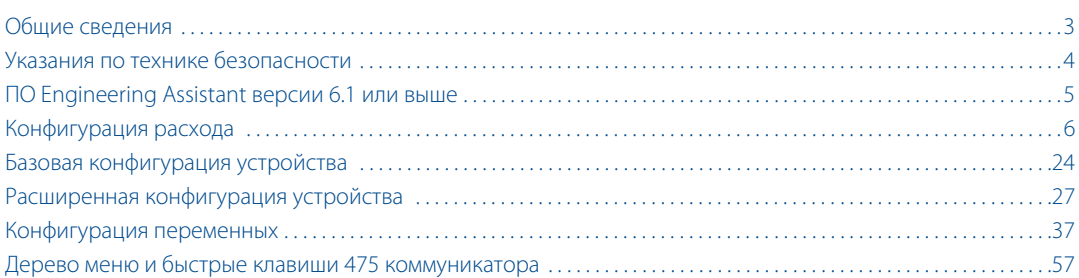

# <span id="page-10-1"></span>**2.1 Общие сведения**

В этом разделе содержится информация по конфигурации расхода и настройке прибора применительно к многопараметрическому преобразователю Rosemount™ 3051SMV™. [ПО Engineering Assistant версии 6.1](#page-12-1)  [или выше](#page-12-1) и [Конфигурация расхода](#page-13-0) установка программного обеспечения Engineering Assistant версии 6.1 или выше. [Базовая конфигурация устройства,](#page-31-0) [Расширенная конфигурация устройства](#page-34-0) и [Конфигурация](#page-44-0)  [переменных](#page-44-0) представлены для AMS® Device Manager версии 9.0 и выше, кроме того, в них указаны последовательности быстрых клавиш для 475 полевого коммуникатора версии 2.0 и выше. Экраны ПО Engineering Assistant и AMS Device Manager похожи, благодаря чему порядок их использования и навигации аналогичен. Чтобы облегчить работу с 475 полевым коммуникатором, под названием каждой программной функции указана соответствующая последовательность быстрых клавиш. Функциональные возможности каждой из хост-систем показаны в [табл. 2-1](#page-10-3).

#### **Примечание**

Преобразователи с копланарным фланцем, измеряющие избыточное давление и технологическую температуру, будут передавать данные как об этом, так и о разности давлений. Это будет указано на ЖК-дисплее, заводской табличке, в цифровых и прочих пользовательских интерфейсах.

#### <span id="page-10-3"></span>• Доступно — Недоступно **Тип многопараметрического измерения Функциональность 3051SMV Engineering Assistant AMS Device Manager 475 Полевой коммуникатор**  Полностью скомпенсированный массовый и энергетический расход (M) Конфигурация расхода • • — Конфигурация устройства • • • Тестовый расчет развития при получительно при получительно при получительно треть при получительно треть при п Калибровка • • • Диагностика • • • Непосредственный вывод переменной процесса (P) Конфигурация устройства — • • **Калибровка**

Диагностика – — • • –

#### **Таблица 2-1. Хост-функциональность**

# <span id="page-11-0"></span>**2.2 Указания по технике безопасности**

При выполнении процедур и инструкций, изложенных в данном руководстве, персоналу могут потребоваться специальные меры предосторожности для обеспечения безопасности. Информация, описывающая потенциальные проблемы безопасности, обозначается предупредительным символом ( $\bigwedge$ ). Прежде чем приступить к выполнению операций, отмеченных данным символом, прочтите следующие рекомендации по безопасности.

## А ПРЕДОСТЕРЕЖЕНИЕ

#### **Несоблюдение данных рекомендаций по установке может привести к серьезным травмам или смертельному исходу.**

- Монтаж должен выполняться только квалифицированным персоналом.
- **Взрывы могут привести к серьезной травме или смертельному исходу.**
- Во взрывоопасной атмосфере открывать, отключив от сети.
- Перед подключением 475 полевого коммуникатора во взрывоопасной атмосфере необходимо убедиться, что все приборы в контуре установлены в соответствии с принятой методикой монтажа полевых устройств, обеспечивающей искробезопасность и невоспламеняемость.
- Для соответствия требованиям пожаробезопасности (взрывозащиты) обе крышки преобразователя должны быть полностью закрыты.
- Следует проверить, соответствуют ли условия эксплуатации прибора сертификации для применения в опасных зонах.

#### **Поражение электрическим током может привести к серьезным травмам или смертельному исходу.**

- Если первичный преобразователь установлен в составе высоковольтного оборудования, то в случае неисправности или ошибки монтажа на клеммах и проводах преобразователя может присутствовать высокое напряжение.
- Будьте особенно осторожны при работе с клеммами и проводами.

#### **Утечки технологической среды могут привести к смерти или серьезным травмам.**

- Перед подачей давления установите и затяните все четыре фланцевых болта.
- Не пытайтесь отвернуть фланцевые болты во время работы преобразователя.
- Использование сменного оборудования и запасных частей, не утвержденных Emerson™ Process Management, может снизить допустимое давление преобразователя и сделать его опасным для эксплуатации.
- Используйте в качестве запасных частей болты, полученные при поставке прибора или закупленные в Emerson Process Management.

#### **Некорректная сборка клапанных блоков со стандартным фланцем может привести к повреждению устройства.**

 Для обеспечения безопасности сборки клапанного блока со стандартным фланцем болты должны проходить сквозь заднюю плоскость фланца (т. е. в отверстия для болтов), не соприкасаясь с модулем первичного преобразователя.

#### **Неправильный монтаж и ремонт узла SuperModule™ в исполнении для работы под высоким давлением (P0) может привести к серьезной травме или смертельному исходу.**

 Для обеспечения безопасности узел SuperModule, предназначенный для работы под высоким давлением, должен монтироваться с применением болтов ASTM A193, класс 2, марка B8M и либо клапанного блока модели 305, либо стандартного фланца, соответствующего стандарту DIN.

#### **Статическое электричество может повредить чувствительные компоненты.**

 Необходимо соблюдать меры предосторожности при работе с компонентами, чувствительными к воздействию статического электричества.

# <span id="page-12-0"></span>**2.3 Установка ПО Engineering Assistant**

## <span id="page-12-1"></span>2.3.1 ПО Engineering Assistant версии 6.1 или выше

ПО 3051SMV Engineering Assistant версии 6.1 или выше — это программное обеспечение для ПК, которое выполняет функции конфигурирования, обслуживания и диагностики, являясь первичным интерфейсом связи с многопараметрическим преобразователем 3051SMV, оснащенным функциональной платой для измерения полностью скомпенсированного массового расхода и расхода тепловой энергии.

Программное обеспечение 3051SMV Engineering Assistant требуется для выполнения конфигурирования расхода.

### <span id="page-12-2"></span>2.3.2 Установка и первоначальная настройка

Ниже приводятся минимальные системные требования для установки программного обеспечения 3051SMV Engineering Assistant:

- Процессор класса Pentium: 500 МГц или выше
- Операционная система: Windows™ 2000 (32-bit), Windows XP Professional (32-bit), Windows 7 (32-bit), и Windows 7 (64-bit)
- Память 256 MБ RAM
- 100 МБ свободного места на жестком диске
- Последовательный порт RS232 или USB-порт (для подключения HART®-модема)
- CD-ROM

### **Установка ПО 3051SMV Engineering Assistant версии 6.1 или выше**

ПО Engineering Assistant поставляется в комплекте с модемом HART и соединительными кабелями либо без них. Полный пакет Engineering Assistant содержит компакт-диск с программным обеспечением и модем HART с кабелями для подключения компьютера к многопараметрическому преобразователю 3051SMV (см. [«Информация для оформления заказа» на стр. 147](#page-158-2)).

- 1. Деинсталлируйте все существующие версии Engineering Assistant 6, установленные на ПК.
- 2. Вставьте новый диск с Engineering Assistant в дисковод CD-ROM.
- 3. Windows обнаружит наличие компакт-диска и запустит программу установки. Для завершения установки следуйте экранным подсказкам. Если Windows не обнаружит компакт-диск, откройте его с помощью приложения «Проводник» или пиктограммы «Мой компьютер», после чего запустите программу SETUP.EXE двойным щелчком мыши.
- 4. Для помощи пользователю в процессе установки отобразится последовательность экранов Installation Wizard (мастер установки). Следуйте экранным подсказкам. Рекомендуется использовать установочные настройки, предложенные по умолчанию.

#### **Примечание**

Для Engineering Assistant версии 6.1 и новее необходим пакет Microsoft® NET Framework от версии 2.0. Если программное обеспечение .NET версии 2.0 не установлено, то его пакет будет установлен автоматически в ходе установки Engineering Assistant. Для установки Microsoft.NET версии 2.0 дополнительно требуется 200 MБ свободного пространства на диске.

### **Подключение к ПК**

На [рис. 2-1](#page-13-2) показан способ подключения компьютера ко многопараметрическому преобразователю 3051SMV.

#### <span id="page-13-2"></span>**Рисунок 2-1. Подключение ПК к преобразователю 3051SMV**

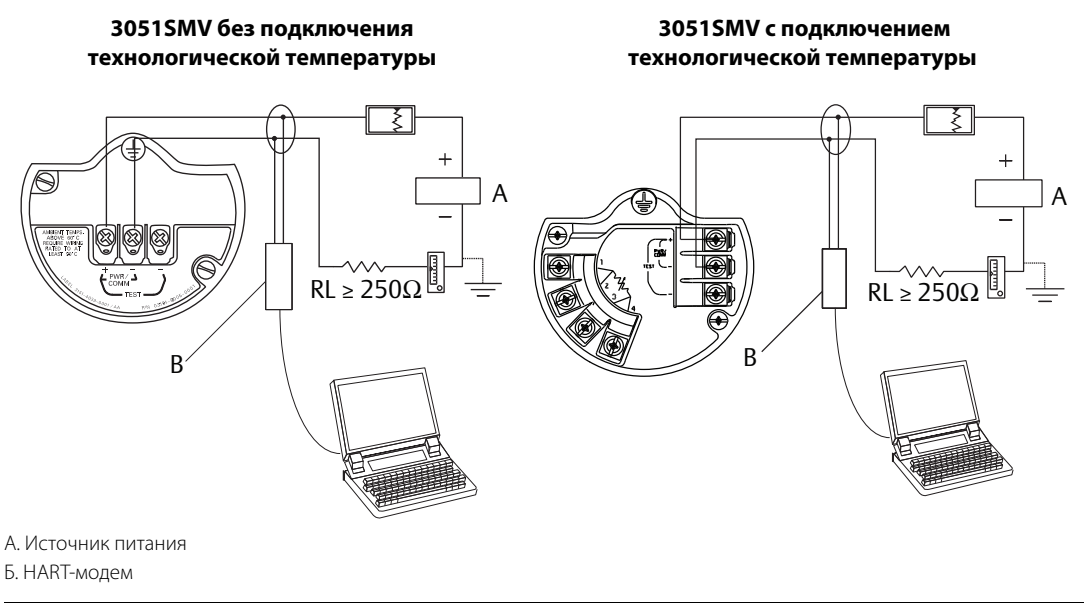

- 1. Снять крышку корпуса со стороны клемм для подключения проводов.
- 2. Подать питание на устройство, как показано в пункте [«Подсоединение проводов и подача](#page-92-1)  [питания» на стр. 81](#page-92-1).
- 3. Подключить кабель модема HART к персональному компьютеру.
- 4. На стороне с обозначением «Field Terminals» (клеммы для полевых подключений) присоединить миниатюрные захваты модема к выводам, имеющим маркировку «PWR/COMM».
- 5. Запустить приложение 3051SMV Engineering Assistant. Для получения дополнительной информации по запуску Engineering Assistant см. [«Запуск ПО Engineering Assistant» на стр. 9](#page-16-0).
- $\bigwedge$  6. После завершения конфигурирования установить на место крышку корпуса и закрепить ее таким образом, чтобы обеспечивался контакт металла с металлом для удовлетворения требований по пожаробезопасности/взрывозащите. Дополнительные сведения см. в пункте [«Установка](#page-85-0)  [крышек» на стр. 74.](#page-85-0)

# <span id="page-13-0"></span>**2.4 Конфигурация расхода**

### <span id="page-13-1"></span>2.4.1 3051SMV Engineering Assistant версии 6.1 или выше

ПО 3051SMV Engineering Assistant предназначено для оказания пользователю помощи при настройке конфигурации расхода многопараметрического преобразователя 3051SMV. Экраны конфигурирования расхода позволяют пользователю указать технологическую среду, условия эксплуатации и ввести информацию об измерительном элементе, включая внутренний диаметр трубы. Данная информация используется программой 3051SMV Engineering Assistant для создания параметров конфигурации, которые можно передать на преобразователь или сохранить для последующего использования.

На [рис. 2-2](#page-14-0) показан путь, по которому ПО 3051SMV Engineering Assistant направляет пользователя в процессе конфигурирования расхода. При выборе параметров Natural Gas (природный газ), Custom Liquid (пользовательская жидкость) или Custom Gas (пользовательский газ) предоставляются дополнительные экраны, на которых можно указать состав газа или свойства жидкости.

<span id="page-14-0"></span>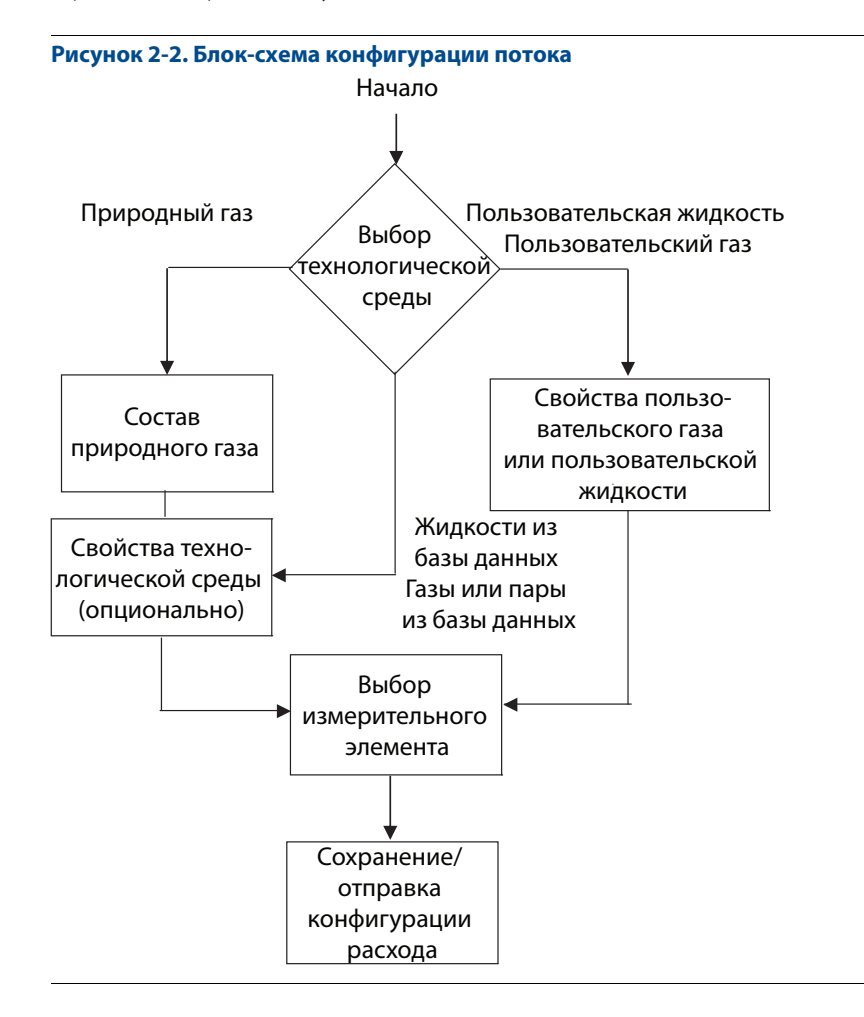

### **Диалоговый и автономный режимы**

Программное обеспечение Engineering Assistant может использоваться в двух режимах: диалоговом (online) и автономном (offline). В режиме Online пользователь может получить параметры конфигурации от преобразователя, выполнить редактирование и переслать измененную конфигурацию в преобразователь или сохранить ее в файле. В режиме Offline пользователь может создать новую конфигурацию и сохранить ее в файле или открыть и отредактировать существующий файл.

# <span id="page-15-1"></span><span id="page-15-0"></span>2.4.2 Обзор основных приемов навигации

#### **Рисунок 2-3. Обзор основных приемов навигации в ПО Engineering Assistant**

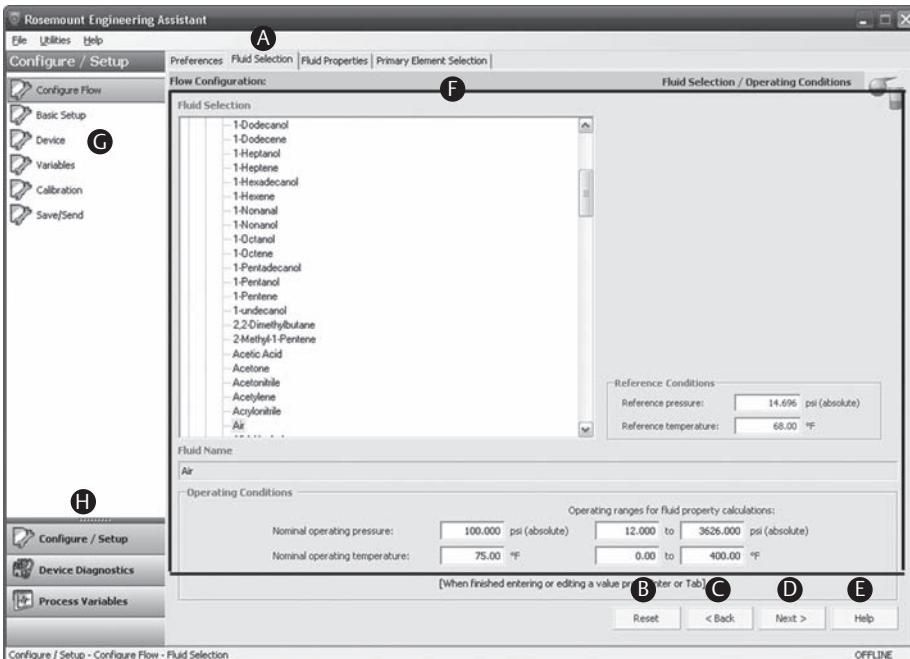

Навигация в окнах программного обеспечения Engineering Assistant может осуществляться разными способами. Приведенная ниже нумерация совпадает с номерами, показанными на [рис. 2-3](#page-15-1).

- А. На навигационных вкладках содержится информация для конфигурирования расхода. В автономном режиме каждая из вкладок не становится активной до тех пор, пока не будут заполнены требуемые поля на предыдущей вкладке. В диалоговом режиме все вкладки будут полностью функциональны, если на предшествующей вкладке не были внесены изменения.
- Б. Кнопка **Reset** (Сброс) возвращает первоначальные значения всем полям на вкладках конфигурирования расхода (Fluid Selection (Выбор среды), Fluid Properties (Свойства среды) и Primary Element Selection (Выбор измерительного элемента)), которые отображались перед началом конфигурирования.
	- а. При редактировании предварительно сохраненной конфигурации расхода значения полей вернутся к сохранявшимся последними.
	- б. Если создается новая конфигурации расхода, то все введенные значения будут удалены.
- В. Кнопка **Back** (Назад) используется для пошагового движения в обратном направлении по кладкам конфигурирования расхода.
- Г. Кнопка **Next** (Далее) используется для пошагового движения вперед по вкладкам конфигурирования расхода. Кнопка **Next** не становится активной до тех пор, пока не будут заполнены все требуемые поля на текущей странице.
- Д. В любой момент можно нажать кнопку Help (Справка), чтобы получить детальное разъяснение порядка ввода необходимой информации на текущей вкладке.
- Е. На экране отображается информация о конфигурации, которую необходимо ввести или проверить.
- Ж. С помощью данного меню осуществляется переход к вкладкам Configure Flow (Конфигурирование расхода), Basic Setup (Основные настройки), Device (Устройство), Variables (Переменные), Calibration (Калибровка) и Save/Send (Сохранить/отправить).
- З. С помощью данных кнопок осуществляется переход к разделам Config/Setup (Конфигурирование/настройка), Device Diagnostics (Диагностика устройства) или Process Variables (Параметры процесса).

## <span id="page-16-0"></span>2.4.3 Запуск ПО Engineering Assistant

Конфигурирование расхода многопараметрического преобразователя 3051SMV начинается с запуска программного обеспечения Engineering Assistant из меню START (Пуск). Далее приводится пошаговый порядок доступа к ПО Engineering Assistant и подключения к устройству.

- 1. Выбрать в меню Пуск > Программы > Engineering Assistant. Откроется окно Engineering Assistant, показанное на [рис. 2-4 на стр. 9](#page-16-1).
- 2. Для работы в автономном режиме необходимо нажать кнопку **Offline**, расположенную в нижней части окна, показанного на [рис. 2-4.](#page-16-1)

ИЛИ

Для работы в диалоговом режиме необходимо нажать кнопку **Search**, расположенную в нижнем правом углу окна, показанного на [рис. 2-4.](#page-16-1) Engineering Assistant начнет поиск включенных устройств. После завершения поиска выбрать устройство для обмена данными и нажать кнопку **Receive Configuration** (Получить конфигурацию). См. [рис. 2-4.](#page-16-1)

Для параметра HART Master Level (Контрольный уровень HART) могут быть заданы значения primary (первичный) или secondary (вторичный). Параметр Secondary установлен по умолчанию и должен использоваться в случае, если преобразователь находится в том же сегменте, что и другое устройство связи HART. При необходимости можно также отредактировать параметры COM Port (Последовательный порт) и Device Address (Адрес устройства).

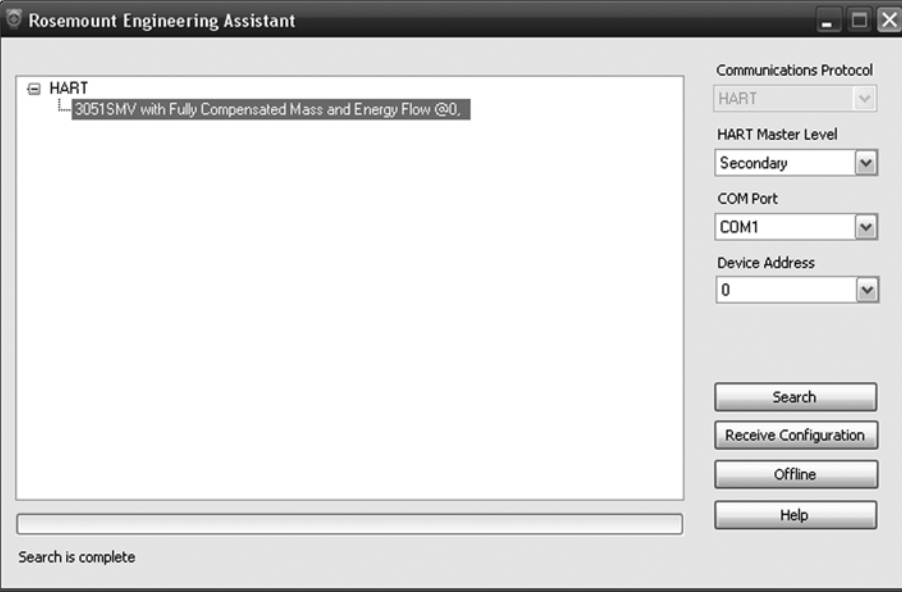

#### <span id="page-16-1"></span>**Рисунок 2-4. Окно подключения устройства в ПО Engineering Assistant**

# <span id="page-17-0"></span>2.4.4 Глобальные параметры

На вкладке Preferences (Глобальные параметры), показанной на [рис. 2-5](#page-17-1), пользователь может выбрать предпочтительные технические единицы измерения и указать сведения, необходимые для конфигурирования расхода.

- Выбрать предпочтительные единицы измерения. Если требуются единицы измерения, отличные от принятых по умолчанию британских и международных единиц, необходимо выбрать параметр **Custom Units** (Пользовательские единицы). В меню **Custom Units** задать индивидуальные параметры в разделе Individual Parameters с помощью раскрывающихся меню.
- Выбранные единицы измерения сохраняются и будут использоваться во всех последующих сеансах работы ПО Engineering Assistant. Установить флажок, чтобы вкладка Preferences не открывалась автоматически в последующих сеансах. Доступ к глобальным параметрам можно получить в любое время, выбрав вкладку Preferences.

<span id="page-17-1"></span>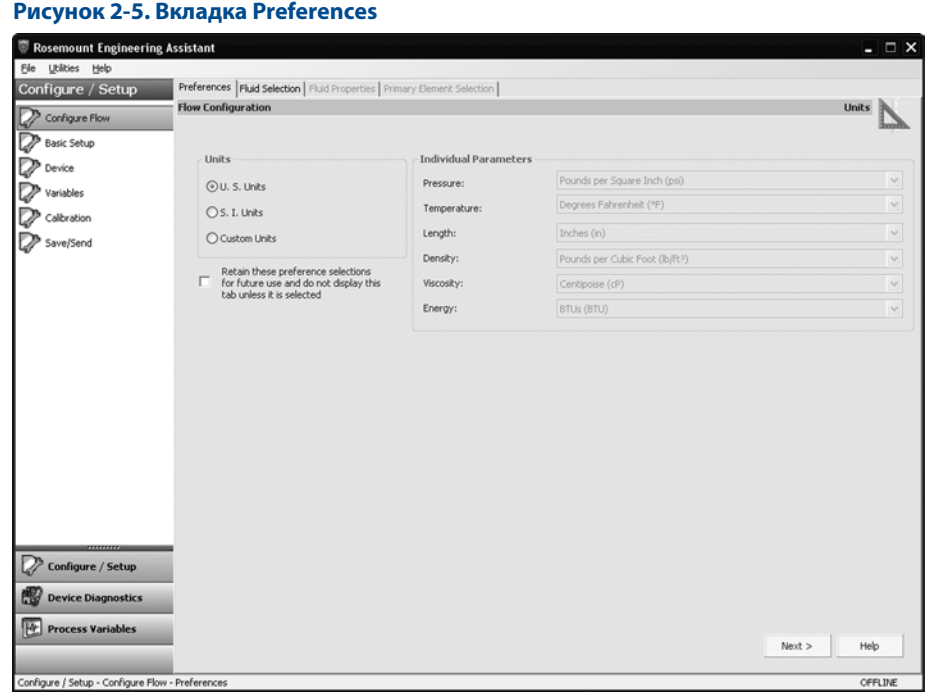

# <span id="page-18-0"></span>2.4.5 Выбор технологической среды из базы данных жидкостей/газов

Вкладка Fluid Selection (Выбор среды), показанная на [рис. 2-6](#page-18-1), предоставляет пользователю возможности для выбора технологической среды.

<span id="page-18-1"></span>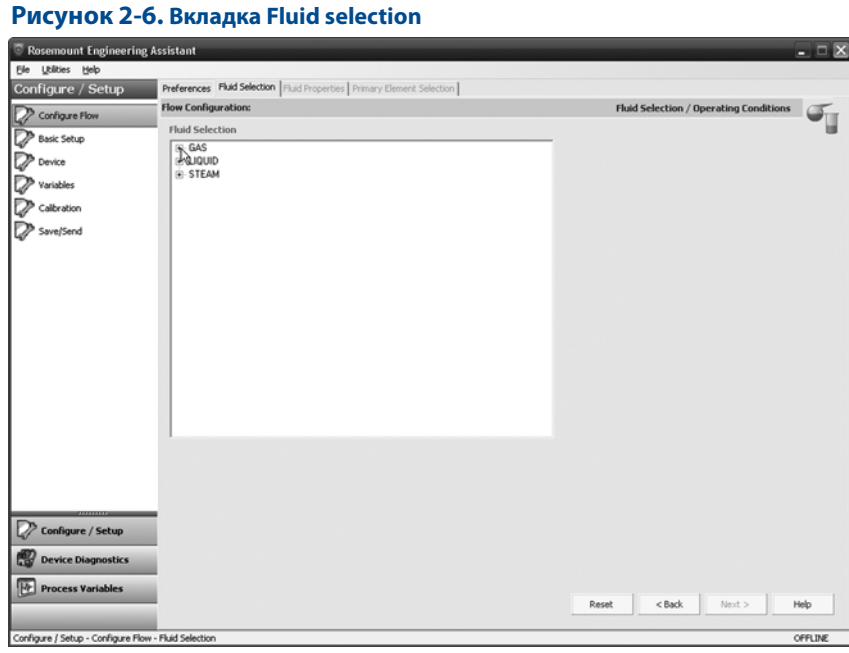

#### **Примечание**

В следующем примере рассматривается конфигурация расхода, в которой в качестве технологической среды выбрана база данных Gas Air (Газ-воздух) и стабилизирующая измерительная диафрагма 405C в качестве измерительного элемента. Методика конфигурирования аппаратуры при использовании других технологических сред и измерительных элементов аналогична рассмотренной в этом примере. Для работы с природными газами, а также пользовательскими жидкостями и газами потребуются дополнительные этапы процесса конфигурирования. Дополнительные сведения см. в пункте [«Конфигурация для других](#page-27-0)  [сред» на стр. 20.](#page-27-0)

- 1. ПО Engineering Assistant может открыться на вкладке Preferences. С помощью вкладок в верхней части окна перейти на вкладку Fluid Selection.
- 2. Развернуть категорию **Gas** (для этого надо нажать на пиктограмму «+»).
- 3. Развернуть категорию Database Gas.
- 4. Выбрать технологическую среду из списка имеющихся в базе данных (в данном примере Air).

<span id="page-19-0"></span>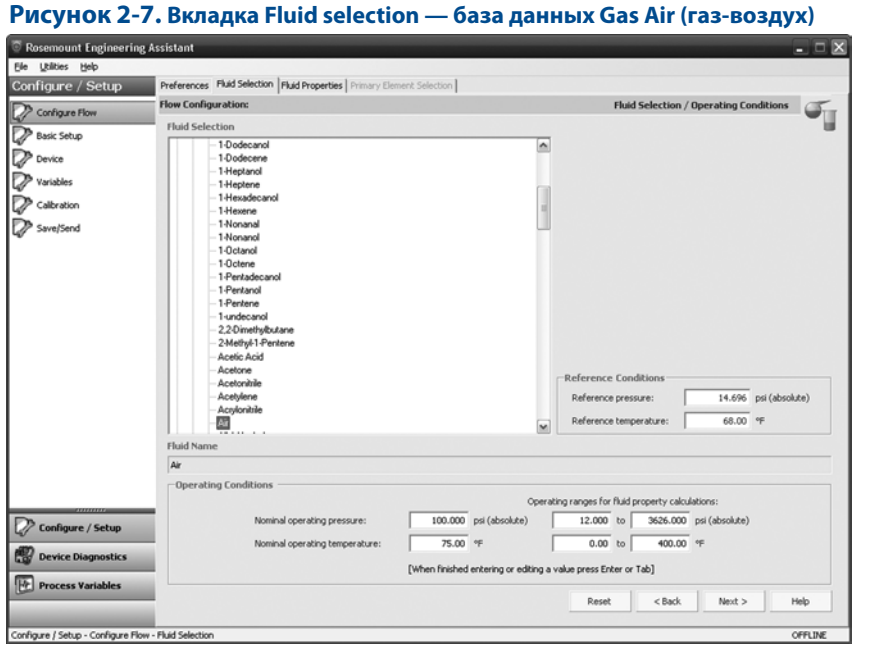

5. Ввести значение Nominal Operating Pressure (Номинальное рабочее давление), после чего нажать клавишу **Enter** или **Tab**.

#### **Примечание**

Значение Nominal Operating Pressure должно вводиться в абсолютных единицах давления.

- 6. Ввести значение Nominal Operating Temperature (Номинальная рабочая температура), после чего нажать клавишу **Enter** или **Tab**. Engineering Assistant автоматически заполнит предполагаемый рабочий диапазон параметров, как показано на [рис. 2-7.](#page-19-0) При необходимости пользователь может отредактировать данные значения.
- 7. Следует убедиться в том, что в разделе Reference Conditions правильно указаны условия эксплуатации. При необходимости данные значения можно отредактировать.

#### **Примечание**

Стандартные значения давления и температуры используются в ПО Engineering Assistant для преобразования единиц массового расхода в единицы массы, выраженные в виде стандартных или нормальных единиц объема.

8. Нажать кнопку **Next >**, чтобы перейти на вкладку Fluid Properties.

#### **Таблица 2-2. База данных жидкостей и газов многопараметрического преобразователя 3051SMV**

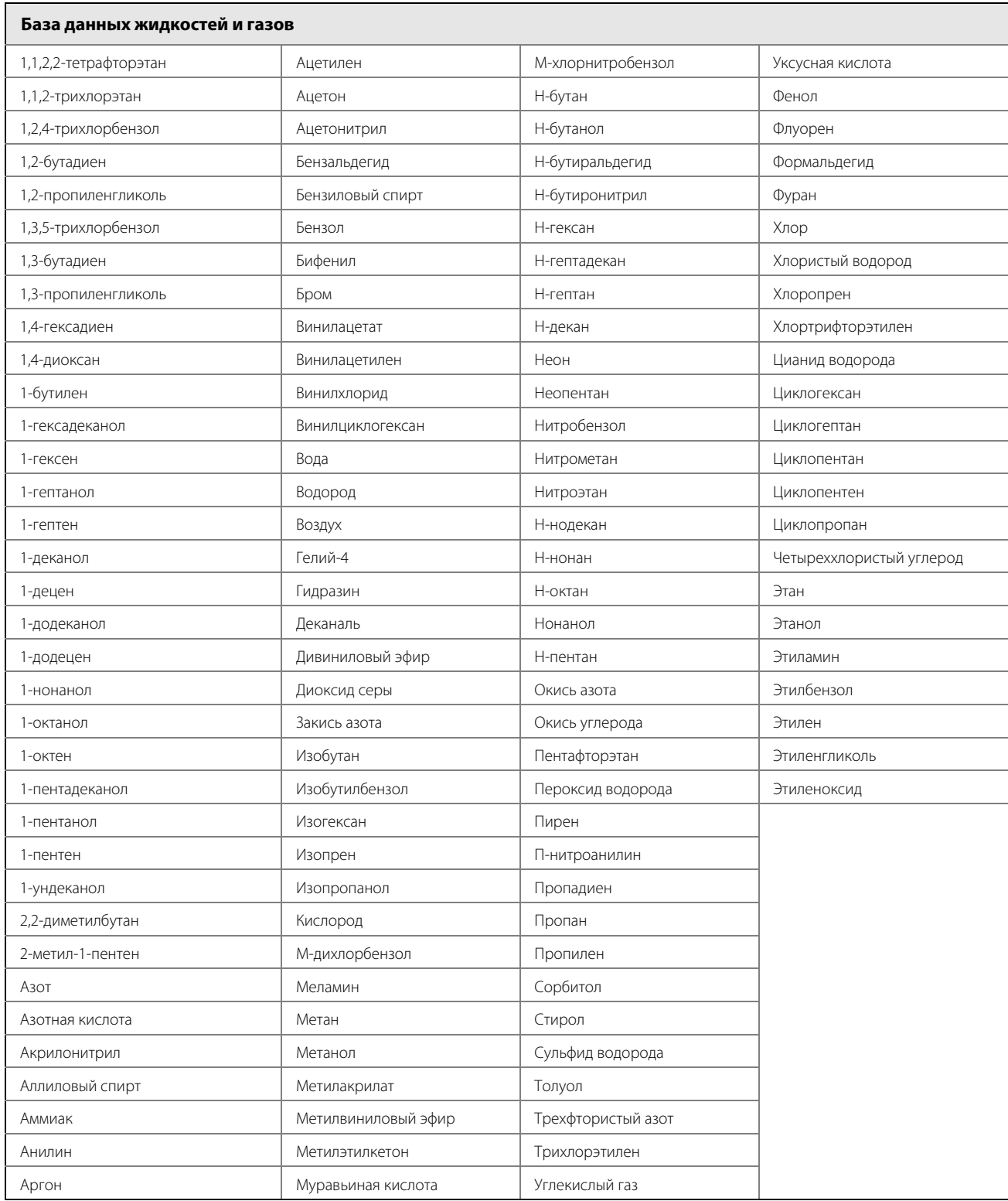

# <span id="page-21-0"></span>2.4.6 Свойства технологической среды

#### **Примечание**

Вкладка Fluid Properties не является обязательным этапом конфигурирования расхода.

Вкладка Fluid Properties для базы данных Gas Air (Газ-воздух) показана на [рис. 2-8](#page-21-1). Пользователь может просмотреть свойства выбранной жидкости. В исходном состоянии отображаются свойства среды при номинальных условиях. Для того чтобы просмотреть значения плотности, сжимаемости и вязкости выбранной среды при других значениях давления и температуры, необходимо ввести их в поля Pressure (Давление) и Temperature (Температура) и нажать кнопку **Calculate** (Рассчитать).

Переключение между параметрами Density (Плотность) и Compressibility (Сжимаемость) осуществляется при помощи раскрывающегося меню.

#### **Примечание**

Изменение значений давления и температуры на вкладке Fluid Properties не влияет на конфигурацию расхода.

<span id="page-21-1"></span>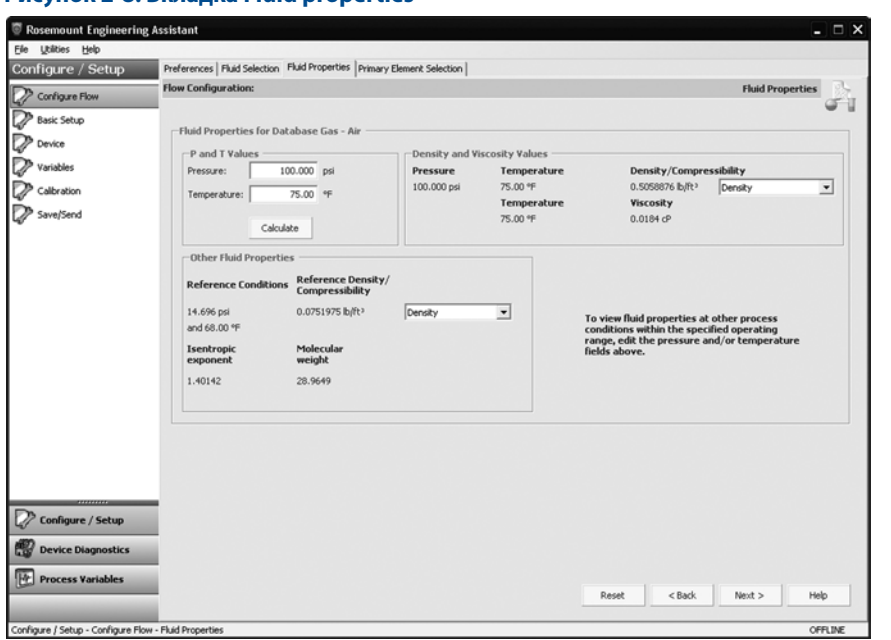

#### **Рисунок 2-8. Вкладка Fluid properties**

# <span id="page-22-0"></span>2.4.7 Выбор измерительного элемента

Вкладка Primary Element Selection (Выбор измерительного элемента), показанная на [рис. 2-9](#page-22-1), предоставляет пользователю возможность выбрать измерительный элемент, который будет использоваться преобразователем 3051SMV. В базу данных измерительных элементов включены:

- Фирменные элементы Rosemount, в частности, напорные трубки Annubar™ и стабилизирующие измерительные диафрагмы
- Унифицированные измерительные элементы, соответствующие стандартам ASME, ISO и AGA
- Другие фирменные измерительные элементы

<span id="page-22-1"></span>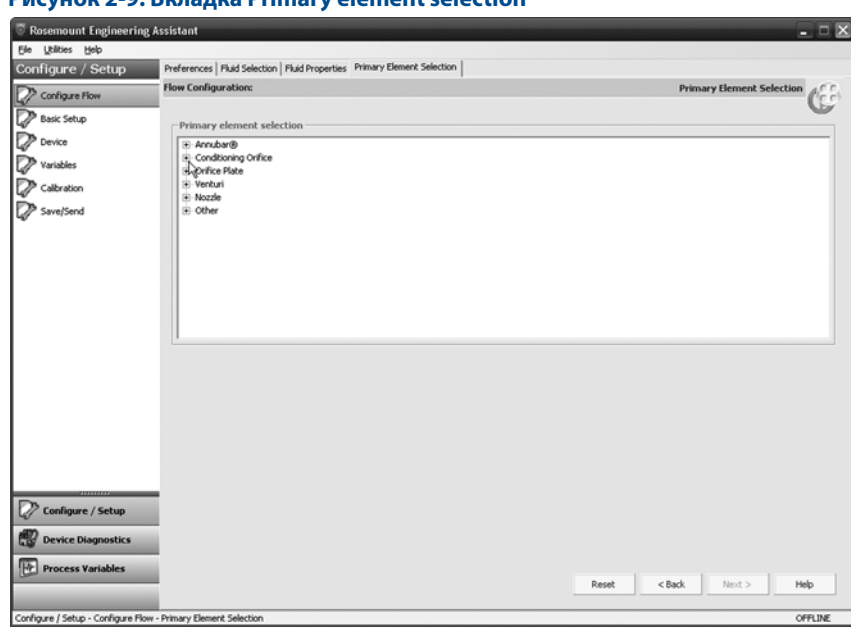

### **Рисунок 2-9. Вкладка Primary element selection**

Продолжение примера работы с конфигурацией:

1. Развернуть категорию Conditioning Orifice Plate (Стабилизирующие диафрагмы).

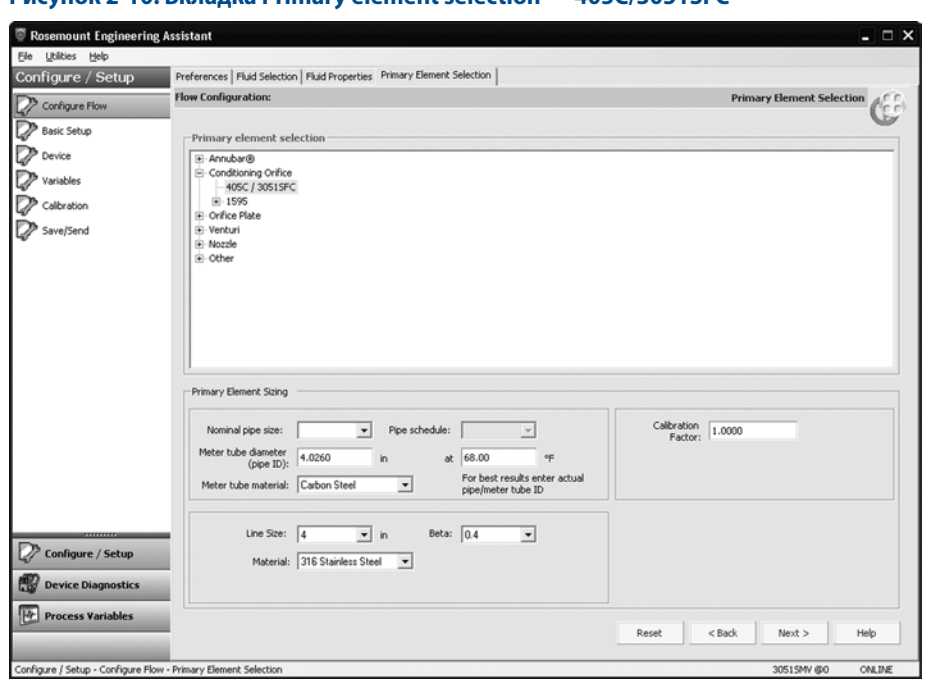

#### **Рисунок 2-10. Вкладка Primary element selection — 405C/3051SFC**

#### 2. Выбрать **405C/3051SFC**.

- 3. Ввести внутренний диаметр измерительной трубы в поле Measured Meter Tube Diameter (pipe ID) при нормальной температуре, указанной в поле Reference Temperature. Если измерить внутренний диаметр трубы невозможно, выбрать поля Nominal Pipe Size (Номинальный размер трубы) и Pipe Schedule (Сортамент труб) для ввода расчетного значения диаметра измерительной трубы (только единицы измерений США).
- 4. При необходимости отредактировать поле Meter Tube Material (Материал измерительной трубы).
- 5. Ввести длину линии в поле Line Size и выбрать параметр Beta стабилизирующей измерительной диафрагмы. Требуемые калибровочные параметры измерительного элемента будут отличаться в зависимости от того, какой измерительный элемент выбран.
- 6. При необходимости, выбрать материал измерительного элемента из раскрывающегося меню в поле Primary Element Material.
- 7. Может потребоваться ввод калибровочного коэффициента в поле Calibration factor, если используется калиброванный измерительный элемент.

#### **Примечание**

Имеется возможность использовать Joule-Thomson Coefficient (Коэффициент Джоуля-Томсона) для компенсации разности температур в месте расположения измерительной диафрагмы и в точке измерения технологической температуры. Коэффициент Джоуля-Томсона применяется для измерительных диафрагм по стандартам ASME MFC-3M-2 (2004) или ISO 5167-2.2003 (E) при работе с газами из базы данных: перегретым паром или природным газом с молярным составом по AGA DCM/ISO. Дополнительную информацию о применении коэффициента Джоуля-Томсона см. соответствующий стандарт для измерительных диафрагм.

8. Нажать кнопку **Next >**, чтобы перейти на вкладку Save/Send Configuration (Сохранить/отправить конфигурацию).

#### **Примечание**

Для соблюдения соответствия национальным или международным стандартам значения бета и диаметры устройств для создания разности давлений должны находиться в пределах, заданных действующими стандартами. ПО Engineering Assistant предупредит пользователя, если параметры измерительного элемента выйдут за эти пределы, но не ограничит возможности продолжать конфигурирование расхода.

# <span id="page-24-0"></span>2.4.8 Сохранение/отправка

Вкладка Save/Send Configuration (Сохранить/отправить конфигурацию), представленная на [рис. 2-11](#page-24-1), дает возможность пользователю просмотреть, сохранить и отправить информацию о конфигурации на преобразователь 3051SMV, оснащенный функциональной платой для измерения полностью скомпенсированного массового и энергетического расхода.

1. См. информацию в разделах Flow Configuration (Конфигурация расхода) и Device Configuration (Конфигурация устройства).

#### **Примечание**

Для получения дополнительной информации о конфигурации прибора см. [«Базовая конфигурация](#page-31-0)  [устройства» на стр. 24.](#page-31-0)

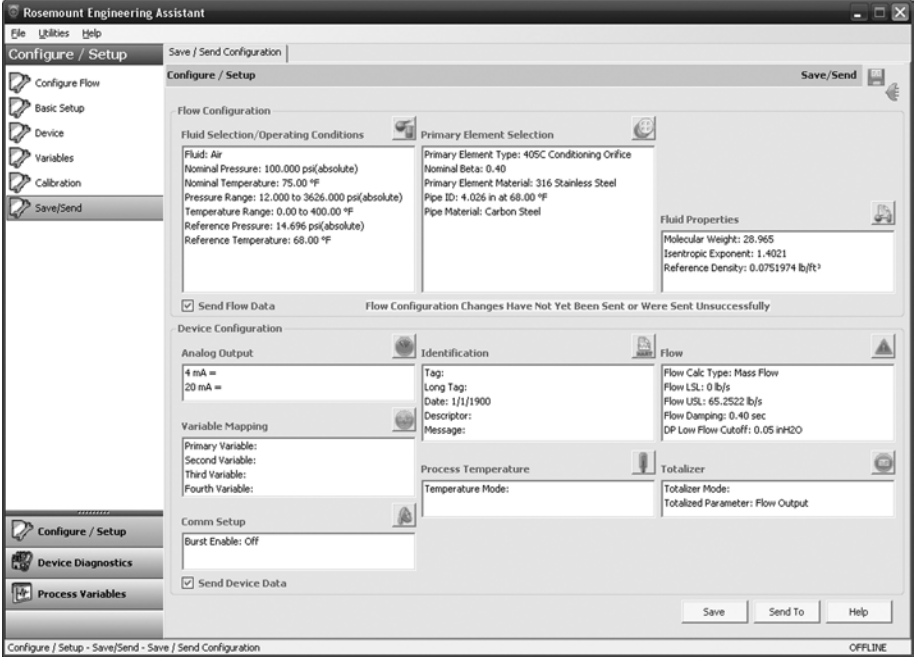

#### <span id="page-24-1"></span>**Рисунок 2-11. Вкладка Save/Send Configuration (автономный режим)**

- 2. При нажатии на пиктограмму над каждым из окон выполняется переход на соответствующий экран редактирования конфигурационной информации. Для возврата на вкладку Save/Send выбрать **Save/Send** в меню слева.
- 3. Когда вся информация введена правильно, см. [«Пересылка конфигурации в автономном режиме»](#page-25-0)  [на стр. 18](#page-25-0) или [«Пересылка конфигурации в диалоговом режиме» на стр. 19](#page-26-0).

#### **Примечание**

Пользователь получит уведомление в случае, если конфигурация была изменена с момента последней отправки данных на преобразователь. Предупредительное сообщение будет отображаться справа от флажков Send Flow Data (Отправить данные расхода) и/или Send Device Data (Отправить данные устройства).

### <span id="page-25-0"></span>**Пересылка конфигурации в автономном режиме**

1. Для отправки конфигурации нажать кнопку **Send To** (Отправить).

#### **Примечание**

Флажки Send Flow Data и/или Send Device Data позволяют указать, какие конфигурационные данные пересылаются в преобразователь. Если флажок не установлен, соответствующие данные передаваться не будут.

2. Откроется окно подключения устройства в ПО Engineering Assistant, см. [рис. 2-12.](#page-25-1)

#### <span id="page-25-1"></span>**Рисунок 2-12. Окно подключения устройства в ПО Engineering Assistant**

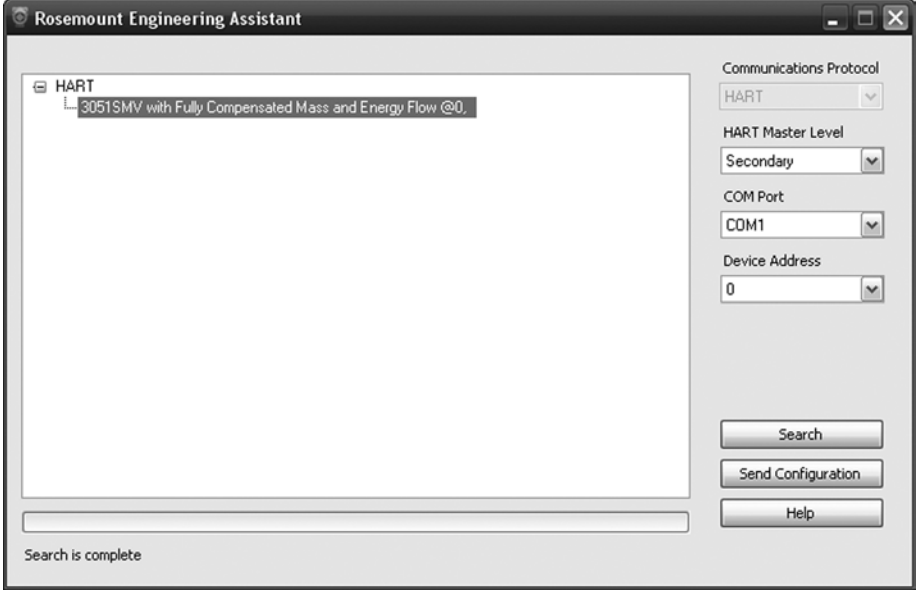

- 3. Нажать кнопку **Search** (Поиск), расположенную в нижнем правом углу экрана. Engineering Assistant начнет поиск подключенных устройств.
- 4. После завершения поиска выбрать устройство для обмена данными и нажать кнопку **Receive Configuration** (Получить конфигурацию).
- 5. После завершения пересылки конфигурации на устройство появится всплывающее диалоговое окно с уведомлением для пользователя.
- 6. По завершении процесса конфигурирования можно выйти из ПО Engineering Assistant.

#### **Примечание**

После пересылки конфигурации на устройство рекомендуется сохранить конфигурационный файл. Для получения дополнительной информации о конфигурации прибора см. [«Сохранение конфигурации»](#page-26-1)  [на стр. 19](#page-26-1).

### <span id="page-26-0"></span>**Пересылка конфигурации в диалоговом режиме**

- 1. Для отправки конфигурации нажать кнопку **Send To** (Отправить). После завершения пересылки конфигурации на устройство появится всплывающее диалоговое окно с уведомлением для пользователя.
- 2. По завершении процесса конфигурирования можно выйти из ПО Engineering Assistant.

#### **Примечание**

После пересылки конфигурации на устройство рекомендуется сохранить конфигурационный файл. Для получения дополнительной информации о конфигурации прибора см. [«Сохранение конфигурации»](#page-26-1)  [на стр. 19](#page-26-1).

### <span id="page-26-1"></span>**Сохранение конфигурации**

- 1. Для сохранения конфигурации нажать кнопку **Save**.
- 2. Перейти в каталог для сохранения конфигурационного файла, присвоить ему название и нажать кнопку **Save**. Конфигурационный файл будет сохранен с расширением .smv.

### **Пересылка сохраненной конфигурации**

- 1. Для отправки сохраненной конфигурации открыть Engineering Assistant в автономном режиме и выбрать меню **File > Open**.
- 2. Перейти к сохраненному .smv-файлу, выбранному для пересылки. Нажать **Open** (Открыть).
- 3. Откроется окно подключения устройства в ПО Engineering Assistant, см. [рис. 2-12 на стр. 18](#page-25-1).
- 4. Нажать кнопку **Search** (Поиск), расположенную в нижнем правом углу экрана. Engineering Assistant начнет поиск подключенных устройств.
- 5. После завершения поиска выбрать устройство для обмена данными и нажать кнопку **Send Configuration** (Отправить конфигурацию).
- 6. После завершения пересылки конфигурации на устройство появится всплывающее диалоговое окно с уведомлением для пользователя.
- 7. По завершении процесса конфигурирования можно выйти из ПО Engineering Assistant.

# <span id="page-27-0"></span>2.4.9 Конфигурация для других сред

### **Природный газ**

**Конфигурирование расхода природного газа с применением метода детальной характеризации в соответствии с Докладом № 8 AGA или метода анализа молярного состава согласно стандарта ISO 12213**

- 1. Развернуть категорию Gas.
- 2. Развернуть категорию Natural Gas.
- 3. Выбрать позиции **AGA Report No. 12213 Detail Characterization Method** (метод детальной характеризации параметров газа, Доклад № 8 Американской газовой ассоциации) или **ISO 12213, Molar Composition Method** (Метод определения молярного состава по ISO 12213).
- 4. Нажать кнопку **Next >**, чтобы перейти на вкладку Fluid Composition (Состав среды). На [рис. 2-13](#page-27-1) представлен вид вкладки Fluid Composition при использовании метода AGA Доклад № 8 детальной характеризации. При использовании метода ISO 12213 на вкладке Fluid Composition потребуется аналогичная информация.

<span id="page-27-1"></span>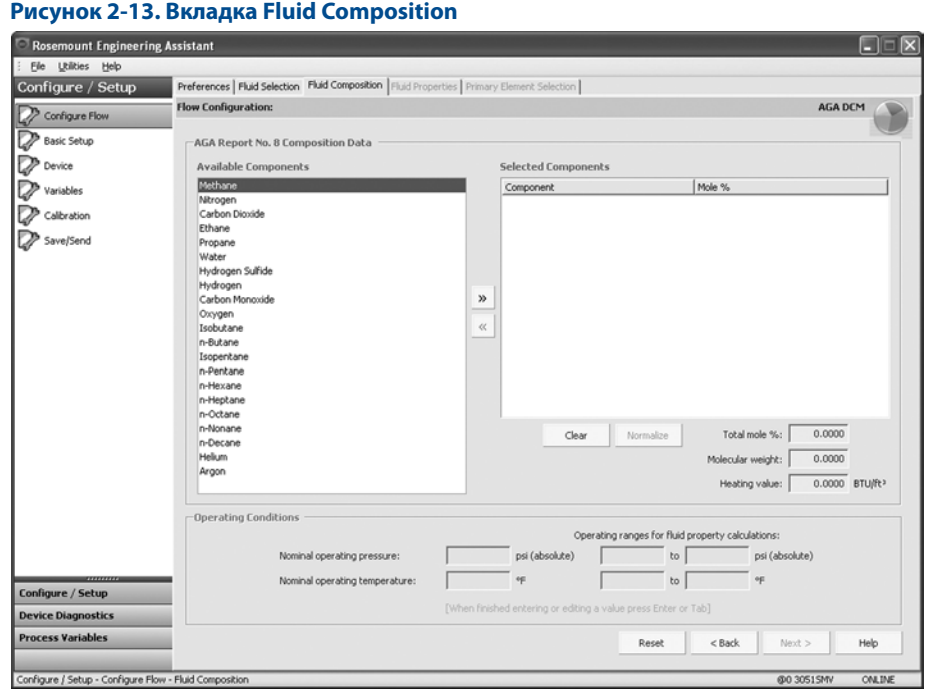

- 5. Выбрать нужные компоненты в окне Available Components (Доступные компоненты) и переместить их в окно Selected Components (Выбранные компоненты) при помощи кнопки >>. Кнопка << озвращает компонент в окно Available Components. Кнопка **Clear** (Очистить) возвращает все компоненты в окно Available Components.
- 6. После того как все необходимые компоненты окажутся в окне Selected Components, указать процентное содержание каждого из компонентов в столбце Mole % (Молярный процент).

#### **Примечание**

Значения процентного содержания должны в сумме составлять 100 %. Если это не так, нажать кнопку **Normalize** (Нормировать). При этом выполняется пропорциональная подгонка мольного процентного содержания для получения в сумме 100 %.

7. Как только поля ввода станут доступными, ввести значение Nominal Operating Pressure (Номинальное рабочее давление), затем Nominal Operating Temperature (Номинальная рабочая температура). Engineering Assistant автоматически заполнит предполагаемые рабочие диапазоны параметров. При необходимости пользователь может отредактировать данные значения.

#### **Примечание**

Для удовлетворения требований AGA точность вычислений должна находится в пределах ±50 ч./млн (±0,005 %). Об этом говорится в AGA Доклад № 3, часть 4, раздел 4.3.1. Давление и температура в рабочих диапазонах будут автоматически заполнены в соответствии со стандартом.

- 8. Нажать Next >. При этом выполнится переход на вкладку Fluid Properties (Свойства среды).
- 9. Продолжить действия в [«Свойства технологической среды» на стр. 14.](#page-21-0)

### **Конфигурирование расхода с применением методов общей характеризации природного газа 1 и 2 в соответствии с Докладом № 8 AGA, а также метода анализа физических свойств по стандарту ISO 12213 (SGERG 88)**

- 1. Развернуть категорию Gas.
- <span id="page-28-2"></span>2. Выбрать **AGA No. 8 Gross Characterization Method 1**, **AGA No. 8 Gross Characterization Method 2**, или **ISO 12213, Physical Properties (SGERG 88)**.
- 3. Нажать кнопку **Next**, чтобы перейти на вкладку Fluid Composition (Состав среды).
- 4. Ввести необходимые данные для метода характеризации природного газа, который был выбран в [шаг 2](#page-28-2). Необходимые данные для каждого способа приведены в [табл. 2-3](#page-28-3).

#### <span id="page-28-3"></span>**Таблица 2-3. Необходимые и дополнительные данные для методов характеризации природного газа**

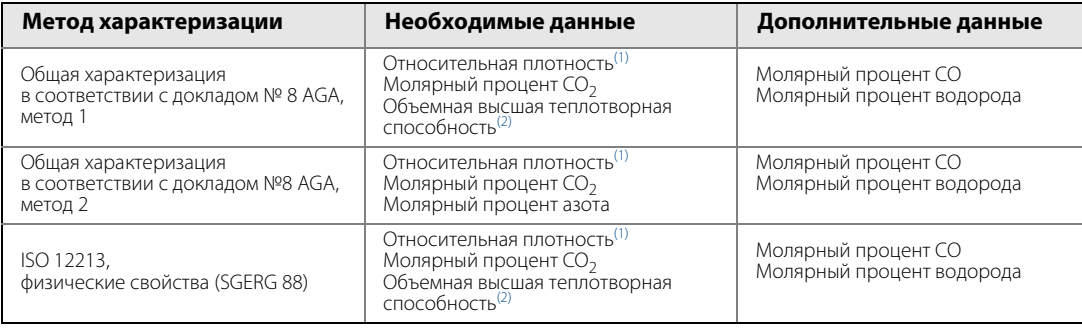

<span id="page-28-0"></span>1. Стандартными условиями для относительной плотности считаются 15,56 °С и 101,56 кПа абс..

<span id="page-28-1"></span>2. Стандартными условиями для молярной высшей теплотворной способности считаются 15,56 °C и 101,56 кПа абс.; стандартными условиями для молярной плотности считаются 15,56 °C и 101,56 кПа абс..

5. В случае необходимости ввести дополнительные данные для метода характеризации природного газа, который был выбран в [шаг 2.](#page-28-2) Дополнительные данные для каждого способа приведены в [табл. 2-3](#page-28-3).

- 6. Как только поля ввода станут доступными, ввести значение Nominal Operating Pressure (Номинальное рабочее давление), затем Nominal Operating Temperature (Номинальная рабочая температура). Engineering Assistant автоматически заполнит предполагаемые рабочие диапазоны параметров. При необходимости пользователь может отредактировать данные значения.
- 7. Нажать Next. При этом откроется вкладка Fluid Properties.
- 8. Продолжить действия в [«Свойства технологической среды» на стр. 14.](#page-21-0)

### **Пользовательский газ**

Опцию Custom Gas (Пользовательский газ) следует использовать для технологических сред, отсутствующих в базе данных, например для фирменных жидкостей или газовых смесей. Для корректного расчета свойств среды необходимо ввести коэффициент сжимаемости или плотность при определенных значениях давления и температуры с учетом заданных пользователем рабочих диапазонов. При необходимости значения давления и температуры можно отредактировать. Значения, которые можно редактировать, отображаются в полях на белом фоне. Для обеспечения наилучших характеристик рекомендуется по возможности вводить значения сжимаемости и плотности для условий, соответствующих предлагаемым значениям давления и температуры.

Для облегчения ввода значений сжимаемости/плотности или вязкости данные можно копировать из таблицы и вставлять в нужную ячейку. В процессе вычисления значений плотности или сжимаемости рекомендуется копировать значения давления и температуры из таблицы на экране Engineering Assistant. После того, как значения сжимаемости или плотности рассчитаны, их можно скопировать в электронной таблице и вставить в поля на вкладке Custom Gas Fluid Properties.

- 1. Развернуть категорию Gas.
- 2. Выбрать вариант **Custom Gas**.
- 3. Ввести номинальные значения и рабочие диапазоны давления и температуры. Engineering Assistant будет использовать эти диапазоны для идентификации термобарических условий, в которых необходимо определить свойства среды.
- 4. Нажать кнопку **Next**, чтобы перейти на вкладку Custom Gas Fluid Properties.
- 5. Ввести Molecular Weight (Молекулярный вес) пользовательского газа. После ввода молекулярного веса газа станут доступными другие поля ввода данных на вкладке, как показано на [рис. 2-14](#page-30-0).
- 6. Выбрать параметр **Density** (Плотность) или **Compressibility** (Сжимаемость) и ввести данные. Все значения давления и температуры, за исключением минимальных и максимальных значений, можно редактировать. Минимальные и максимальные значения были заданы на вкладке Fluid Selection (Выбор среды).
- 7. Ввести значения Density (Плотность) или Compressibility (Сжимаемость) при нормальных условиях.
- 8. Ввести значение Custom Gas Viscosity (Вязкость пользовательского газа) при заданных температурах. Все значения температуры, за исключением минимальных и максимальных значений, можно редактировать.
- 9. Ввести Custom Gas Isentropic Exponent (Показатель изэнтропы пользовательского газа).
- 10. Нажать **Next**, чтобы продолжить конфигурирование расхода на вкладке Primary Element Selection (Выбор измерительного элемента).
- 11. Продолжить действия в пункте [«Выбор измерительного элемента» на стр. 15.](#page-22-0)

<span id="page-30-0"></span>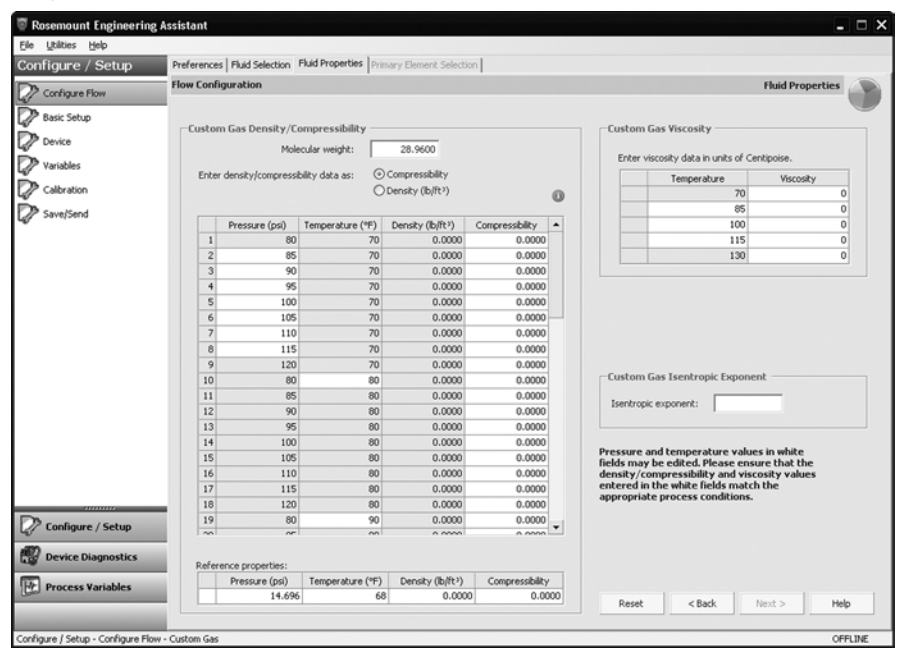

#### **Рисунок 2-14. Вкладка Custom gas fluid properties**

### **Пользовательская жидкость [Плотность (T)]**

Вариант Custom Liquid (Пользовательская жидкость) следует использовать для технологических сред, отсутствующих в базе данных, например для фирменных жидкостей.

- 1. Развернуть категорию Liquid.
- 2. Развернуть категорию Custom Liquid.
- 3. Выбрать вариант **Custom Liquid [Density (T)]** (Пользовательская жидкость [Плотность (T)]).
- 4. Ввести номинальное значение и рабочий диапазон температуры. Engineering Assistant будет использовать этот диапазон для идентификации значений температуры, при которых необходимо определить свойства среды.
- 5. Нажать **Next**, чтобы продолжить конфигурирование расхода на вкладке Fluid Properties (Свойства среды).
- 6. Ввести значение Custom Liquid Density (Плотность пользовательской жидкости) при заданных температурах. Все значения температуры, за исключением минимальных и максимальных значений, можно редактировать.
- 7. Ввести значение Reference Density (Нормальная плотность) при нормальной температуре.
- 8. Ввести значение Custom Liquid Viscosity (Вязкость пользовательской жидкости) при заданных температурах. Все значения температуры, за исключением минимальных и максимальных значений, можно редактировать. Минимальные и максимальные значения были заданы на вкладке Fluid Selection (Выбор среды).
- 9. Продолжить действия в пункте [«Выбор измерительного элемента» на стр. 15.](#page-22-0)

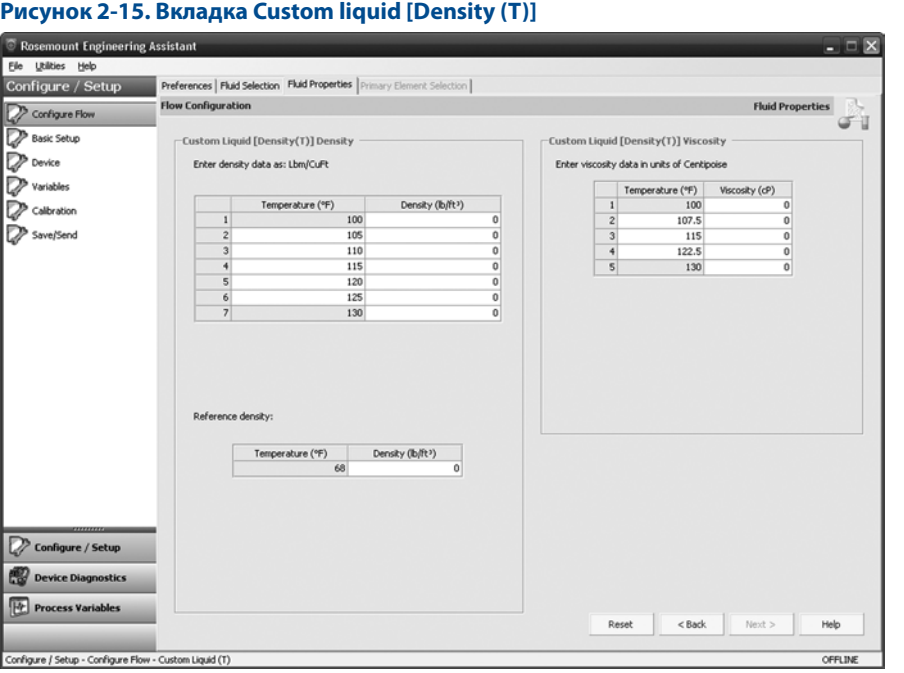

<span id="page-31-0"></span>**2.5 Базовая конфигурация устройства**

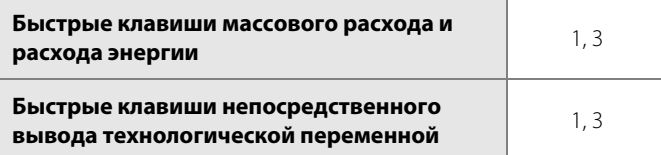

В данном разделе рассматривается порядок конфигурирования базовых параметров для ввода в эксплуатацию многопараметрического преобразователя 3051SMV. На вкладке Basic Setup (Основные настройки), показанной на [рис. 2-16,](#page-32-0) можно выполнить все настройки, необходимые для конфигурирования преобразователя. Полный список быстрых клавиш 475 полевого коммуникатора для основной настройки приведены на [табл. 2-13 на стр. 66](#page-73-1) и [табл. 2-14 на стр. 67](#page-74-0).

В зависимости от заказанной конфигурации некоторые измерения (например, статического давления, технологической температуры) и /или виды расчетов (в частности, массового, объемного и энергетического расхода) могут оказаться недоступными для всех типов технологической среды. Доступные виды измерений и/или вычислений определяются кодами варианта исполнения многопараметрического преобразователя и типа измерений, указанными при заказе. Дополнительные сведения см. в пункте [«Информация для](#page-158-2)  [оформления заказа» на стр. 147](#page-158-2).

Все экраны, показанные в этом разделе, относятся к многопараметрическому преобразователю типа M (измерение полностью скомпенсированного массового и энергетического расхода) для измерений типа 1 (разность давлений, статическое давление и технологическая температура). Быстрые клавиши 475 коммуникатора приведены для многопараметрического измерения типа M и P (непосредственный вывод технологической переменной) с измерением типа 1. Быстрые клавиши 475 коммуникатора для другого типа многопараметрического измерения и типа измерения могут отличаться.

#### **Примечание**

Все показанные в этом разделе экраны относятся к ПО AMS Device Manager. Экраны ПО Engineering Assistant выглядят аналогично, и поэтому приведенные здесь инструкции пригодны как для AMS Device Manager, так и для Engineering Assistant.

При использовании ПО Engineering Assistant будет отображаться кнопка Reset Page (Сброс страницы). В диалоговом режиме с помощью кнопки **Reset Page** всем полям на вкладке возвращаются исходные значения, полученные от устройства перед началом конфигурирования. При редактировании предварительно сохраненной конфигурации кнопка **Reset Page** возвращает значения полей, сохранявшиеся последними. Если создается новая конфигурация, то все введенные значения на вкладке будут удалены.

 $\bigwedge$  При редактировании информации на любой из вкладок ПО AMS Device Manager она выделяется желтым цветом. Отредактированная информация не передается на преобразователь, пока не будет нажата кнопка **Apply** (Применить) или **OK**.

### **Единицы измерения**

При редактировании единицы измерения после нажатия кнопки **Apply** она изменятся в памяти устройства и на экране, но на обновление значения в окне ПО AMS Device Manager может потребоваться до 30 секунд.

<span id="page-32-0"></span>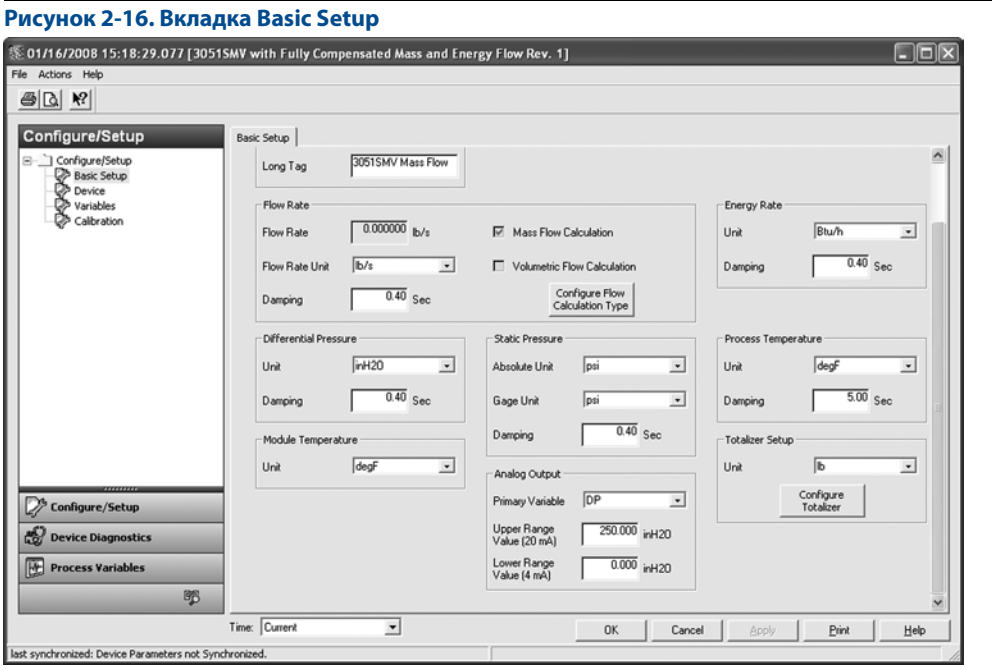

- Проверить значение Device Tag (Тэг устройства). Информация о тэге используется для идентификации определенных преобразователей в контуре 4–20 мА. Ее можно по желанию отредактировать.
- В разделе Flow Rate (Расход; только для преобразователя, оснащенного функциональной платой для измерения полностью скомпенсированного массового и энергетического расхода) с правой стороны находятся индикаторы, отображающие тип расчета расхода (массовый или объемный). Тип расчета расхода Flow Calculation Type можно редактировать, нажав на кнопку **Configure Flow Calculation Type** (Конфигурировать тип расчета расхода). Кроме того, в данном разделе можно отредактировать параметр Damping (демпфирование) и единицы Units измерения расхода Flow Rate.

#### **Примечание**

Для расчета расхода в устройстве используются недемпфированные значения параметров процесса. Время демпфирования расхода задается независимо от измеряемых параметров процесса.

 В разделе Energy Rate (Только с функциональной платой для измерения полностью скомпенсированного массового и энергетического расхода) можно отредактировать единицы измерения Units и параметр времени демпфирования Damping для расхода энергии Energy Rate.

#### **Примечание**

Расчеты расхода энергии выполняются только для пара и природного газа.

Для расчета расхода энергии в устройстве используются недемпфированные значения параметров процесса. Демпфирование расхода энергии задается независимо от измеряемых параметров процесса.

- **В разделе под заголовком Differential Pressure можно отредактировать поля Units (Единицы** измерения) и Damping (Демпфирование) для разности давлений Differential Pressure.
- В разделе Static Pressure (Статическое давление) можно отредактировать единицы измерения абсолютного и манометрического давления в поле Units, а также параметры демпфирования в поле Damping.

#### **Примечание**

В качестве переменных применяется как абсолютное, так и избыточное давление. Какая из переменных является измеряемой, а какая рассчитывается на основании задаваемого пользователем атмосферного давления, определяется типом заказанного преобразователя. Дополнительные сведения о настройке атмосферного давления см. пункт [«Статическое давление» на стр. 52.](#page-59-0) Поскольку фактически измеряется только одно из статических давлений, существует единая настройка демпфирования для обеих переменных, которую можно отредактировать на вкладке Static Pressure (Статическое давление).

- В разделе под заголовком Process Temperature можно отредактировать поля Units (Единицы измерения) и Damping (Демпфирование) для технологической температуры Process Temperature.
- В разделе Module Temperature в поле Units задаются единицы измерения температуры модуля первичного преобразователя. Измерение температуры модуля первичного преобразователя осуществляется внутри модуля вблизи от преобразователей разности давлений и/или статического давления; эти показания можно использовать для управления обогревом трубопровода или диагностики перегрева устройства.
- В разделе Analog Output (Аналоговый выходной сигнал) можно выбрать первичную переменную, воспользовавшись раскрывающимся меню, а также отредактировать значения верхней и нижней границ диапазона первичной переменной (точки 4 и 20 мА).
- В разделе Totalizer (Только с функциональной платой для измерения полностью скомпенсированного массового и энергетического расхода) можно выполнить конфигурирование сумматора, нажав на кнопку **Configure Totalizer**. Данная кнопка дает пользователю возможность выбрать переменную для суммирования. Кроме того, в поле Units данного раздела можно отредактировать единицы измерения сумматора.

# <span id="page-34-0"></span>**2.6 Расширенная конфигурация устройства**

# <span id="page-34-1"></span>2.6.1 Идентификация модели

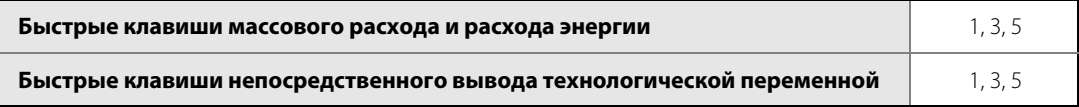

На вкладке Identification отображается идентификационная информация устройства. Поля, имеющие белый фон, могут быть отредактированы пользователем.

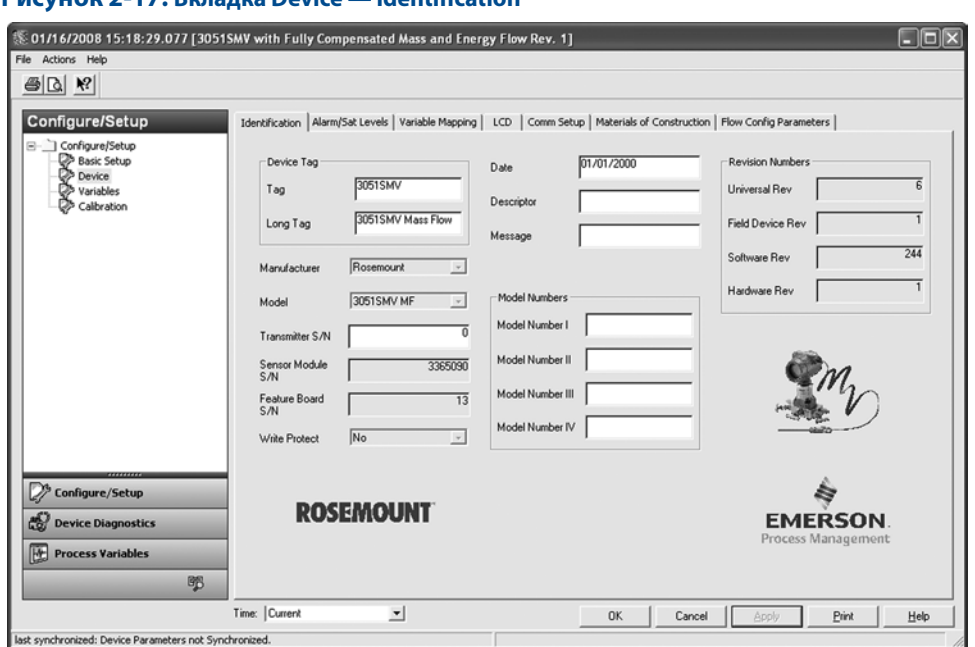

#### **Рисунок 2-17. Вкладка Device — Identification**

# <span id="page-34-2"></span>2.6.2 Аварийная сигнализация и насыщение

Многопараметрический преобразователь 3051SMV автоматически и непрерывно выполняет подпрограммы самодиагностики. Если программами самодиагностики обнаруживается неисправность, то выходной сигнал преобразователя принудительно принимает заданное аварийное значение. Кроме того, преобразователь поддерживает на выходе заданные значения насыщения, если значения первичной переменной выходят за пределы диапазона 4–20 мА.

Параметры аварийной сигнализации и насыщения можно настроить через Engineering Assistant, AMS Device Manager или 475 коммуникатор. Дополнительные сведения см. в пункте [«Настройка уровней аварийных](#page-35-0)  [сигналов и насыщения» на стр. 28](#page-35-0). Направление срабатывания сигнализации можно сконфигурировать аппаратным переключателем на плате расширений. См. пункт [«Настройка защиты и сигнализации»](#page-83-2)  [на стр. 72](#page-83-2) для получения дополнительной информации по аппаратному переключателю.

В многопараметрическом преобразователе 3051SMV имеется три варианта для выбора уровней сигнализации и насыщения:

- Rosemount (стандартные), см. [табл. 2-4.](#page-35-1)
- NAMUR, см. [табл. 2-5.](#page-35-2)
- Пользовательские, см. [табл. 2-6.](#page-35-3)

#### <span id="page-35-1"></span>**Таблица 2-4. Стандартные уровни аварийного сигнала и насыщения Rosemount**

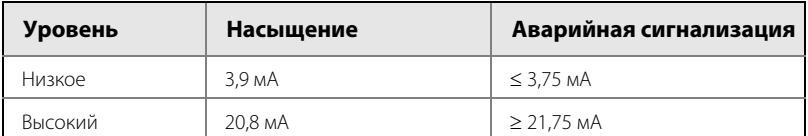

#### <span id="page-35-2"></span>**Таблица 2-5. Уровни аварийной сигнализации и насыщения, соответствующие стандарту NAMUR**

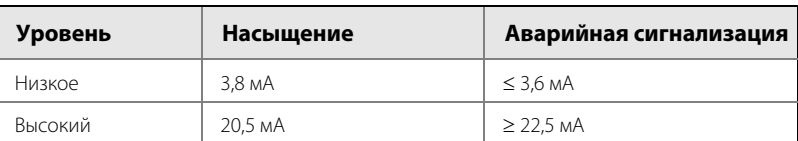

#### <span id="page-35-3"></span>**Таблица 2-6. Пользовательские уровни аварийной сигнализации и насыщения**

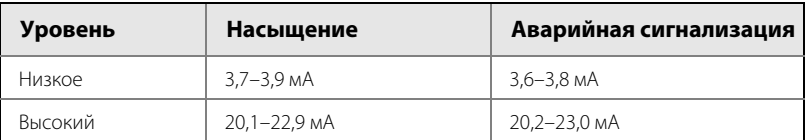

Для пользовательских значений существуют следующие ограничения:

- Значение нижнего уровня аварийной сигнализации должно быть меньше значения нижнего уровня насыщения.
- Значение верхнего уровня аварийной сигнализации должно быть больше значения верхнего уровня насыщения.
- Разница между уровнями аварийной сигнализации и насыщения должна составлять не мене 0,1 мА.

### <span id="page-35-0"></span>**Настройка уровней аварийных сигналов и насыщения**

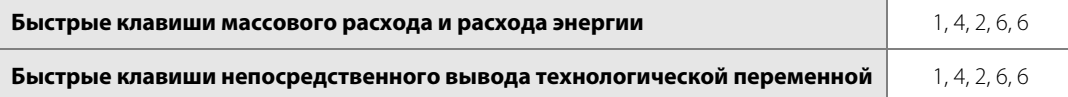

На вкладке Alarm/Sat Levels можно выполнить конфигурирование уровней сигнализации и насыщения. Для изменения настроек уровней сигнализации/насыщения нажать кнопку **Config Alarm/Sat Levels**.

#### **Рисунок 2-18. Вкладка «Устройство — уровни сигнализации/насыщения»**

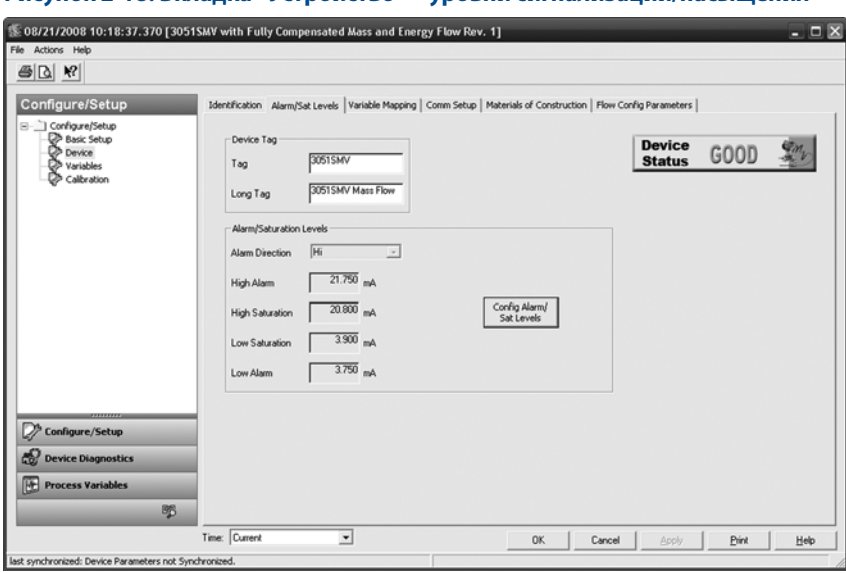
## **Проверка уровней аварийных сигналов**

Если уровни сигнализации и насыщения изменялись, то перед возвращением преобразователя к эксплуатации необходимо выполнить поверку уровня сигнализации.

Эта функция полезна также при проверке реакции системы управления на аварийный сигнал преобразователя. Для проверки значений уровня аварийной сигнализации выполнить тестирование контура и установить выходной сигнал преобразователя на значение аварийного сигнала (см. [табл. 2-4](#page-35-0), [табл. 2-5,](#page-35-1) [табл. 2-6 на стр. 28](#page-35-2) и [«Испытание контура аналогового выхода» на стр. 105](#page-116-0)).

## **Состояние при насыщении переменной**

В зависимости от того, какой из замеров выходит за допустимые для первичного преобразователя пределы, аналоговый выходной сигнал преобразователя 3051SMV может реагировать различным образом. Данный отклик зависит также от конфигурации устройства. В [табл. 2-7](#page-36-0) приводится перечень состояний, которые принимает аналоговый выход в различных условиях.

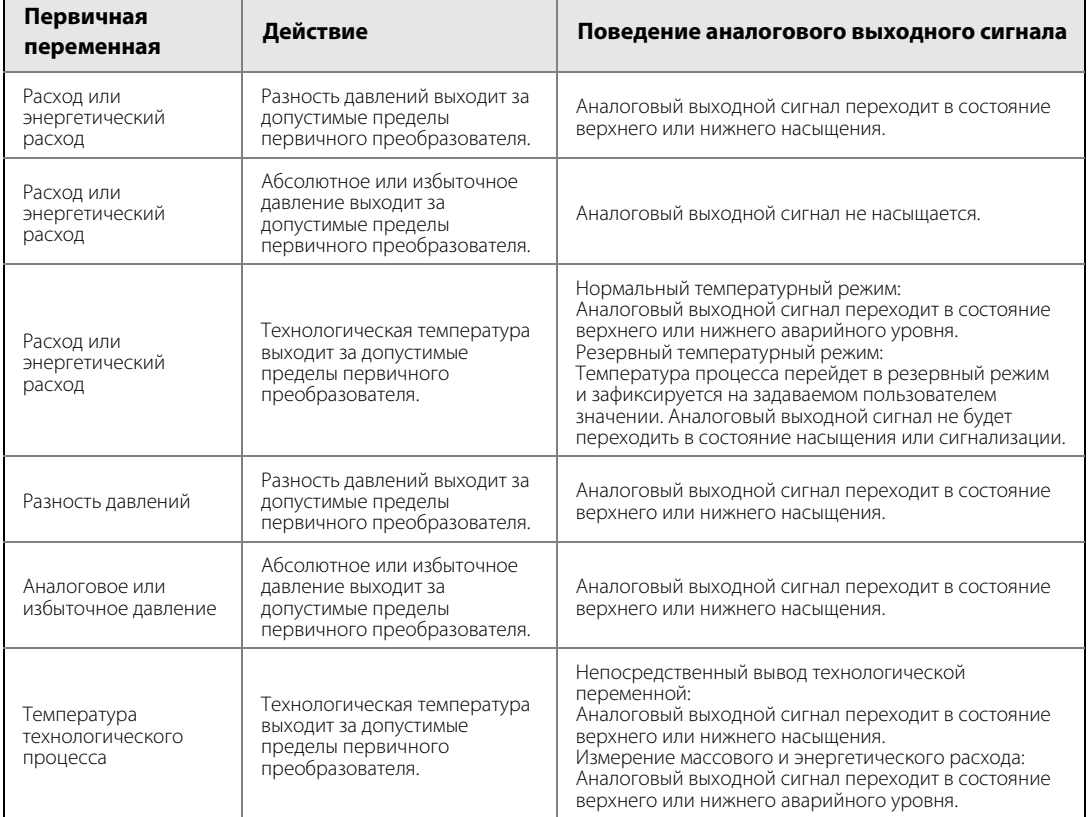

### <span id="page-36-0"></span>**Таблица 2-7. Состояние при насыщении переменной**

## 2.6.3 Назначение переменных

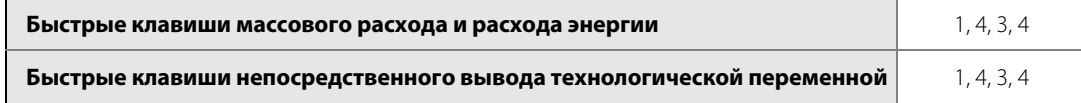

Вкладка Variable Mapping (Назначение переменных) используется для привязки параметров процесса к каждой из переменных HART. Первичная переменная представлена аналоговым сигналом 4–20 мА, а 2-я, 3-я и 4-я переменные являются цифровыми. Для редактирования назначения переменных необходимо выбрать соответствующие параметры процесса из раскрывающихся меню и нажать кнопку **Apply** (Применить).

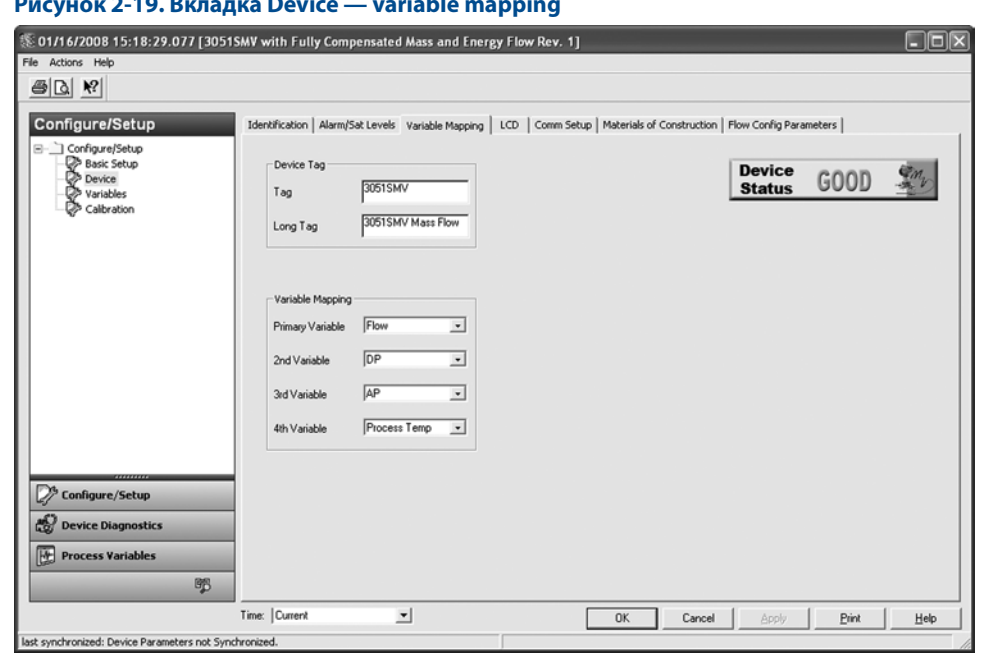

## **Рисунок 2-19. Вкладка Device — variable mapping**

## 2.6.4 ЖК-дисплей

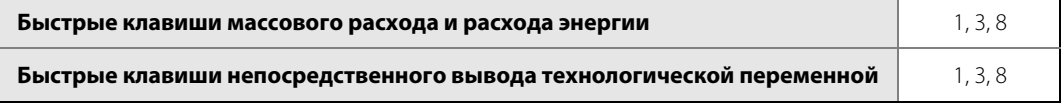

ЖК-дисплей представляет собой четырехстрочный дисплей с гистограммой в масштабе 0–100 %. В первой строке, состоящей из пяти символов, отображается описание выхода, во второй строке, состоящей из семи символов, отображается действующее значение, и в третьей строке из шести знаков отображаются технические единицы. В четвертой строке отображается сообщение об ошибке «Error», если в преобразователе обнаружена неисправность. Также на ЖК-дисплее могут отображаться диагностические сообщения. Данные сообщения о диагностике перечислены в [табл. 5-1 на стр. 116.](#page-127-0)

На вкладке LCD пользователю предоставляется возможность указать переменные, отображаемые на ЖК-дисплее. Установить флажок рядом с каждой переменной для их отображения на дисплее. Преобразователь будет поочередно продвигать выбранные переменные на экране, отображая каждую из них в течение трех секунд.

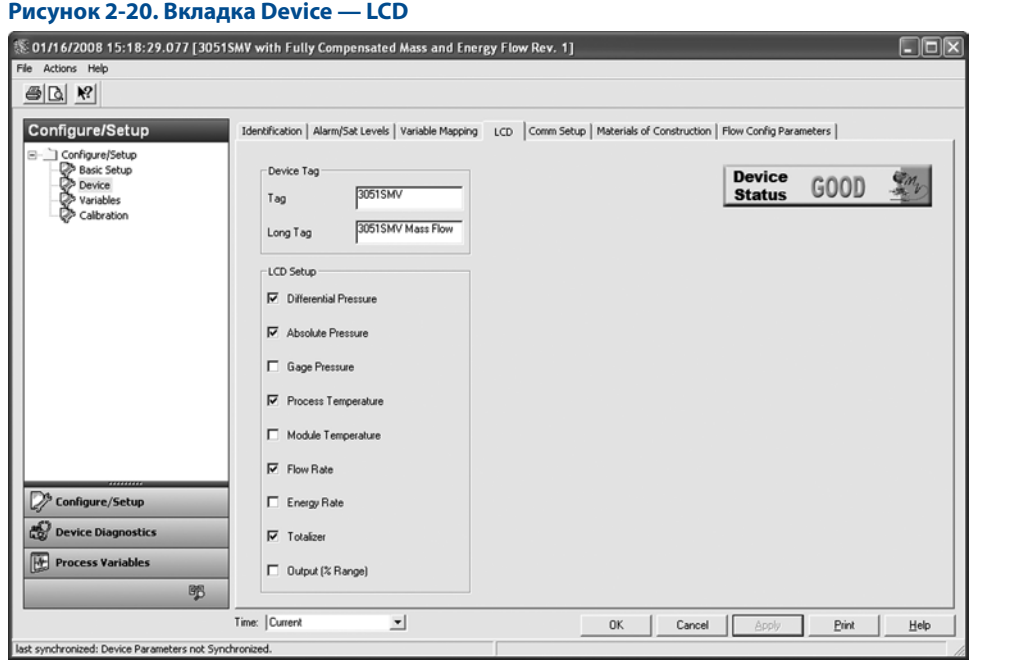

## 2.6.5 Настройка связи

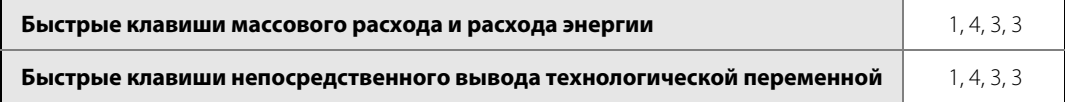

На вкладке Comm Setup выполняются настройки пакетного режима и конфигурирование многоточечной связи.

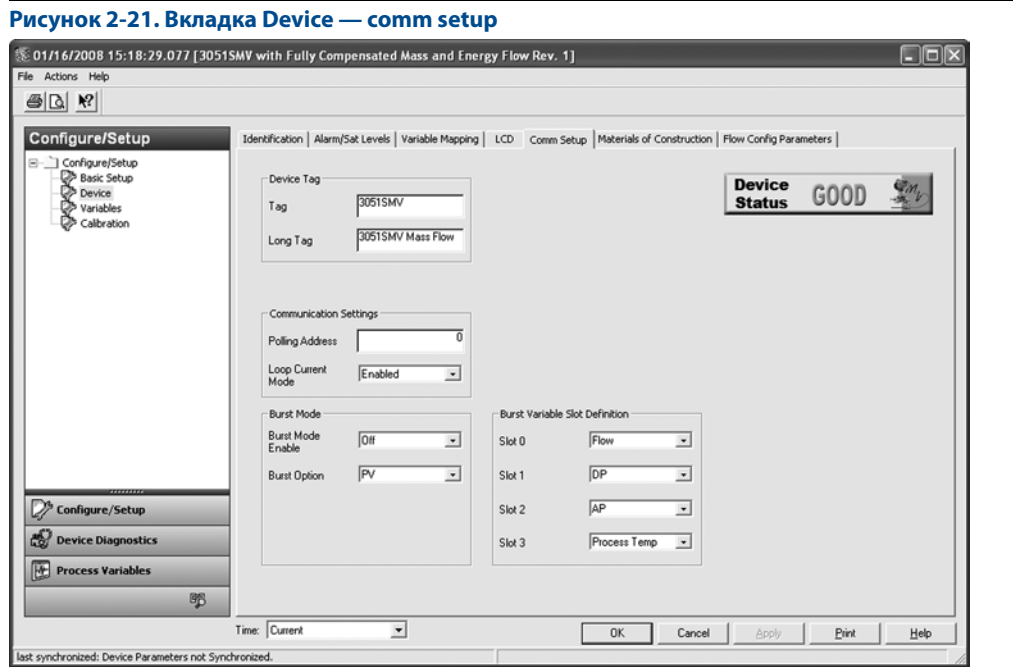

## **Пакетный режим работы**

Если в поле Burst Mode Enable (Разрешить пакетный режим) установлено значение ON (ВКЛ), многопараметрический преобразователь 3051SMV передает в систему управления до четырех переменных HART без запросов на передачу информации со стороны системы.

При работе с включенной опцией Burst Mode Enable преобразователь продолжает выдавать выходной аналоговый сигнал 4–20 мА. Поскольку по протоколу HART осуществляется одновременная передача цифровых и аналоговых сигналов, аналоговый сигнал может передаваться какому-либо устройству, в то время как система управления получает цифровую информацию. Пакетный режим применяется только для передачи динамических данных (параметры процесса в технических единицах, первичная переменная в процентах от диапазона и/или аналоговый выходной сигнал) и не влияет на способ доступа к другим данным преобразователя.

Доступ к другим данным, не передаваемым в пакетном режиме, осуществляется обычным методом опроса/ответа, используемым в HART протоколе. 475 полевой коммуникатор, AMS Device Manager, ПО Engineering Assistant или система управления могут запросить любую информацию, которая, как правило, остается доступной при работе преобразователя в пакетном режиме.

## **Включение пакетного режима**

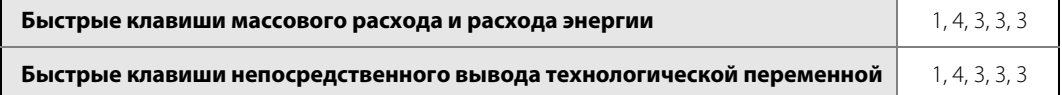

Для включения пакетного режима выбрать значение **On** (ВКЛ) из раскрывающегося меню Burst Mode Enable в разделе Burst Mode (Пакетный режим).

## **Выбор варианта пакетного режима**

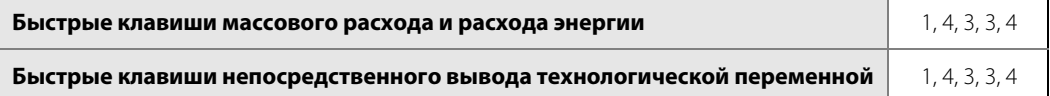

Данным параметром осуществляется выбор информации для передачи в пакетном режиме. Выбрать нужный вариант из раскрывающегося меню Burst Option (Вариант пакетного режима) в разделе Burst Mode на вкладке. Наиболее распространенным является вариант Dyn vars/current (Динамические переменные/ток), потому что он используется для связи с конвертером 333 HART Tri-Loop™.

#### **Таблица 2-8. Варианты пакетного режима**

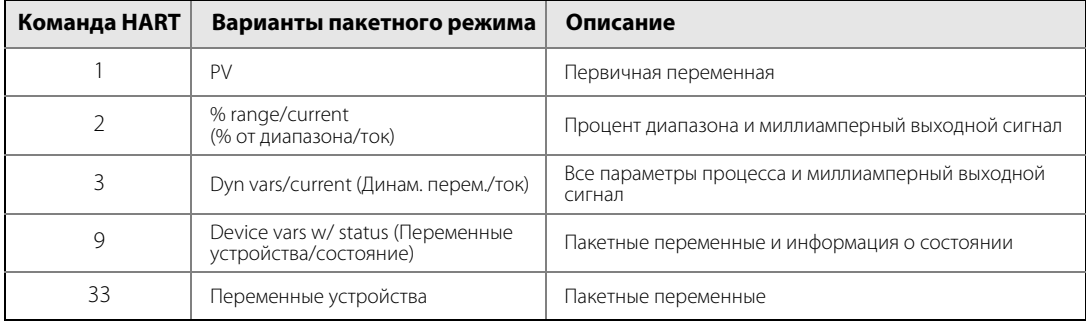

## **Выбор канала для переменных в пакете**

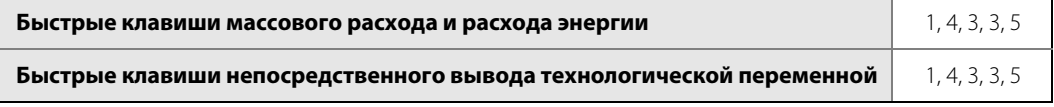

Если выбран вариант пакета Device vars w/status или Device variables, то пользователь может выбрать четыре переменных для передачи в пакете. Для них назначаются каналы 1–4 в разделе Burst Variable Slot Definitions (Определение каналов переменных в пакете). Переменные, задаваемые в каналах 1–4, могут отличаться от переменных, назначенных для первичного, вторичного, третичного и четверичного выходов.

## **Многоточечная связь**

Когда говорят о многоточечных преобразователях, имеют в виду подключение нескольких преобразователей к одной коммуникационной линии.

#### **Примечание**

На [рис. 2-22](#page-41-0) показана стандартная многоточечная сеть. Данный рисунок не следует рассматривать как схему установки.

Между главным компьютером и преобразователями устанавливается цифровая связь, аналоговые выходные сигналы преобразователей отключаются.

### **Примечание**

 $\bigwedge$  На преобразователе в многоточечном режиме с отключенным Loop Current Mode (Режим тока в контуре) аналоговый выход фиксируется на 4 мА.

<span id="page-41-0"></span>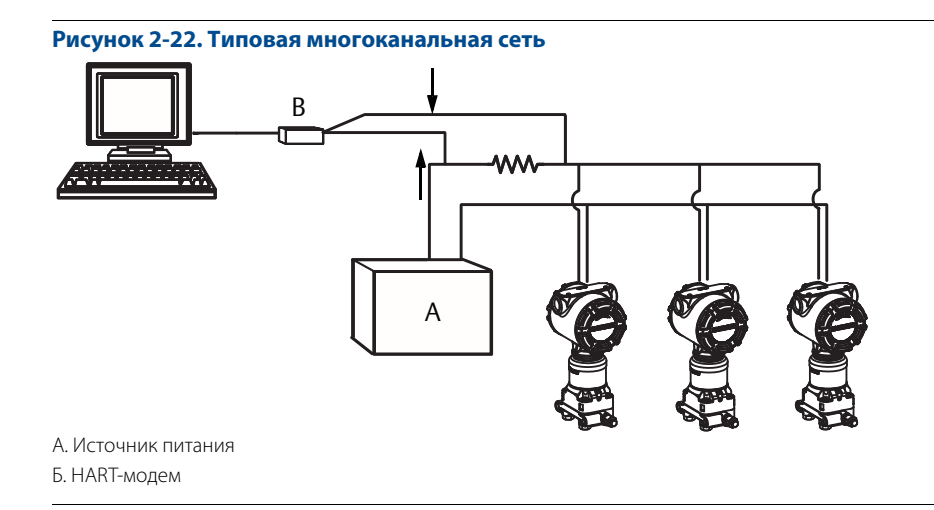

## **Включение многоточечной коммуникации**

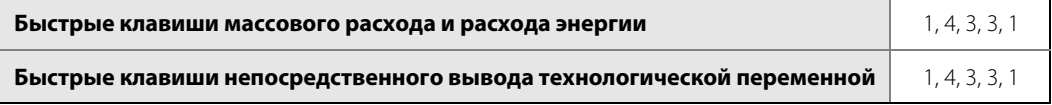

На заводе-изготовителе в многопараметрическом преобразователе 3051SMV устанавливается нулевой адрес (0), что позволяет эксплуатировать его в стандартном двухточечном подключении с выходным сигналом 4–20 мА. Для того чтобы включить многоточечную связь, необходимо изменить адрес преобразователя, выбрав его из диапазона 1–15 для хостов HART 5 или 1–63 для хостов HART 6. При этом аналоговый выходной сигнал 4–20 мА отключается и переводится на фиксированное значение 4 мА. Кроме того, отключается аварийный сигнал, который управляется выбором положения переключателя сигнализации HI/LO на функциональной плате. Сигнализация в многоточечном режиме осуществляется через сообщения HART.

## **Режим тока в контуре**

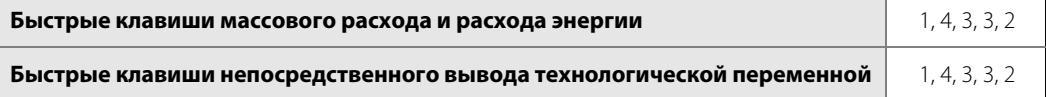

При использовании многоточечной связи поведение аналогового выходного сигнала 4–20 мА определяется при помощи раскрывающегося меню режима тока в контуре. Если режим тока в контуре выключен, то аналоговый выходной сигнал фиксируется на уровне 4 мА. Если режим тока в контуре включен, то аналоговый выходной сигнал будет изменяться пропорционально первичной переменной.

## 2.6.6 Материалы конструкции

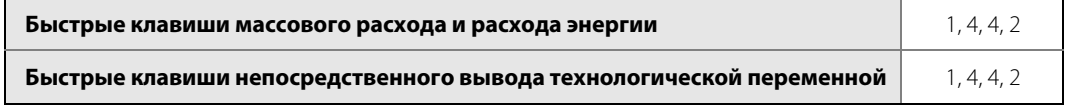

На вкладке Materials of Construction (Материалы конструкции) можно просмотреть информацию о материалах конструкции, выносной мембране и установленном первичном преобразователе. Параметры, отображаемые в полях белого цвета, могут редактироваться пользователем, но на работу устройства это не повлияет.

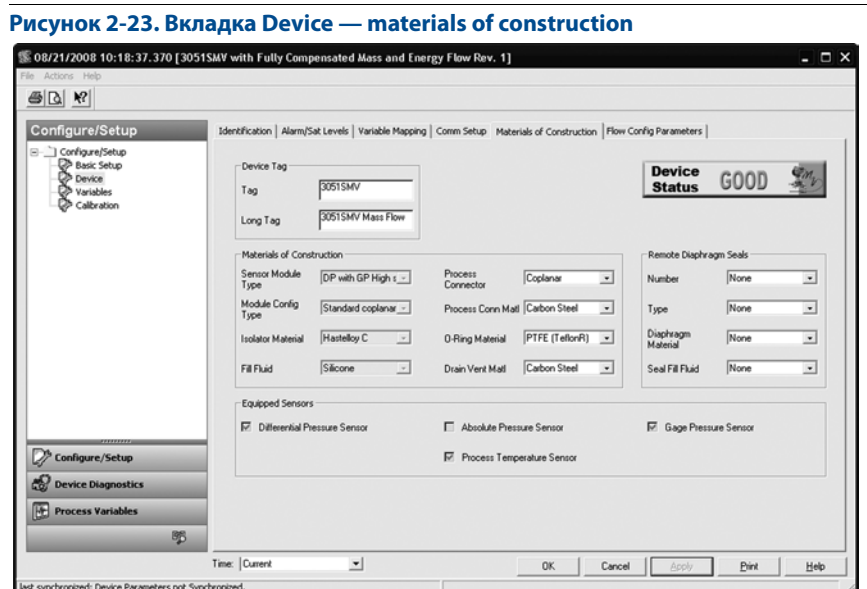

## Конфигурирование

## 2.6.7 Параметры конфигурации расхода

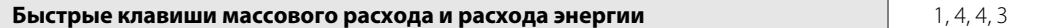

Только с функциональной платой для измерения полностью скомпенсированного массового и энергетического расхода:

На вкладке Flow Config Parameters (Параметры конфигурации расхода) можно просмотреть используемые в конфигурации технологическую жидкость и тип измерительного элемента (Process Fluid, Primary Element ), а также диаметр трубы (Pipe Diameter ). Данные значения можно отредактировать только при помощи ПО Engineering Assistant версии 6.1 или выше.

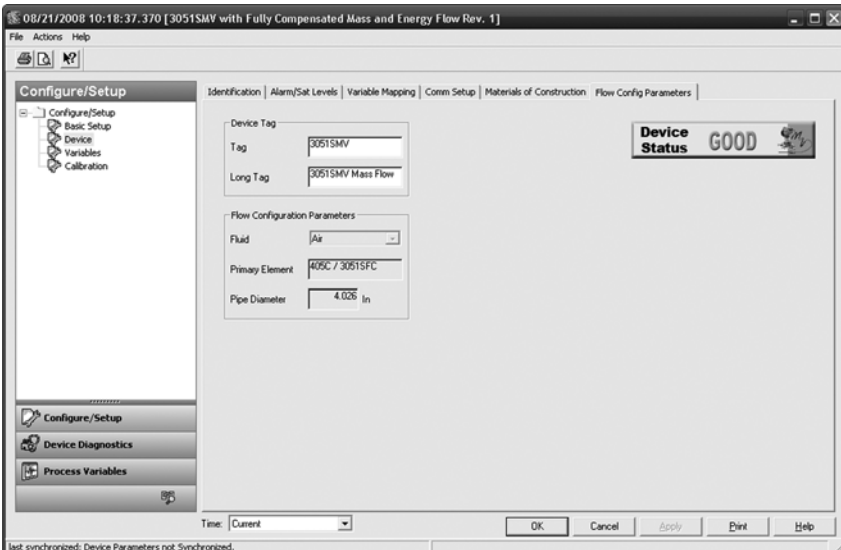

## **Рисунок 2-24. Вкладка Device — flow config parameters**

## **2.7 Конфигурация переменных**

## 2.7.1 Величина расхода

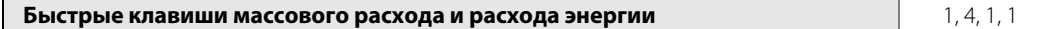

Только с функциональной платой для измерения полностью скомпенсированного массового и энергетического расхода:

Вкладка Flow (Расход) используется для конфигурирования настроек, связанных с переменной расхода. Конфигурирование информации о технологической среде и измерительном элементе, определяющей порядок расчета расхода, выполняется при помощи ПО Engineering Assistant.

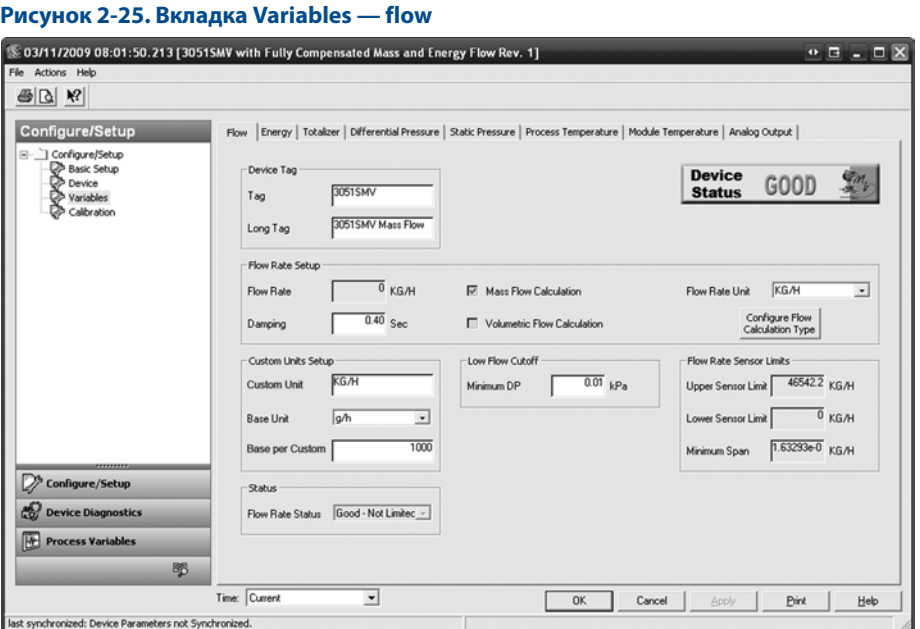

- В разделе Flow Rate Setup (Настройка расхода) указывается тип расчета расхода при помощи флажка, установленного в позициях Mass Flow Calculation (расчет массового расхода) или Volumetric Flow Calculation (Расчет объемного расхода). Для редактирования типа расчета расхода нажать на кнопку **Configure Flow Calculation Type** (Конфигурировать тип расчета расхода).
- При необходимости отредактировать значения в полях Flow Rate Units (Единицы измерения расхода) и Damping (Демпфирование). Для расчета расхода в устройстве используются недемпфированные значения параметров процесса. Демпфирование расхода задается независимо от измеряемых параметров процесса.

#### **Примечание**

При изменении типа расчета расхода автоматически выполняется остановка и сброс сумматора.

- При необходимости следует обратиться к разделу Low Flow Cutoff (Отсечка малого расхода) и отредактировать значение Minimum DP (Минимальное разность давлений). Единица измерения разности давлений выбирается пользователем. Если измеренное значение DP окажется меньше минимального, преобразователь рассчитает значение Flow Rate (Расход) как равное нулю.
- Верхнее и нижнее предельное значение для Sensor Limit (Первичный преобразователь), а также Minimum Span (Минимальный диапазон измерений) можно просмотреть в разделе Flow Rate Sensor Limits (Предельные значения расхода для первичного преобразователя).

#### **Примечание**

Если расход конфигурируется как первичная переменная с выходным сигналом 4–20 мА, выполнить поверку диапазона 4–20 мА (НПИ и ВПИ) после завершения конфигурирования пользовательских единиц измерения. Для получения дополнительных сведений о проверке в диапазоне 4–20 мА см. пункт [«Базовая](#page-31-0)  [конфигурация устройства» на стр. 24.](#page-31-0)

Выполнить конфигурирование пользовательской единицы измерения в следующем порядке:

a. **Пользовательская единица**: ввести в этом поле обозначение пользовательской единицы, которая будет отображаться при измерении расхода. Обозначение может содержать до пяти знаков, включая буквы, цифры и символы.

#### **Примечание**

Рекомендуется вводить обозначение единицы измерения в поле Custom Unit буквами в верхнем регистре. При вводе букв в нижнем регистре ЖК-дисплей отобразит буквы в верхнем регистре. Кроме того, следующие специальные символы отражаются на ЖК-дисплее: дефис («–»), символы процента («%»), звездочки («\*»), косая черта («/») и пробелы. Любой другой знак, введенный в поле Custom Unit, будет отображаться на ЖК-дисплее в виде звездочки («\*»). В подобных случаях будет выведено следующее предупреждение: «Пользовательская единица содержит знаки, которые будут отображаться на ЖК-дисплее в верхнем регистре или звездочками. РСУ будет отображать все введенные символы».

- <span id="page-45-0"></span>b. **Основная единица**: выбрать из раскрывающегося меню в этом поле основную единицу, которая будет использоваться для соотношения с пользовательской единицей.
- c. **Коэффициент пересчета**: ввести в данное поле численное значение, указывающее содержание количества основных единиц в одной пользовательской единице измерения. В преобразователе 3051SMV принято следующее соотношение:

Коэффициент пересчета = Number of Base Units 1 Custom Unit

### **Пример:**

Пользовательская единица: кг Основная единица: г

С учетом того, что 1 kg (кг) = 1000 g (г)

Коэффициент пересчета = 
$$
\frac{\text{Number of Base Units}}{1 \text{ Customer Unit}} = \frac{100 \cdot g}{1 \cdot kg} = 1000
$$

Значения коэффициентов пересчета пользовательских единиц для общепринятых единиц измерения расхода приведены в [табл. 2-9.](#page-46-0)

- d. Нажать Apply (Применить).
- e. **Единицы измерения расхода:** выбрать из раскрывающегося меню в данном поле пользовательскую единицу измерения расхода энергии, созданную на [шаг b](#page-45-0).

#### **Примечание**

Пользовательская единица мажет оказаться недоступной для выбора из меню Flow Rate Unit, пока меню не обновится. Для обновления раскрывающегося меню следует перейти на вкладку Basic Setup (основные настройки) и снова вернуться на вкладку Variables — Flow (переменные — расход).

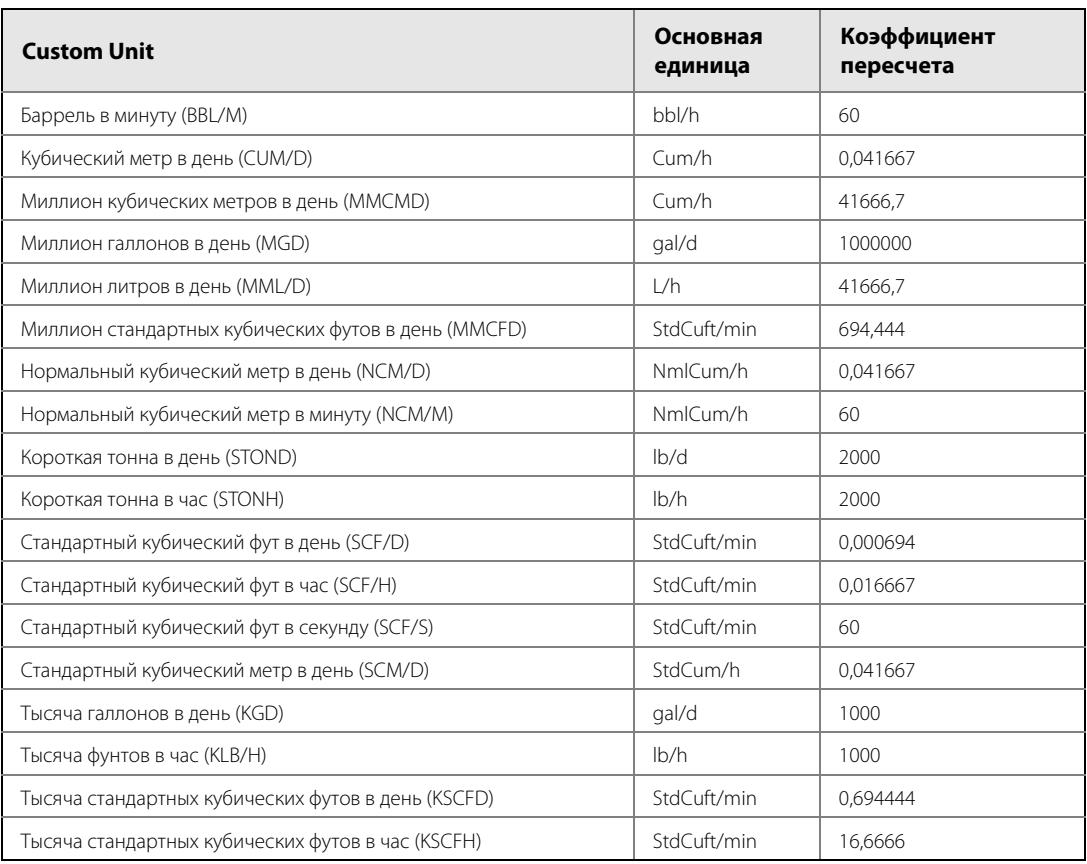

### <span id="page-46-0"></span>**Таблица 2-9. Распространенные пользовательские единицы — расход**

Если для определения значений коэффициента пересчета используются таблицы коэффициентов пересчета или поисковые серверы Интернет, то при этом важно вводить пользовательские единицы в поле From (Из каких единиц), а основные единицы в поле To (В какие единицы). Ниже показан пример пересчета.

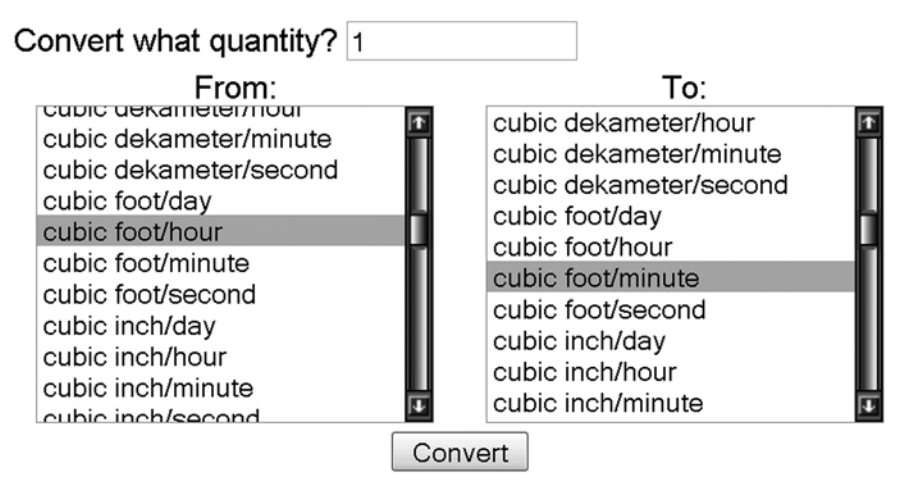

## Result:

1 cubic foot/hour = 0.016 666 666 667 cubic foot/minute

Для расчета значения коэффициента пересчета для пользовательской единицы, не приведенной в [табл. 2-9,](#page-46-0) следует обратиться к следующим примерам:

- Пример пересчета масса/объем: [стр. 40.](#page-47-0)
- Пример пересчета времени: [стр. 41](#page-48-0).
- Пример пересчета масса/объем и времени: [стр. 42](#page-49-0).

## <span id="page-47-0"></span>**Пример пересчета масса/объем:**

Чтобы найти соотношение коэффициента пересчета для пользовательской единицы «килограмм в час» (кг/ч) и основной единицы «грамм в час» (г/ч), примем следующие исходные данные:

Пользовательская единица = кг/ч Основная единица = г/ч

Поскольку: 1 кг (килограмм) = 1000 г (граммов)

Получим:

$$
1 \text{ kT/u} = \frac{1 \cdot \text{kg}}{1 \cdot \text{h}} \times \frac{1000 \cdot \text{g}}{1 \cdot \text{kg}} = 1000 \text{ r/u}
$$

1 кг/ч = 1000 г/ч

Получим:

Коэффициент пересчета = 
$$
\frac{\text{Number of Base Units}}{1 \text{ Customer Unit}} = \frac{1000 \cdot g/h}{1 \cdot \text{kg/h}} = 1000
$$

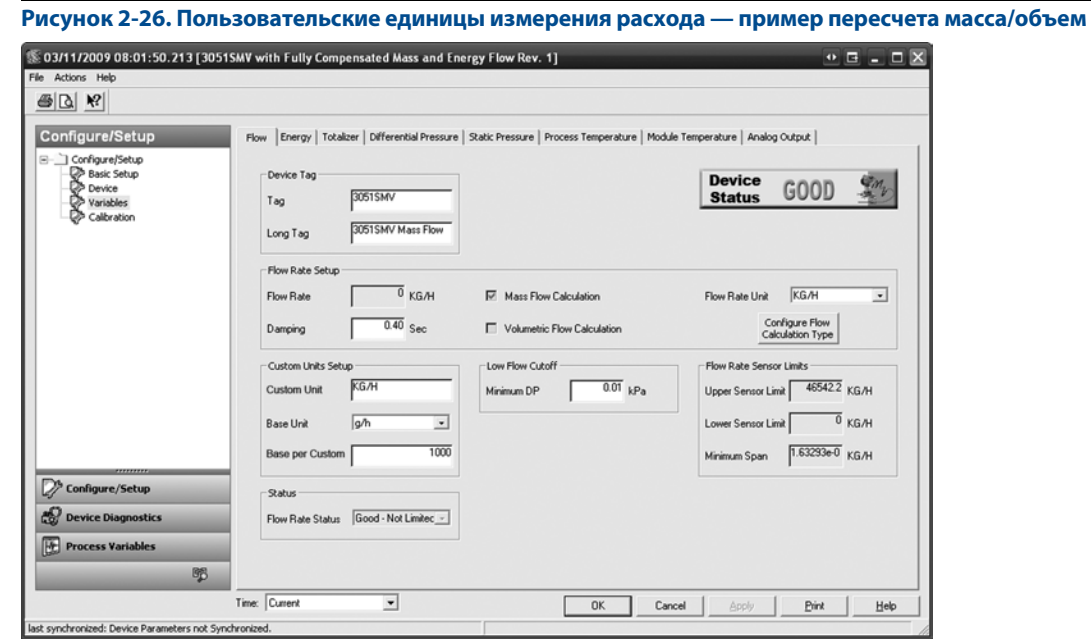

## <span id="page-48-0"></span>**Пример пересчета времени:**

Чтобы найти соотношение коэффициента пересчета для пользовательской единицы «стандартный кубический фут в час» (scf/h) и основной единицы «стандартный кубический фут в минуту» (StdCuft/min), примем следующие исходные данные:

Пользовательская единица = scf/h Основная единица = StdCuft/min

Поскольку: 1 h (час) = 60 min (минут)

Получим:

1 scf/h = 
$$
\frac{1 \cdot scf}{1 \cdot h}
$$
 ×  $\frac{1 \cdot h}{60 \cdot min}$  = 0,016667 StdCuft/min

1 scf/h = 0,016667 StdCuft/min

Получим:

Коэффициент пересчета = 
$$
\frac{\text{Number of Base Units}}{1 \text{ Customer Unit}} = \frac{0.016667 \cdot \text{StdCuff/min}}{1 \cdot \text{scf/h}} = 0.016667
$$

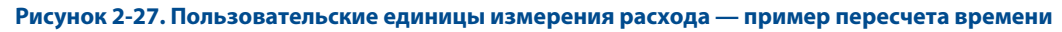

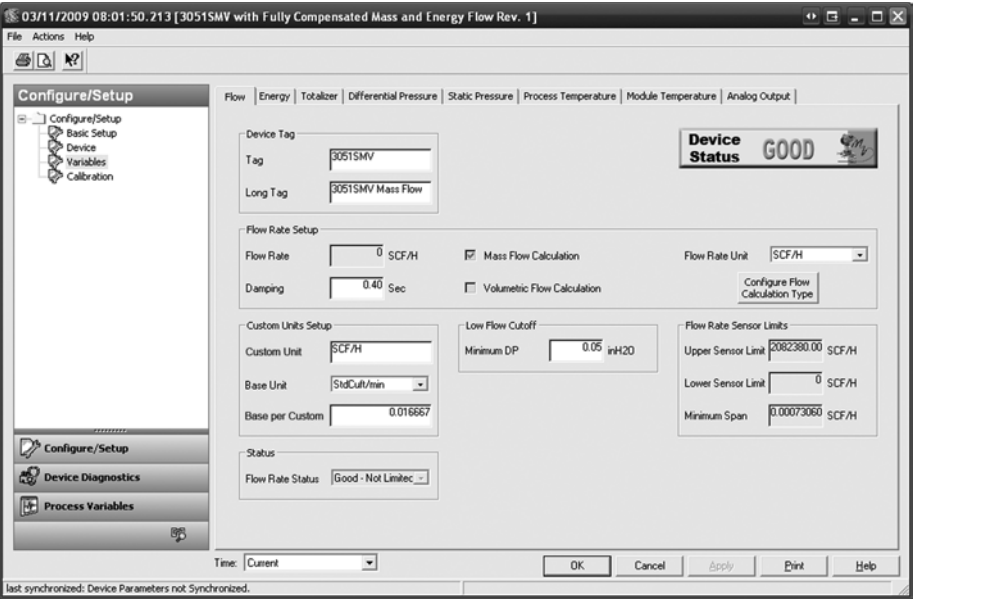

## <span id="page-49-0"></span>**Пример пересчета масса/объем и времени:**

Чтобы найти соотношение коэффициента пересчета для пользовательской единицы «миллион стандартных кубических футов в день» (mmcfd) и основной единицы «стандартный кубический фут в минуту» (StdCuft/min), примем следующие исходные данные:

Пользовательская единица = mmcfd Основная единица = StdCuft/min

Поскольку:

1 mmcf (миллион стандартных кубических футов) = 1000000 StdCuft (стандартных кубических футов) и 1 d (день) = 1440 min (минут)

Получим:

$$
1 \text{ mmcfd} = \frac{1 \cdot \text{mmcf}}{1 \cdot \text{d}} \times \frac{1000000 \cdot \text{StdCuff}}{1 \cdot \text{mmcf}} \times \frac{1 \cdot \text{d}}{1440 \cdot \text{min}} = 694,444 \text{ StdCuff/min}
$$

1 mmcfd = 694,444 StdCuft/min

Получим:

Коэффициент пересчета = 
$$
\frac{\text{Number of Base Units}}{1 \text{ Customer Unit}} = \frac{694,444 \cdot \text{StdCuff/min}}{1 \cdot \text{mmcfd}} = 694,444
$$

**Рисунок 2-28. Пользовательские единицы измерения расхода — пример пересчета массы/объема и времени**

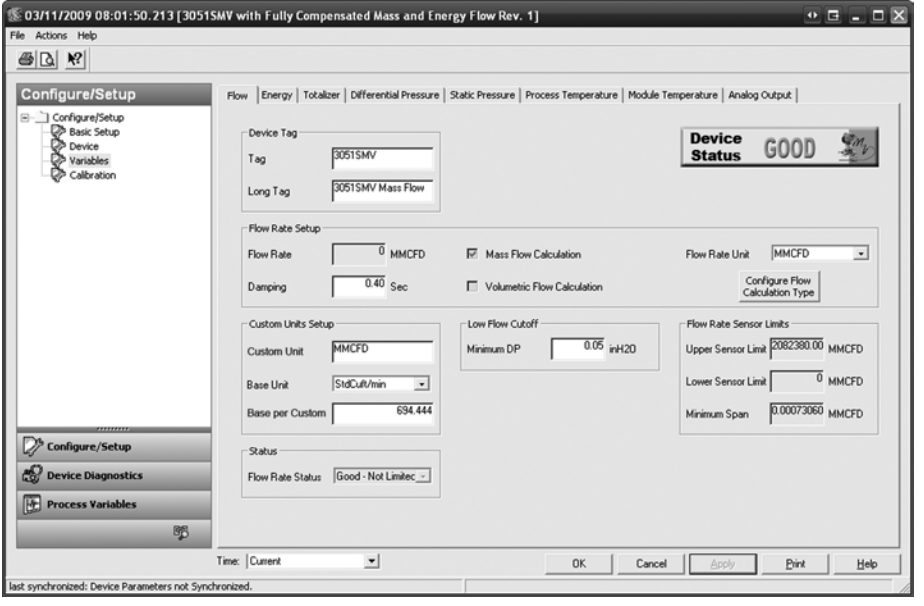

В разделе Custom Units Setup (Настройка пользовательских единиц) пользователь может самостоятельно указать предпочтительные единицы измерения расхода. Это дает возможность отображать значения расхода в единицах измерения, не являющихся стандартными для многопараметрического преобразователя 3051SMV.

## 2.7.2 Расход энергии

#### **Быстрые клавиши массового расхода и расхода энергии** 1, 4, 1, 2

Только с функциональной платой для измерения полностью скомпенсированного массового и энергетического расхода:

#### **Примечание**

Расчеты расхода энергии выполняются только для технологических сред определенного типа.

Вкладка Energy (Энергия) используется для конфигурирования настроек, связанных с расходом энергии.

- При необходимости отредактировать в разделе Energy Rate Setup (Настройка энергетического расхода) значения полей Energy Rate Units (Единицы измерения расхода энергии) и Damping (Демпфирование). Для расчета расхода энергии в устройстве используются недемпфированные значения параметров процесса. Демпфирование расхода энергии задается независимо от демпфирования массового/объемного расхода и измеряемых параметров процесса.
- В разделе Custom Units Setup (Настройка пользовательских единиц) пользователь может самостоятельно указать предпочтительные единицы измерения расхода энергии. Это дает возможность отображать значения расхода энергии в единицах измерения, не являющихся стандартными для многопараметрического преобразователя 3051SMV.

#### **Примечание**

Если расход энергии конфигурируется как первичная переменная с выходным сигналом 4–20 мА, необходимо выполнить поверку диапазона 4–20 мА (НПИ и ВПИ) после завершения конфигурирования пользовательских единиц измерения. Для получения дополнительных сведений о проверке в диапазоне 4–20 мА см. пункт [«Базовая конфигурация устройства» на стр. 24.](#page-31-0)

Выполнить конфигурирование пользовательской единицы измерения в следующем порядке:

a. **Пользовательская единица**: ввести в этом поле обозначение пользовательской единицы, которая будет отображаться при измерении энергетического расхода. Обозначение может содержать до пяти знаков, включая буквы, цифры и символы.

#### **Примечание**

Рекомендуется вводить обозначение единицы измерения в поле Custom Unit буквами в верхнем регистре. При вводе букв в нижнем регистре ЖК-дисплей отобразит буквы в верхнем регистре. Кроме того, следующие специальные символы отражаются на ЖК-дисплее: дефис («–»), символы процента («%»), звездочки («\*»), косая черта («/») и пробелы. Любой другой знак, введенный в поле Custom Unit, будет отображаться на ЖК-дисплее в виде звездочки («\*»). В подобных случаях будет выведено следующее предупреждение: «Пользовательская единица содержит знаки, которые будут отображаться на ЖК-дисплее в верхнем регистре или звездочками. РСУ будет отображать все введенные символы»

- <span id="page-50-0"></span>b. **Основная единица**: выбрать из раскрывающегося меню в этом поле основную единицу, которая будет использоваться для соотношения с пользовательской единицей.
- c. **Коэффициент пересчета**: ввести в данное поле численное значение, указывающее содержание количества основных единиц в одной пользовательской единице измерения. В преобразователе 3051SMV принято следующее соотношение:

Коэффициент пересчета = Number of Base Units<br>1 Custom Unit

## **Пример:**

Пользовательская единица: кг Основная единица: г

С учетом того, что 1 kg (кг) = 1000 g (г)

Коэффициент пересчета = 
$$
\frac{\text{Number of Base Units}}{1 \text{ Customer Unit}} = \frac{1000 \cdot g}{1 \cdot kg} = 1000
$$

Значения коэффициентов пересчета для общепринятых единиц измерения энергетического расхода приведены в [табл. 2-10](#page-51-0).

- d. Нажать Apply (Применить).
- e. Единица измерения расхода энергии: Выбрать из раскрывающегося меню в данном поле пользовательскую единицу измерения расхода энергии, созданную на [шаг b](#page-50-0).

#### **Примечание**

Пользовательская единица может оказаться недоступной для выбора из меню Energy Rate Unit, пока меню не обновится. Для обновления раскрывающегося меню перейти на вкладку Basic Setup (основные настройки) и снова вернуться на вкладку Variables - Energy (Переменные - энергия).

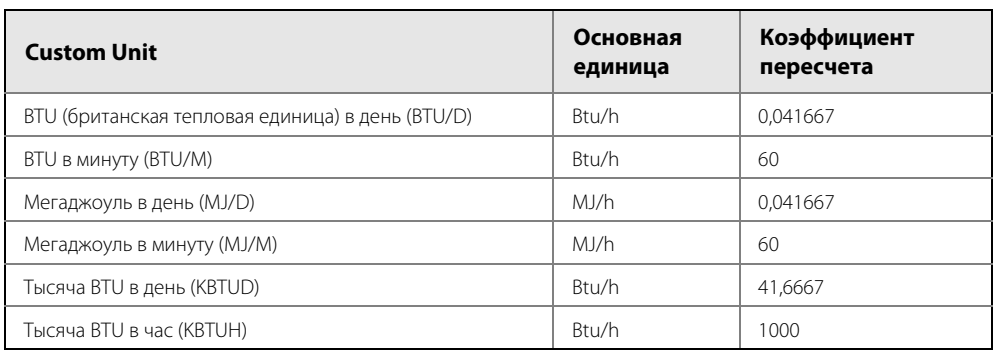

#### <span id="page-51-0"></span>**Таблица 2-10. Распространенные пользовательские единицы — расход энергии**

Если для определения значений коэффициента пересчета используются таблицы коэффициентов пересчета или поисковые серверы Интернет, то при этом важно вводить пользовательские единицы в поле From (Из каких единиц), а основные единицы в поле To (В какие единицы). Ниже показан пример пересчета.

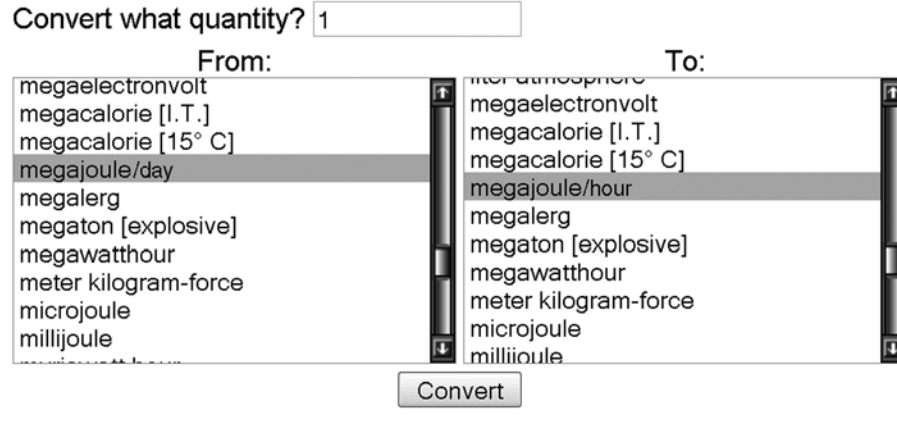

### Result:

1 megajoule/day = 0.041667 megajoule/hour

Для расчета значения коэффициента пересчета для пользовательской единицы, не приведенной в [табл. 2-10,](#page-51-0) следует обратиться к следующим примерам:

- Пример пересчета энергии: [стр. 45.](#page-52-0)
- Пример пересчета времени: [стр. 46](#page-53-0).
- Пример пересчета энергии и времени: [стр. 46.](#page-53-0)

## <span id="page-52-0"></span>**Пример пересчета энергии:**

Чтобы найти соотношение коэффициента пересчета для пользовательской единицы «тысяча BTU в час» (kBtuh) и основной единицы «BTU в час» (Btu/h), примем следующие исходные данные:

Пользовательская единица = kBtuh

Основная единица = Btu/h

Поскольку: 1 kBtu (тысяча BTU) = 1000 Btu

Получим:

$$
1 \text{ kBtuh} = \frac{1 \cdot \text{ kBtu}}{1 \cdot \text{h}} \times \frac{1000 \cdot \text{Btu}}{1 \cdot \text{h}} = 1000 \text{ Btu/h}
$$

1 kBtuh = 1000 Btu/h

Получим:

| Коэффициент пересчета = | Number of Base Units |  | $1000 \cdot \text{Btu/h}$ | $=1000$ |
|-------------------------|----------------------|--|---------------------------|---------|
|                         | 1 Custom Unit        |  | 1.kBtuh                   |         |

**Рисунок 2-29. Пользовательские единицы измерения расхода энергии — пример пересчета энергии**

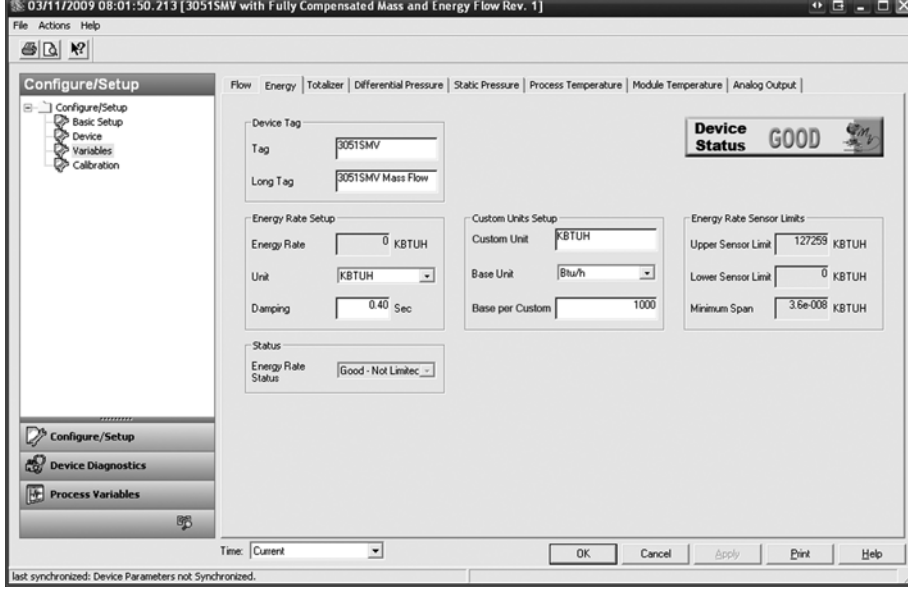

## <span id="page-53-0"></span>**Пример пересчета времени:**

Чтобы найти соотношение коэффициента пересчета для пользовательской единицы «BTU в день» (Btu/d) и основной единицы «BTU в час» (Btu/h), примем следующие исходные данные:

Пользовательская единица = Btu/d Основная единица = Btu/h

Поскольку: 1 d (день) = 24 h (часа)

Получим:

$$
1 \text{ Btu}/d = \frac{1 \cdot Btu}{1 \cdot d} \times \frac{1 \cdot d}{24 \cdot h} = 0.041667 \text{ Btu}/h
$$

1 Btu/d = 0,041667 Btu/h

Получим:

Коэффициент пересчета = 
$$
\frac{\text{Number of Base Units}}{1 \text{ Customer Unit}} = \frac{0.041667 \cdot \text{Btu/h}}{1 \cdot \text{Btu/d}} = 0.041667
$$

### **Рисунок 2-30. Пользовательские единицы измерения расхода энергии — пример пересчета времени**

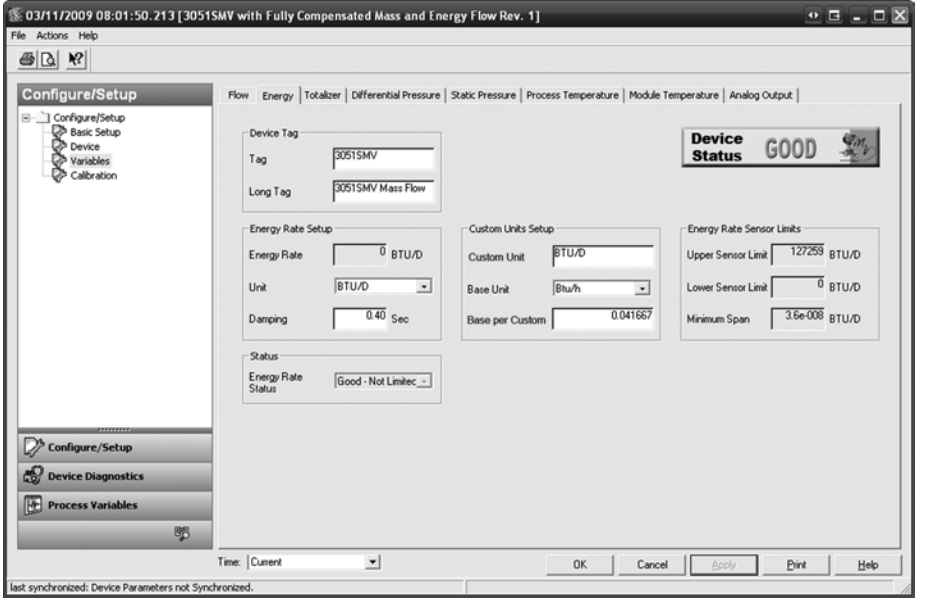

## **Пример пересчета энергии и времени:**

Чтобы найти соотношение коэффициента пересчета для пользовательской единицы «тысяча BTU в день» (kBtud) и основной единицы «BTU в час» (Btu/h), примем следующие исходные данные:

Пользовательская единица = kBtud Основная единица = Btu/h

Поскольку: 1 kBtu (тысяча BTU) = 1000 Btu и

1 d (день) = 24 h (часа)

Получим:

1 kBtud =  $\frac{1 \cdot kBtu}{1 \cdot d} \times \frac{1000 \cdot Btu}{1 \cdot kBtu} \times \frac{1 \cdot d}{24 \cdot h}$  = 41,6667 Btu/h

1 kBtud = 41,6667 Btu/h

Получим:

Коэффициент пересчета = 
$$
\frac{\text{Number of Base Units}}{1 \text{ Customer Unit}} = \frac{41,6667 \cdot \text{Btu/h}}{1 \cdot \text{kBtu/d}} = 41,6667
$$

**Рисунок 2-31. Пользовательские единицы измерения расхода энергии —пример пересчета энергии и времени**

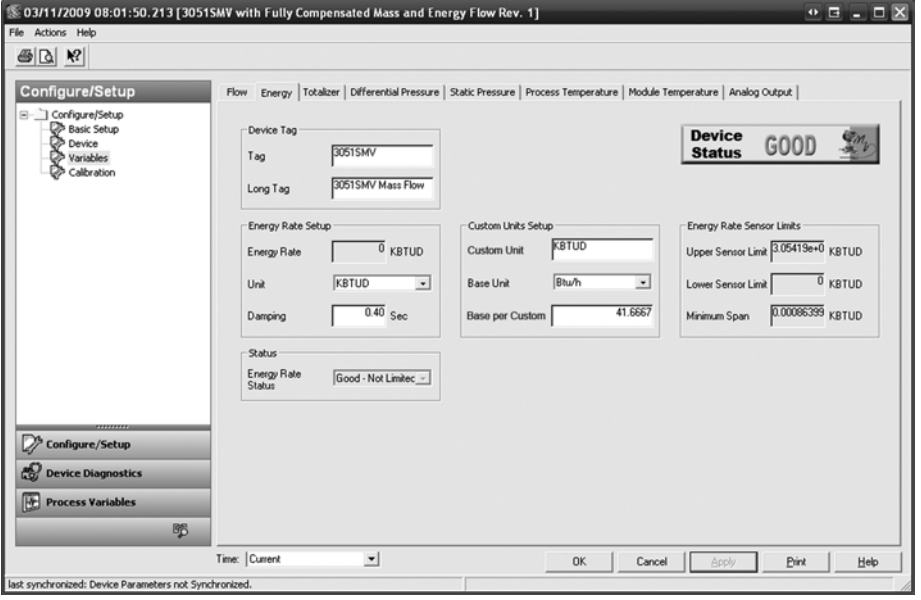

- При необходимости следует обратиться к разделу Low Flow Cutoff (Отсечка малого расхода) и отредактировать значение Minimum DP (Минимальное разность давлений). Единица измерения разности давлений выбирается пользователем. Если измеренное значение разности давлений окажется меньше минимального, преобразователь рассчитает значение энергии как равное нулю.
- Верхнее и нижнее предельное значение для Sensor Limit (Первичный преобразователь), а также минимальный Minimum Span (Диапазон измерений) можно просмотреть в разделе Energy Rate Sensor Limits (Предельные значения расхода энергии для первичного преобразователя).

## 2.7.3 Сумматор

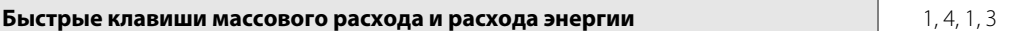

Только с функциональной платой для измерения полностью скомпенсированного массового и энергетического расхода:

Вкладка Totalizer (Сумматор) используется для конфигурирования настроек, связанных с работой встроенного в преобразователь сумматора.

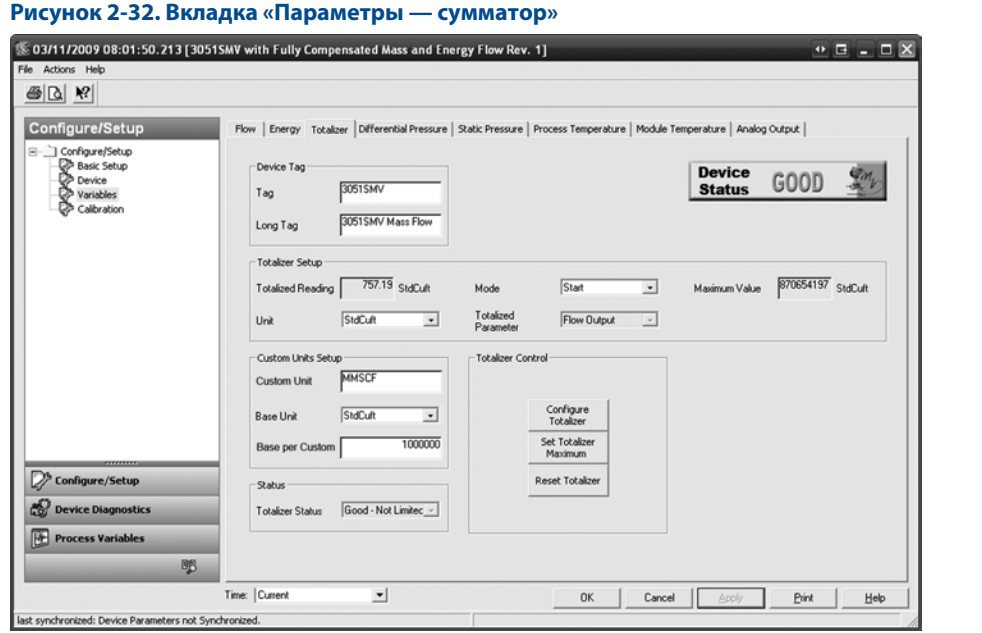

- 1. Для включения или выключения функций сумматора выбрать позиции **Start** (Пуск) или **Stop** (Остановка) из раскрывающегося меню Mode (Режим) в разделе Totalizer Setup (настройка сумматора). Поле Units под этим заголовком можно редактировать.
- 2. Проверить значения в полях Totalized Parameter (Суммируемый параметр) и Totalized Maximum value (Максимальное значение). Для редактирования поля Totalized Parameter нажать кнопку **Configure Totalizer** (конфигурировать сумматор) в разделе Totalizer Control (Управление сумматором).

### **Примечание**

При достижении максимального значения сумматор автоматически сбрасывается на ноль и продолжает суммирование. По умолчанию максимальное значение эквивалентно 4,29 триллиона фунтов, кубических футов или BTU. Для редактирования значения Totalizer Maximum нажать на кнопку **Set Totalizer Maximum** (Задать максимальное значение сумматора) в разделе Totalizer Control (Управление сумматором).

- 3. Для сброса значения в поле Totalized Reading (Показания сумматора) на ноль нажать кнопку **Reset Totalizer** (Сброс сумматора) в разделе Totalizer Control.
- 4. В разделе Custom Units Setup (Настройка пользовательских единиц) пользователь может самостоятельно указать предпочтительные единицы для отображения в поле Totalized Reading. Это дает возможность отображать показания сумматора в единицах измерения, не являющихся стандартными для многопараметрического преобразователя 3051SMV.

#### **Примечание**

Если показания сумматора конфигурируются, как первичная переменная с выходным сигналом 4–20 мА, необходимо выполнить поверку диапазона 4–20 мА (НПИ и ВПИ) после завершения конфигурирования пользовательских единиц измерения. Для получения дополнительных сведений о проверке в диапазоне 4–20 мА см. пункт [«Базовая конфигурация устройства» на стр. 24.](#page-31-0)

Выполнить конфигурирование пользовательской единицы измерения в следующем порядке:

a. **Пользовательская единица**: Ввести в данном поле обозначение пользовательской единицы, которая будет отображаться в поле показаний сумматора Totalized Reading. Обозначение может содержать до пяти знаков, включая буквы, цифры и символы.

### **Примечание**

Рекомендуется вводить обозначение единицы измерения в поле Custom Unit буквами в верхнем регистре. При вводе букв в нижнем регистре ЖК-дисплей отобразит буквы в верхнем регистре. Кроме того, следующие специальные символы отражаются на ЖК-дисплее: дефис («–»), символы процента («%»), звездочки («\*»), косая черта («/») и пробелы. Любой другой знак, введенный в поле Custom Unit, будет отображаться на ЖК-дисплее в виде звездочки («\*»). В подобных случаях будет выведено следующее предупреждение: «Пользовательская единица содержит знаки, которые будут отображаться на ЖК-дисплее в верхнем регистре или звездочками. РСУ будет отображать все введенные символы»

- <span id="page-56-0"></span>b. **Основная единица**: выбрать из раскрывающегося меню в этом поле основную единицу, которая будет использоваться для соотношения с пользовательской единицей.
- c. **Коэффициент пересчета**: ввести в данное поле численное значение, указывающее содержание количества основных единиц в одной пользовательской единице измерения. В преобразователе 3051SMV принято следующее соотношение:

Коэффициент пересчета = Number of Base Units 1 Custom Unit

### **Пример:**

Пользовательская единица: кг Основная единица: г

С учетом того, что 1 kg (кг) = 1000 g (г)

Коэффициент пересчета = 
$$
\frac{\text{Number of Base Units}}{1 \text{ Customer Unit}} = \frac{1000 \cdot g}{1 \cdot kg} = 1000
$$

Значения коэффициентов пересчета для общепринятых единиц сумматора приведены в [табл. 2-11](#page-57-0).

- d. Нажать Apply (Применить).
- e. **Единица измерения сумматора:** выбрать из раскрывающегося меню в данном поле пользовательскую единицу измерения расхода энергии, созданную на [шаг b](#page-56-0).

### **Примечание**

Пользовательская единица может оказаться недоступной для выбора из меню Totalizer Unit, пока меню не обновится. Для обновления раскрывающегося меню следует перейти на вкладку Basic Setup (Основные настройки) и снова вернуться на вкладку Variables —Totalizer (Переменные — сумматор).

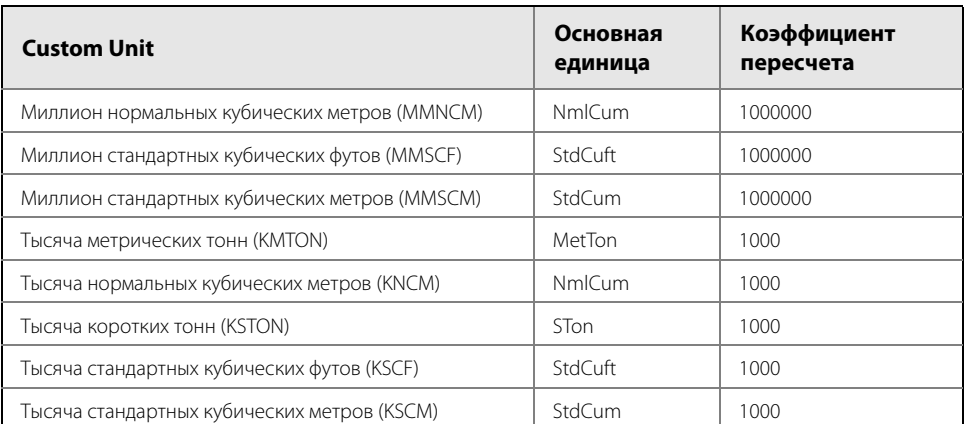

### <span id="page-57-0"></span>**Таблица 2-11. Распространенные пользовательские единицы — сумматор**

Если для определения значений коэффициента пересчета используются таблицы коэффициентов пересчета или поисковые серверы Интернет, то при этом важно вводить пользовательские единицы в поле From (Из каких единиц), а основные единицы в поле To (В какие единицы).

Для расчета значения коэффициента пересчета для пользовательской единицы, не приведенной в [табл. 2-9,](#page-46-0) следует обратиться к следующим примерам.

## **Пример пересчета показаний сумматора:**

Чтобы найти соотношение коэффициента пересчета для пользовательской единицы «миллион стандартных кубических футов» (mmscf ) и основной единицы «стандартный кубический фут» (StdCuft), примем следующие исходные данные:

Пользовательская единица = mmscf

Основная единица = StdCuft

Поскольку:

1 mmcf (миллион стандартных кубических футов) = 1000000 StdCuft (стандартных кубических футов)

Получим:

```
Коэффициент пересчета = \frac{\text{Number of Base Units}}{1 \text{ Customer}} = \frac{1000000 \cdot \text{StdCuff}}{1 \cdot \text{mmscf}} = 1000000
```
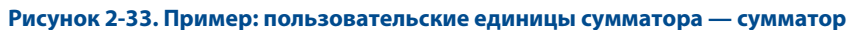

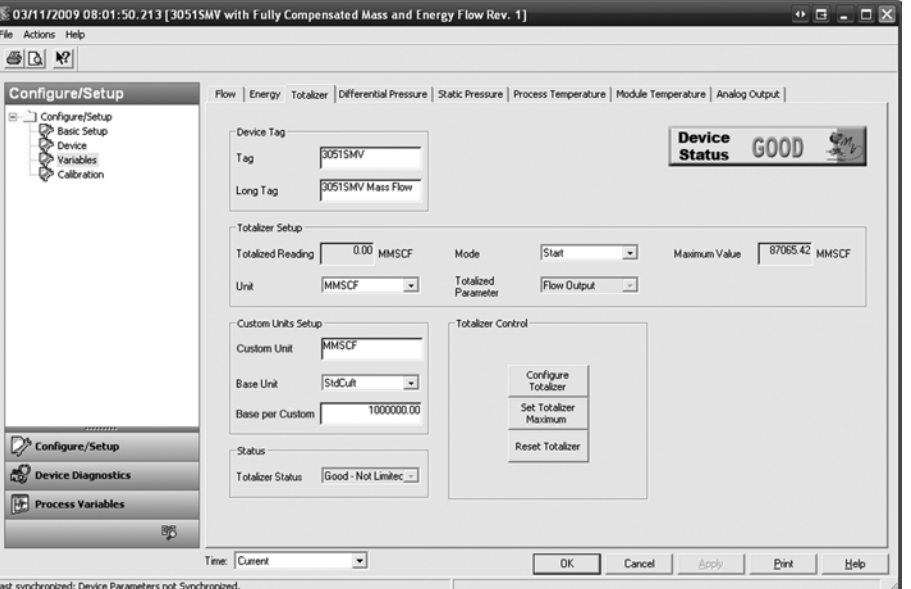

## 2.7.4 Разность давлений

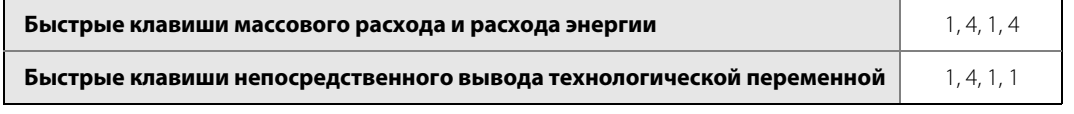

#### **Примечание**

Для [Калибровка первичного преобразователя разности давлений](#page-107-0) см. на [стр. 96](#page-107-0).

## **Рисунок 2-34. Вкладка «Параметры — разность давлений»**

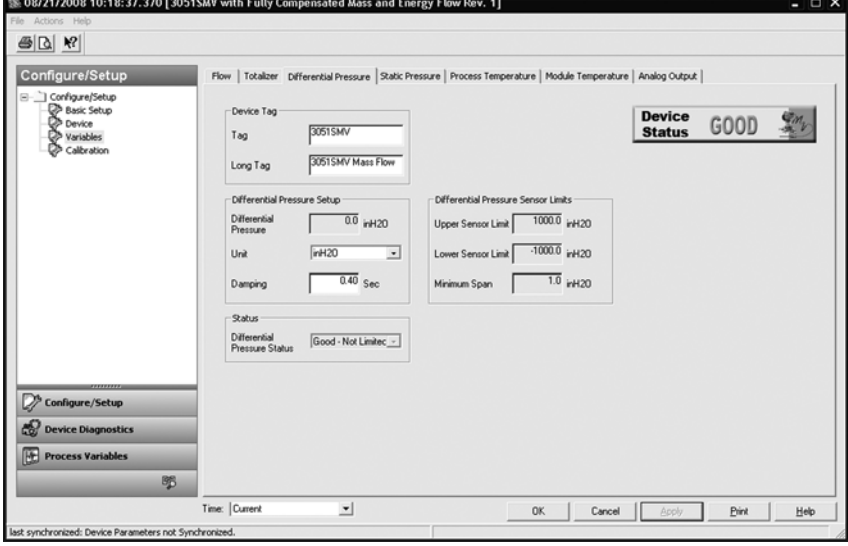

- При необходимости отредактировать в разделе Differential Pressure Setup (Настройка разности давлений) значения полей DP Units (Единицы измерения разности давлений) и Damping (демпфирование).
- Верхнее и нижнее предельное значение для Sensor Limit (Первичный преобразователь), а также Minimum Span (Минимальный диапазон измерений) можно просмотреть в разделе Differential Pressure Sensor Limits (Предельные значения разности давлений для первичного преобразователя).

## 2.7.5 Статическое давление

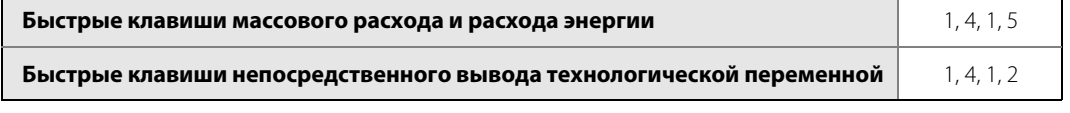

### **Примечание**

Для [Калибровка первичного преобразователя статического давления](#page-109-0) см. на [стр. 98.](#page-109-0)

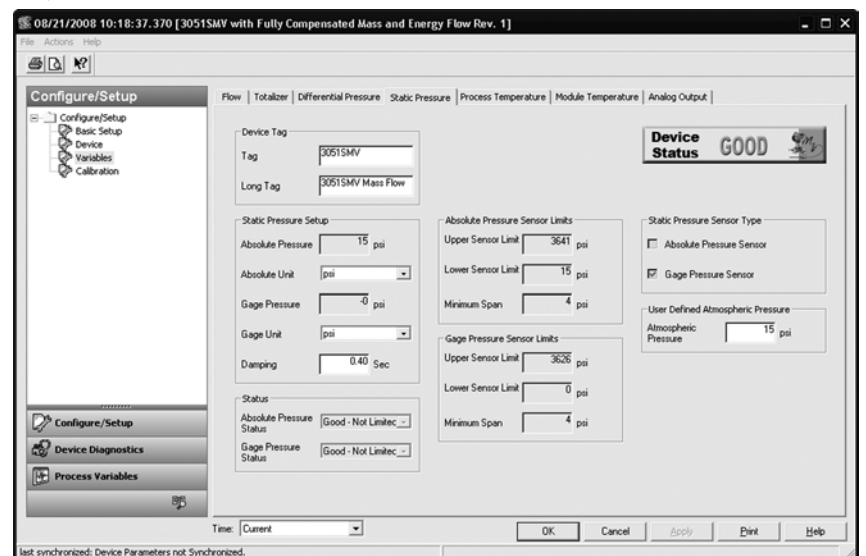

## **Рисунок 2-35. Вкладка «Параметры — статическое давление»**

 При необходимости отредактировать в разделе Static Pressure Setup (Настройка статического давления) значения полей Absolute Pressure Units (Единицы измерения абсолютного давления) и Gage Pressure Units (Единицы измерения избыточного давления). Также можно отредактировать статическое давление в поле Damping.

### **Примечание**

Прибор может оснащаться первичным преобразователем для измерения абсолютного либо избыточного давления, в зависимости от указанного кода модели. Тип первичного преобразователя статического давления, которым оснащен преобразователь, можно определить, обратившись к разделу Static Pressure Sensor Type (Тип первичного преобразователя статического давления). Неизмеряемое статическое давление представляет собой величину, которая рассчитывается на основании значения атмосферного давления, указанного в разделе User-Defined Atmospheric Pressure (Задаваемое пользователем атмосферное давление).

 Верхнее и нижнее предельное значение для Sensor Limit (Первичный преобразователь), а также Minimum Span (Минимальный диапазон измерений) можно просмотреть в разделе Sensor Limits (Предельные значения для первичного преобразователя).

# 2.7.6 Температура процесса

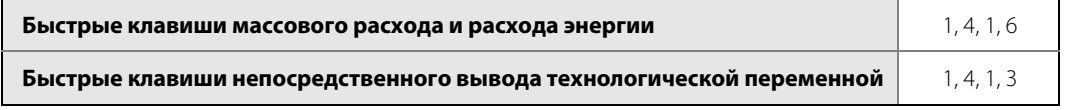

#### **Примечание**

Для пункта [Калибровка первичного преобразователя технологической температуры](#page-111-0) см. на [стр. 100.](#page-111-0)

Если преобразователь заказывался в варианте «только фиксированная температура процесса», то значение фиксированной температуры и единицы измерения можно отредактировать на вкладке Fixed Temperature (Фиксированная температура).

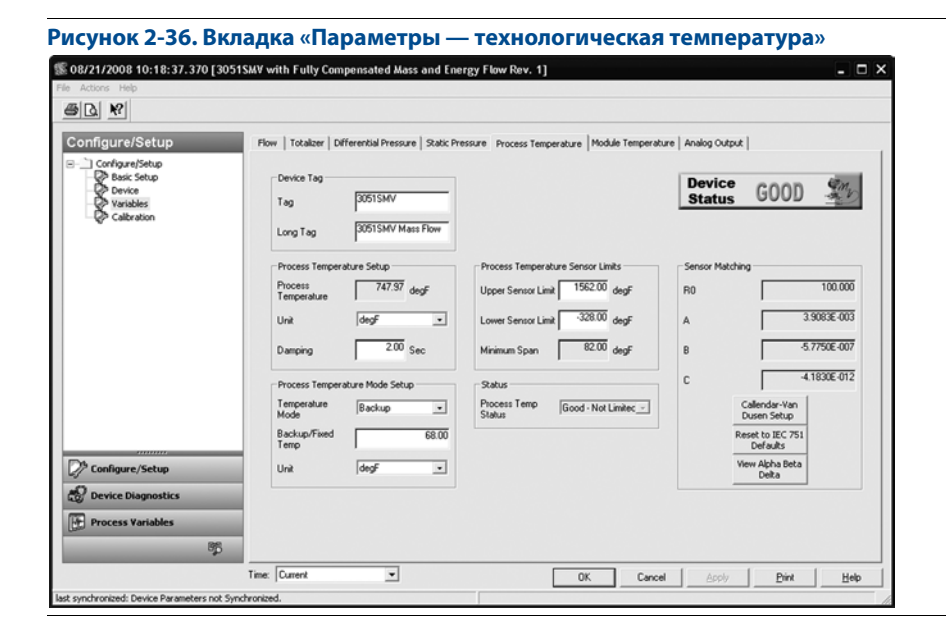

- При необходимости отредактировать в разделе Process Temperature Setup (Настройка технологической температуры) значения полей Units (Единицы измерения) и Damping (Демпфирование).
- Выбрать режим измерения температуры в поле Temperature Mode раздела Process Temperature Mode Setup (Настройка режима измерения температуры). См. [табл. 2-12.](#page-60-0)

## <span id="page-60-0"></span>**Таблица 2-12. Температурный режим**

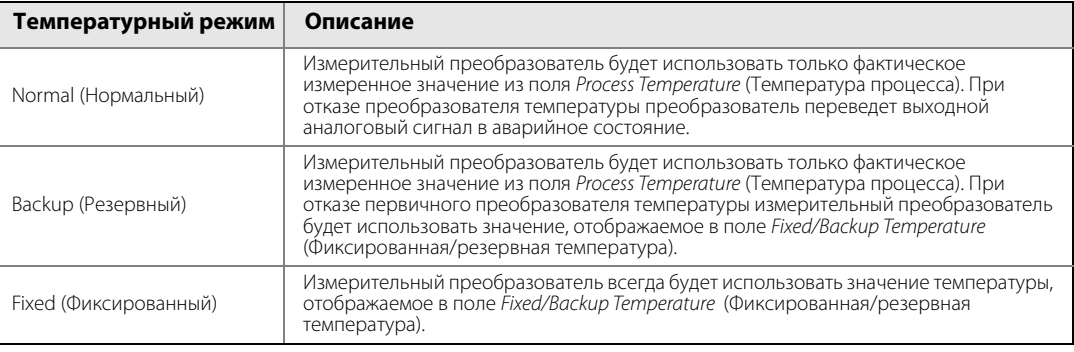

### **Примечание**

Настройка режима измерения технологической температуры применяется только для преобразователей, оснащенных функциональной платой для измерения полностью скомпенсированного массового и энергетического расхода.

 Верхнее и нижнее предельное значение для Sensor Limit (Первичный преобразователь), а также Minimum Span (Минимальный диапазон измерений) можно просмотреть в разделе Process Temperature Sensor Limits (Предельные значения преобразователя технологической температуры). При необходимости верхнее и нижнее предельное значение температуры можно отредактировать.

Многопараметрический преобразователь 3051SMV использует константы Каллендара-Ван Дьюзена из калибровочного графика ТС и генерирует специализированную кривую для подгонки зависимости сопротивления данного первичного преобразователя от температуры. Согласование характеристики конкретного первичного преобразователя с конфигурацией преобразователя повышает точность измерения температуры.

 В разделе Sensor Matching (Согласование первичного преобразователя) можно просмотреть константы Каллендара-Ван Дьюзена R<sub>0</sub>, A, B и C. Если константы Каллендара-Ван Дьюзена для данного используемого ТС Pt 100 известны, то значения R<sub>0</sub>, A, B и C можно отредактировать; для этого надо нажать на кнопку Callendar-Van Dusen Setup и следовать экранным подсказкам.

Можно также просмотреть  $\alpha$ ,  $\beta$  и  $\delta$  коэффициенты, нажав кнопку **View Alpha, Beta, Delta** (Просмотр коэффициентов). Константы  $R_0$ ,  $\alpha$ ,  $\beta$  и  $\delta$  можно отредактировать, нажав кнопку **Callendar-Van Dusen Setup** (Настройка Каллендара-Ван Дьюзена) и следуя подсказкам, появляющимся на экране. Чтобы выполнить сброс измерительного преобразователя к значениям стандарта IEC 751 по умолчанию, нажать кнопку **Reset** to IEC 751 **Defaults** (Сброс к значениям IEC 751 по умолчанию).

## 2.7.7 Температура модуля

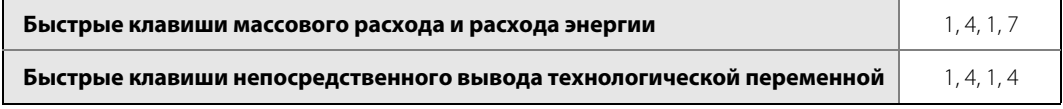

Параметр «температура модуля первичного преобразователя» — это температура измерительных преобразователей и электронных блоков, измеряемая внутри SuperModule. Температуру модуля можно использовать для управления подогревом трубопровода или диагностики перегрева устройства.

#### **Рисунок 2-37. Вкладка «Параметры — температура модуля»**

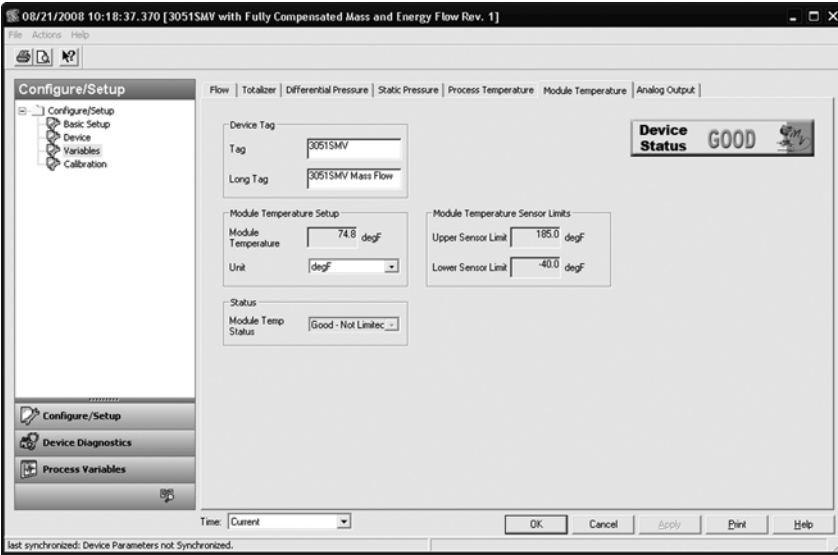

- При необходимости отредактировать в разделе Module Temperature Setup (Настройка температуры модуля) значение поля Units (Единицы измерения).
- Предельное значение для Sensor Limit (Преобразователь) можно просмотреть в разделе Module Temperature Sensor Limits (Предельные значения преобразователя температуры модуля).

## 2.7.8 Аналоговый выходной сигнал

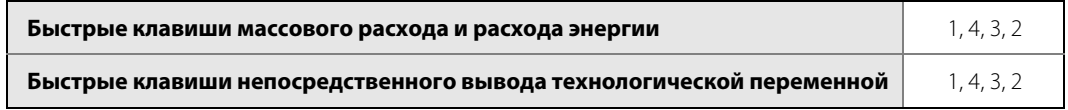

#### **Примечание**

Для пункта [Калибровка аналогового сигнала](#page-112-0) см. на [стр. 101.](#page-112-0)

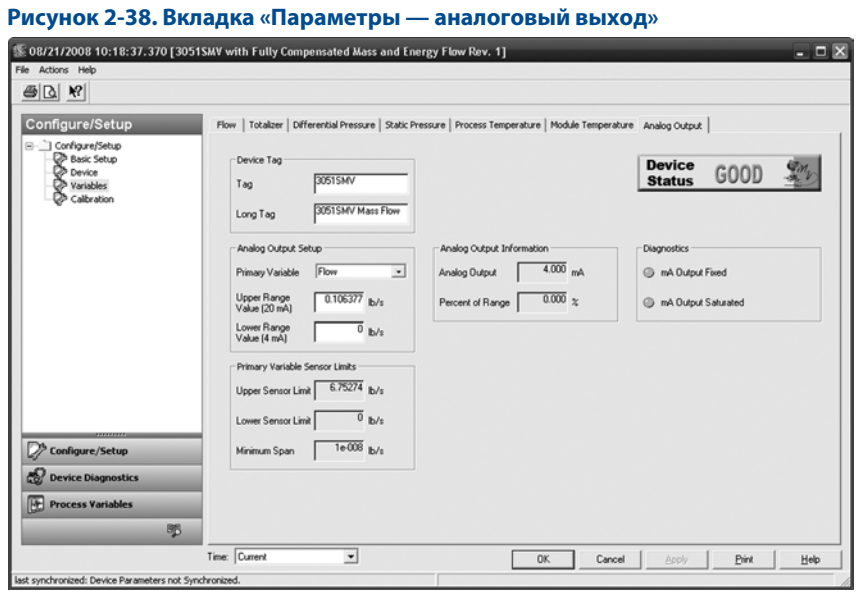

- 1. Выбрать значение в поле Primary Variable (Первичная переменная) в разделе Analog Output Setup (Настройка аналогового выхода). В этом же разделе можно отредактировать значения Upper Range Value (Вехняя граница диапазона) и Lower Range Value (Нижняя граница диапазона).
- 2. Проверить значения Upper Sensor Limit (Верхний предел первичного преобразователя) и Lower Sensor Limit (Нижний предел первичного преобразователя), а также минимальный диапазон измерений в разделе Primary Variable Sensor Limits (Пределы первичного преобразователя первичной переменной).

## **Функция преобразования (только для функциональной платы с непосредственным выводом технологической переменной)**

Многопараметрический преобразователь 3051SMV, оснащенный функциональной платой с непосредственным выводом технологической переменной, имеет две настройки аналогового выхода: линейная функция или функция квадратного корня. Включить функцию квадратного корня, чтобы аналоговый выходной сигнал был пропорционален расходу. По мере приближения входного сигнала к нулю преобразователь 3051SMV автоматически переключит выход на линейную функцию, чтобы обеспечить плавный и стабильный сигнал в области нуля (см. [рис. 2-39 на стр. 56\)](#page-63-0).

От 0 до 0,6 % диапазона входного давления тангенс угла наклона кривой равен единице (у = x). Это позволяет производить точную калибровку вблизи нулевой точки. Больший наклон кривой приведет к значительным изменениям выходного сигнала при малых изменениях входного. В диапазоне от 0,6 до 0,8 % наклон кривой составляет 41,72 (y = 41,72x), чтобы обеспечивает плавный переход от линейной функции к среднеквадратичной в точке перехода.

#### **Примечание**

Не задавать среднеквадратичную функцию одновременно для аналогового выхода устройства и системы управления.

<span id="page-63-0"></span>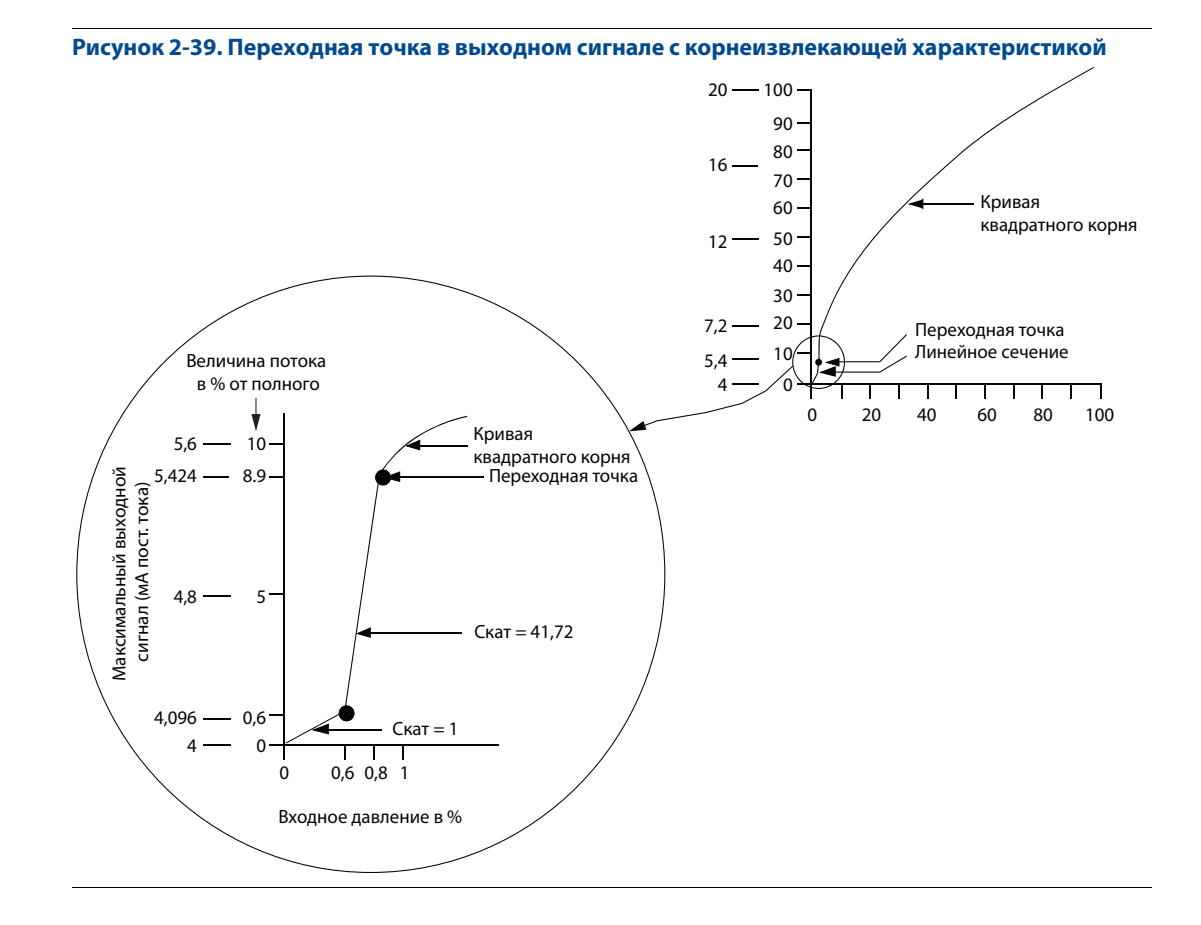

[рис. 2-39](#page-63-0) относится только к среднеквадратичной функции выходного сигнала многопараметрического преобразователя 3051SMV, оснащенного функциональной платой с непосредственным выводом технологической переменной.

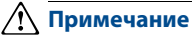

Для диапазона изменения расхода, превышающего 10:1, использовать среднеквадратичную передаточную функцию преобразователя не рекомендуется. Вместо этого следует использовать функцию среднеквадратичного преобразования в системе управления.

## **2.8 Дерево меню и быстрые клавиши 475 коммуникатора**

В зависимости от заказанной конфигурации некоторые измерения (например, статического давления, технологической температуры) и/или виды расчетов (в частности, массового, объемного и энергетического расхода) могут оказаться недоступными для всех типов технологической среды. Доступные виды измерений и/или вычислений определяются кодами варианта исполнения многопараметрического преобразователя и типа измерений, указанными при заказе. Дополнительные сведения см. в пункте [«Информация для](#page-158-0)  [оформления заказа» на стр. 147](#page-158-0).

В данном разделе приводится вид дерева меню и быстрые клавиши 475 коммуникатора для моделей со следующими кодами опции исполнения:

- Многопараметрический преобразователь типа M (измерение полностью скомпенсированного массового и энергетического расхода) для измерений типа 1 (разность давлений, статическое давление и технологическая температура)
- Многопараметрический преобразователь типа P (с непосредственным выводом технологической переменной) для измерений типа 1 (разность давлений, статическое давление и технологическая температура).

Вид дерева меню и быстрые клавиши 475 коммуникатора для других моделей могут отличаться.

#### **Рисунок 2-40. Многопараметрическое измерение с полностью скомпенсированным массовым и энергетическим расходом**

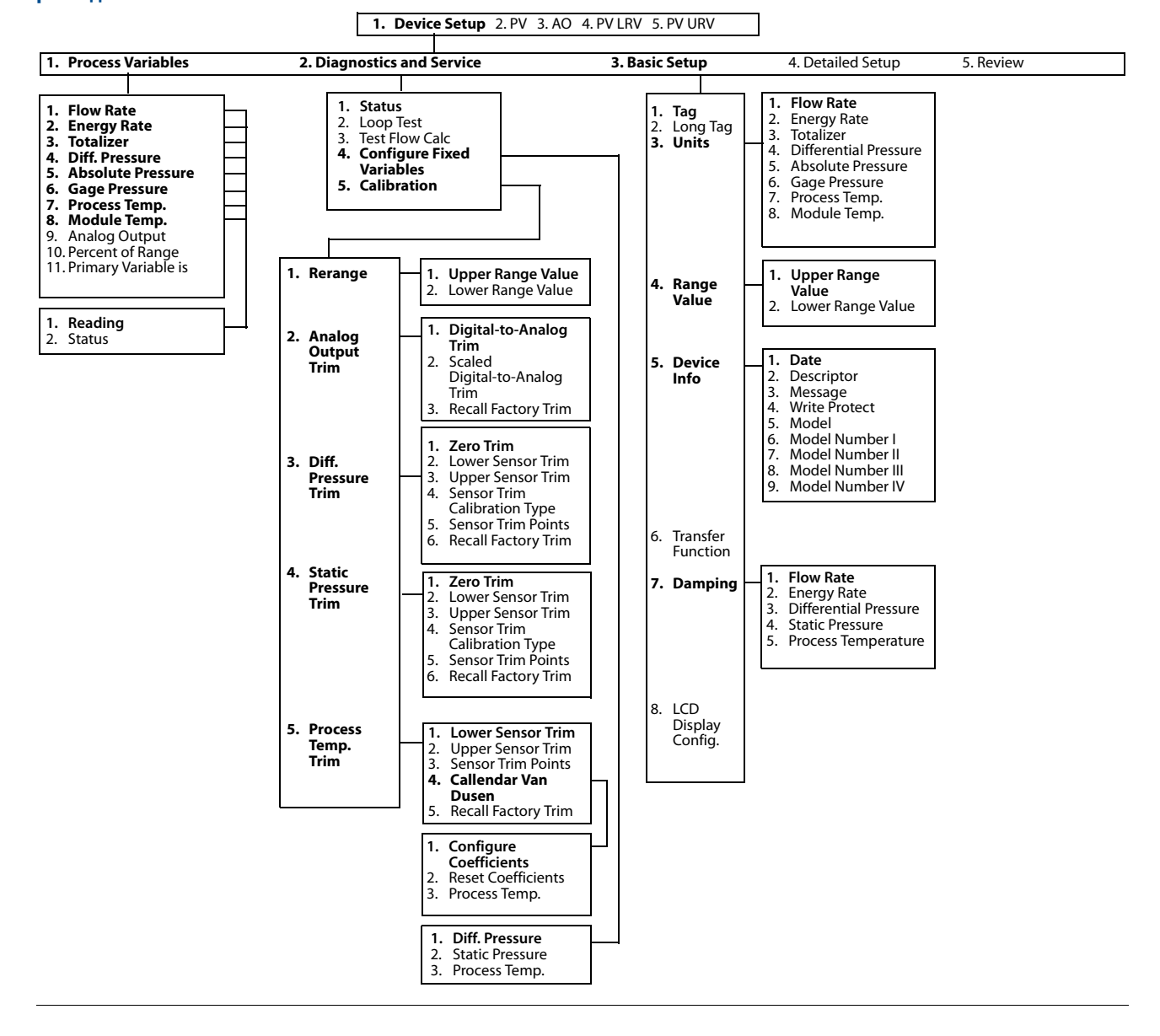

## **Руководство по эксплуатации**

00809-0107-4803, ред. EB

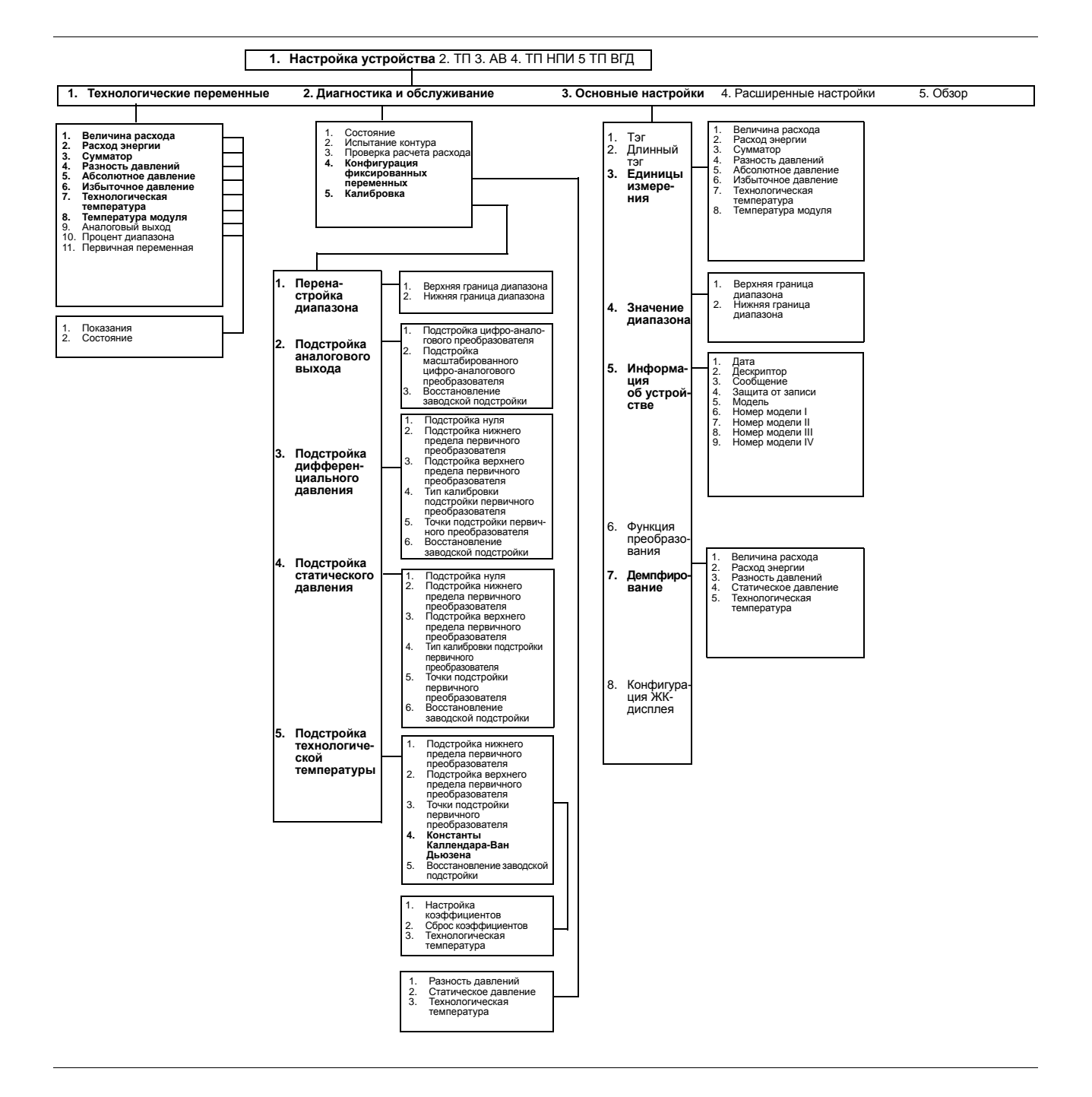

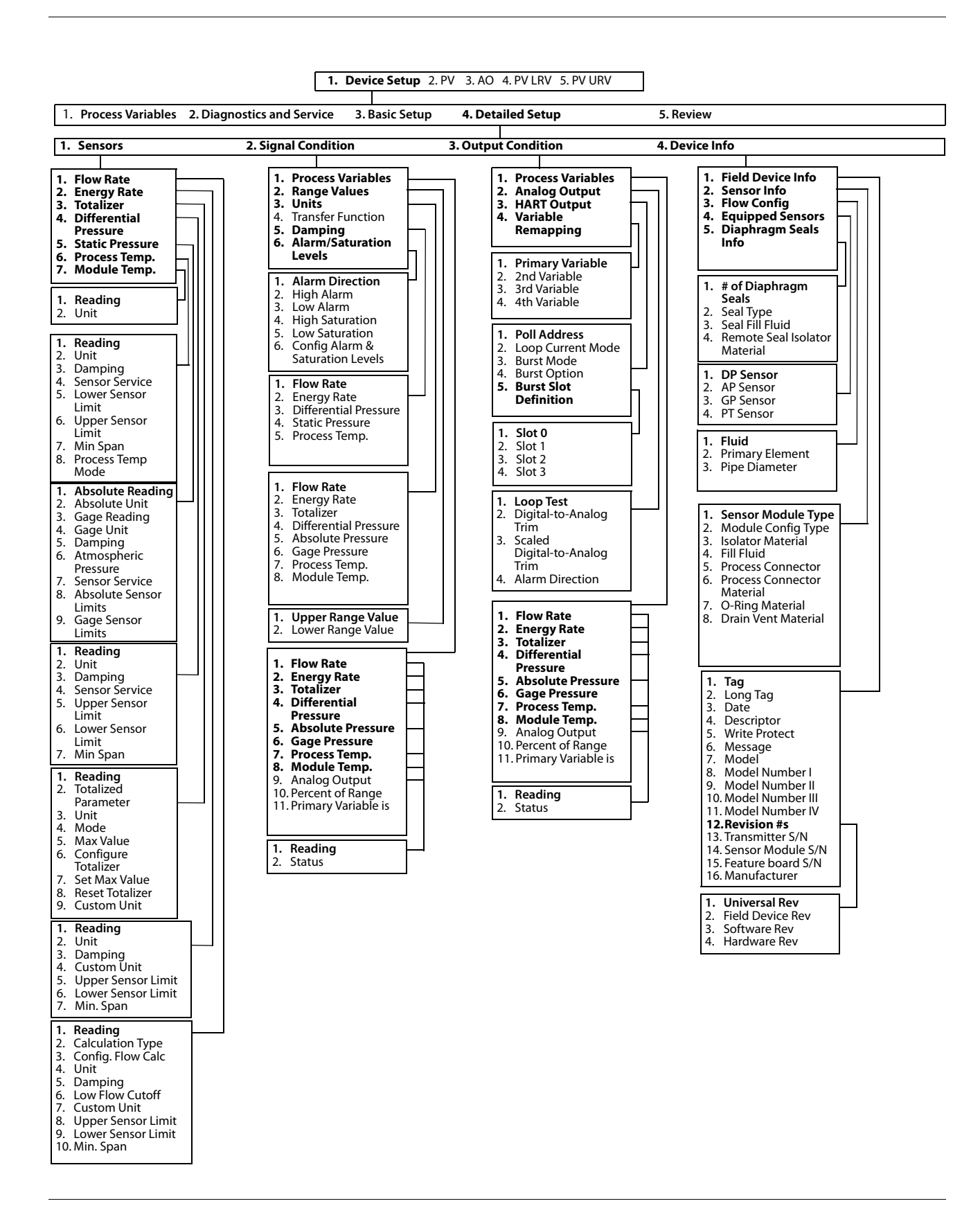

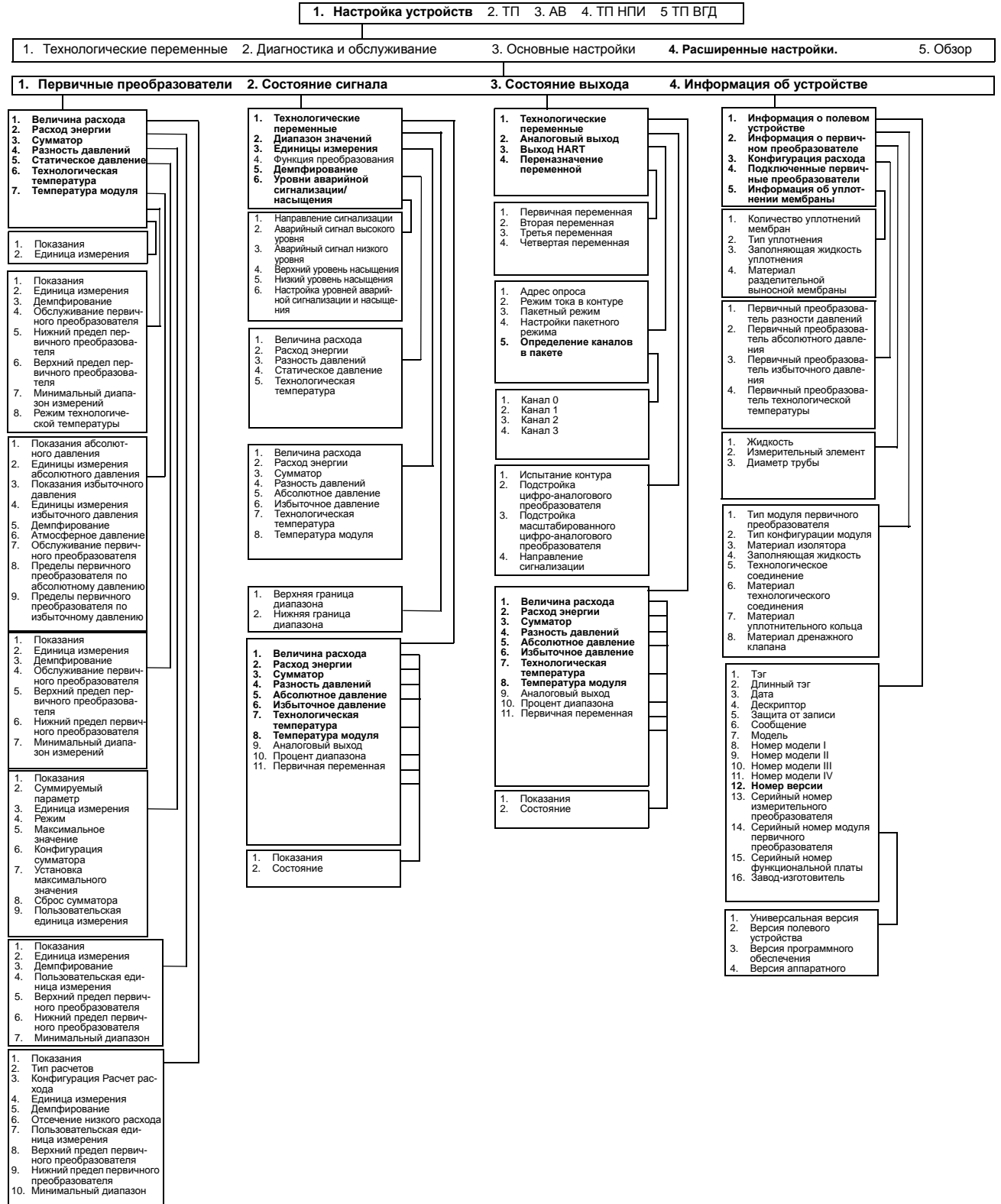

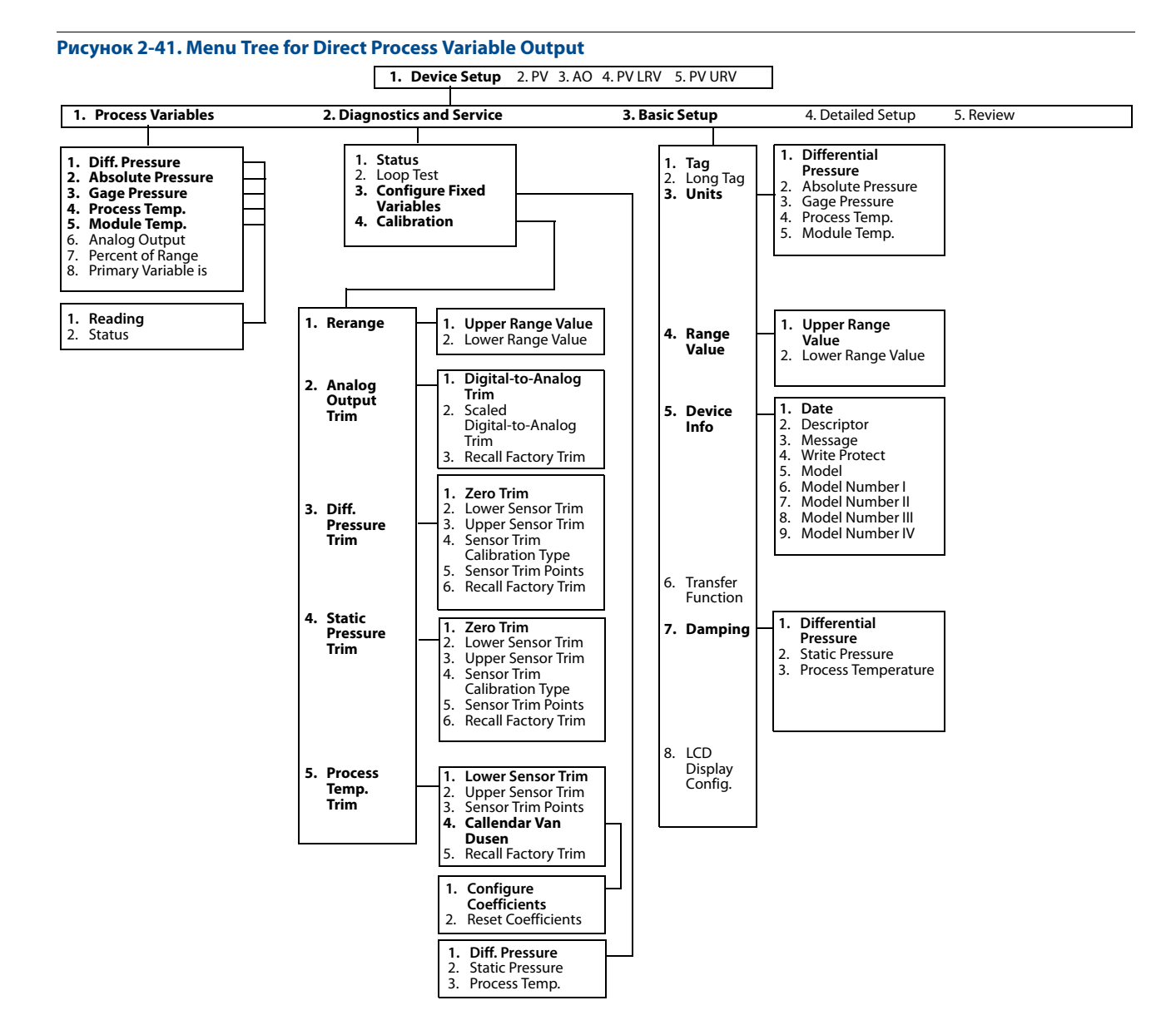

#### **Руководство по эксплуатации**  00809-0107-4803, ред. EB

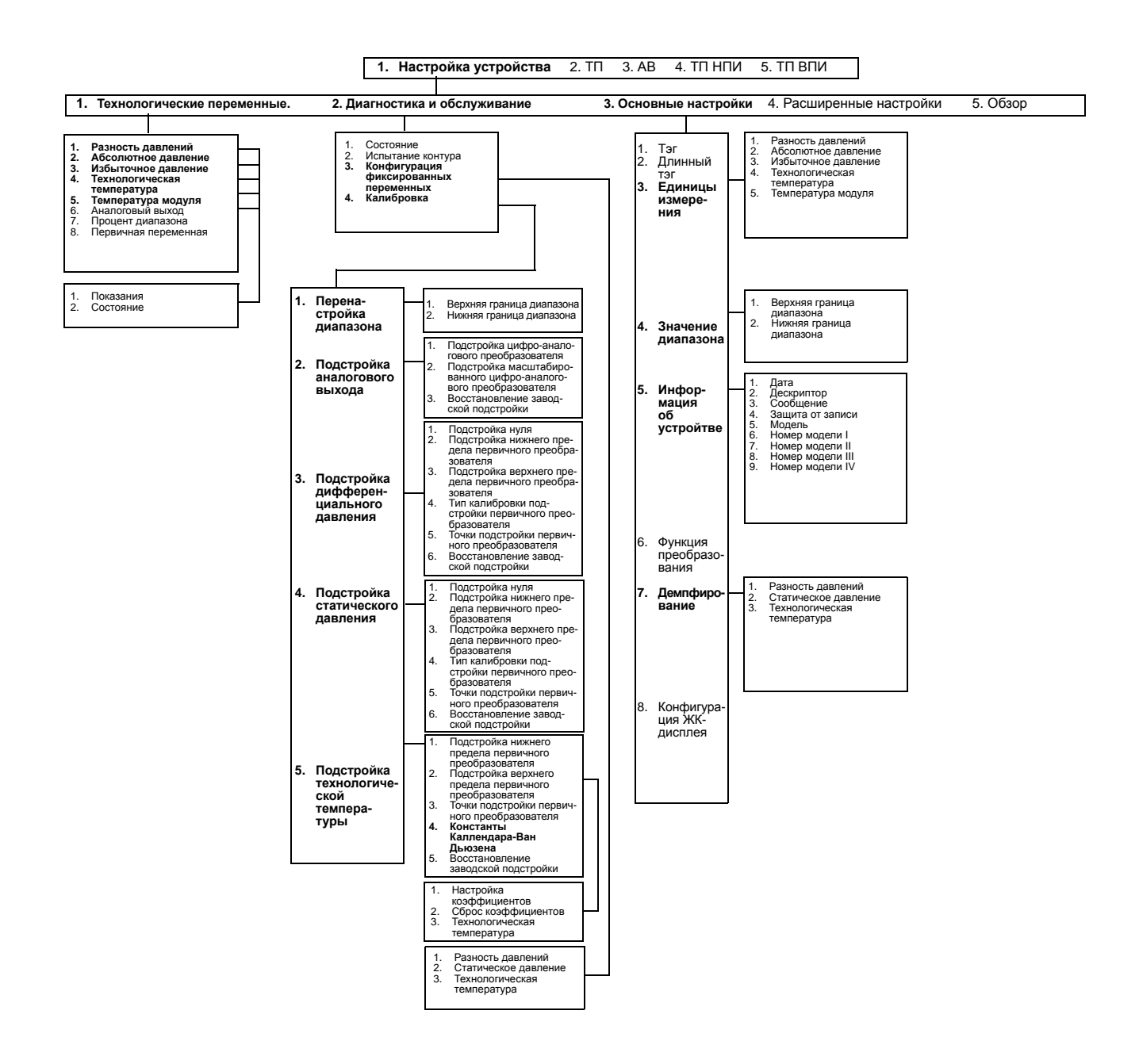

### **Раздел 2. Конфигурирование**

Октябрь 2015

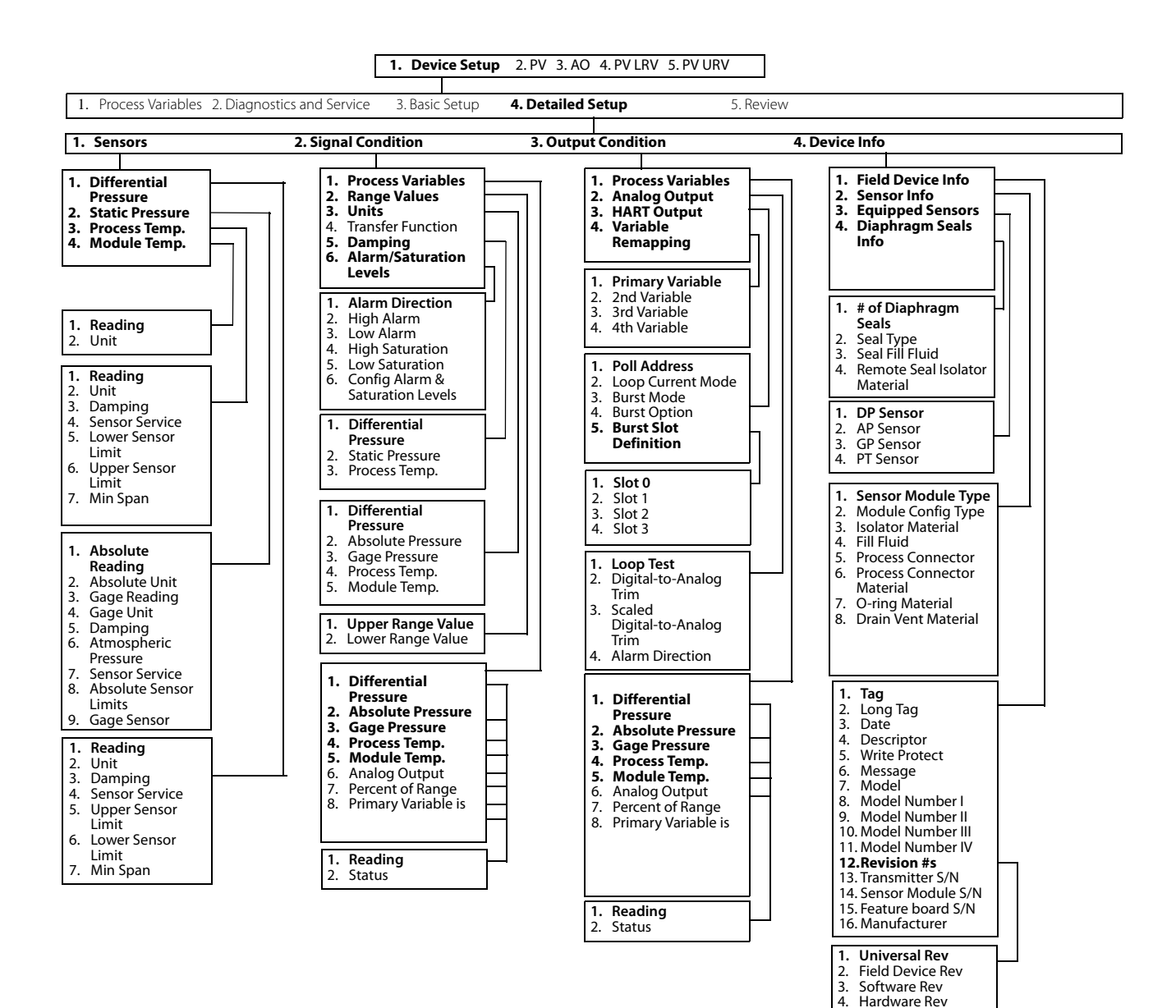

Hardware Rev
## **Раздел 2. Конфигурирование**

Октябрь 2015

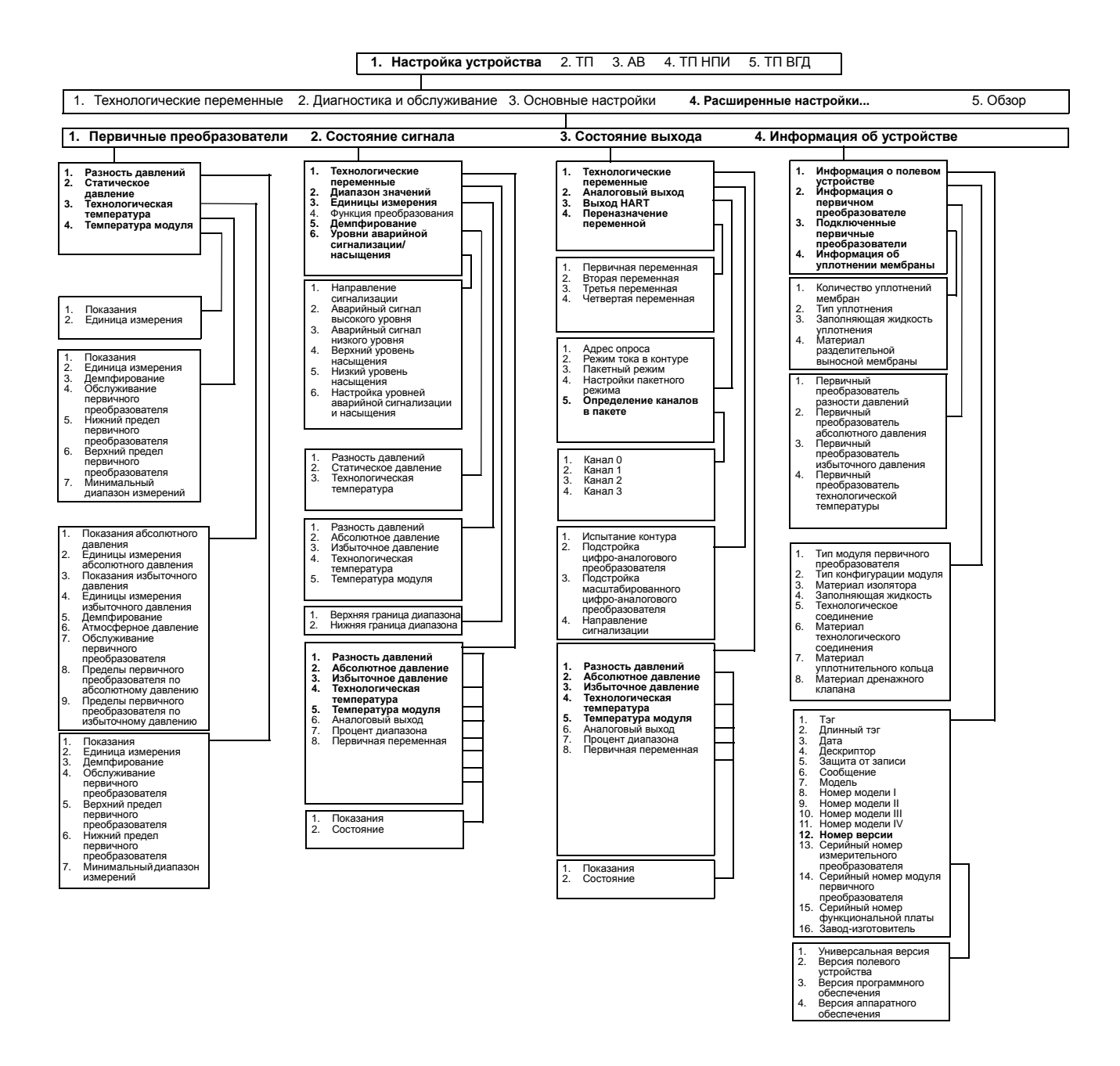

# 2.8.1 Быстрые клавиши 475 коммуникатора

Для связи с многопараметрическим преобразователем 3051SMV и проверки его конфигурации использовать ПО 3051SMV Engineering Assistant или любой HART-совместимый конфигуратор.

В [табл. 2-13](#page-73-0) приведены последовательности быстрых клавиш 475 полевого коммуникатора для преобразователя с полной компенсацией массового и энергетического расхода. В [табл. 2-14](#page-74-0) приводятся последовательности быстрых клавиш для преобразователя с непосредственным выводом технологической переменной.

3наком (<sub>v</sub>/) отмечены базовые параметры конфигурации. Проверка данного минимального набора параметров является обязательной частью процесса конфигурирования и запуска.

### **Таблица 2-13. Быстрые клавиши для преобразователя с выводом полностью скомпенсированного массового и энергетического расхода**

<span id="page-73-0"></span>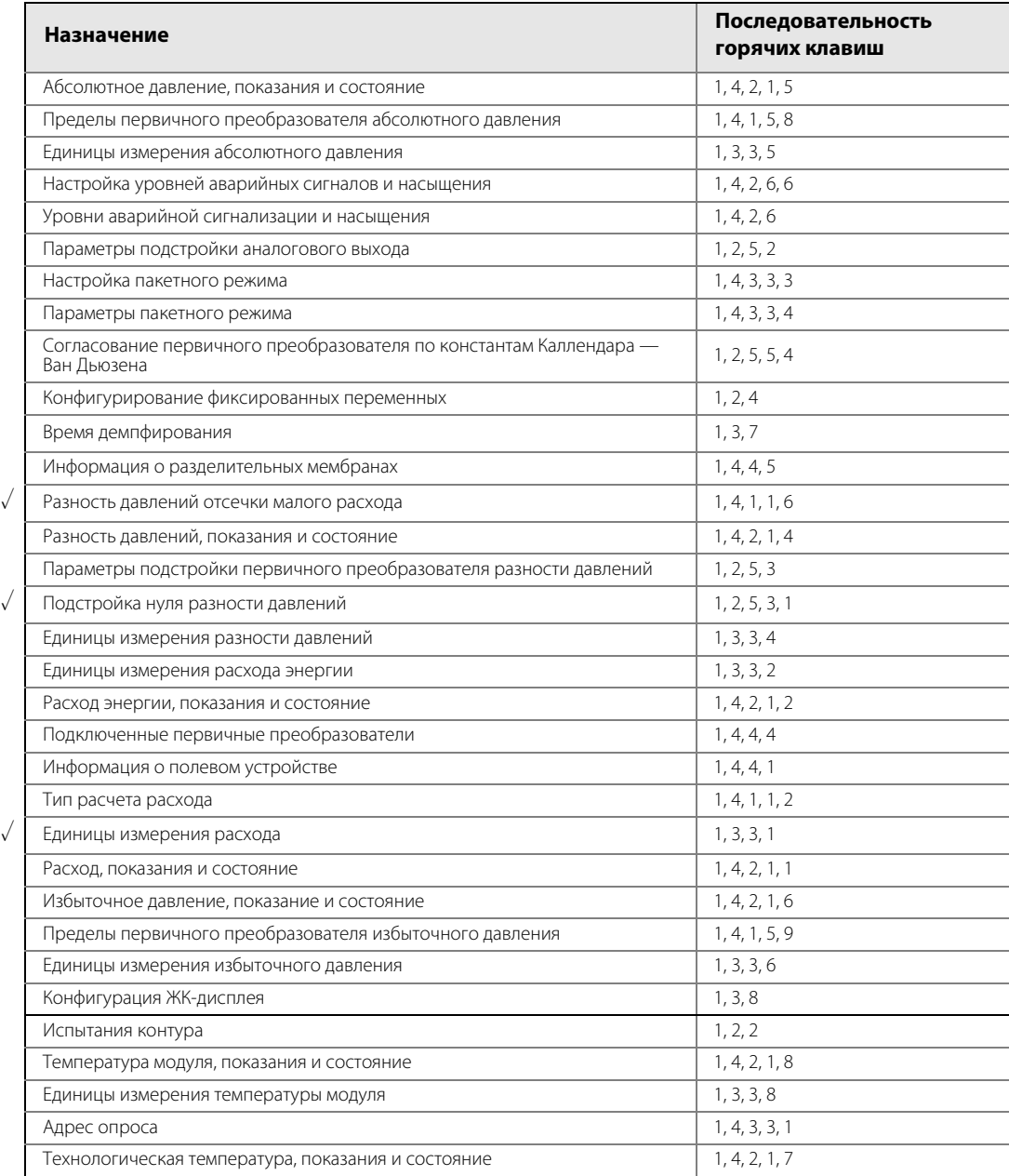

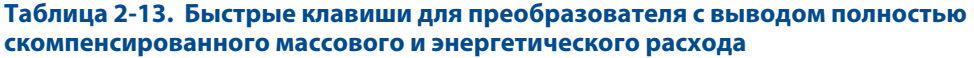

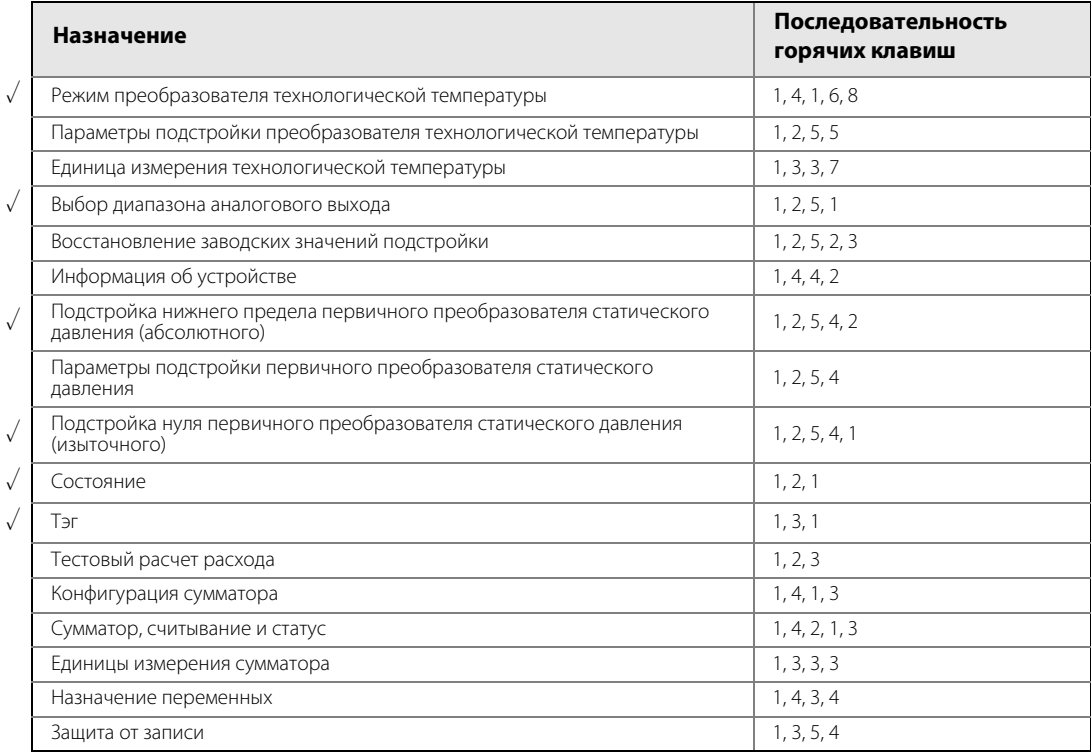

## **Таблица 2-14. Быстрые клавиши для непосредственного измерения переменной процесса**

<span id="page-74-0"></span>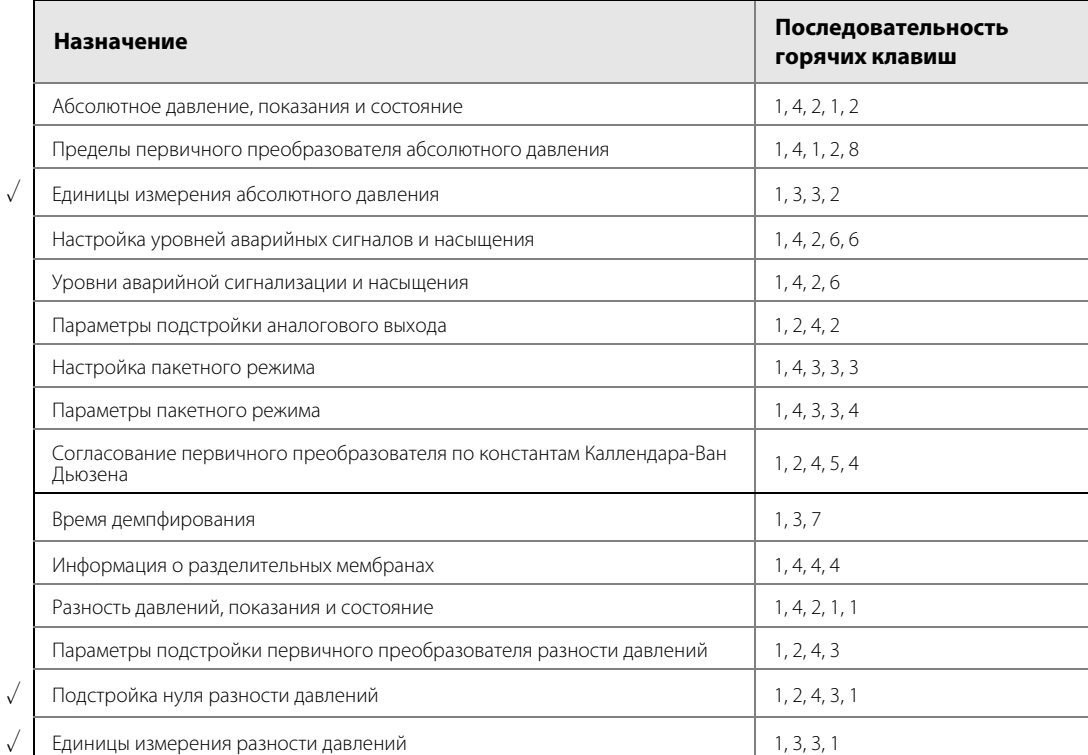

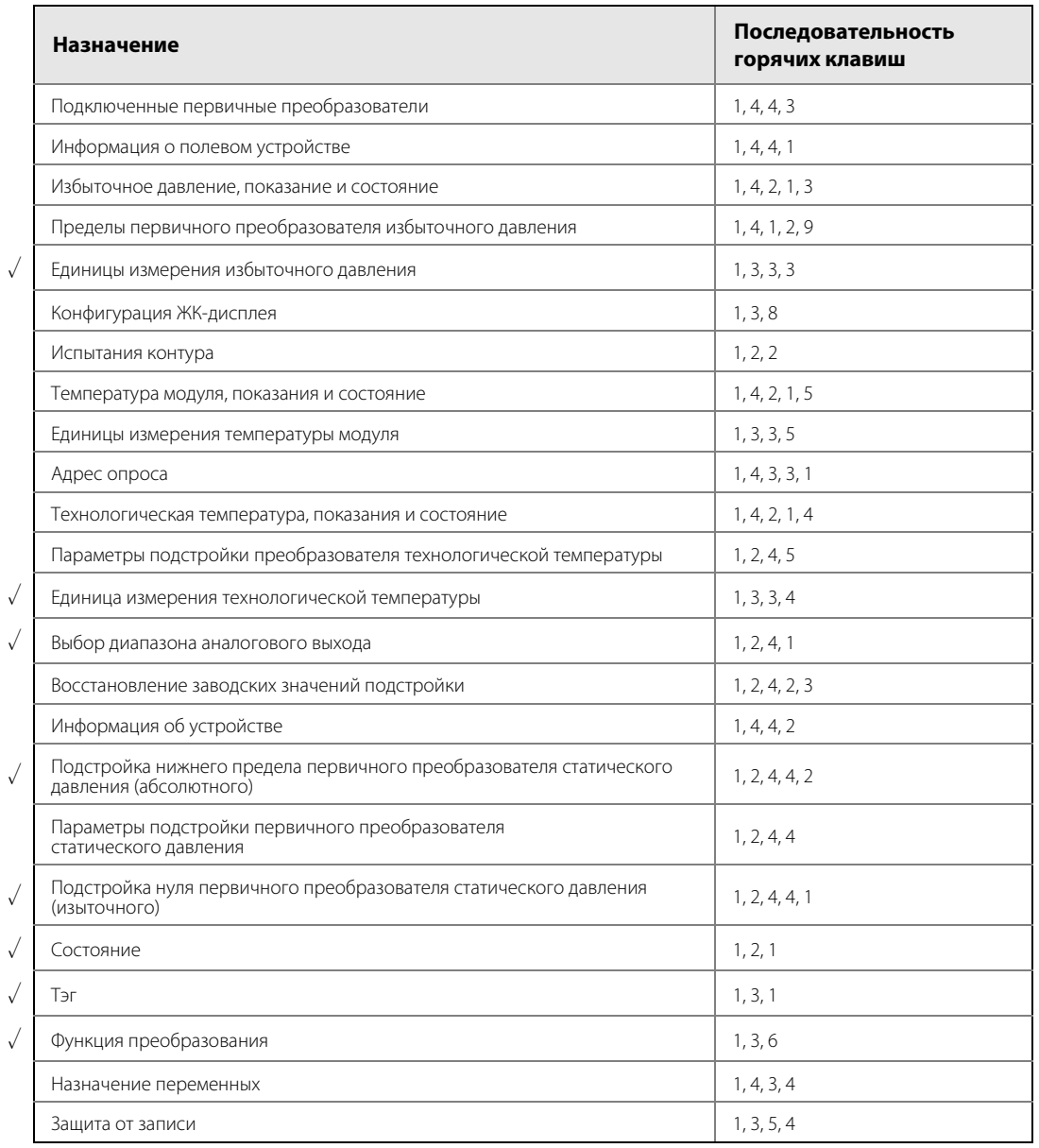

## **Таблица 2-14. Быстрые клавиши для непосредственного измерения переменной процесса**

# Раздел 3. Монтаж

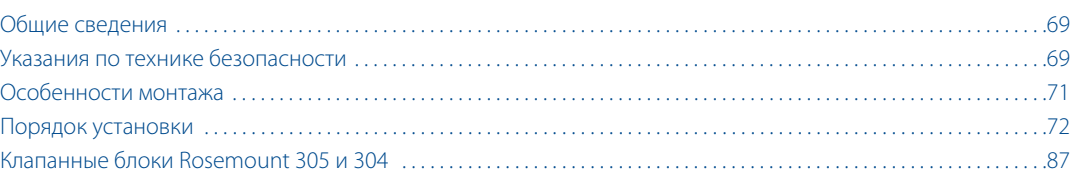

# <span id="page-80-0"></span>**3.1 Общие сведения**

В этом разделе приводится информация, относящаяся к особенностям установки многопараметрических преобразователей Rosemount™ 3051SMV. В комплект поставки каждого преобразователя включено Руководство по быстрой установке (документа № 00825-0107-4803), в котором описываются основные приемы установки, монтажа электрических соединений, конфигурации и запуска. Габаритные чертежи и монтажная конфигурация для каждого типа многопараметрического преобразователя Rosemount 3051SMV включены в [«Технические характеристики и справочные данные» на стр. 133](#page-144-0).

# <span id="page-80-1"></span>**3.2 Указания по технике безопасности**

При выполнении процедур и инструкций, изложенных в данном руководстве, персоналу могут потребоваться специальные меры предосторожности для обеспечения безопасности. Информация, описывающая потенциальные проблемы безопасности, обозначается предупредительным символом ( $\Lambda$ ). Прежде чем приступить к выполнению операций, отмеченных данным символом, прочтите следующие рекомендации по безопасности.

## **А ПРЕДОСТЕРЕЖЕНИЕ**

**Несоблюдение данных рекомендаций по установке может привести к серьезным травмам или смертельному исходу.**

Монтаж должен выполняться только квалифицированным персоналом.

### **Взрывы могут привести к серьезной травме или смертельному исходу.**

- Во взрывоопасной атмосфере открывать, отключив от сети.
- Перед подключением полевого коммуникатора 375 во взрывоопасной атмосфере необходимо убедиться, что все приборы в контуре установлены в соответствии с принятой методикой монтажа полевых устройств, обеспечивающей искробезопасность и невоспламеняемость.
- Для соответствия требованиям пожаробезопасности (взрывозащиты) обе крышки преобразователя должны быть полностью закрыты.
- Следует проверить, соответствуют ли условия эксплуатации уровнемера соответствующим сертификатам на применение в опасных зонах.

### **Поражение электрическим током может привести к серьезным травмам или смертельному исходу.**

- Если первичный преобразователь установлен в составе высоковольтного оборудования, то в случае неисправности или ошибки монтажа на клеммах и проводах преобразователя может присутствовать высокое напряжение.
- Будьте особенно осторожны при работе с клеммами и проводами.

### **Утечки технологической среды могут привести к смерти или серьезным травмам.**

- Перед подачей давления установите и затяните все четыре фланцевых болта.
- Не пытайтесь отвернуть фланцевые болты во время работы преобразователя.
- Использование сменного оборудования и запасных частей, не утвержденных Emerson™ Process Management, может снизить допустимое давление преобразователя и сделать его опасным для эксплуатации.
- Используйте в качестве запасных частей болты, полученные при поставке прибора или закупленные в Emerson Process Management.

### **Некорректная сборка клапанных блоков со стандартным фланцем может привести к повреждению устройства.**

 Для обеспечения безопасности сборки клапанного блока со стандартным фланцем болты должны проходить сквозь заднюю плоскость фланца (т. е. в отверстия для болтов), не соприкасаясь с модулем первичного преобразователя.

### **Неправильный монтаж и ремонт узла SuperModule™ в исполнении для работы под высоким давлением (P0) может привести к серьезной травме или смертельному исходу.**

 Для обеспечения безопасности узел SuperModule, предназначенный для работы под высоким давлением, должен монтироваться с применением болтов ASTM A193, класс 2, марка B8M и либо клапанного блока модели 305, либо стандартного фланца, соответствующего стандарту DIN.

Статическое электричество может повредить чувствительные компоненты.

Необходимо соблюдать меры предосторожности при работе с компонентами, чувствительными к воздействию статического электричества.

# <span id="page-82-0"></span>**3.3 Особенности монтажа**

## 3.3.1 Общие сведения

Эффективность измерений зависит от тщательности установки преобразователя, импульсного трубопровода и первичного преобразователя технологической температуры. Для достижения наилучших показателей устройство необходимо смонтировать как можно ближе к технологическому трубопроводу и использовать минимальное количество трубных соединений. Кроме этого, следует помнить о необходимости обеспечения удобства доступа к прибору, безопасности персонала, возможности проведения калибровки в полевых условиях и надлежащих окружающих условиях. Устанавливать измерительный преобразователь необходимо таким образом, чтобы вибрация, ударная нагрузка и колебания температуры были минимальными.

## **Примечание**

Установить прилагаемую трубную заглушку (находится в коробке) в неиспользуемое отверстие кабельного ввода, если дополнительный вход для измерения технологической температуры не применяется. Применимые требования к соединению цилиндрической и конической резьбой даны на соответствующих исполнительных чертежах на [Приложение B. Сертификация](#page-170-0).

Информация о совместимости материалов дана в техническом примечании 00816-0107-3045 на сайте www.rosemount.ru.

## 3.3.2 Механические параметры

В паровых системах или в системах с температурой технологического процесса, превышающей допустимые предельные значения измерительного преобразователя, запрещено продувать импульсный трубопровод через измерительный преобразователь. Следует продуть импульсные трубки магистрали при закрытых запорных клапанах, после чего заполнить их водой и уже после этого продолжить измерения.

Когда преобразователь ориентирован боком, копланарный фланец следует устанавливать таким образом, чтобы обеспечить необходимую вентиляцию или дренаж. Фланец следует крепить, как показано на [рис. 3-5](#page-88-0)  [на стр. 77](#page-88-0): в системах газоснабжения вентиляционным/дренажным соединением вниз, в жидкостных системах — вверх.

## 3.3.3 Окружающая среда

Требования по доступу и [«Установка крышек» на стр. 74](#page-85-0) правила установки крышки позволяют оптимизировать характеристики преобразователя. Устройство следует устанавливать таким образом, чтобы колебания температуры внешней среды, вибрации, механические удары были минимальными, а контакт с агрессивными веществами был исключен. Пункт [«Технические характеристики и справочные данные»](#page-144-0)  [на стр. 133](#page-144-0) содержит перечень предельных рабочих температур.

# <span id="page-83-0"></span>**3.4 Порядок установки**

3.4.1 Настройка защиты и сигнализации

## **Настройка безопасности (защита от записи)**

Внесение изменений в данные настройки преобразователя можно предотвратить при помощи защитного переключателя (защита от записи), расположенного на плате расширения. Расположение переключателя показано на [рис. 3-1](#page-83-1). Для предотвращения случайного или преднамеренного изменения данных конфигурации перевести переключатель в положение ON (ВКЛ).

Если переключатель защиты от записи преобразователя находится в положении ON, запись в память становится невозможной. Это означает, что при включенной защите преобразователя невозможно внести изменения в конфигурацию, такие как цифровая подстройка или перенастройка диапазона.

Изменение положения переключателей выполняется в соответствии с приведенной ниже методикой:

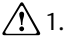

 $\bigwedge$  1. Не снимать крышку прибора во взрывоопасной среде, если на схемы подано напряжение. Если преобразователь находится под напряжением, перевести контур в ручной режим управления и отключить питание.

- 2. Снять крышку корпуса со стороны, противоположной зажимам технологических подключений.
- 3. Передвинуть переключатели защиты и сигнализации в требуемое положение при помощи небольшой отвертки. См. [рис. 3-1.](#page-83-1)

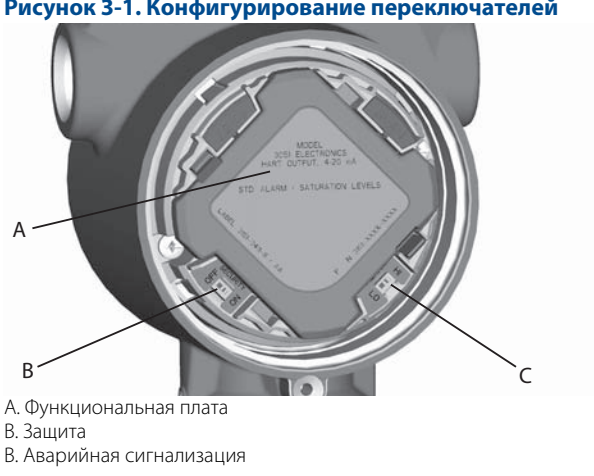

## <span id="page-83-1"></span>**Рисунок 3-1. Конфигурирование переключателей**

4. Установить крышку преобразователя на место. Для удовлетворения требований по защите от взрыва и возгорания крышки преобразователя должны быть полностью введены в зацепление до контакта металла с металлом.

## **Настройка направления аварийного сигнала**

Направление срабатывания сигнализации преобразователя задается изменением положения переключателя. Необходимо перевести переключатель в положение HI для сигнализации по верхнему уровню или в положение LO для сигнализации по нижнему уровню. Дополнительная информация по уровням аварийной сигнализации и насыщения приведена в пункте [«Аварийная сигнализация и](#page-34-0)  [насыщение» на стр. 27.](#page-34-0)

# 3.4.2 Рекомендации по монтажу

Информация о габаритных чертежах представлена в пункте [«Технические характеристики и справочные](#page-144-0)  [данные» на стр. 133](#page-144-0).

## **Поворот корпуса**

Корпус можно разворачивать для того, чтобы облегчить доступ к электрической проводке или улучшить обзор дополнительного жидкокристаллического дисплея на месте эксплуатации. Поворот корпуса осуществляется следующим образом:

- 1. Ослабить стопорный винт поворота корпуса.
- 2. Повернуть корпус влево или вправо на угол до 180 градусов по отношению к исходному положению (установленному при поставке).

### **Примечание**

Не поворачивать корпус более чем на 180 градусов. Если необходимо повернуть корпус более чем на 180 градусов, сперва следует демонтировать прибор (см. [«Корпус с функциональной платой в сборе»](#page-118-0)  [на стр. 107\)](#page-118-0). Поворот на угол, больший, чем 180 градусов, может повредить электрическое соединение между модулем первичного преобразователя и функциональной платой.

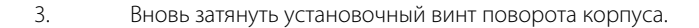

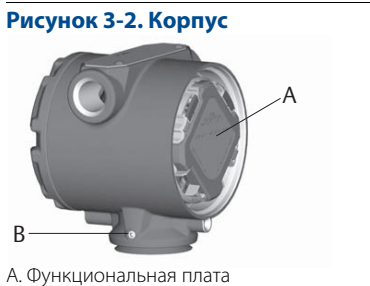

Б. Установочный винт угла поворота корпуса, <sup>3</sup>/<sub>32</sub> дюймов

## **Поворот ЖК-дисплея**

В дополнение к повороту корпуса имеется возможность вращения жидкокристаллического индикатора с шагом 90°; для этого нужно сжать два язычка, вытащить ЖК-дисплей, повернуть на нужный угол и снова защелкнуть на месте.

### **Примечание**

Если по неосторожности штыревые контакты ЖК-дисплея отсоединились от функциональной платы, необходимо восстановить соединение перед тем, как зафиксировать дисплей на месте.

## **Корпус со стороны клеммной колодки**

Преобразователь следует устанавливать так, чтобы имелся доступ к клеммной стороне корпуса. Для снятия крышки требуется зазор не менее 19 мм. Свободное отверстие кабельного канала следует закрыть заглушкой, если дополнительный вход температуры процесса не используется.

## **Корпус со стороны функциональной платы**

Оставить зазор 19 мм для устройств без ЖК-дисплея. Если установлен ЖК-дисплей, то для снятия крышки требуется зазор 76 мм.

## <span id="page-85-0"></span>**Установка крышек**

Необходимо всегда обеспечивать надежное уплотнение при установке крышек, чтобы существовал плотный контакт металла с металлом, предотвращающий ухудшение эксплуатационных характеристик в результате воздействия условий среды. В качестве сменных уплотнительных колец крышки использовать кольца Rosemount (артикул 03151-9040-0001).

## **Резьба кабельных вводов**

В соответствии с требованиями NEMA® 4X, IP66 и IP68, для обеспечения водонепроницаемости необходимо использовать на наружной резьбе уплотнительную ленту (ПТФЭ) или пасту.

## **Прижимной винт крышки**

При использовании корпуса преобразователя с прижимным винтом крышки (см. [рис. 3-3\)](#page-85-1) винт необходимо надлежащим образом зафиксировать после подключения проводки и подачи питания. Предохранительный винт предназначен для предотвращения удаления крышки преобразователя во взрывоопасной окружающей обстановке без использования специальных инструментов. Для фиксации прижимного винта выполнить следующие действия:

- 1. Убедиться, что прижимной винт полностью вкручен в корпус.
- 2. Установить крышки на корпус преобразователя и убедиться в том, что контакт металла с металлом для удовлетворения требований пожаробезопасности/взрывозащищенности обеспечен.
- 3. С помощью шестигранного ключа M4 завинтить предохранительный винт против часовой стрелки до упора в крышку преобразователя.
- 4. Повернуть прижимной винт еще на 1 /2 оборота против часовой стрелки, чтобы зафиксировать крышку. Приложение чрезмерного крутящего момента может привести к срыву резьбы.
- 5. Убедиться, что крышку невозможно снять.

### <span id="page-85-1"></span>**Рисунок 3-3. Прижимной винт крышки**

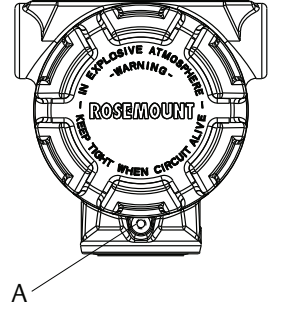

A. Прижимной винт крышки (по одному с каждой стороны)

## **Ориентация технологических фланцев**

 $\bigwedge$  При монтаже технологических фланцев необходимо оставлять достаточный зазор для технологических соединений. Для обеспечения безопасности вентиляционно-дренажные клапаны должны быть ориентированы так, чтобы при их использовании технологическая жидкость направлялась как можно дальше в сторону от обслуживающего персонала. Кроме того, следует рассмотреть необходимость в испытательном или калибровочном входе.

# <span id="page-86-0"></span>3.4.3 Монтаж преобразователя

На [рис. 3-4](#page-86-0) показан типовой пример установки многопараметрического преобразователя 3051SMV для измерения расхода сухого газа с применением измерительной диафрагмы.

**Рисунок 3-4. Типовой пример установки многопараметрического преобразователя 3051SMV**

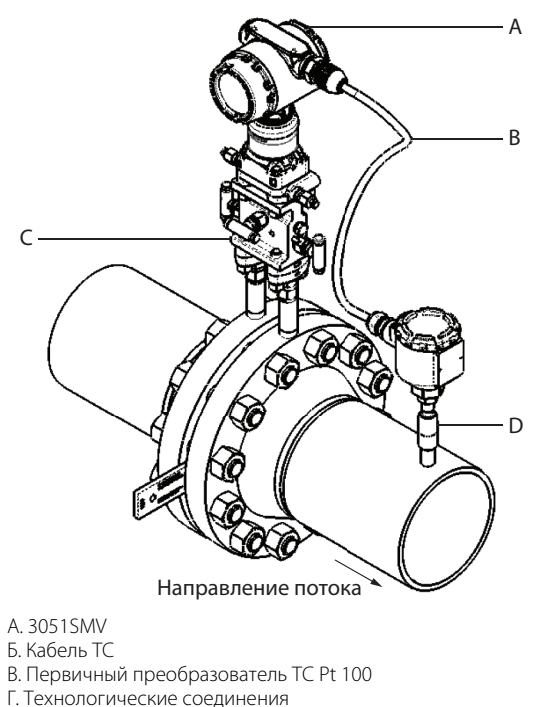

## **Монтажные кронштейны**

Многопараметрический преобразователь 3051SMV можно установить на 2-дюймовой трубе или на панели при помощи дополнительных монтажных кронштейнов. Кронштейны в исполнении B4 (нержавеющая сталь) предназначены для технологического соединения с копланарным фланцем. Пункт [«Варианты монтажной](#page-155-0)  [конфигурации фланца Coplanar» на стр. 144](#page-155-0) показывает размеры кронштейна и монтажные конфигурации для опции В4. Прочие варианты кронштейнов приведены в [табл. 3-1](#page-86-1).

При креплении преобразователя к монтажному кронштейну завернуть болты с усилием 0,9 Н·м.

## <span id="page-86-1"></span>**Таблица 3-1. Монтажные кронштейны**

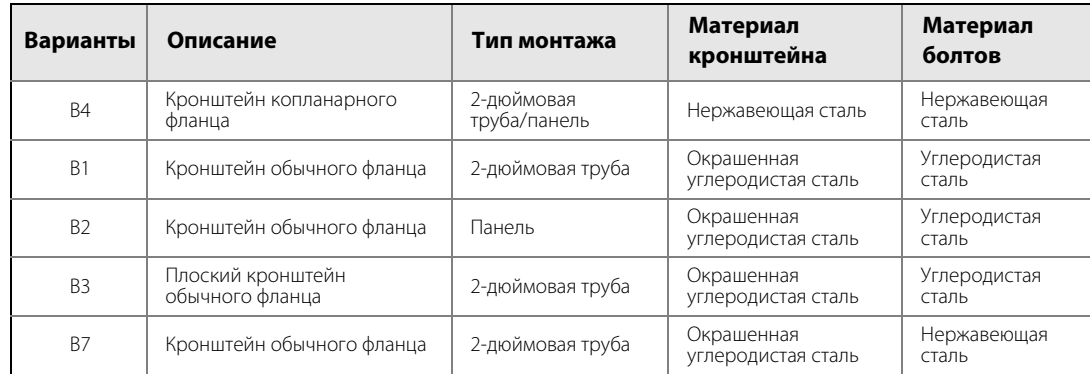

### Монтаж

## **Таблица 3-1. Монтажные кронштейны**

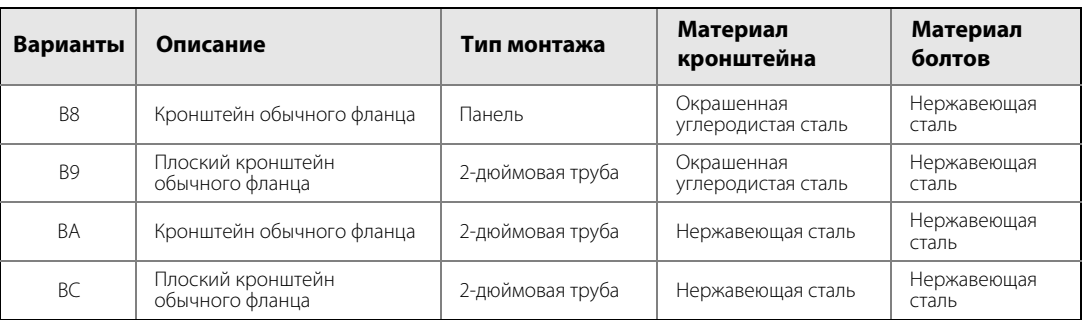

## <span id="page-87-1"></span>**Фланцевые болты**

Многопараметрический преобразователь 3051SMV может поставляться с копланарным или обычным фланцем, который устанавливается при помощи четырех 1,75-дюймовых болтов. Монтажные болты и конфигурации болтовых креплений для копланарных и обычных фланцев даны на [рис. 3-5 на стр. 77](#page-88-0). Болты из нержавеющей стали, поставляемые Emerson Process Management, покрыты смазочным материалом для облегчения установки. Болты из углеродистой стали не нуждаются в смазке. Таким образом, при установке болтов обоих типов дополнительная смазка не требуется. На головках болтов, поставляемых Emerson, имеется следующая маркировка:

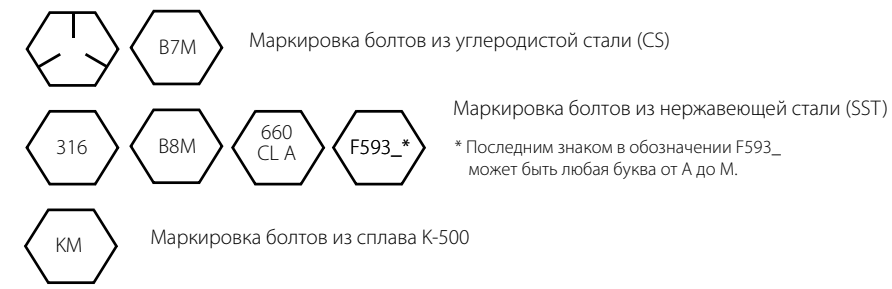

## **Установка болтов**

 $\bigwedge$  Следует использовать только болты из комплекта многопараметрического преобразователя Rosemount 3051SMV или поставляемые Emerson Process Management как запасные части. Установка болтов производится в следующем порядке:

- 1. Завернуть болты от руки.
- 2. Затянуть болты крест-накрест с начальным усилием затяжки. Значения начального крутящего момента приведены в [табл. 3-2](#page-87-0).
- 3. Затянуть болты с конечным усилием затяжки, следуя той же схеме закручивания крест-накрест. Значения конечного крутящего момента приведены в [табл. 3-2](#page-87-0).

Усилия затяжки болтов фланцев и переходника клапанного блока:

## <span id="page-87-0"></span>**Таблица 3-2. Усилия затяжки болтов**

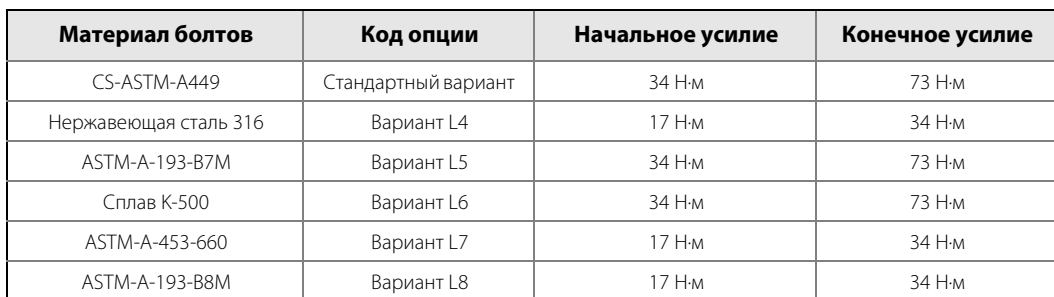

<span id="page-88-0"></span>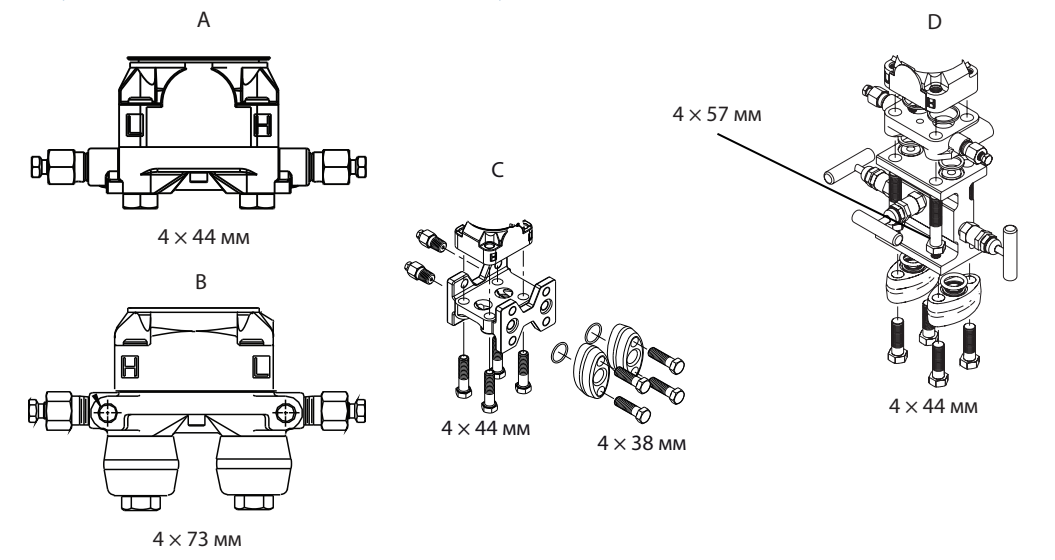

### **Рисунок 3-5. Наиболее распространенные узлы измерительного преобразователя**

А. Преобразователь с копланарным фланцем

Б. Преобразователь с копланарным фланцем и дополнительными фланцевыми переходниками

В. Преобразователь со стандартным фланцем и дополнительными фланцевыми переходниками

Г. Преобразователь с копланарным фланцем, дополнительным клапанным блоком и дополнительными фланцевыми переходниками

## **Монтажные требования**

Компоновка импульсного трубопровода зависит от конкретных условий измерений. На [рис. 3-6 на стр. 78](#page-89-0) приведены примеры следующих монтажных конфигураций:

## **Измерения расхода жидкости**

- Разместить отборные отверстия сбоку трубопровода, чтобы предотвратить отложение осадков на клапанах технологической линии.
- Установить преобразователь рядом с отборными отверстиями или ниже их, чтобы газы могли отводиться в технологический трубопровод.
- Разместить дренажные/вентиляционные клапаны сверху для выпуска газов.

### **Измерения расхода газа**

- Разместить отборные отверстия сверху или сбоку трубопровода.
- Установить преобразователь рядом или выше отводных отверстий, чтобы жидкость могла стекать в технологический трубопровод.

## **Измерения расхода пара**

- Разместить отборные отверстия сбоку трубопровода.
- Установить преобразователь ниже отборных отверстий, чтобы импульсный трубопровод был все время заполнен конденсатом.
- При измерениях расхода пара при температуре выше 121 °C заполнить импульсные магистрали водой для предотвращения прямого контакта преобразователя с паром и обеспечения точности измерений на этапе включения.

### **Примечание**

При работе с паром или другими средами при повышенных температурах важно проследить, чтобы температура на технологическом соединении преобразователя не превышала предельно допустимых значений.

<span id="page-89-0"></span>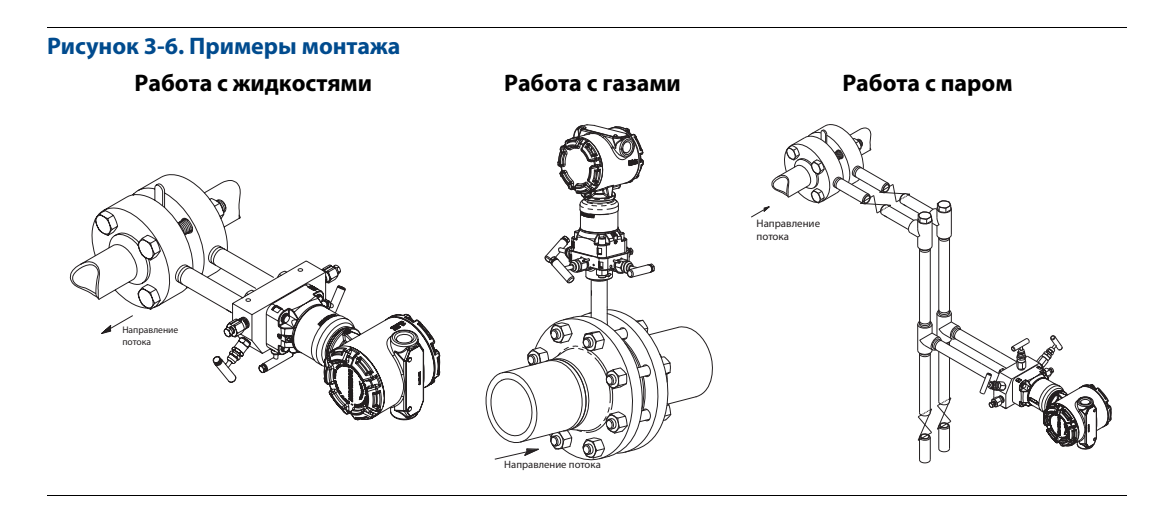

## 3.4.4 Технологические соединения

Технологическое соединение фланца многопараметрического преобразователя 3051SMV имеет размер 1 /4–18 NPT. С опцией D2 возможно применение переходников с соединением от 1 /4–18 NPT до 1 /2–14 NPT. При выполнении технологических соединений использовать утвержденную на предприятии смазку или герметик. Технологические соединения на фланцах преобразователя имеют межцентровое расстояние 54 мм для обеспечения непосредственного подсоединения к трех- или пятивентильному клапанному блоку. Повернуть один или оба фланцевых адаптера, чтобы получить межцентровое расстояние 51 мм, 54 мм или 57 мм.

 $\bigwedge$  Чтобы избежать протечек, необходимо установить и затянуть все четыре фланцевых болта, прежде чем подавать давление. При правильной установке фланцевые болты выступают над поверхностью изолирующей пластины блока SuperModule™. См. [рис. 3-7.](#page-89-1) Запрещено ослаблять или выворачивать фланцевые болты во время работы преобразователя.

<span id="page-89-1"></span>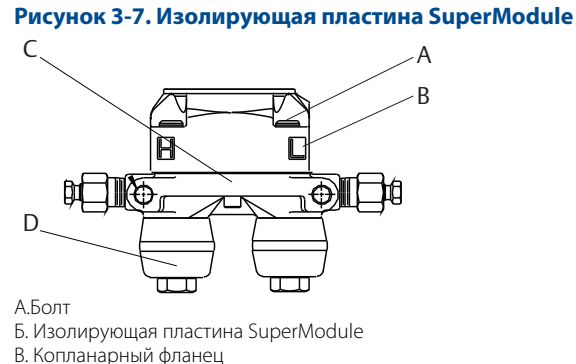

Г. Фланцевый переходник

Для установки переходников на копланарный фланец, выполнить следующую процедуру:

- 1. Выкрутить фланцевые болты.
- 2. Не перемещая фланец, установить переходники с уплотнительными кольцами на место.
- 3. Присоединить переходники и копланарный фланец к блоку SuperModule преобразователя при помощи удлиненных болтов из комплекта поставки.
- 4. Затянуть болты. Данные по усилиям, необходимым для затягивания болтов, приведены в [табл. 3-2](#page-87-0)  [на стр. 76](#page-87-0).

В пункте [«Запасные части» на стр. 126](#page-137-0) приведены артикулы фланцевых переходников и уплотнительных колец, предназначенных для многопараметрического преобразователя 3051SMV.

### **Примечание**

Существует два типа фланцевых переходников (Rosemount 3051/2051 и Rosemount 3051SMV/3051/2051/2024/3095), для каждого из которых нужны собственные уплотнительные кольца (см. [рис. 3-8\)](#page-90-0). Необходимо применять только предназначенные для фланцевого переходника уплотнительные кольца.

## <span id="page-90-0"></span>**Рисунок 3-8. Уплотнительное кольцо**

## А ПРЕДОСТЕРЕЖЕНИЕ

Установка уплотнительных колец неверного типа может стать причиной утечки технологической среды, что может привести к серьезным травмам или смертельному исходу. Оба типа фланцевых переходников различаются характерными канавками под уплотнительные кольца. Необходимо использовать только прокладки, предназначенные для данного типа переходника, как показано ниже.

## Rosemount 3051S/3051/2051

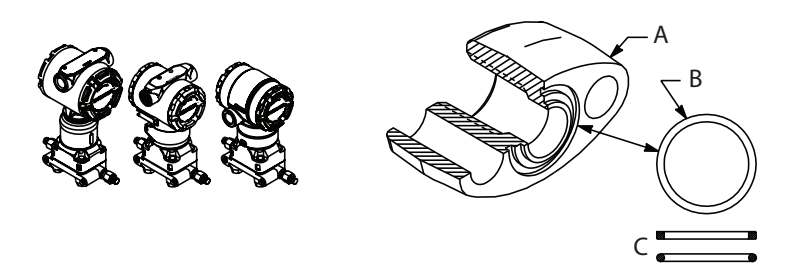

- А. Фланцевый переходник
- Б. Уплотнительное кольцо
- В. Эластомер на основе ПТФЭ

 $\bigwedge$  При снятии фланца или переходника необходимо осматривать уплотнительные кольца из ПТФЭ. При обнаружении каких-либо повреждений, зазубрин, порезов заменить кольца. После замены уплотнительных колец выполнить повторную затяжку фланцевых болтов, чтобы скомпенсировать усадку ПТФЭ. См. пункт [«Фланец и дренажный клапан» на стр. 111](#page-122-0).

## **Особенности монтажа импульсных трубопроводов**

Трубопровод между основной системой и преобразователем должен точно передавать рабочее давление, чтобы обеспечить необходимую точность измерений. Существует множество возможных источников ошибок при передаче давления: утечка, потери напора на трение потока (особенно, если используется продувка), захват газа в потоках жидкостью, жидкость в газовом потоке, изменения плотности вещества в одном колене относительно другого, закупорки импульсного трубопровода.

Выбор расположения преобразователя относительно трубопровода зависит от технологического процесса. Ниже приведены общие правила для определения положения преобразователя и импульсного трубопровода:

- Следует использовать как можно более короткий импульсный трубопровод.
- Для жидких сред установить импульсный трубопровод с уклоном не менее 8 сантиметров на метр вверх от преобразователя к технологическому соединению.
- Для газовых сред установить импульсный трубопровод с уклоном не менее 8 сантиметров на метр вниз от преобразователя к технологическому соединению.
- Избегать высоких точек в системах с жидкими средами и низких точек в системах с газовыми средами.
- Убедиться, что оба колена импульсного трубопровода имеют одинаковую температуру.
- Использовать достаточно широкие импульсные трубопроводы для уменьшения эффектов трения и предотвращения засорения.
- Обеспечить дренаж газа в трубопроводе с жидкостью.
- При использовании уплотняющей жидкости необходимо заполнить оба колена импульсного трубопровода до одинакового уровня.
- Если необходимо провести продувку, продувочное устройство следует подсоединять вблизи отборных отверстий и продувать участки трубопровода равной длины и размера. Избегать продувки через преобразователь.
- Не допускать непосредственного контакта агрессивных или горячих (>121 °C) технологических материалов с технологическим соединением SuperModule и фланцами.
- Предотвращать отложение осадков в импульсных трубопроводах.
- Поддерживать одинаковую высоту столба жидкости в обоих коленах импульсного трубопровода.

### **Примечание**

Необходимо принять соответствующие меры для предотвращения замерзания жидкости в технологических фланцах во избежание повреждения преобразователя.

### **Примечание**

Проверить нулевую точку преобразователя после установки. Для сброса нулевого уровня см. [«Общие](#page-107-0)  [сведения о подстройке первичного преобразователя» на стр. 96.](#page-107-0)

# 3.4.5 Подсоединение проводов и подача питания

Рекомендуется использовать кабели типа «витая пара». Для обеспечения надежности коммуникаций следует использовать кабель от 24 до 14 AWG длиной не более 1500 метров.

### **Примечание**

Электрический монтаж следует выполнять тщательно для предотвращения ошибок, вызванных неправильным заземлением и электрическими помехами. В условиях сильных электромагнитных помех проводку рекомендуется выполнять экранированным кабелем. Экранированная проводка необходима для соответствия требованиям NAMUR.

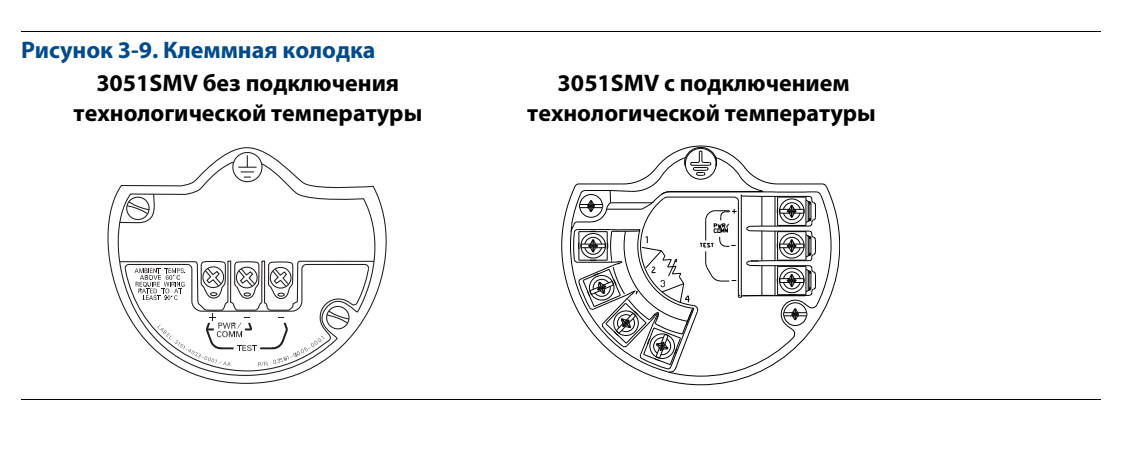

Подсоединение проводов выполняется следующим образом:

- 1. Снять крышку корпуса со стороны клеммной колодки.
- 2. Подключить положительный вывод к зажиму «PWR/COMM +», отрицательный вывод к «PWR/COMM –».

### **Примечание**

Не подавать питание на измерительные зажимы. Это может повредить диод в на испытательном входе.

- 3. Если дополнительный вход для измерения технологической температуры не используется, следует заглушить и загерметизировать неиспользуемый кабельный ввод. Если дополнительный вход температуры процесса используется, см. пункт [«Установка дополнительного входа](#page-93-0)  [температуры процесса \(термопреобразователь сопротивления Pt 100\)» на стр. 82](#page-93-0) для получения дополнительной информации.
- $\bigwedge$

При использовании запирающей заглушки в отверстии кабельного канала она должна быть завинчена не менее чем на пять витков резьбы для соответствия требованиям пожаробезопасности/взрывозащите.

4. При необходимости сделать петлю для отвода конденсата. Нижняя точка конденсационной петли должна располагаться ниже точки соединения кабельного канала с корпусом преобразователя.

 $\bigwedge$  5. Установить на место крышку корпуса и закрепить таким образом, чтобы обеспечить контакт металла с металлом для соответствия требованиям пожаробезопасности/взрывозащиты.

[рис. 3-10](#page-93-1) отображает электрические соединения, необходимые для подачи питания на многопараметрический преобразователь 3051SMV и обеспечения связи с портативным полевым коммуникатором 375.

## <span id="page-93-1"></span>**Рисунок 3-10. Проводка измерительного преобразователя**

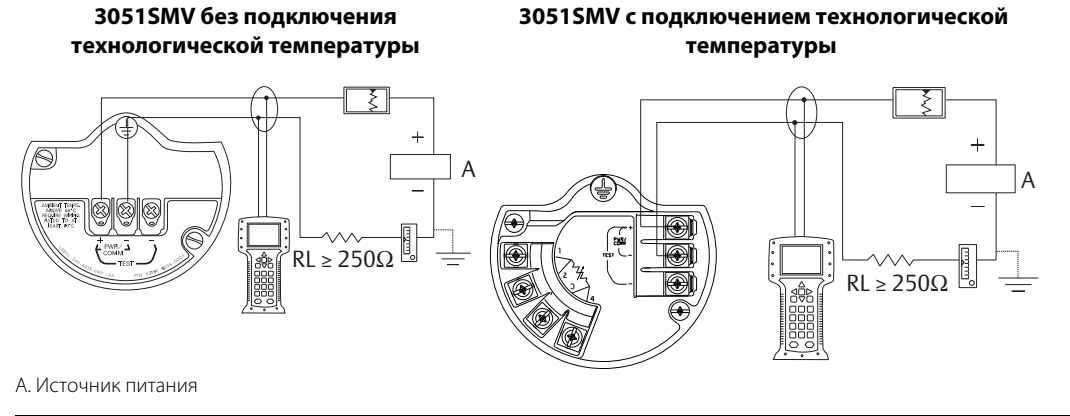

### **Примечание**

Установка клеммной колодки с защитой от импульсных помех не обеспечивает защиту без надежного заземления корпуса многопараметрического преобразователя 3051SMV. Дополнительные сведения см. в пункте [«Заземление» на стр. 85.](#page-96-0)

## **Установка дополнительного входа температуры процесса (термопреобразователь сопротивления Pt 100)**

## <span id="page-93-0"></span>**Примечание**

Для соответствия требованиям сертификации ATEX/IECEx могут использоваться только пожаробезопасные .<br>кабели ATEX/IECEx (код температурного входа C30, C32, C33, C34) или предоставляемый заказчиком эквивалент.

1. Установить ТС Pt 100 в соответствующем месте.

### **Примечание**

Для подключения термометра сопротивления использовать четырехпроводной экранированный кабель.

- 2. Выполнить подключение кабеля ТС к преобразователю 3051SMV: пропустить проводники кабеля через неиспользуемый кабельный канал и присоединить к четырем винтовым зажимам на клеммной колодке преобразователя. Для уплотнения отверстия кабельного канала необходимо использовать соответствующий кабельный ввод. См. [рис. 3-11 на стр. 83](#page-94-0).
- 3. Присоединить вывод экрана кабеля ТС к проушине заземления в корпусе.

<span id="page-94-0"></span>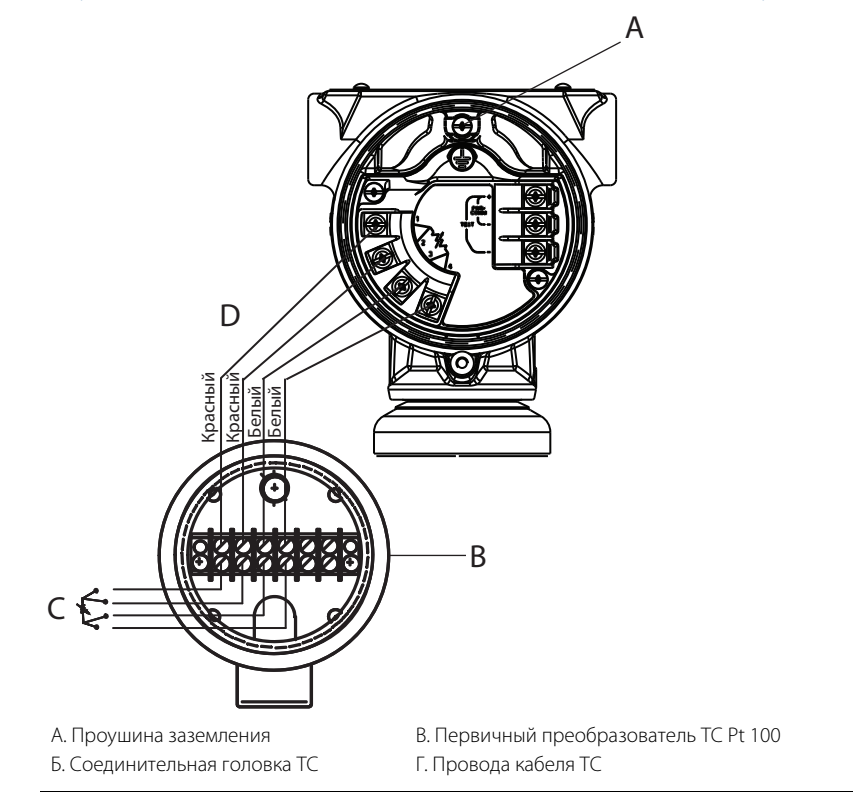

### **Рисунок 3-11. Схемы подключения ТС к многопараметрическому преобразователю 3051SMV**

## **Трехпроводный ТС**

Для обеспечения соответствия преобразователя паспортным техническим характеристикам требуется применение четырехпроводного ТС Pt 100. Допускается использование трехпроводного ТС Pt 100 с понижением эксплуатационных качеств. При подключении трехпроводного ТС использовать четырехпроводной кабель для присоединения блока выводов 3051SMV к соединительной головке ТС. Внутри соединительной головки ТС выполнить подключение двух проводов одинакового цвета, приходящих от преобразователя 3051SMV, к одному проводу преобразователя ТС.

## **Выбросы тока и напряжения/переходные процессы**

Измерительный преобразователь выдерживает электрические возмущения с уровнями энергии, характерными для разрядов статического электричества или коммутационных переходных процессов. Тем не менее, переходные токи с высокой энергией, например, порождаемые ударившей неподалеку молнией, могут повредить устройство.

## **Дополнительная клеммная колодка с защитой от переходных процессов**

Клеммную колодку с защитой от импульсных помех можно заказать как предустановленную (код опции T1 в номере модели преобразователя) или как запасную часть для переоснащения установленных многопараметрических преобразователей 3051SMV на месте эксплуатации. Полный перечень номеров запасных частей для клеммных колодок с защитой от переходных процессов см. в пункте [«Запасные части»](#page-137-0)  [на стр. 126.](#page-137-0) Символ молнии на клеммной колодке указывает на наличие защиты от переходных процессов.

### **Примечание**

Заземление корпуса измерительного преобразователя с помощью резьбовых соединений кабельных каналов может не обеспечить требуемую надежность. Клеммная колодка с защитой от переходных процессов (код Т1) не обеспечивает защиту от помех, если корпус измерительного преобразователя не заземлен надлежащим образом. Порядок заземления корпуса измерительного преобразователя см. в пункте [«Заземление» на стр. 85](#page-96-0). Не пропускать заземляющий провод защиты от переходных процессов вместе с сигнальным проводом, так как во время удара молнией по заземляющему проводу может идти большой ток.

## **Заземление сигнальных проводов**

Не прокладывать сигнальные провода в кабельном канале или открытом кабельном лотке вместе с силовым кабелем или рядом с мощным электрооборудованием. Выполнить заземление экрана сигнальной проводки в любой точке контура сигнала. См. [рис. 3-12](#page-95-0). Для заземления рекомендуется использовать отрицательную клемму источника питания.

<span id="page-95-0"></span>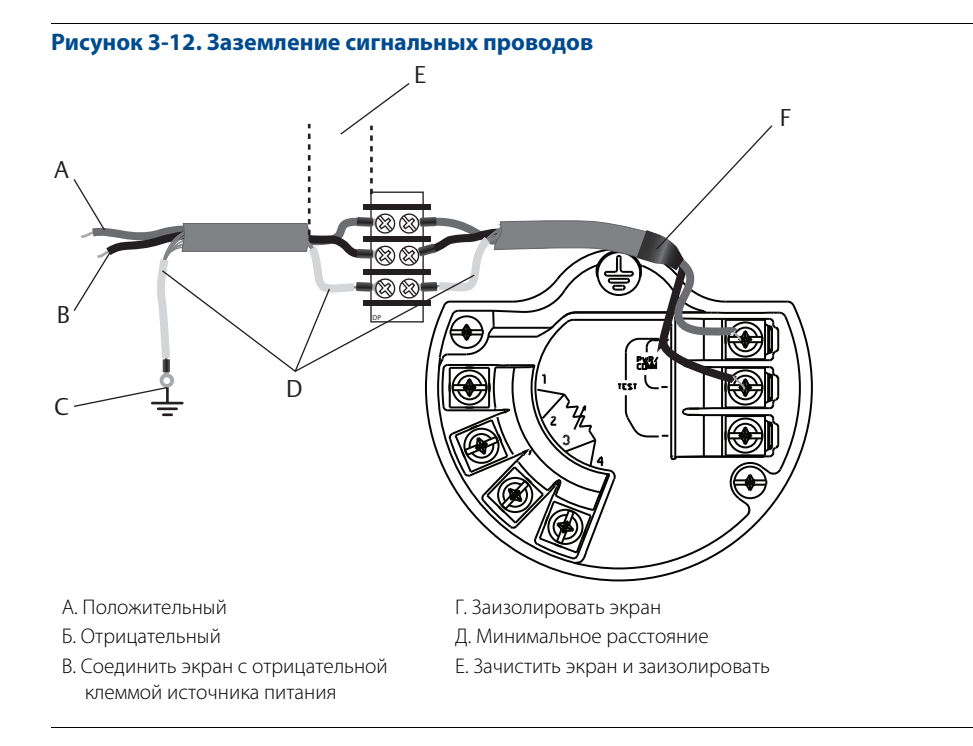

## **Электропитание преобразователей с выходом 4–20 мА**

Источник постоянного тока должен обеспечить питание преобразователя с пульсацией напряжения не более 2 %. Общее сопротивление нагрузки складывается из сопротивления сигнальных проводов и сопротивлений нагрузок контроллера, индикатора и других узлов. Если используется барьер искробезопасности, его сопротивление также учитывается в общей нагрузке.

Пределы сопротивления нагрузки преобразователя см. в пункте [«Ограничения нагрузки» на стр. 140](#page-151-0).

### **Примечание**

Для обеспечения связи с полевым коммуникатором 375 требуется сопротивление контура не менее 250 Ом. Если для нескольких многопараметрических преобразователей 3051SMV используется один общий источник питания, то источник и общие цепи преобразователей должны иметь импеданс не более 20 Ом на частоте 1200 Гц.

# 3.4.6 Прокладка электрических проводов в кабельном канале (опция GE или GM)

Подробности монтажа многопараметрических преобразователей 3051SMV с электрическими разъемами GE или GM приводятся в инструкциях производителя комплекта проводов. Для искробезопасных зон по FM и зон без опасности возгорания монтаж выполняется в соответствии с чертежом Rosemount 03151-1009 для обеспечения класса защиты для установки вне помещений (NEMA® 4X и IP66.). Дополнительные сведения см. в пункте [«Сертификация» на стр. 159](#page-170-0).

## <span id="page-96-0"></span>3.4.7 Заземление

## **Корпус измерительного преобразователя**

Заземление корпуса измерительного преобразователя следует выполнять только в соответствии с национальными и местными правилами техники безопасности при работе с электроустановками. Наиболее эффективным методом заземления корпуса преобразователя является его непосредственное подключение к шине заземления с минимальным полным сопротивлением (<1 Ом). Методы заземления корпуса измерительного преобразователя:

## **Внутреннее заземляющее соединение**

Внутри корпуса блока электроники преобразователя на клеммной стороне находится винт для подсоединения заземления. Винт обозначен символом заземления ( $\textcircled{\scriptsize{\text{+}}}$ ) и стандартно используется во всех многопараметрических преобразователях 3051SMV.

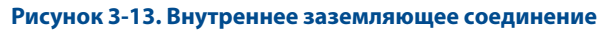

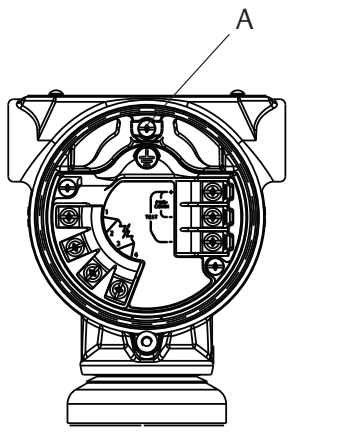

А. Проушина заземления

## **Внешнее заземляющее соединение**

Подсоединение внешнего заземления снаружи корпуса SuperModule. Соединение обозначено символом заземления  $(\bigoplus)$ . Внешний узел заземления поставляется при указании кодов дополнительного оборудования, приведенных в [табл. 3-3 на стр. 86,](#page-97-0) или как запасная часть (03151-9067-0001).

## **Рисунок 3-14. Внешнее заземляющее соединение**

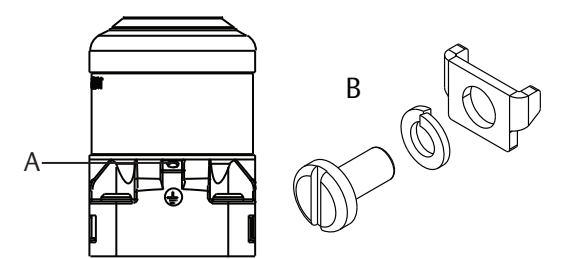

А. Проушина заземления

Б. Внешний узел заземления (03151-9060-0001)

## <span id="page-97-0"></span>**Таблица 3-3. Коды опций сертификации винта внешнего заземления**

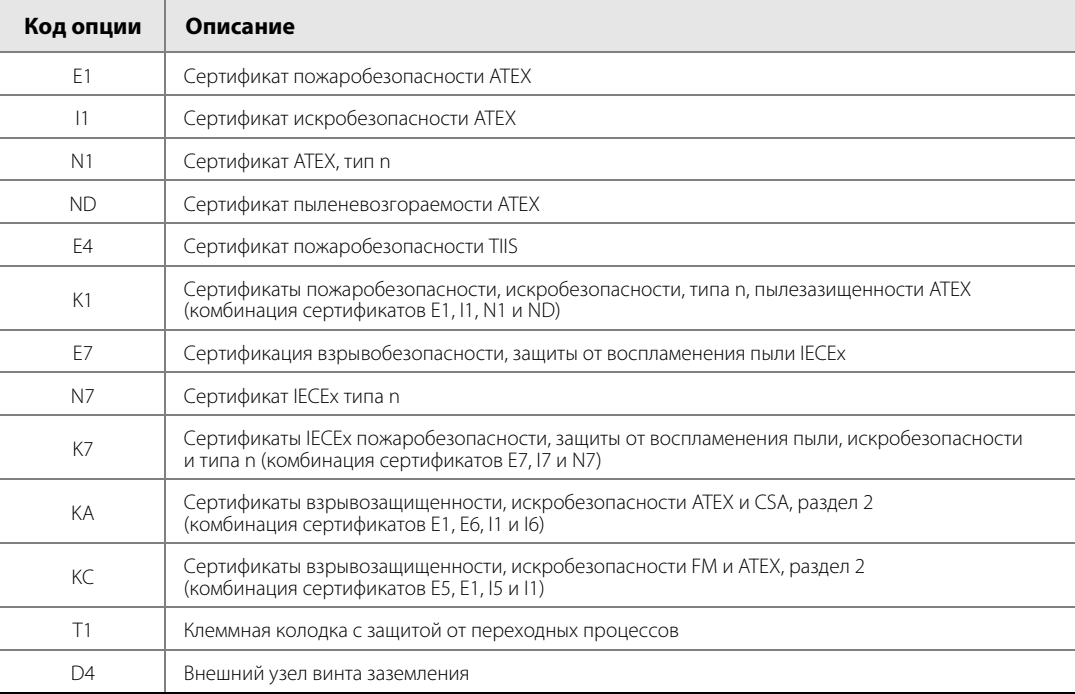

# <span id="page-98-0"></span>**3.5 Клапанные блоки Rosemount 305 и 304**

<span id="page-98-1"></span>Интегральный клапанный блок Rosemount 305 поставляется в двух исполнениях: стандартный и копланарный. Стандартный интегральный клапанный блок модели 305 можно установить на большинство измерительных элементов с помощью монтажных переходников.

### **Рисунок 3-15. Клапанные блоки Rosemount модели 305**

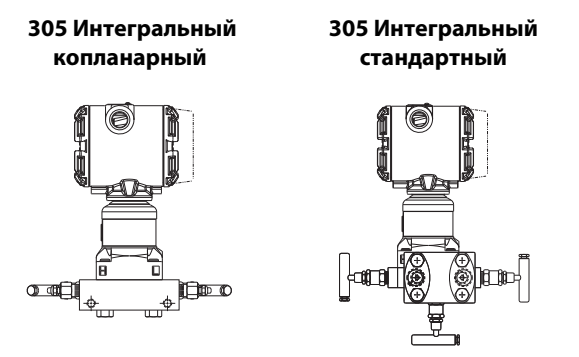

Модель Rosemount 304 имеет два основных варианта конструкции: стандартный (фланец × фланец и фланец × труба) и бесфланцевый. Стандартные клапанные блоки модели 304 изготавливаются в 2-, 3 и 5-клапанном исполнении. Бесфланцевые клапанные блоки модели 304 изготавливается в 3- и 5-клапанном исполнении.

## **Рисунок 3-16. Клапанные блоки Rosemount модели 304**

### **Стандартный 304 Бесфланцевый 304**

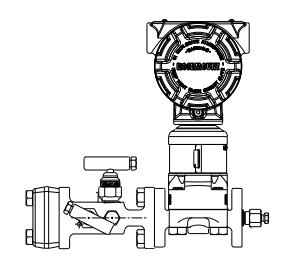

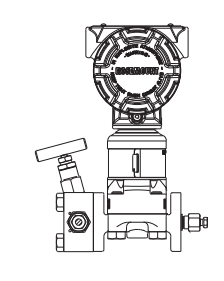

# 3.5.1 Процедура установки интегрального клапанного блока Rosemount 305

Для установки интегрального клапанного блока 305 в многопараметрический преобразователь 3051SMV:

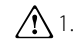

 $\bigwedge$  1. Проверить уплотнительные кольца из ПТФЭ платформы SuperModule. Если уплотнительные кольца не повреждены, их можно использовать снова. Если на кольцах есть повреждения (например, зазубрины или порезы), заменить их новыми.

### **Примечание**

При замене поврежденных уплотнительных колец следует не допускать появления царапин и повреждений на выемках для уплотнительных колец и поверхностях разделительных мембран.

- 2. Установить интегральный клапанный блок на технологическое соединение SuperModule. Для выравнивания использовать четыре болта клапанного блока. Затянуть пальцами болты, затем поочередно крест-накрест дотянуть с конечным усилием затяжки. Полная информация по установке болтов и значения усилия затяжки приведена в пункте [«Фланцевые болты» на стр. 76](#page-87-1). После полного затягивания болты должны выступать над верхним торцом корпуса SuperModule.
- 3. После замены кольцевых прокладок узла SuperModule следует выполнить повторную затяжку фланцевых болтов, чтобы скомпенсировать усадку ПТФЭ.
- 4. Если требуется, установить фланцевые переходники на торцах технологических соединений клапанного блока с помощью фланцевых болтов 44 мм, поставляемых вместе с измерительным преобразователем.

# 3.5.2 Порядок установки стандартного клапанного блока Rosemount 304

Для установки интегрального клапанного блока 304 в многопараметрический преобразователь 3051SMV:

- 1. Выровнять стандартный клапанный блок относительно фланца устройства. Для выравнивания использовать четыре болта клапанного блока.
- 2. Затянуть пальцами болты, затем поочередно крест-накрест дотянуть с конечным усилием затяжки. Полная информация по установке болтов и значения усилия затяжки приведены в пункте [«Фланцевые болты» на стр. 76](#page-87-1). После полной затяжки болты должны выступать над верхней поверхностью узла SuperModule, но не должны контактировать с его корпусом.
- 3. Если требуется, установить фланцевые переходники на торцах технологических соединений клапанного блока с помощью фланцевых болтов 44 мм, поставляемых вместе с измерительным преобразователем.

# 3.5.3 Работа клапанного блока при установке нуля первичного преобразователя разности давлений

 $\bigwedge$  Неверная установка или эксплуатация клапанных блоков может привести к протечкам в технологической системе, что, в свою очередь, может привести к смерти или серьезным травмам.

Необходимо обязательно выполнить подстройку нуля узла преобразователь/клапанный блок, чтобы исключить сдвиг показаний разности давлений из-за особенностей монтажа. См. [«Общие сведения о](#page-107-0)  [подстройке первичного преобразователя» на стр. 96](#page-107-0).

Дренажный/ вентиляционный клапан

Дренажный/ вентиляционный клапан

Дренажный/ вентиляционный клапан

,<br>Запорный клапан (открыт)

Запорный клапан (закрыт)

H L

Уравнительный клапан (закрыт)

Процесс

H L

Уравнительный клапан (закрыт)

Процесс

H L

Уравнительный клапан (открыт)

Дренажный/ вентиляционный клапан

Дренажный/ вентиляционный клапан

Дренажный/ вентиляционный L клапан

Запорный клапан (открыт)

Запорный клапан (открыт)

Компоновка с тремя и пятью клапанами:

При штатном режиме работы два запорных клапана между технологическим трубопроводом и входными отверстиями прибора открыты, а уравнительный клапан закрыт.

- 1. Для настройки нуля преобразователя 3051SMV закрыть сначала запорный клапан на стороне низкого давления (ниже по потоку).
- 2. Открыть центральный (уравнительный) клапан для выравнивания давления с обеих сторон. Теперь клапаны в клапанном блоке имеют настройку, необходимую для установки нуля первичного преобразователя разности давлений.
- 3. После установки нуля первичного преобразователя разности давлений закрыть уравнительный клапан.

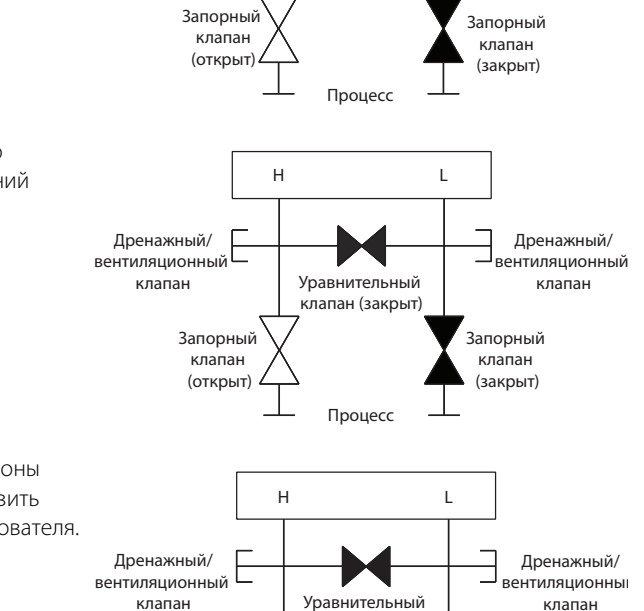

Процесс

клапан (закрыт)

Запорный клапан (открыт)

4. Открыть запорный клапан со стороны низкого давления, чтобы возобновить работу измерительного преобразователя.

,<br>Запорный клапан (открыт)

5-клапанное исполнение для природного газа:

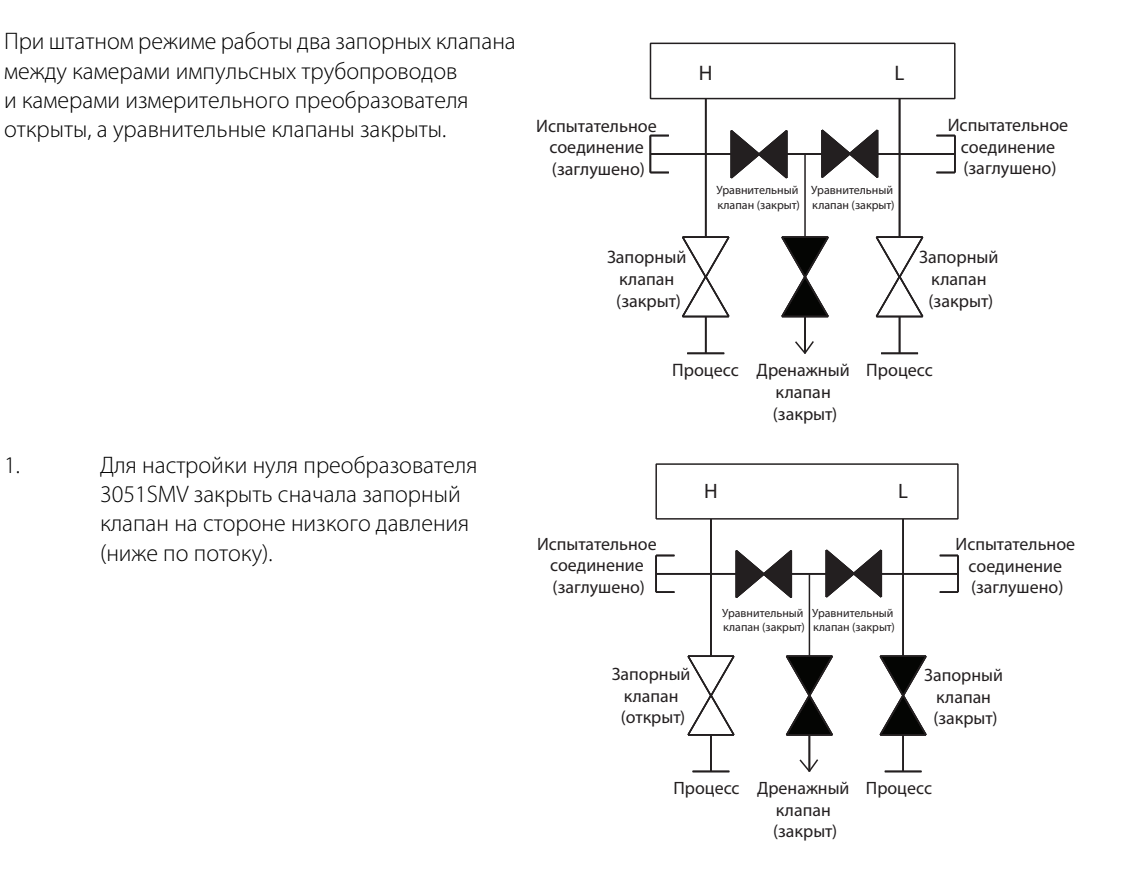

### **Примечание**

Не открывать уравнительный клапан низкого давления до открытия уравнительного клапана высокого давления. В противном случае в измерительном преобразователе создастся слишком высокое давление.

2. После настройки нуля первичного преобразователя разности давлений закрыть уравнительный клапан на стороне низкого давления преобразователя (ниже по потоку).

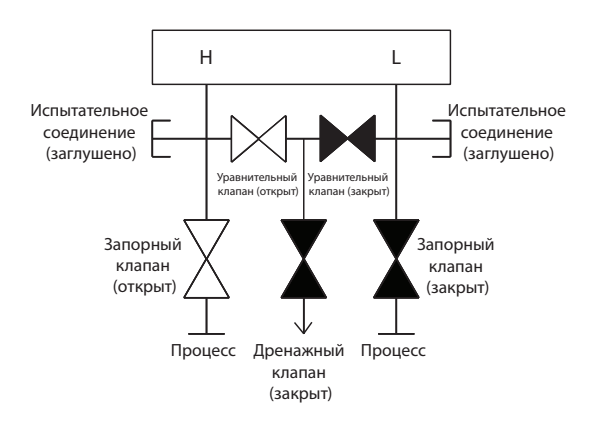

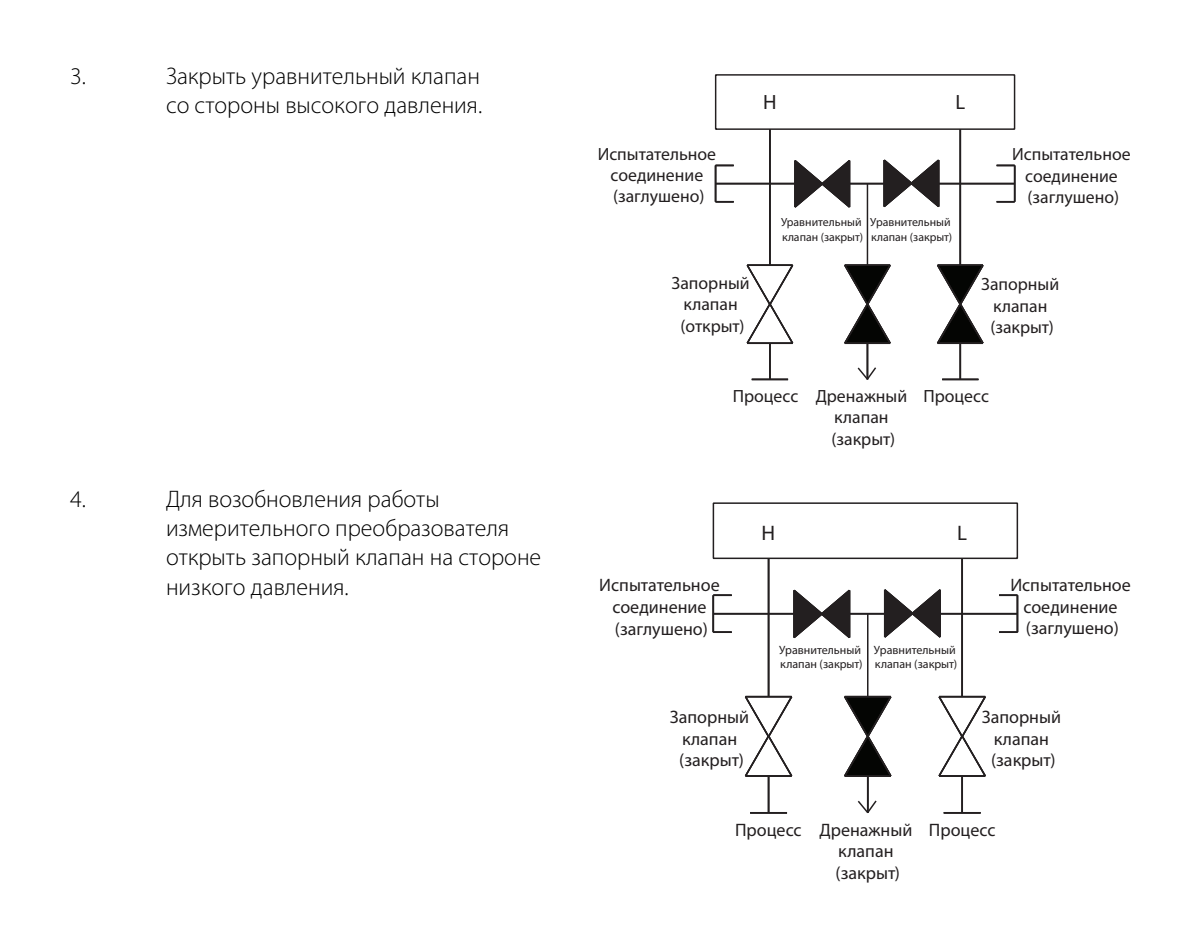

# Раздел 4. Эксплуатация и техническое обслуживание

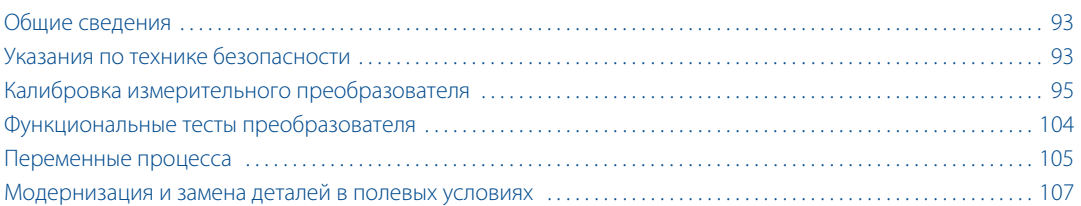

# <span id="page-104-0"></span>**4.1 Общие сведения**

В данном разделе содержится информация по эксплуатации и техническому обслуживанию многопараметрических преобразователей Rosemount™ 3051SMV™. Инструкции по выполнению конфигурирования и методика калибровки приводятся для 475 полевого коммуникатора версии 2.0 или выше, ПО AMS® Device Manager версии 9.0 или выше и для ПО Engineering Assistant версии 6.1 или выше. В данном разделе используются экраны ПО AMS® Device Manager версии 9.0; экраны ПО Engineering Assistant выглядят аналогично, поэтому порядок их использования и навигации не отличается. С целью облегчения работы для каждой программной функции под соответствующими заголовками приводятся последовательности быстрых клавиш 475 полевого коммуникатора с пометкой «Быстрые клавиши».

В зависимости от заказанной конфигурации некоторые измерения (например, статического давления, технологической температуры) и/или виды расчетов (в частности, массового, объемного и энергетического расхода) могут оказаться недоступными для всех типов технологической среды. Доступные виды измерений и/или вычислений определяются кодами варианта исполнения многопараметрического преобразователя и типа измерений, указанными при заказе. Дополнительные сведения см. в разделе [«Информация для](#page-158-0)  [оформления заказа» на стр. 147](#page-158-0).

Все экраны, показанные в этом разделе, относятся к многопараметрическому преобразователю типа M (измерение полностью скомпенсированного массового и энергетического расхода) для измерений типа 1 (разность давлений, статическое давление и технологическая температура). Быстрые клавиши 475 коммуникатора приведены для многопараметрического измерения типа M и P (непосредственный вывод технологической переменной) с измерением типа 1. Быстрые клавиши 475 коммуникатора для другого типа многопараметрического измерения и типа измерения могут отличаться.

# <span id="page-104-1"></span>**4.2 Указания по технике безопасности**

При выполнении процедур и инструкций, изложенных в данном руководстве, персоналу могут потребоваться специальные меры предосторожности для обеспечения безопасности. Информация,

описывающая потенциальные проблемы безопасности, обозначается предупредительным символом  $\langle A \rangle$ . Прежде чем приступить к выполнению операций, отмеченных данным символом, прочтите следующие рекомендации по безопасности.

## **А ПРЕДОСТЕРЕЖЕНИЕ**

### **Несоблюдение данных рекомендаций по установке может привести к серьезным травмам или смертельному исходу.**

Монтаж должен выполняться только квалифицированным персоналом.

### **Взрывы могут привести к серьезной травме или смертельному исходу.**

- Во взрывоопасной атмосфере открывать, отключив от сети.
- Перед подключением 475 полевого коммуникатора во взрывоопасной атмосфере необходимо убедиться, что все приборы в контуре установлены в соответствии с принятой методикой монтажа полевых устройств, обеспечивающей искробезопасность и невоспламеняемость.
- Для соответствия требованиям пожаробезопасности (взрывозащиты) обе крышки преобразователя должны быть полностью закрыты.
- Следует проверить, соответствуют ли условия эксплуатации уровнемера соответствующим сертификатам на применение в опасных зонах.

### **Поражение электрическим током может привести к серьезным травмам или смертельному исходу.**

- Если первичный преобразователь установлен в составе высоковольтного оборудования, то в случае неисправности или ошибки монтажа на клеммах и проводах преобразователя может присутствовать высокое напряжение.
- Будьте особенно осторожны при работе с клеммами и проводами.

### **Утечки технологической среды могут привести к смерти или серьезным травмам.**

- Перед подачей давления установите и затяните все четыре фланцевых болта.
- Не пытайтесь отвернуть фланцевые болты во время работы преобразователя.
- Использование сменного оборудования и запасных частей, не утвержденных Emerson™ Process Management, может снизить допустимое давление преобразователя и сделать его опасным для эксплуатации.
- Используйте в качестве запасных частей болты, полученные при поставке прибора или закупленные в Emerson Process Management.

### **Некорректная сборка клапанных блоков со стандартным фланцем может привести к повреждению устройства.**

 Для обеспечения безопасности сборки клапанного блока со стандартным фланцем болты должны проходить сквозь заднюю плоскость фланца (т. е. в отверстия для болтов), не соприкасаясь с модулем первичного преобразователя.

## **Неправильный монтаж и ремонт узла SuperModule™ в исполнении для работы под высоким давлением (P0) может привести к серьезной травме или смертельному исходу.**

 Для обеспечения безопасности узел SuperModule, предназначенный для работы под высоким давлением, должен монтироваться с применением болтов ASTM A193, класс 2, марка B8M и либо клапанного блока модели 305, либо стандартного фланца, соответствующего стандарту DIN.

Статическое электричество может повредить чувствительные компоненты.

Необходимо соблюдать меры предосторожности при работе с компонентами, чувствительными к воздействию статического электричества.

 $/ \! \! \! \Lambda$ 

# <span id="page-106-0"></span>**4.3 Калибровка измерительного преобразователя**

## 4.3.1 Обзор процедуры калибровки

Полное конфигурирование и калибровка многопараметрического преобразователя 3051SMV сводится к выполнению следующих задач:

## **Конфигурирование выходных параметров**

- Основные настройки экрана
- Установка единиц измерения переменных процесса
- Задание первичной переменной
- Перенастройка диапазона
- Задание функции преобразования (только для функциональной платы с непосредственным выводом технологической переменной)
- Установка времени демпфирования

## **Калибровка первичных преобразователей (разности давлений, статического давления и/или температуры)**

Выполнить для каждого из первичных преобразователей следующие операции:

- Подстройка первичного преобразователя [\(стр. 96\)](#page-107-1)
- Подстройка нуля или нижнего предела первичного преобразователя [\(стр. 97](#page-108-0))

## **Калибровка выхода 4–20 мА**

- Подстройка аналогового сигнала 4–20 мА ([стр. 102\)](#page-113-0); или
- Масштабирование выходного сигнала 4–20 мА ([стр. 102\)](#page-113-1)

На [рис. 4-1](#page-106-1) в обобщенном виде представлены информационные потоки многопараметрического преобразователя 3051SMV. Передача данных осуществляется слева направо, и каждое изменение параметра сказывается на всех величинах, расположенных справа от измененного параметра.

<span id="page-106-1"></span>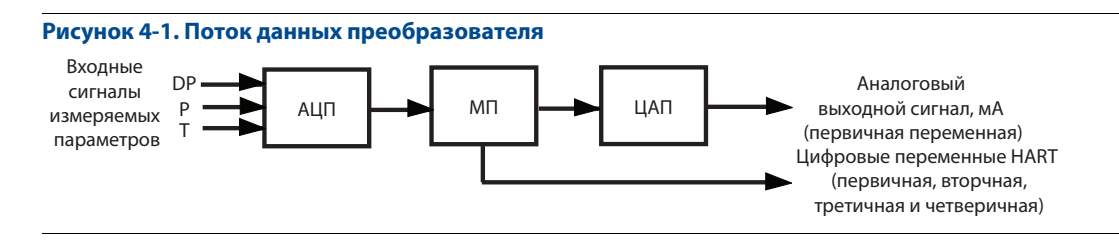

Поток данных можно свести к следующим четырем большим этапам:

- 1. Изменение параметра процесса (разности давлений, статического давления и/или температуры) вызывает соответствующее изменение на выходе первичного преобразователя (сигнал первичного преобразователя).
- 2. Сигнал первичного преобразователя преобразуется в цифровой формат, который может быть воспринят микропроцессором (аналого-цифровое преобразование сигнала).
- 3. В микропроцессоре вносятся поправки и выполняются вычисления расхода для получения представления выходных переменных процесса в цифровом виде.
- 4. Представленная в цифровом виде первичная переменная (PV) преобразуется в аналоговое значение (цифро-аналоговое преобразование сигнала).

### **Примечание**

<span id="page-107-0"></span>Преобразователи с копланарным фланцем, измеряющие избыточное давление и технологическую температуру, будут передавать данные как об этом, так и о разности давлений. Это будет указано на ЖК-дисплее, заводской табличке, в цифровых и прочих пользовательских интерфейсах.

# <span id="page-107-1"></span>4.3.2 Общие сведения о подстройке первичного преобразователя

Подстройка первичных преобразователей осуществляется при помощи функций подстройки самого первичного преобразователя или подстройки нуля. Они отличаются по сложности и применяются в зависимости от конкретной системы. Обе эти функции настройки изменяют интерпретацию входного сигнала измерительного преобразователя.

## **Подстройка нуля**

Подстройка нуля — это одноточечная процедура подстройки смещения. Данный метод полезно использовать для компенсации влияния монтажных процедур, поэтому он наиболее эффективен, когда измерительный преобразователь установлен в окончательном положении. Однако, поскольку этот метод корректировки сохраняет наклон характеристической кривой, его не следует применять вместо подстройки первичного преобразователя во всем диапазоне.

При выполнении подстройки нуля с помощью клапанного блока см. пункт [«Клапанные блоки Rosemount](#page-98-1)  [305 и 304» на стр. 87.](#page-98-1)

### **Примечание**

Для выполнения калибровки при помощи функции подстройки нуля сигнал измерительного преобразователя должен быть в пределах менее 5 % от максимального диапазона измерений относительно истинного нуля.

Измерительный преобразователь не предоставляет пользователю возможностей для подстройки нуля первичного преобразователя абсолютного давления. Для коррекции влияния монтажного положения на показания первичного преобразователя абсолютного статического давления выполнить подстройку нижнего предела. Функция подстройки нижнего предела обеспечивает ту же коррекцию, что и функция подстройки нуля, но при этом не требуется входной сигнал с отсчетом от нулевой точки.

## **Подстройка верхнего и нижнего пределов первичного преобразователя**

Подстройка первичного преобразователя — это двухточечная процедура, при которой подаются по очереди два граничных значения давления и выходной сигнал линеаризуется по ним. Всегда следует выполнять сначала подстройку нижнего значения, чтобы правильно установить смещение. Регулировкой верхнего значения подстройки осуществляется коррекция наклона характеристической кривой, проведенной через нижнее значение подстройки. Подбор значений в точках подстройки позволяет пользователю оптимизировать характеристики первичного преобразователя в определенном диапазоне измерений при температуре калибровки.

## 4.3.3 Калибровка первичного преобразователя разности давлений

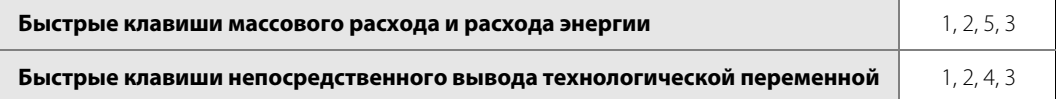

На вкладке Differential Pressure Calibration (Калибровка разности давлений) пользователь может выполнить подстройку нуля или полную подстройку первичного преобразователя разности давлений, см. [рис. 4-2.](#page-108-1)
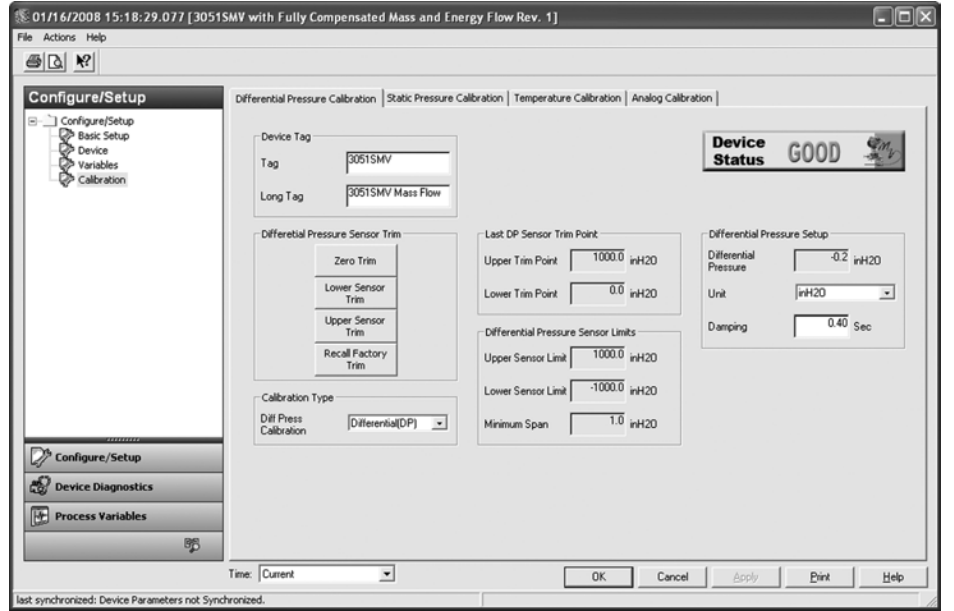

### **Рисунок 4-2. Вкладка Calibration — Differential Pressure Calibration**

## **Подстройка нуля**

Для выполнения подстройки нуля первичного преобразователя разности давлений нажать на кнопку **Zero Trim** (Подстройка нуля) в разделе Differential Pressure Sensor Trim (Подстройка первичного преобразователя разности давлений) и следовать экранным подсказкам. Для выполнения калибровки при помощи функции подстройки нуля сигнал измерительного преобразователя должен быть в пределах менее 5 % от максимального диапазона измерений относительно истинного нуля.

### **Примечание**

При выполнении подстройки нуля первичного преобразователя разности давлений следует убедиться в том, что уравнительный клапан открыт и мокрые коленья наполнены до нужного уровня.

# **Подстройка верхнего и нижнего пределов первичного преобразователя**

Для выполнения полной подстройки первичного преобразователя требуется эталонный источник давления. Использовать эталонный источник давления, точность которого не менее чем в три раза превышает точность преобразователя; перед тем как ввести какие-либо значения, следует подождать в течение десяти секунд для стабилизации давления на входе. Ошибки при выполнении полной подстройки первичного преобразователя или использование неточного калибровочного оборудования могут значительно ухудшить характеристики преобразователя.

Выполните следующие шаги для выполнения полной подстройки первичного преобразователя разности давлений:

- 1. Выбрать **Lower Sensor Trim** (Подстройка нижнего предела первичного преобразователя) и следовать указаниям на экране.
- 2. Выбрать **Upper Sensor Trim** (Подстройка верхнего предела первичного преобразователя) и следовать указаниям на экране.

### **Примечание**

Входные значения переменной процесса следует выбирать таким образом, чтобы верхнее и нижнее значения были равны или выходили за пределы границ диапазона. Запрещено инвертировать выходной сигнал, меняя местами верхнюю и нижнюю точки. Преобразователь допускает только 5 % отклонение от характеристической кривой, установленной на заводе-изготовителе.

## **Тип калибровки**

Раскрывающееся меню Calibration type дает возможность пользователю отметить тип устройства, использовавшегося последним при калибровке первичного преобразователя: Differential (Разности давлений), Gage (Избыточный) или Absolute (Абсолютный). Данное поле не влияет на калибровку устройства.

## **Восстановление заводской подстройки**

Кнопка **Recall Factory Trim** (Восстановить заводскую подстройку) дает возможность восстановить в преобразователе оригинальную заводскую характеристическую кривую. Кнопка Recall Factory Trim может быть полезной при необходимости исправить случайно нарушенную подстройку нуля или последствия использования неточного источника давления.

При использовании функции восстановления заводской подстройки для верхней и нижней границ устанавливаются значения, заданные на заводе. Если при заказе измерительного преобразователя были указаны пользовательские значения подстройки, то в устройстве будут восстановлены эти значения. Если пользовательские значения подстройки не указывались, устройство восстановит верхний и нижний предел первичного преобразователя.

# **Последние точки подстройки первичного преобразователя разности давлений**

Текущие значения в верхней и нижней точках подстройки можно просмотреть в разделе Last DP Sensor Trim Point (Последние точки подстройки первичного преобразователя разности давлений).

# 4.3.4 Калибровка первичного преобразователя статического давления

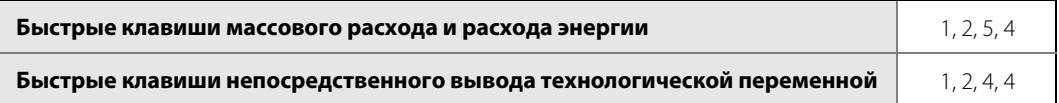

На вкладке Static Pressure Calibration (Калибровка статического давления) пользователь может выполнить подстройку нуля или полную подстройку первичного преобразователя статического давления, см. [рис. 4-3.](#page-109-0)

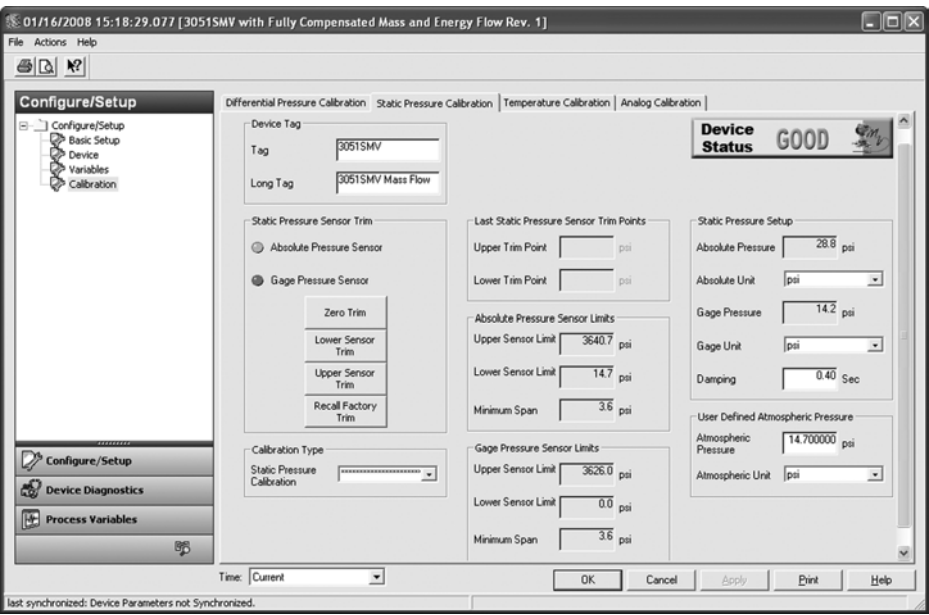

### <span id="page-109-0"></span>**Рисунок 4-3. Вкладка Calibration — Static Pressure Calibration**

# **Подстройка нуля и подстройка нижнего предела первичного преобразователя**

Тип первичного преобразователя статического давления, которым оснащен преобразователь, можно определить, обратившись к разделу Static Pressure Sensor Type (Тип первичного преобразователя статического давления). От этого зависит, какая процедура потребуется для коррекции влияния монтажного положения подстройка нуля (первичный преобразователь избыточного давления) или подстройка нижнего значения первичного преобразователя (первичный преобразователь абсолютного давления).

Для выполнения подстройки нуля первичного преобразователя избыточного статического давления нажать на кнопку **Zero Trim** (Подстройка нуля) в разделе Static Pressure Sensor Trim (Подстройка первичного преобразователя статического давления) и следовать экранным подсказкам. Для выполнения калибровки при помощи функции подстройки нуля сигнал измерительного преобразователя должен быть в пределах менее 5 % от максимального диапазона измерений относительно истинного нуля.

Для коррекции влияния монтажного положения на показания измерительных преобразователей, оснащенных первичным преобразователем абсолютного статического давления, выполнить подстройку нижнего предела первичного преобразователя. Для этого нажать на кнопку **Lower Sensor Trim** (Подстройка нижнего значения первичного преобразователя) и следовать экранным подсказкам. Функция подстройки нижнего предела обеспечивает ту же коррекцию, что и функция подстройки нуля, но при этом не требуется входной сигнал с отсчетом от нулевой точки.

## **Подстройка верхнего и нижнего пределов первичного преобразователя**

Выполните следующие шаги для выполнения полной подстройки первичного преобразователя статического давления:

- 1. Выбрать **Lower Sensor Trim** (Подстройка нижнего предела первичного преобразователя) и следовать указаниям на экране.
- 2. Выбрать **Upper Sensor Trim** (Подстройка верхнего предела первичного преобразователя) и следовать указаниям на экране.

### **Примечание**

Ошибки при выполнении полной подстройки первичного преобразователя или использование неточного калибровочного оборудования могут значительно ухудшить характеристики преобразователя. Использовать эталонный источник давления, точность которого не менее чем в три раза превышает точность преобразователя; перед тем как ввести какие-либо значения, следует подождать в течение десяти секунд для стабилизации давления на входе.

## **Восстановление заводской подстройки**

Кнопка **Recall Factory Trim** (Восстановить заводскую подстройку) дает возможность восстановить в преобразователе оригинальную заводскую характеристическую кривую. Кнопка **Recall Factory Trim** может быть полезной при необходимости исправить случайно нарушенную подстройку нуля или последствия использования неточного источника давления.

При использовании функции восстановления заводской подстройки для верхней и нижней границ устанавливаются значения, заданные на заводе. Если при заказе измерительного преобразователя были указаны пользовательские значения подстройки, то в устройстве будут восстановлены эти значения. Если пользовательские значения подстройки не указывались, устройство восстановит верхний и нижний предел первичного преобразователя.

# **Последняя подстройка первичного преобразователя статического давления**

Текущие значения в верхней и нижней точках подстройки можно просмотреть в разделе Last Static Pressure Sensor Trim Point (Последние точки подстройки первичного преобразователя статического давления).

# **Тип калибровки**

Раскрывающееся меню Calibration type дает возможность пользователю отметить тип устройства, использовавшегося последним при калибровке первичного преобразователя: Differential (Разности давлений), Gage (Избыточный) или Absolute (Абсолютный). Данное поле не влияет на калибровку устройства.

# 4.3.5 Калибровка первичного преобразователя технологической температуры

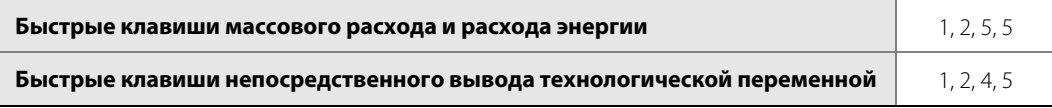

На вкладке Temperature Calibration (Калибровка температуры) пользователь может выполнить подстройку и согласование первичного преобразователя технологической температуры, см. [рис. 4-4.](#page-111-0)

### **Рисунок 4-4. Вкладка Calibration — Temperature Calibration**

<span id="page-111-0"></span>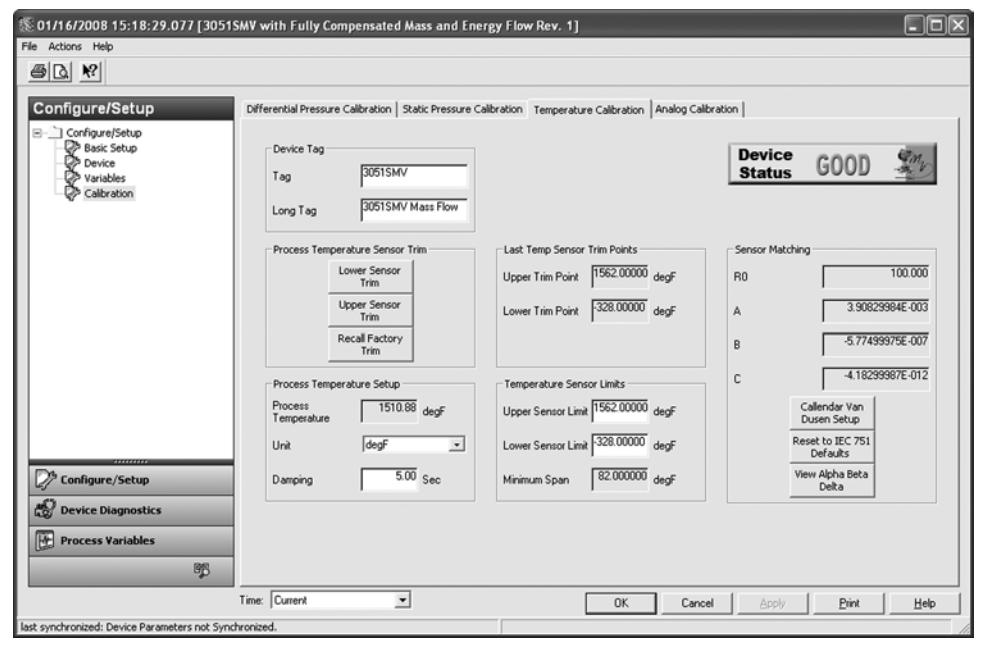

# **Подстройка верхнего и нижнего пределов первичного преобразователя технологической температуры**

Для калибровки входного сигнала технологической температуры методом подстройки первичного преобразователя действовать в приведенном ниже порядке.

- 1. Настроить калибратор температуры для имитации Pt 100 (платиновый ТС alpha 385, 100 Ом). Подключить два красных провода от блока выводов преобразователя 3051SMV к одному из соединений, а два белых провода — к другому. Дополнительные сведения см. в разделе [«Установка дополнительного входа температуры процесса \(термопреобразователь](#page-93-0)  [сопротивления Pt 100\)» на стр. 82.](#page-93-0)
- 2. Задать в калибраторе/имитаторе ТС значение температуры в точке тестирования, равное минимальной технологической температуре (например, 0 °C). Нажать на кнопку **Lower Sensor Trim** (Подстройка нижнего значения первичного преобразователя) в разделе Process Temperature Sensor Trim (Подстройка первичного преобразователя технологической температуры) и следовать экранным подсказкам.
- 3. Задать в калибраторе/имитаторе ТС значение температуры в точке тестирования, равное максимальной технологической температуре (например, 60 °C). Нажать на кнопку **Upper Sensor Trim** (Подстройка верхнего значения первичного преобразователя) в разделе Process Temperature Sensor Trim (Подстройка первичного преобразователя технологической температуры) и следовать экранным подсказкам.

## **Восстановление заводской подстройки**

Кнопка **Recall Factory Trim** (Восстановить заводскую подстройку) восстанавливает в преобразователе оригинальную заводскую калибровочную настройку.

При использовании функции восстановления заводской подстройки для верхней и нижней границ устанавливаются значения, заданные на заводе. Если при заказе измерительного преобразователя были указаны пользовательские значения подстройки, то в устройстве будут восстановлены эти значения. Если пользовательские значения подстройки не указывались, устройство восстановит верхний и нижний предел первичного преобразователя.

## **Согласование ТС измерительного преобразователя с помощью констант Каллендера — Ван Дюзена**

Многопараметрический преобразователь 3051SMV использует константы Каллендара — Ван Дьюзена из калибровочного графика ТС и генерирует специализированную кривую для подгонки зависимости сопротивления данного первичного преобразователя от температуры. Согласование характеристики конкретного первичного преобразователя с конфигурацией преобразователя повышает точность измерения температуры.

В разделе Sensor Matching (Согласование первичного преобразователя) можно просмотреть константы Каллендара-Ван Дьюзена R<sub>0</sub>, A, B и C. Если константы Каллендара — Ван Дьюзена для данного используемого ТС Pt 100 известны, то значения R<sub>0</sub>, A, B и C можно отредактировать; для этого надо нажать на кнопку Callendar-Van Dusen Setup и следовать экранным подсказкам.

Можно также просмотреть α, B и δ коэффициенты, нажав кнопку **View Alpha**, Beta, Delta (Πросмотр коэффициентов). Константы R<sub>0</sub>, α, β и δ можно отредактировать, нажав кнопку **Callendar-Van Dusen Setup** 

(Настройка Каллендара — Ван Дьюзена) и следуя подсказкам, появляющимся на экране. Чтобы выполнить сброс измерительного преобразователя к значениям стандарта IEC 751 по умолчанию, нажать кнопку **Reset to IEC 751 Defaults** (Сброс к значениям IEC 751 по умолчанию).

# 4.3.6 Калибровка аналогового сигнала

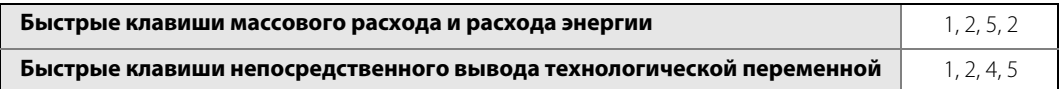

<span id="page-113-0"></span>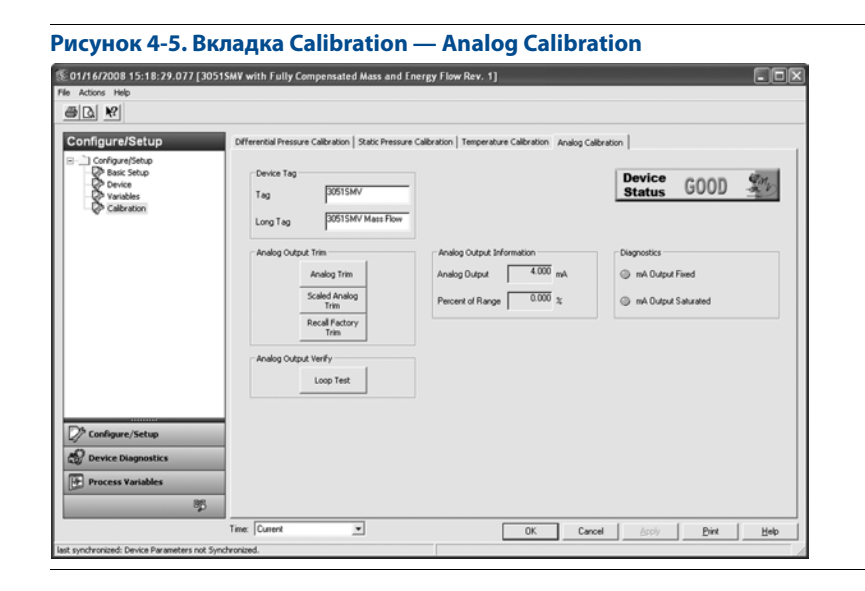

## **Подстройка аналогового выхода**

Элементы управления в разделе Analog Output Trim дают пользователю возможность настроить токовый выход преобразователя в точках 4 и 20 мА таким образом, чтобы обеспечить соответствие стандартам предприятия. Данная команда позволяет настраивать схему цифро-аналогового преобразования сигнала, см. [рис. 4-5.](#page-113-0)

Для выполнения подстройки аналогового выхода нажать на кнопку **Analog Trim** (Подстройка аналогового выхода) и следовать экранным подсказкам.

## **Подстройка масштаба аналогового выхода**

Команды масштабирования аналогового выхода обеспечивают привязку точек 4 и 20 мА к пользовательской шкале отсчета, отличающейся от 4–20 мА (например, от 1 до 5 вольт на нагрузке 250 Ом или от 0 до 100 % при измерениях в распределенной системе управления (РСУ)). Для выполнения подстройки масштаба аналогового выхода подключить точный образцовый прибор, нажать на кнопку **Scaled Analog Trim** (Подстройка масштаба аналогового выхода) и следовать экранным подсказкам.

### **Примечание**

Для большей точности использовать прецизионный резистор. При подключении дополнительного резистора в контур необходимо убедиться в том, что источник питания обладает достаточной мощностью для получения тока на выходе преобразователя до 23 мА (максимальный уровень аварийного сигнала).

## **Испытание контура аналогового выхода**

В разделе Analog Output Verify (Проверка аналогового выхода) имеется кнопка **Loop Test** (Тест контура), с помощью которой можно проверить измерительный контур. При выполнении теста контура проверяется выходной сигнал преобразователя, целостность цепи и работа регистрирующих приборов или аналогичных устройств, установленных в контуре.

## **Диагностические сигналы аналогового выхода**

В разделе Diagnostics (Диагностика) отображаются два диагностических предупредительных сигнала.

Первый из них — mA Ouput Fixed. Он извещает пользователя о том, что аналоговый выходной сигнал 4–20 мА зафиксирован на постоянном уровне и не является сигналом первичной переменной HART. Кроме того, этот диагностический сигнал может срабатывать, если выключен режим Loop Current Mode (Режим тока в контуре), устройство находится в аварийном состоянии или запущен тестовый расчет Test Calculation.

Второй диагностический сигнал — mA Output Saturated. Он предупреждает пользователя о том, что значение измеряемой технологической переменной выходит за пределы диапазона, определенного для аналогового выходного сигнала 4–20 мА. При этом аналоговый выходной сигнал фиксируется в задаваемой пользователем верхней или нижней точке насыщения и не представляет текущее значение первичной переменной HART.

 $1, 2, 3$ 

### Функциональные тесты преобразователя  $\mathbf{A}$

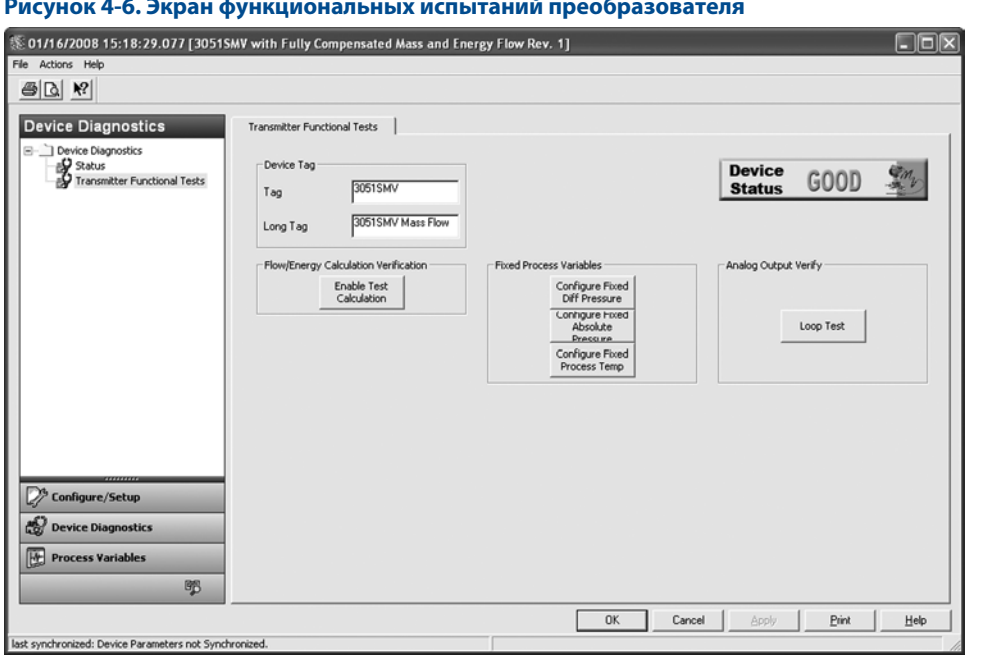

 $4.4.1$ Проверка расчетов расхода/энергии (тестовый расчет)

### Быстрые клавиши массового расхода и расхода энергии

Только с функциональной платой для измерения полностью скомпенсированного массового и энергетического расхода:

Проверочный тест расчетов расхода и энергии дает пользователю возможность проверить конфигурацию расхода многопараметрического преобразователя 3051SMV путем ввода предполагаемых значений переменных — разности давлений и статического давления, а также технологической температуры. Следует обратиться к разделу Flow/Energy Calculation Verification (Проверка расчетов расхода/энергии) и действовать в следующем порядке:

- <span id="page-115-0"></span>Нажать кнопку Enable Test Calculation (Включить тестовый расчет). 1.
- $\overline{2}$ . Выбрать вариант Simulate DP (Имитировать разность давлений). Нажать Next.
- <span id="page-115-1"></span>Выбрать позицию DP Units (Единицы разности давлений) из раскрывающегося меню. Нажать Next. 3.
- Ввести значение разности давлений, соответствующее желаемой величине имитации расхода.  $\overline{A}$ Нажать Next.
- 5. Повторить шаги 1-3 для статического давления (Simulate AP/GP) и технологической температуры (Simulate PT), если применимо.
- Выбрать View Results (Просмотр результатов). Нажать Next. Отобразится условная величина 6. расхода и соответствующие свойства. Нажать Next.
- Выбрать Exit (Выход). Нажать Next. При выходе из окна Enable Test Calculation все параметры 7. процесса, зафиксированные на время выполнения тестового расчета, примут действительные измеряемые значения.

### 447 Конфигурирование фиксированных параметров процесса

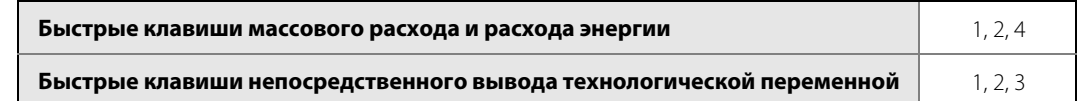

В разделе Fixed Process Variables (Фиксированные параметры процесса) пользователь может временно задать фиксированные значения разности давлений, статического давления или технологической температуры в целях тестирования. После того как пользователь завершит методику Configure Fixed Variable, фиксированные параметры процесса автоматически примут действительные измеряемые значения.

### 4.4.3 Испытание контура аналогового выхода

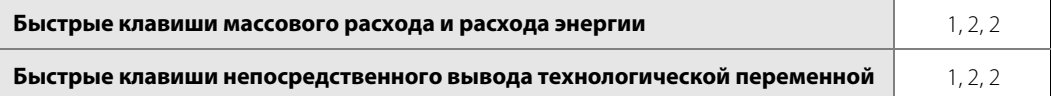

В разделе Analog Output Verify (Проверка аналогового выхода) имеется кнопка Loop Test (Тест контура), с помощью которой можно проверить измерительный контур. При выполнении теста контура проверяется выходной сигнал преобразователя, целостность цепи и работа регистрирующих приборов или аналогичных устройств, установленных в контуре.

### 4.5 Переменные процесса

### 4.5.1 Вкладки переменных процесса

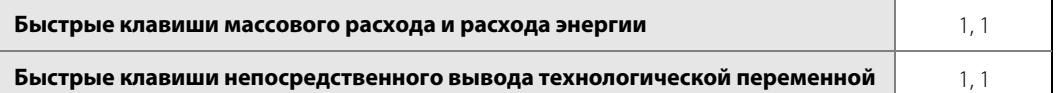

На экране Process Variables (Параметры процесса) отображается графическое представление соответствующей переменной. Пример вкладки Primary Variable (Первичная переменная) показан на рис. 4-7. Построение графика на вкладках Process Variables начинается при первом обращении пользователя к экрану и продолжается только во время просмотра данной вкладки. Пользователь может просмотреть увеличенный вариант графика, нажав на кнопку Large Chart (Увеличенный график).

Для каждой из четырех цифровых выходных переменных имеется экран, подобный показанному на рис. 4-7.

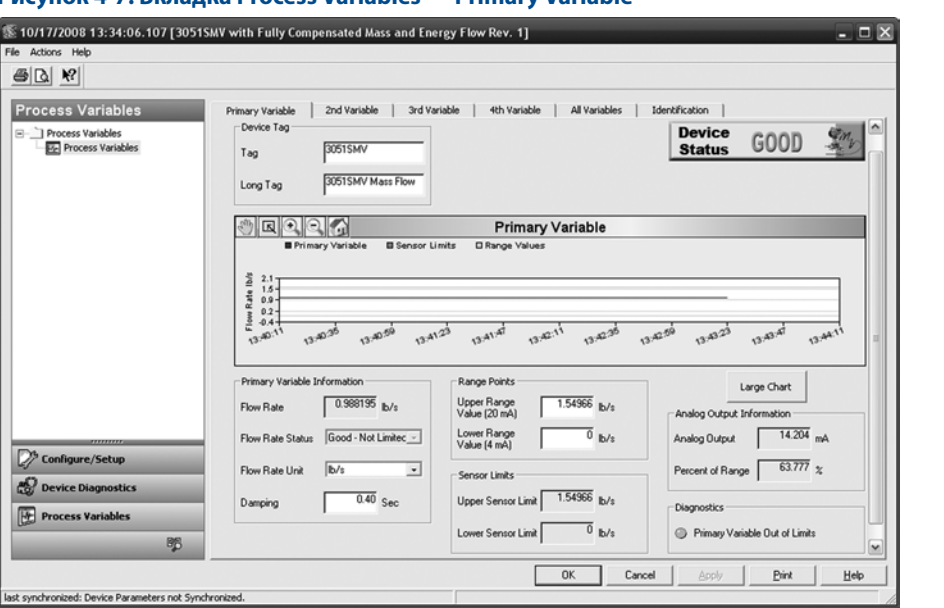

### <span id="page-117-0"></span>**Рисунок 4-7. Вкладка Process Variables — Primary Variable**

# 4.5.2 Вкладка All variables

На вкладке All Variables (Все переменные) пользователь может получить полное представление о всех технологических параметрах, с которыми работает устройство.

### **Рисунок 4-8. Вкладка Process Variables — All Variables**

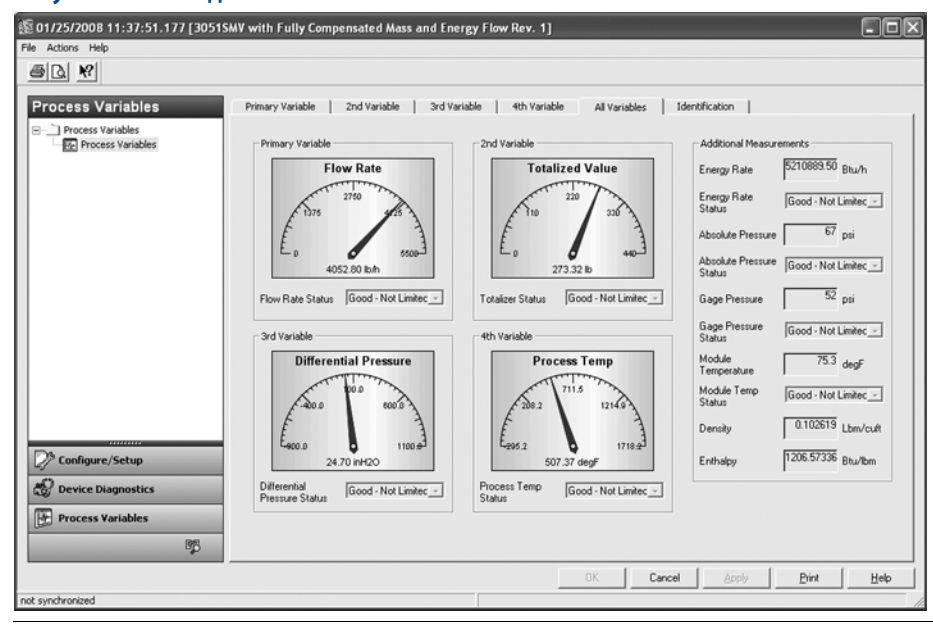

# **4.6 Модернизация и замена деталей в полевых условиях**

# 4.6.1 Особенности демонтажа

 $\bigwedge$  При разборке не снимать крышку преобразователя во взрывоопасной атмосфере, если схема находится под напряжением, так как это может привести к серьезной травме или смертельному исходу. Необходимо учитывать следующее:

- $\bigwedge$   $\blacksquare$  Соблюдать все заводские правила техники безопасности.
- Измерительный преобразователь следует изолировать от технологического процесса и удалить из преобразователя рабочее вещество, прежде чем приступить к демонтажу.
	- Отключить выводы и кабель дополнительного первичного преобразователя температуры процесса.
	- Отсоединить все прочие электрические провода и кабельные каналы.
	- Отсоединить технологический фланец, отвернув четыре фланцевых болта и два центрирующих винта, которыми он удерживается.
	- Необходимо беречь разделительные мембраны от царапин, проколов и изгибов.
	- Разделительные мембраны очистить мягкой тканью с мягким моющим раствором, затем промыть в чистой воде.
	- Всякий раз при снятии технологического фланца или переходника осматривать уплотнительные кольца из ПТФЭ. Emerson Process Management рекомендует по возможности использовать уплотнительные кольца повторно. Заменить уплотнительные кольца, если на них есть следы повреждений, например трещины или надрезы.

# 4.6.2 Корпус с функциональной платой в сборе

# **Маркировка полевого устройства**

На маркировке устройства SuperModule указан код заменяющей модели для повторного заказ преобразователя в сборе, включая узел SuperModule и корпус PlantWeb®. Код модели многопараметрического преобразователя 3051SMV, указанный на заводской табличке корпуса PlantWeb, можно использовать для повторного заказа корпуса PlantWeb в сборе.

# **Модернизация функциональной платы электроники**

Многопараметрический преобразователь 3051SMV допускает модернизацию электронной функциональной платы. Различные варианты сборки функциональной платы предоставляют новые функциональные возможности и обеспечивают простоту замены при модернизации. При замене или модернизации электронной функциональной платы см. пункт [«Комплект корпуса Rosemount 300SMV»](#page-165-0)  [на стр. 154,](#page-165-0) в который тоже включен соответствующий корпус PlantWeb.

# <span id="page-118-0"></span>**Модернизация или замена корпуса в сборе, включая функциональную плату**

## **Извлечение функциональной платы**

Плата расширений многопараметрического преобразователя 3051SMV расположена в корпусе PlantWeb со стороны, противоположной отсеку для подключения проводов. Для извлечения функциональной платы действовать в следующем порядке:

- 1. Снять крышку корпуса со стороны, противоположной клеммной колодке.
- 2. Снять ЖК-дисплей, если он установлен. Для этого прижать две защелки и вытащить его наружу. Этот обеспечит доступ к двум винтам, расположенным на функциональной плате.
- 3. Ослабить два невыпадающих винта, расположенных на функциональной плате.
- 4. Вытащить функциональную плату полностью, чтобы получить доступ к разъему SuperModule, см. [рис. 4-10.](#page-119-0)
- 5. Прижать фиксаторы и вытащить разъем SuperModule вверх, не допуская натяжения проводов. Для доступа к фиксаторам может потребоваться развернуть корпус. Дополнительные сведения см. в разделе [«Поворот корпуса» на стр. 73.](#page-84-0)

### **Рисунок 4-9. Вид разъема SuperModule**

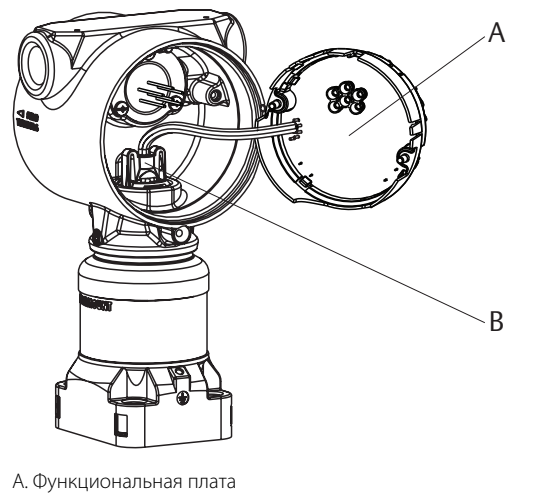

Б. Разъем SuperModule

## **Отделение узла SuperModule от корпуса**

- 1. Перед тем как демонтировать узел SuperModule, необходимо извлечь плату расширений и отсоединить разъем, чтобы не повредить его.
- 2. Ослабить стопорный винт угла поворота корпуса с помощью шестигранного 3 /32-дюймового гаечного ключа, отвернув его на один полный оборот.
- 3. Отвинтить корпус от узла SuperModule.

# A

<span id="page-119-0"></span>**Рисунок 4-10. Разъем SuperModule**

А. Установочный винт угла поворота корпуса, <sup>3</sup>/32 дюймов

### **Примечание**

Снизу корпуса должно быть установлено шевронное манжетное уплотнение (03151-9061-0001).

### **Рисунок 4-11. Шевронное манжетное уплотнение**

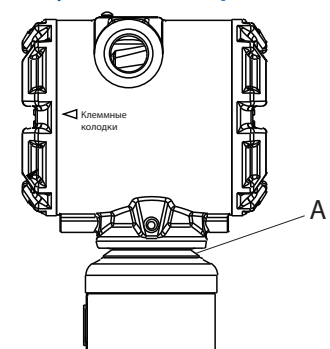

A. Шевронное манжетное уплотнение из саженаполненного каучука

## **Монтаж узла SuperModule на корпус PlantWeb**

- 1. Нанести тонкий слой низкотемпературной кремнийорганической смазки на резьбу SuperModule и уплотнительное кольцо.
- 2. Полностью навинтить корпус на узел SuperModule. Корпус должен отстоять от узла SuperModule не более чем на один полный оборот для соответствия требованиям по пожаробезопасности/взрывозащите.
- 3. Затянуть стопорный винт угла поворота корпуса при помощи шестигранного <sup>3</sup>/з2-дюймового ключа с рекомендованным усилием затяжки 3,4 Н·м.

## **Установка функциональной платы в корпус PlantWeb**

- 1. Нанести тонкий слой низкотемпературной кремнийорганической смазки на кольцевую прокладку разъема SuperModule.
- 2. Вставить разъем SuperModule в узел SuperModule сверху. Убедиться в том, что фиксаторы полностью вошли в зацепление.
- 3. Осторожно поместить плату в корпус; проследить, чтобы штыревые контакты корпуса PlantWeb правильно вошли в гнездовые контакты на плате.
- 4. Затянуть невыпадающие винты.

 $\bigwedge$  5. Установить на место крышку корпуса PlantWeb и закрепить таким образом, чтобы обеспечить контакт металла с металлом для соответствия требованиям по пожаробезопасности/ взрывозащищенности.

# 4.6.3 Клеммная колодка

Электрические соединения выведены на клеммной колодке в отсеке, обозначенном FIELD TERMINALS. Клеммную колодку можно заменить или модернизировать, добавив защиту от переходных процессов. Артикулы приведены в разделе [«Запасные части» на стр. 126.](#page-137-0)

Ослабить два невыпадающих винта (см. [рис. 4-12 на стр. 110\)](#page-121-0) и извлечь наружу всю клеммную колодку.

### <span id="page-121-0"></span>**Рисунок 4-12. Клеммная колодка**

**Клеммная колодка без возможности подключения технологической температуры**

**Клеммная колодка с возможностью подключения технологической температуры**

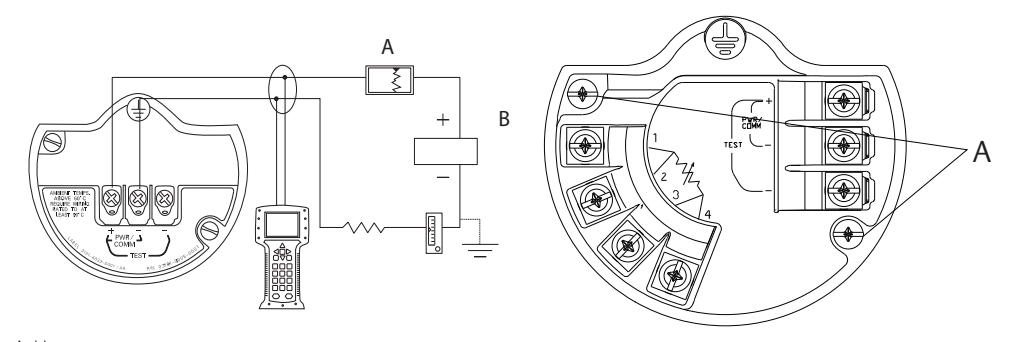

A. Невыпадающие винты

- 1. Осторожно вставить клеммную колодку в корпус; проследить, чтобы штыревые контакты корпуса PlantWeb правильно вошли в гнездовые контакты на клеммной колодке.
- 2. Затянуть невыпадающие винты на клеммной колодке.
- $\bigwedge$  3. Установить на место крышку корпуса PlantWeb и закрепить таким образом, чтобы обеспечить контакт металла с металлом для соответствия требованиям по пожаробезопасности/взрывозащищенности.

# 4.6.4 ЖК-дисплей

Измерительные преобразователи, заказанные в комплекте с ЖК-дисплеем, поставляются с предварительно установленным дисплеем. Для установки дисплея на имеющийся многопараметрический преобразователь 3051SMV необходимо приобрести комплект ЖК-дисплея (артикул 03151-9193-0001 для алюминиевого корпуса и 03151-9193-0004 для корпуса из нержавеющей стали).

Для установки ЖК-дисплея использовать следующий порядок действий и [рис. 4-13](#page-122-0):

1. Если измерительный преобразователь установлен в контуре, отключить токовую петлю и питание.

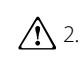

- $\bigwedge$  2.  $\qquad$  Снять крышку измерительного преобразователя со стороны функциональной платы (противоположной относительно отсека для подключения проводов). Не снимать крышки устройства во взрывоопасной атмосфере, если цепь находится под напряжением.
	- 3. Подключить четырехконтактный разъем к функциональной плате и зафиксировать ЖК-дисплей на месте до щелчка.
- $\bigwedge$  4. Установить крышку дисплея и затянуть, чтобы обеспечить контакт металла с металлом для соответствия требованиям по пожаробезопасности/взрывозащите.

<span id="page-122-0"></span>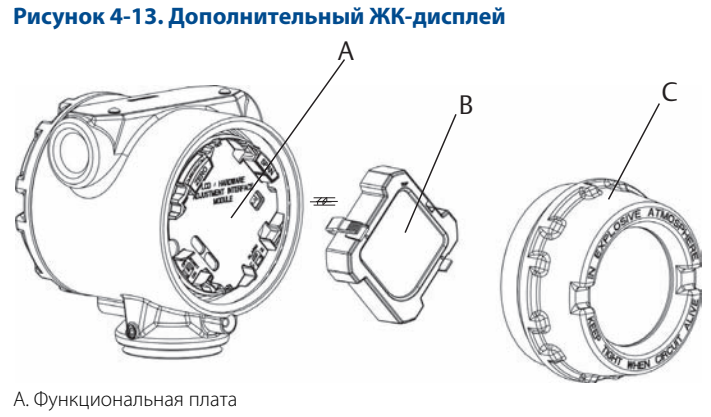

- Б. ЖК-дисплей
- С. Крышка дисплея

# <span id="page-122-1"></span>4.6.5 Фланец и дренажный клапан

Многопараметрический преобразователь 3051SMV MultiVariable крепится к фланцу технологического соединения при помощи четырех болтов и двух установочных колпачковых винтов.

1. Удалить оба центрирующих колпачковых винта.

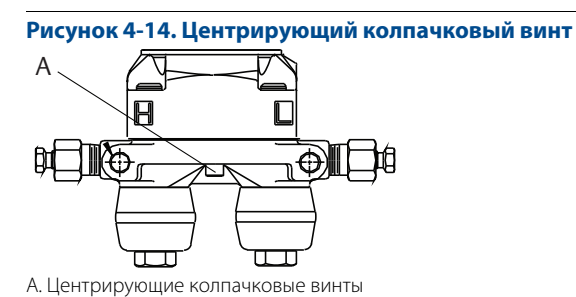

2. Удалить четыре болта и отделить измерительный преобразователь от технологического соединения, оставив фланец технологического соединения на месте в готовности к обратной

### **Примечание**

установке.

Если в установке используется клапанный блок, см. пункт [«Работа клапанного блока при установке нуля](#page-99-0)  [первичного преобразователя разности давлений» на стр. 88.](#page-99-0)

3. Осмотреть уплотнительные кольца ПТФЭ SuperModule. Если уплотнительные кольца не повреждены, их можно использовать повторно. Emerson Process Management рекомендует по возможности использовать уплотнительные кольца повторно. При обнаружении признаков повреждения, например трещин или надрезов, уплотнительные кольца следует заменить (артикул 03151-9042-0001 для стеклонаполненного ПТФЭ и 03151-9042-0002 для ПТФЭ с графитовым наполнителем).

### **Примечание**

При замене поврежденных уплотнительных колец следует не допускать появления царапин и повреждений на выемках для уплотнительных колец и поверхностях разделительных мембран.

- 4. Установить фланец на технологическое соединение SuperModule. Для удержания технологического фланца на месте использовать два стопорных колпачковых винта, затянув их от руки (эти винты не подвергаются воздействию давления). Не прилагать избыточных усилий, это может нарушить центровку фланца и модуля.
- 5. Установить соответствующие фланцевые болты.
	- а. Если при установке требуются соединения 1/4–18 NPT, использовать четыре фланцевых болта длиной 1,75 дюйма. Затянуть болты от руки. Перейти к шагу d.
	- b. Если при установке требуются соединения 1 /2–14 NPT, использовать фланцевые переходники и четыре болта длиной 2,88 дюйма для технологического фланца/переходника.
	- c. При закручивании болтов от руки удерживать на месте фланцевый переходник и уплотнительное кольцо переходника.
	- d. Затянуть болты крест-накрест начальным усилием затяжки. Усилия затяжки указаны в [табл. 4-1](#page-123-0).
	- e. Затянуть болты крест-накрест конечным усилием затяжки. Усилия затяжки указаны в [табл. 4-1.](#page-123-0) После полного затягивания болты должны выступать из верхней части корпуса модуля.
	- f. Затянуть центрирующие винты с усилием 34 Н·м При подсоединении к стандартному клапанному блоку установить фланцевые переходники со стороны соединения с технологической линией на клапанном блоке, используя фланцевые болты длиной 1,75 дюйма, входящие в комплект поставки измерительного преобразователя.

### <span id="page-123-0"></span>**Таблица 4-1. Усилия затяжки болтов**

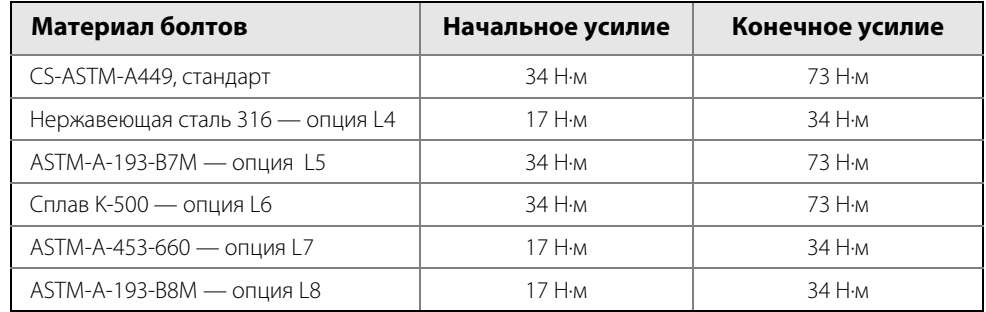

- 6. Если заменяются уплотнительные кольца ПТФЭ узла SuperModule, выполнить после их установки повторную затяжку фланцевых болтов и установочных колпачковых винтов, чтобы скомпенсировать усадку ПТФЭ.
- 7. Установить дренажные клапаны.
	- a. Навернуть уплотняющую ленту на резьбу седла клапана. Глядя на основание клапана с резьбовым концом, намотать два витка уплотнительной ленты по часовой стрелке.
	- b. Сориентировать отверстие клапана таким образом, чтобы технологическая среда вытекала на землю, в сторону от персонала, когда клапан открыт.
	- c. Затянуть дренажный клапан с усилием 28,25 Н·м.
	- d. Затянуть шток клапана с усилием 8 Н·м.

### **Примечание**

Первичные преобразователи разности давлений диапазона 1 имеют очень высокую чувствительность, поэтому для оптимизации их работы требуются дополнительные действия. Необходимо выполнить тепловое старение узла, воспользовавшись следующей методикой.

- 1. После замены уплотнительных колец на измерительном преобразователе с диапазоном 1 и установки технологического фланца, преобразователь следует в течение двух часов выдержать при температуре 85 °C.
- 2. Повторно затянуть фланцевые болты в перекрестном порядке.
- 3. Перед калибровкой снова подвергнуть измерительный преобразователь воздействию температуры 85 °C в течение двух часов.

# 4.6.6 Узел SuperModule

Для заказа узла Supermodule с целью модернизации или замены воспользуйтесь таблицей [«Информация](#page-158-0)  [для оформления заказа» на стр. 147](#page-158-0), заменив при этом код опции корпуса на «00».

- 1. Снять корпус в сборе в соответствии с пунктом [«Модернизация или замена корпуса в сборе,](#page-118-0)  [включая функциональную плату» на стр. 107](#page-118-0).
- 2. Отсоединить установленный узел SuperModule от фланца в соответствии с пунктом [«Фланец и](#page-122-1)  [дренажный клапан» на стр. 111](#page-122-1).
- 3. Подсоединить узел SuperModule к фланцу в соответствии с пунктом [«Фланец и дренажный](#page-122-1)  [клапан» на стр. 111](#page-122-1).
- 4. Собрать заново узел корпуса в соответствии с пунктом [«Модернизация или замена корпуса в](#page-118-0)  [сборе, включая функциональную плату» на стр. 107](#page-118-0).

# Раздел 5. Поиск и устранение неисправностей

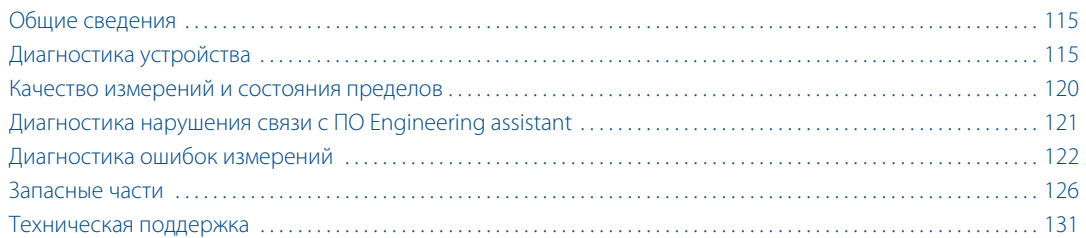

# <span id="page-126-0"></span>**5.1 Общие сведения**

В данном разделе представлена информация по по обнаружению и устранению неисправностей многопараметрических преобразователей Rosemount™ 3051SMV™. Диагностические сообщения выводятся на ЖК-дисплей или HART-хост®.

# <span id="page-126-1"></span>**5.2 Диагностика устройства**

# 5.2.1 Диагностика HART

Многопараметрический преобразователь 3051SMV обеспечивает передачу многочисленных диагностических сигналов посредством хост-систем HART. Данные предупредительные сигналы можно просмотреть в ПО Engineering Assistant 6.1, с помощью полевого коммуникатора модели 475 или системы администрирования устройства AMS® Device Manager.

В [табл. 5-1](#page-127-0) приводится перечень диагностических сигналов, которые могут отображаться при использовании многопараметрического преобразователя 3051SMV. В таблице также дается краткое описание причин возникновения предупредительных сигналов и рекомендуемые действия по устранению проблем.

В [табл. 5-2](#page-130-0) приведены рекомендации по техническому обслуживанию и поиску неисправностей для самых распространенных эксплуатационных проблем. Если предполагается наличие неисправности, несмотря на отсутствие диагностических сообщений от полевого коммуникатора 475 или хост-системы, необходимо воспользоваться приведенной здесь методикой для проверки надлежащего состояния аппаратного обеспечения преобразователя и технологических соединений.

# 5.2.2 Диагностические сообщения на ЖК-дисплее

Кроме выходных данных, для обнаружения и устранения неисправностей на ЖК-дисплей выводятся сокращенные сообщения о работе преобразователя, об ошибках, а также предупреждения. Сообщения появляются в соответствии с их приоритетом, причем сообщения о нормальных рабочих параметрах. выводятся последними. Для определения причины появления сообщения воспользоваться возможностями хост-системы HART для углубленной диагностики преобразователя. Описание всех диагностических сообщений ЖК-дисплея приведено далее.

# **Сообщения об ошибках**

Сообщения об ошибках появляются на ЖК-дисплее, информируя пользователя о серьезных проблемах, влияющих на работу преобразователя. ЖК-дисплей отображает сообщение об ошибке до тех пор, пока аварийное состояние не будет устранено; в нижней части дисплея отображается ERROR.

## Предупредительные сообщения

Предупредительные сообщения отображаются на ЖК-дисплее, чтобы уведомить о проблемах в преобразователе или его текущей работе, которые пользователь может устранить самостоятельно. Предупредительные сообщения отображаются попеременно с другой информацией преобразователя до тех пор, пока не будет устранено состояние предупреждения, или преобразователь не завершит операцию, являющуюся источником предупредительного сообщения.

### <span id="page-127-0"></span>Таблица 5-1. Поиска и устранение неисправностей с помощью диагностических сообщений

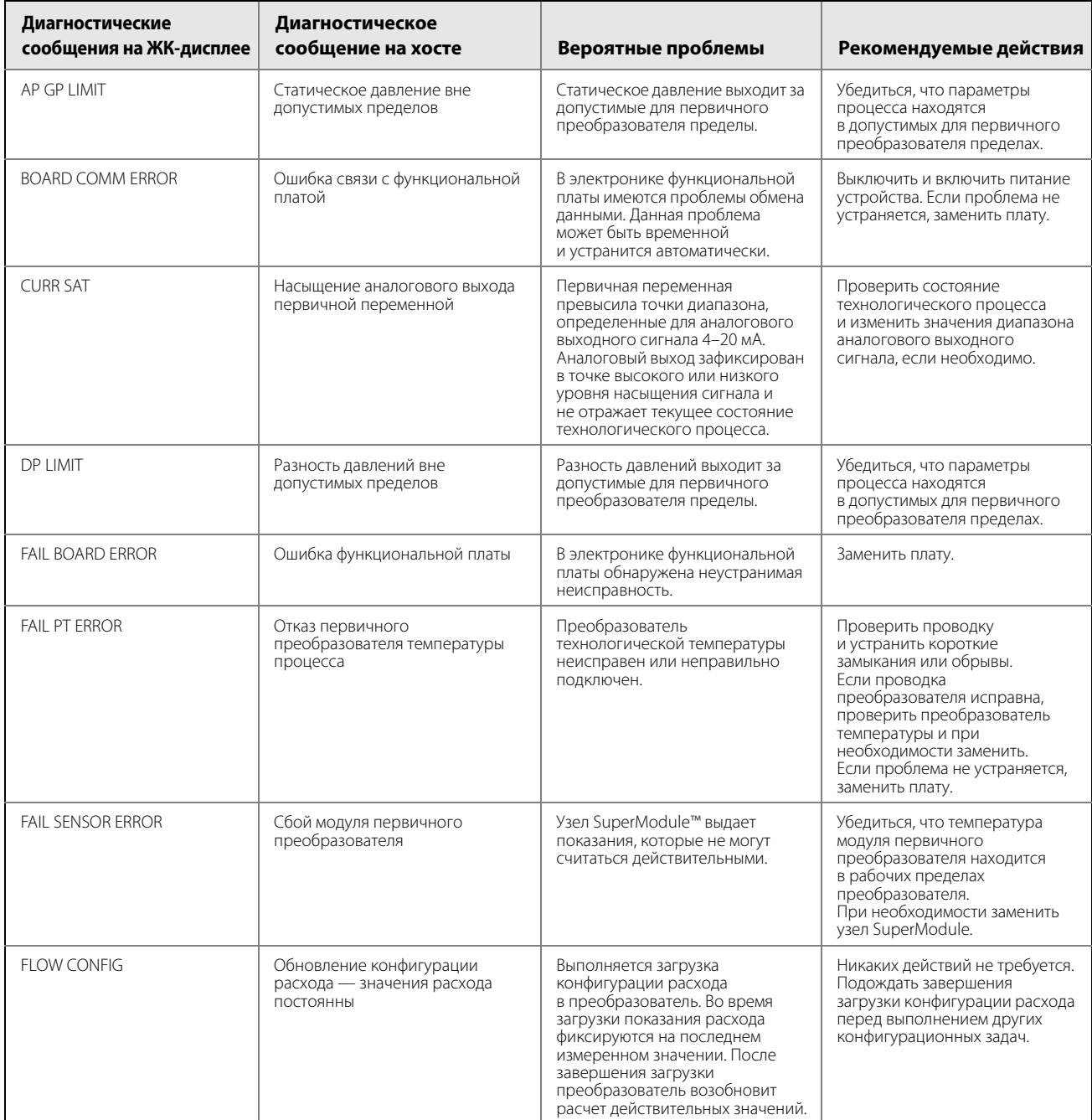

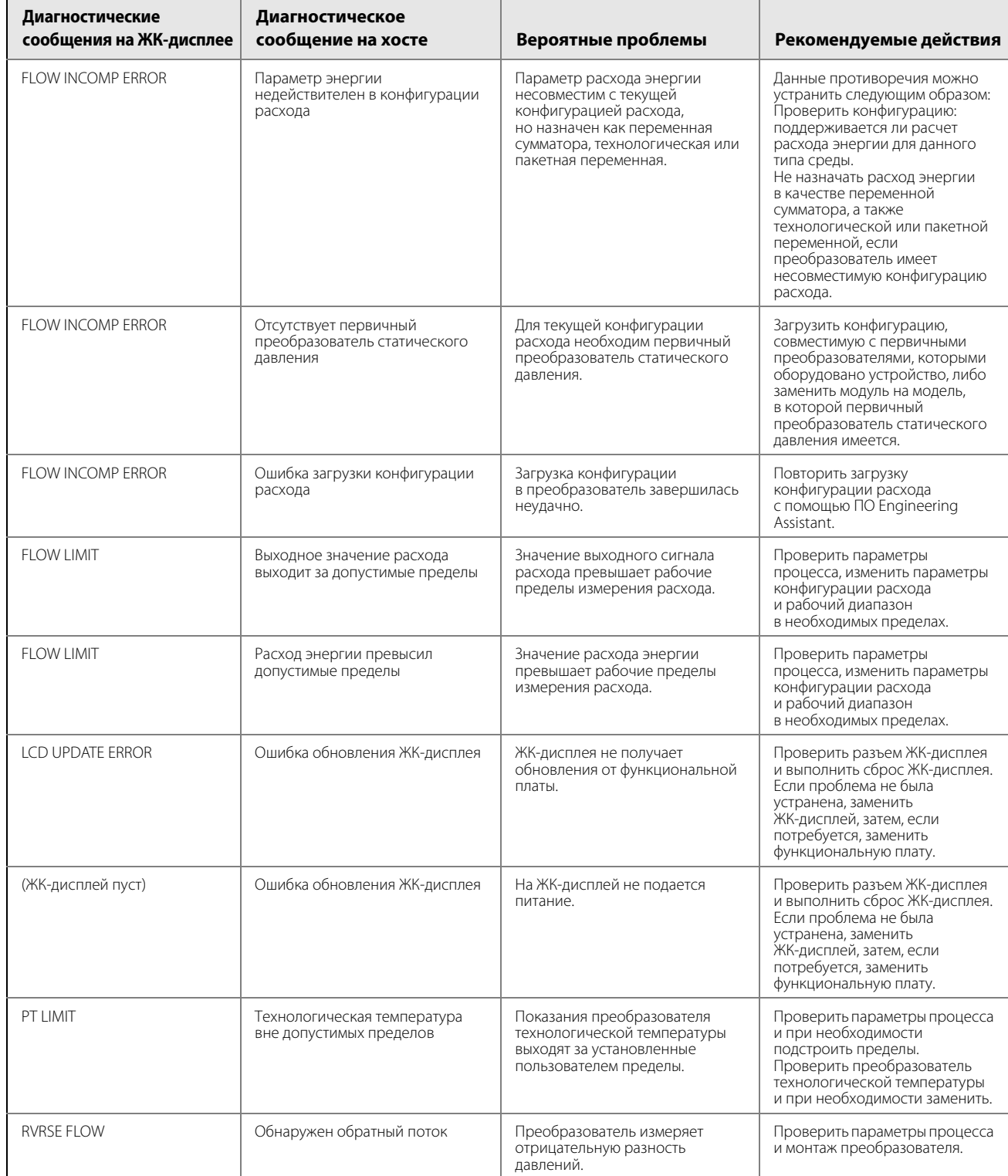

### **Таблица 5-1. Поиска и устранение неисправностей с помощью диагностических сообщений**

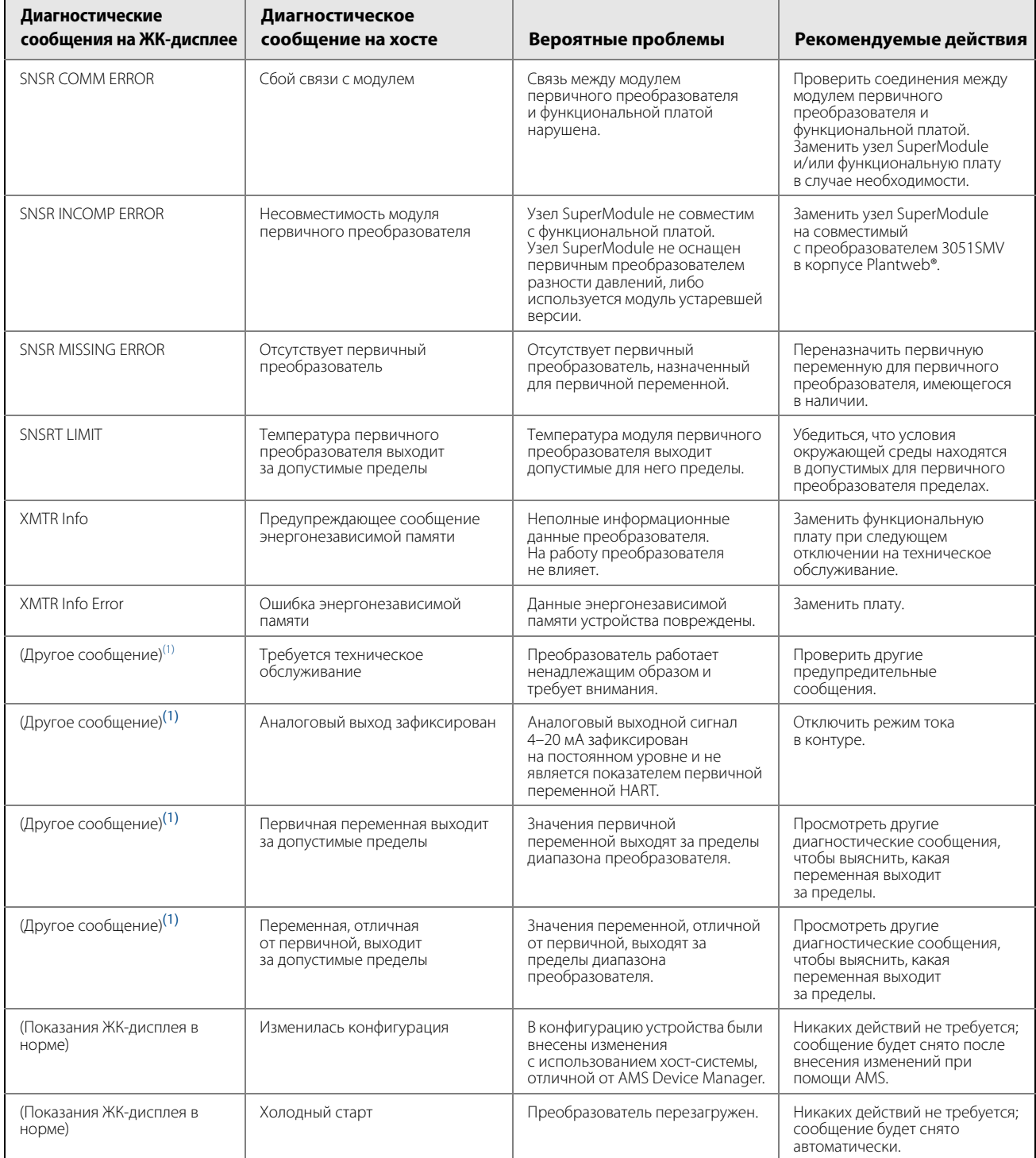

### Таблица 5-1. Поиска и устранение неисправностей с помощью диагностических сообщений

<span id="page-129-0"></span>1. Сообщения ЖК-дисплея будут отличаться в соответствии с возможной проблемой.

### <span id="page-130-0"></span>Таблица 5-2. Поиск и устранение неисправностей преобразователя

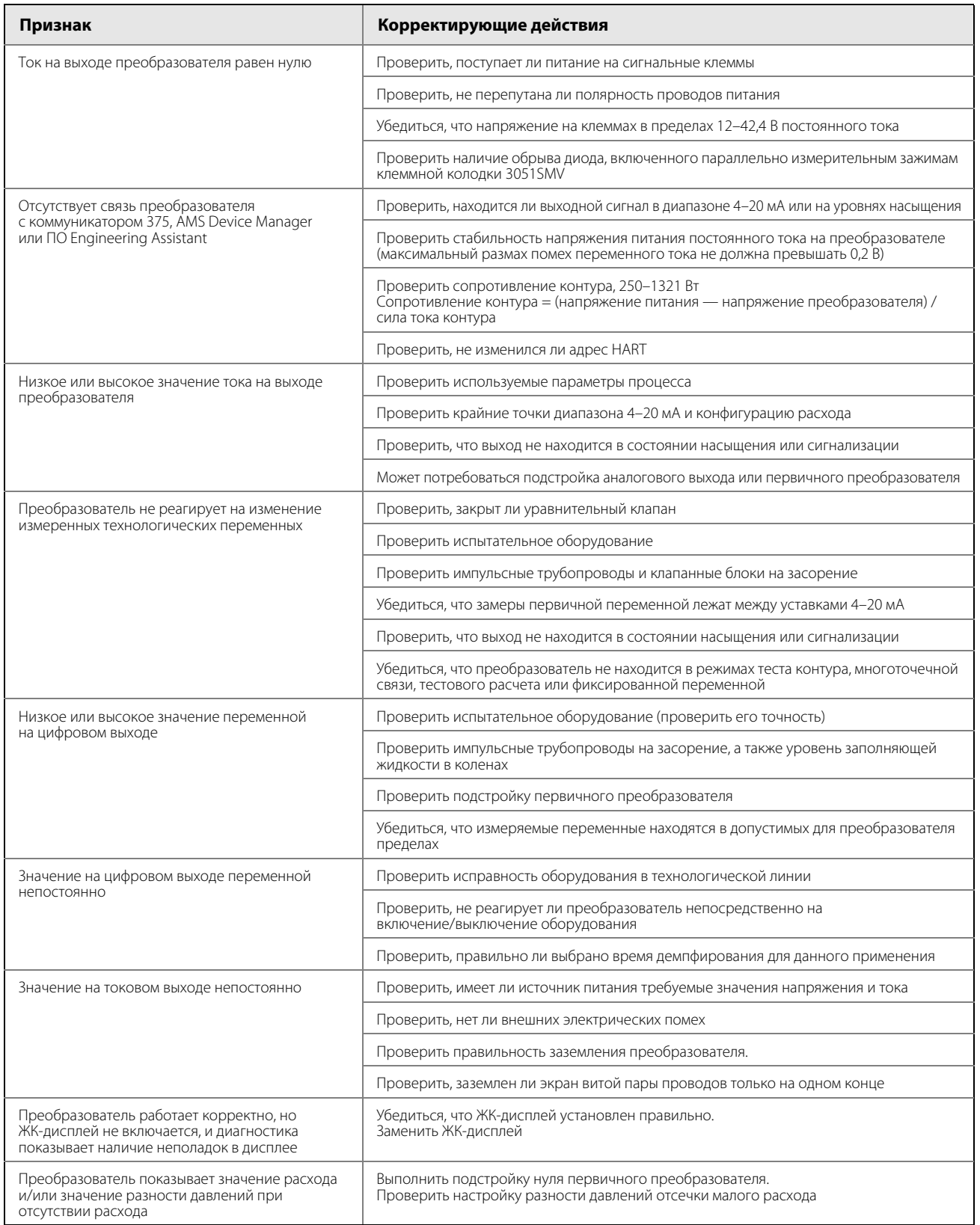

# <span id="page-131-0"></span>**5.3 Качество измерений и состояния пределов**

**Рисунок 5-1. Качество и предельные состояния**

Многопараметрический преобразователь 3051SMV отвечает требованиям стандарта HART Revision 6. Одним из наиболее примечательных усовершенствований, появившихся в стандарте HART 6, является характеристика каждой переменной величины по качеству измерения и состоянию предела. Данные состояния можно просмотреть в ПО AMS Device Manager, на коммуникаторе 475 или при помощи любой хост-системы, совместимой с HART 6. Для просмотра состояний переменной в AMS Device Manager необходимо выбрать позицию Variables (Переменные) на дереве меню вверху слева в разделе под заголовком Configure/Setup (Конфигурирование/настройка).

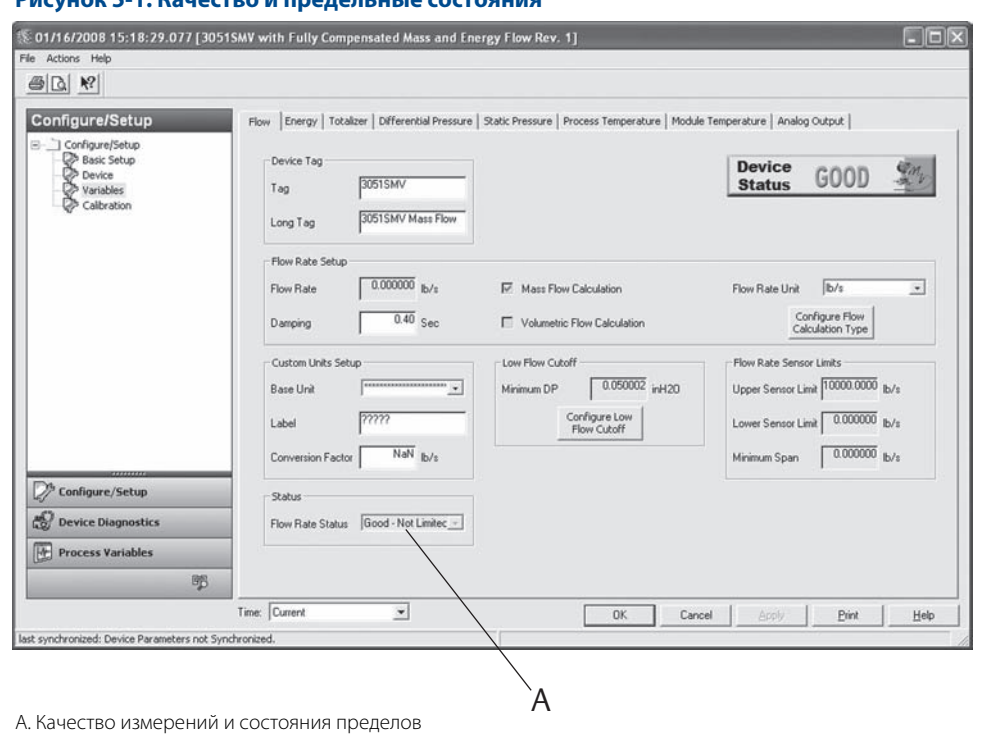

Характеристика состояния каждой из переменной состоит из двух частей, разделенных дефисом: качество измерения и состояние предела.

### **Возможные показатели качества измерения**

Good (Хорошее) — отображается во время нормальной работы устройства.

Poor Accuracy (Большая погрешность) — указывает на то, что точность замера переменной существенно ухудшилась. Пример: из-за отказа преобразователя температуры модуля компенсация измерений разности давлений и статического давлений не выполняется.

Bad (Неудовлетворительное) — указывает на то, что измерения переменной недействительны. Пример: отказ первичных преобразователей разности давлений и статического давлений или преобразователя технологической температуры.

## **Возможные показатели состояний пределов**

Not Limited (Без ограничений) — отображается во время нормальной работы устройства.

High Limited (Ограничение сверху) - указывает, что считываемое текущее значение переменной превысило максимально допустимый для преобразователя предел и результаты измерений уже не соответствуют действительности.

Low Limited (Ограничение снизу) - указывает, что считываемое текущее значение переменной опустилось ниже минимально допустимого для преобразователя предела и результаты измерений уже не соответствуют действительности.

Constant (Константа) — указывает на то, что для считываемых показаний переменной установлено фиксированное значение. Пример: сумматор был остановлен.

# <span id="page-132-1"></span><span id="page-132-0"></span> $5.4$

# Диагностика нарушения связи с ПО Engineering assistant

табл. 5-3 приводятся наиболее распространенные проблемы передачи данных между программным обеспечением Engineering Assistant и многопараметрическим преобразователем Rosemount 3051SMV.

### Таблица 5-3. Действия по устранению проблем обмена данными с ПО Engineering **Assistant**

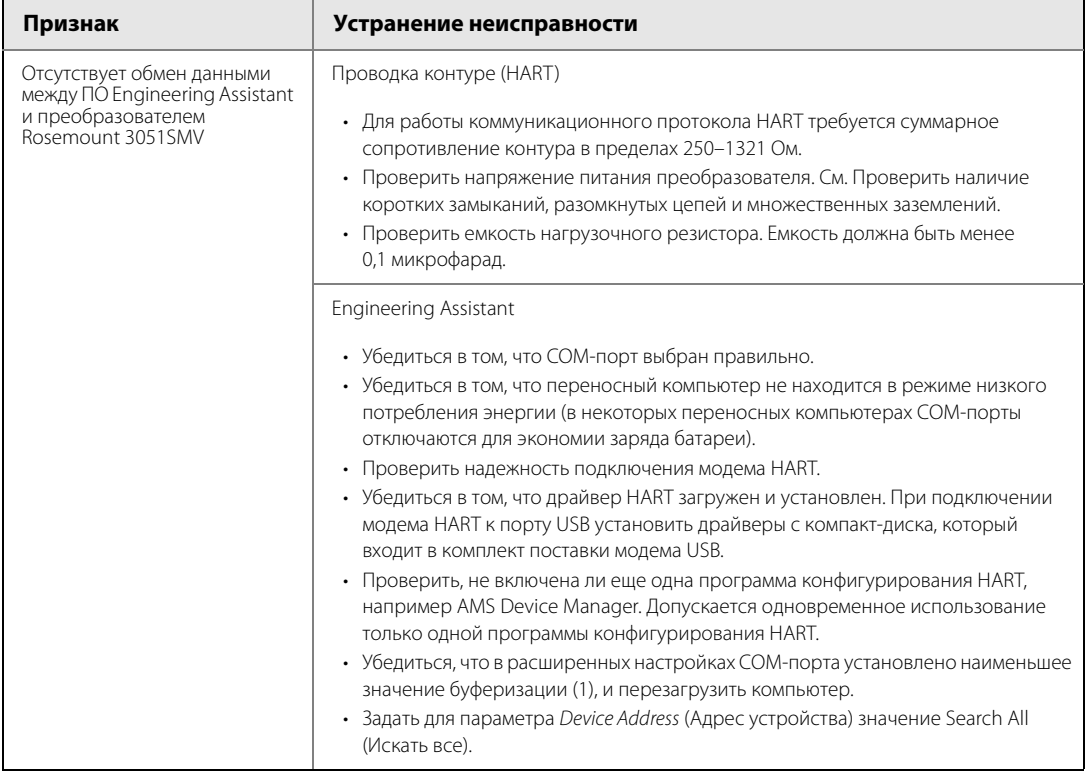

# <span id="page-133-0"></span>**5.5 Диагностика ошибок измерений**

Преобразователь оснащен средствами отображения текущих значений параметров процесса и расчетов расхода. В данном разделе рассматриваются признаки ошибок и действия по их устранению в случаях, когда показания технологических переменных принимают неожиданные значения.

### **Таблица 5-4. Неожиданные показания переменной процесса (PV)**

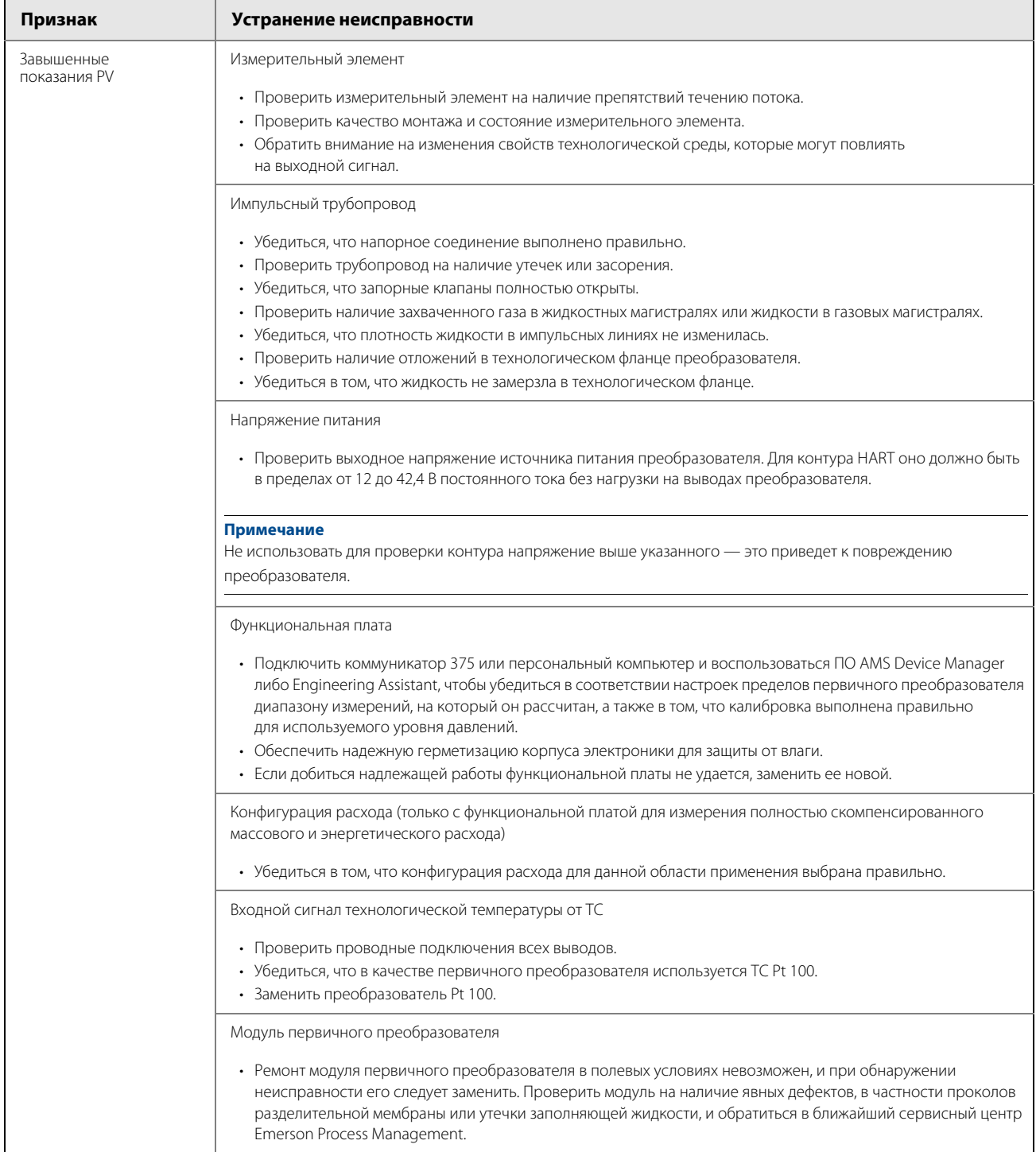

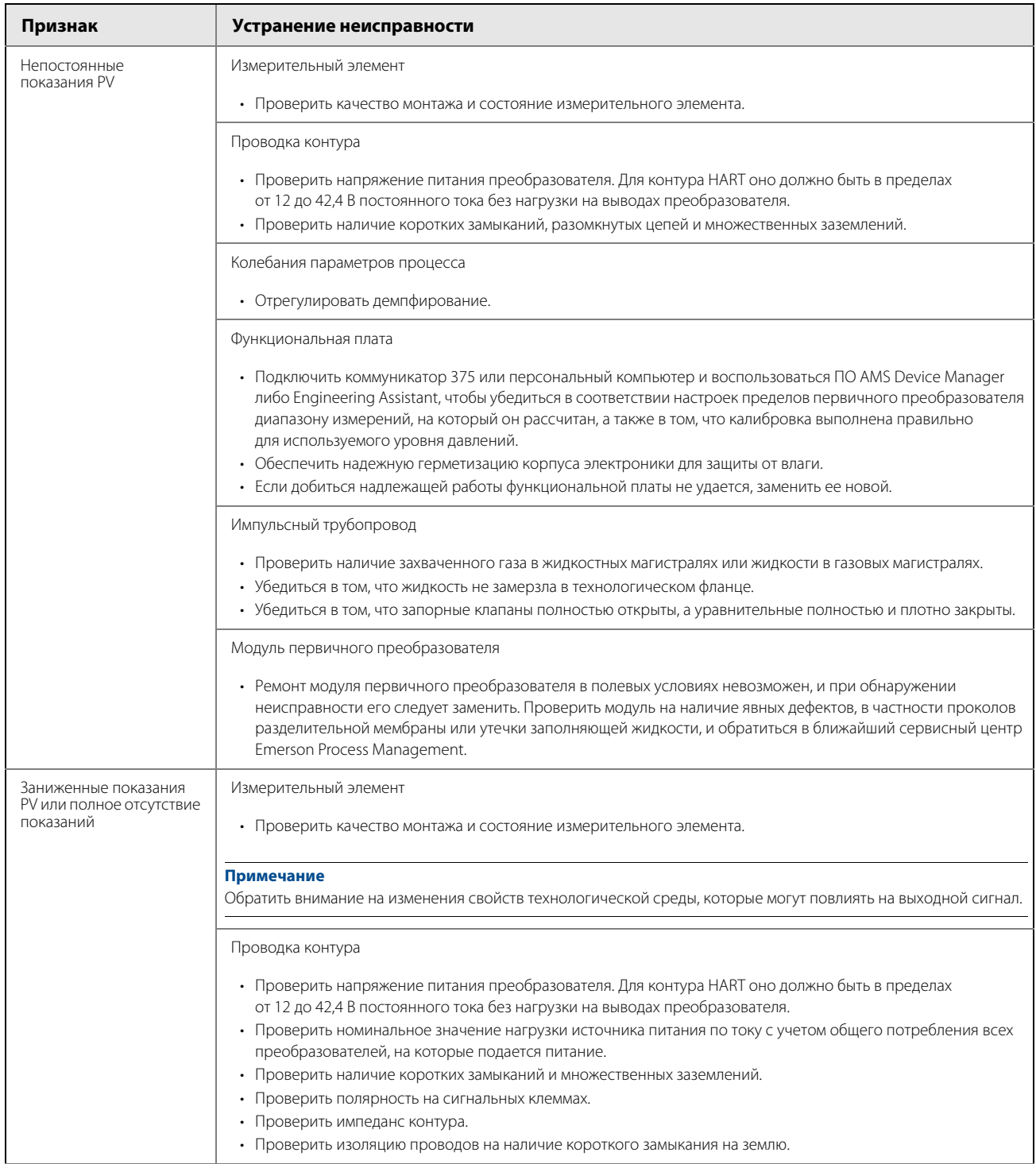

### **Таблица 5-4. Неожиданные показания переменной процесса (PV)**

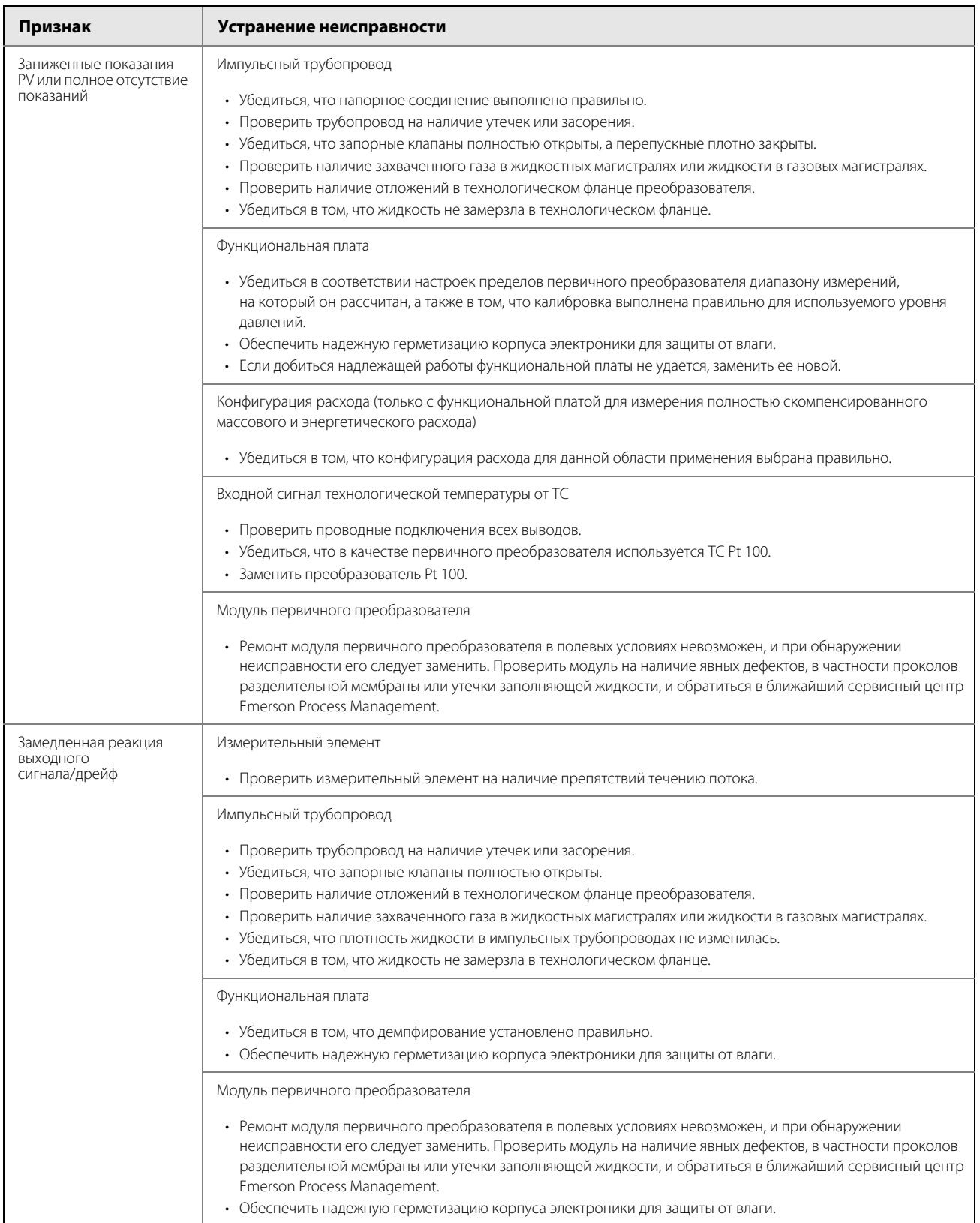

### **Таблица 5-4. Неожиданные показания переменной процесса (PV)**

## **Примечание**

Рассмотренные ниже ограничения технических характеристик могут стать препятствием для эффективной и безопасной работы. Ответственные технологические объекты должны быть оборудованы соответствующими системами диагностики и резервирования на месте эксплуатации.

Внутри преобразователей давления содержится заполняющая жидкость. Она используется для передачи технологического давления через разделительную мембрану в модуль первичного преобразователя давления. В редких случаях могут образовываться пути утечки масла в маслонаполненных преобразователях давления. Возможные причины: физическое повреждение разделительных мембран, замерзание технологической среды, коррозия изолирующих пластин из-за использования несовместимой технологической среды и т. д.

Преобразователь с утечками заполняющего масла может в течение некоторого времени работать нормально. Продолжающаяся утечка масла в конце концов приведет к тому, что один или более паспортных параметров выйдет за пределы паспортных характеристик, поскольку дрейф рабочей точки выходного сигнала не прекращается. Симптомами прогрессирующей утечки масла и других несвязанных с этим проблем являются:

- Установившаяся скорость дрейфа истинного нуля и диапазона измерений или рабочей точки выходного сигнала, либо наличие обоих признаков
- Замедленная реакция на возрастание или уменьшение давления, либо наличие обоих признаков
- Ограниченная скорость изменения или нелинейная характеристика выходного сигнала, либо наличие обоих признаков
- Изменение уровня шума выходного сигнала процесса
- Заметный дрейф рабочей точки выходного сигнала
- Резкий рост скорости дрейфа истинного нуля или диапазона измерений, либо наличие обоих признаков
- Нестабильность выходного сигнала
- Насыщение выходного сигнала по верхнему или нижнему уровню

# <span id="page-137-1"></span><span id="page-137-0"></span>**5.6 Запасные части**

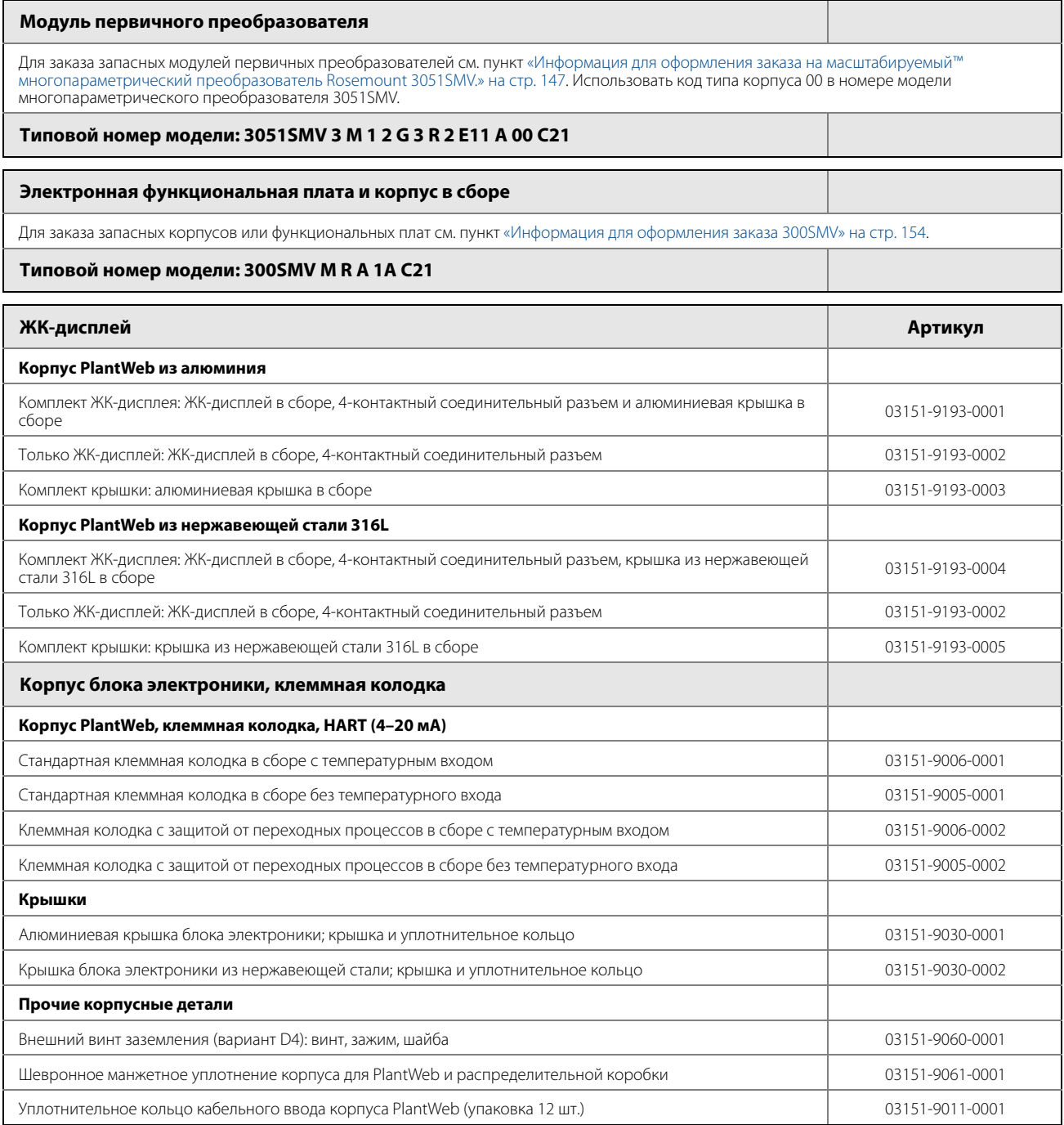

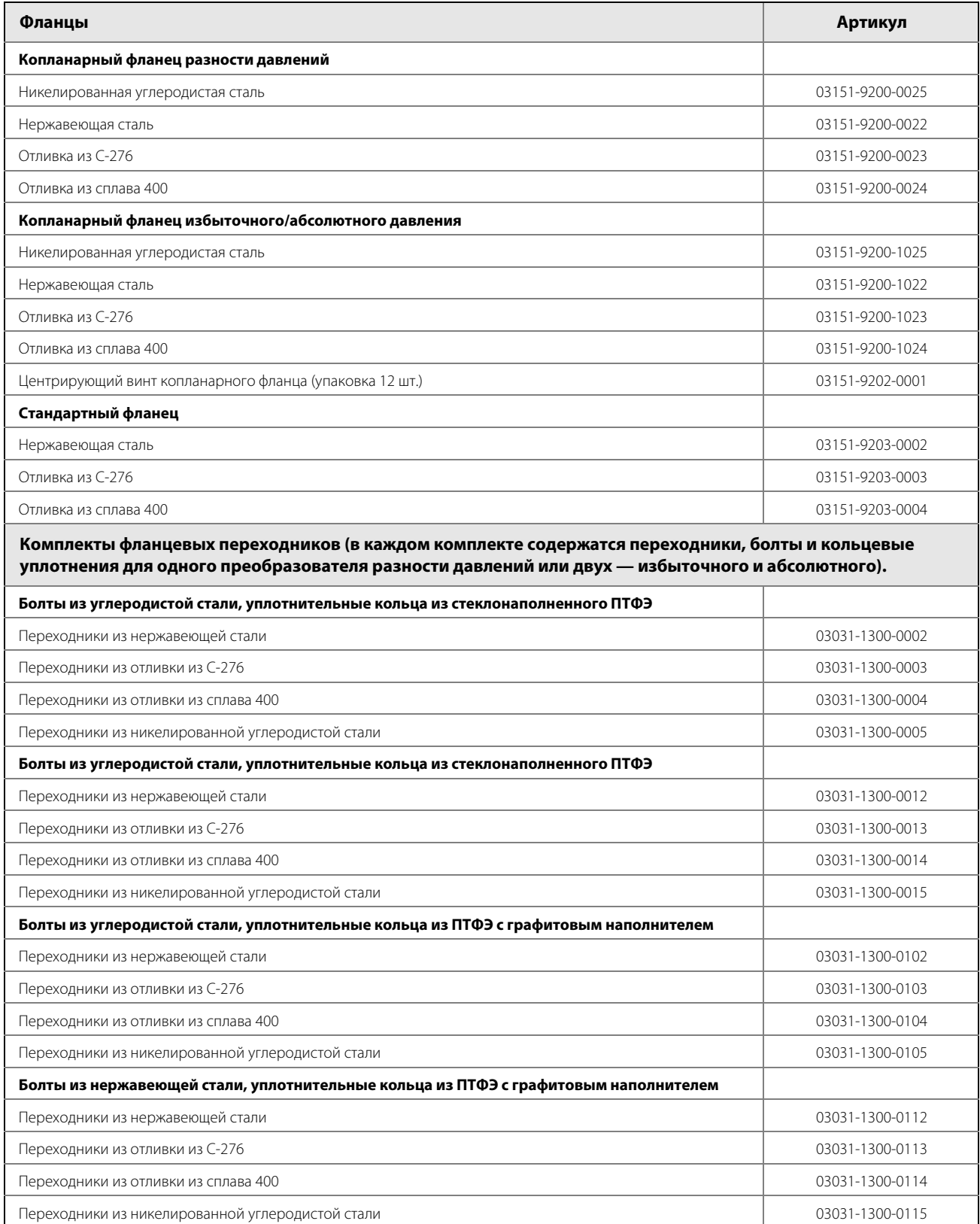

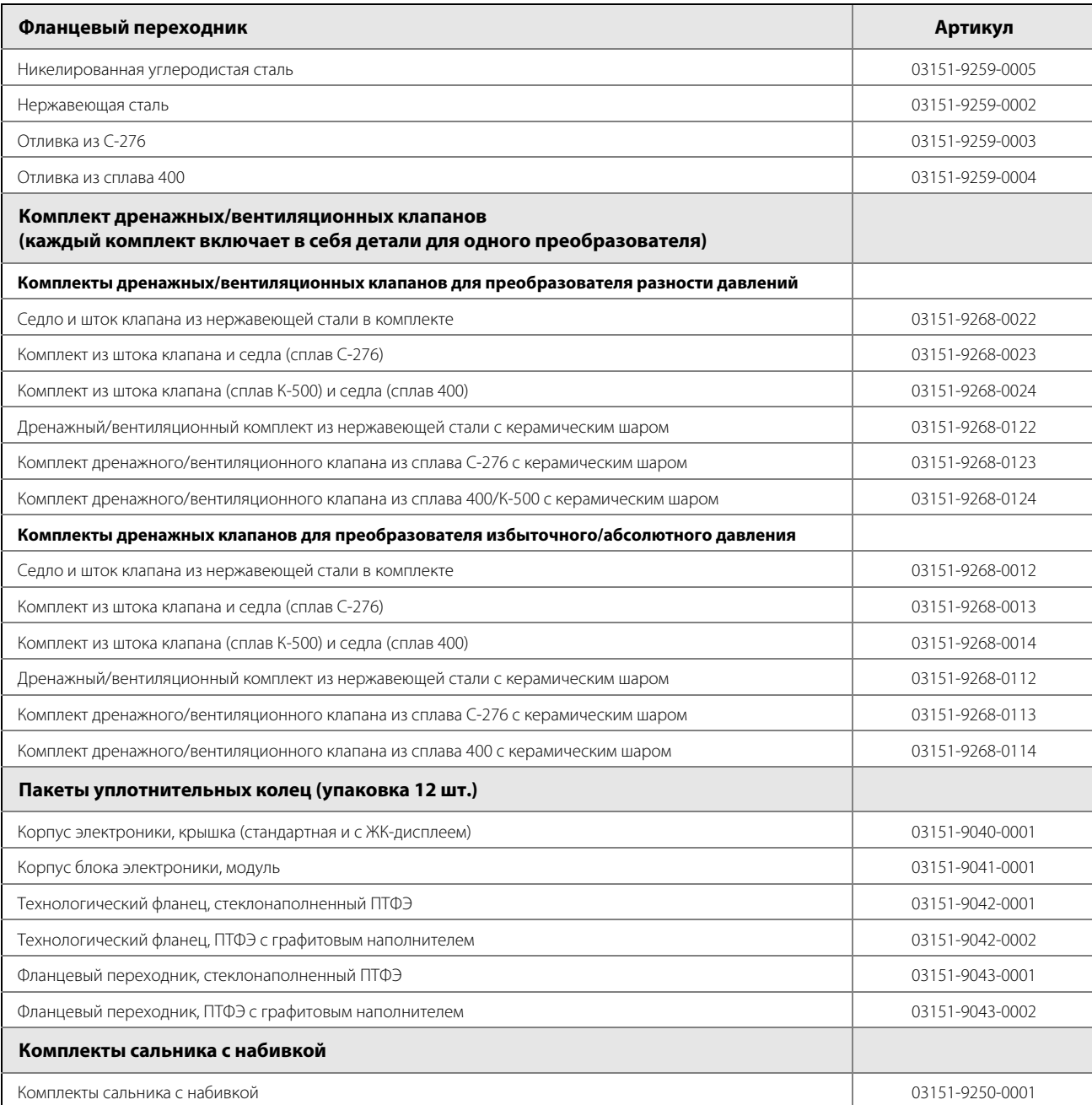

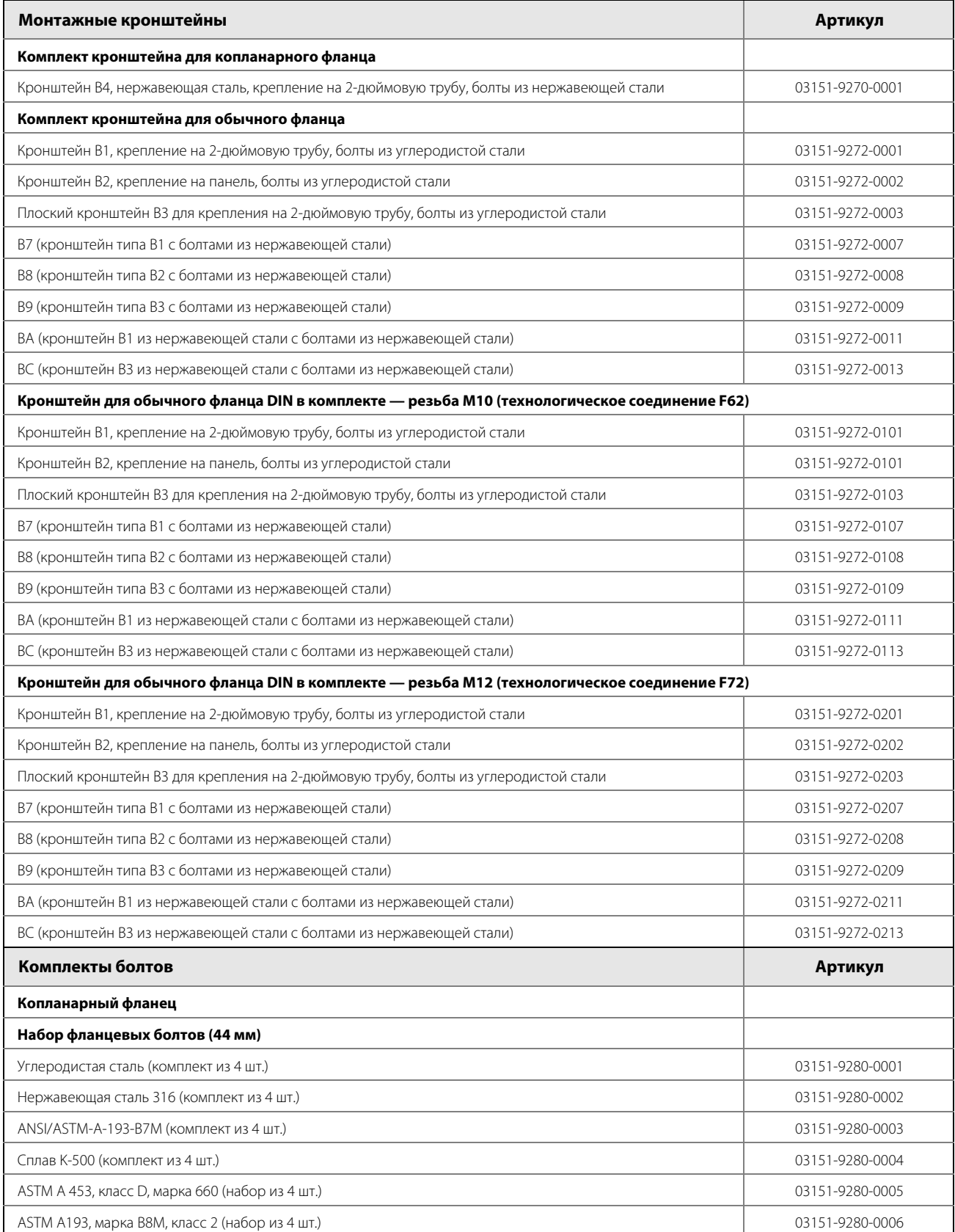

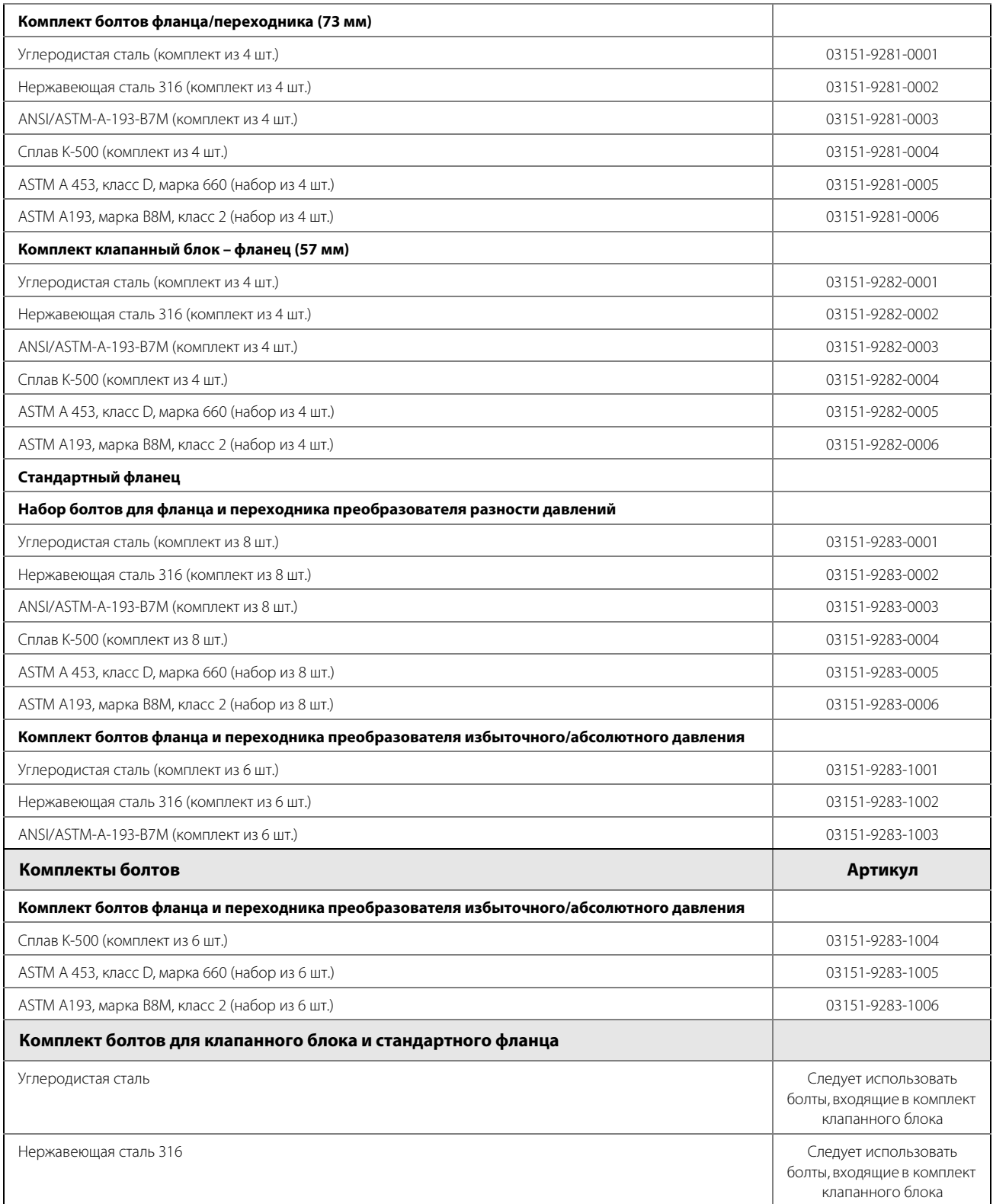

# <span id="page-142-0"></span>**5.7 Техническая поддержка**

Для облегчения процедуры возврата изделия за пределами США следует обратиться к ближайшему представителю Emerson Process Management.

В США можно обратиться в Национальный Центр поддержки по эксплуатации приборов и клапанов Emerson Process Management по бесплатному номеру телефона 1-800-654-RSMT (7768). Данный центр работает круглосуточно и окажет помощь, предоставив необходимую информацию или материалы.

Центр запросит номер модели и серийный номер изделия, после чего сообщит заказчику номер разрешения на возврат материалов (RMA). Кроме того, центру необходимо предоставить информацию о веществах, воздействию которых изделие подвергалось в ходе производственного процесса.

# А ПРЕДУПРЕЖДЕНИЕ

Информированность и осознание опасности лицами, работающими с изделиями, используемыми в опасных технологических процессах, позволяет исключить вероятность травматизма на производстве. Если возвращаемое изделие подвергалось воздействию опасных веществ по критериям Федерального управления по технике безопасности и охране труда США (OSHA), то необходимо вместе с возвращаемыми товарами представить копию спецификации по безопасности материалов (MSDS) для каждого опасного вещества.

Представители Национального центра поддержки Rosemount предоставят дополнительную информацию и объяснят процедуры, необходимые для возврата товаров, подвергшихся воздействию опасных веществ.
# Приложение A Технические характеристики и справочные данные

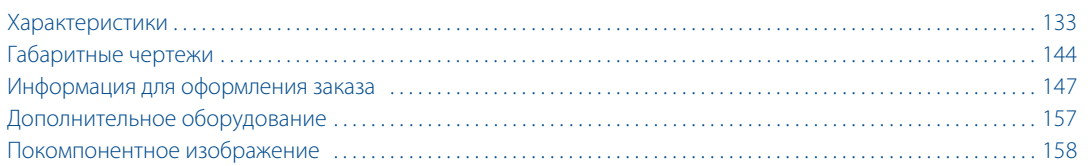

# <span id="page-144-0"></span>**A.1 Характеристики**

# **A.1.1 Эксплуатационные характеристики**

Цифровые значения подстройки задаются по определяющим точкам диапазона для устройств со шкалой с отсчетом от нуля, в нормальных условиях, с заполнением кремнийорганическим маслом, кольцевыми прокладками из стеклонаполненного ПТФЭ, деталями из нержавеющей стали или копланарным фланцем.

#### **Соответствие техническим характеристикам (±3(сигма))**

Применение передовых технологий, методов изготовления и статистической обработки обеспечивает соответствие заявленным характеристикам на уровне  $\pm 3\sigma$  или лучше.

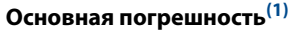

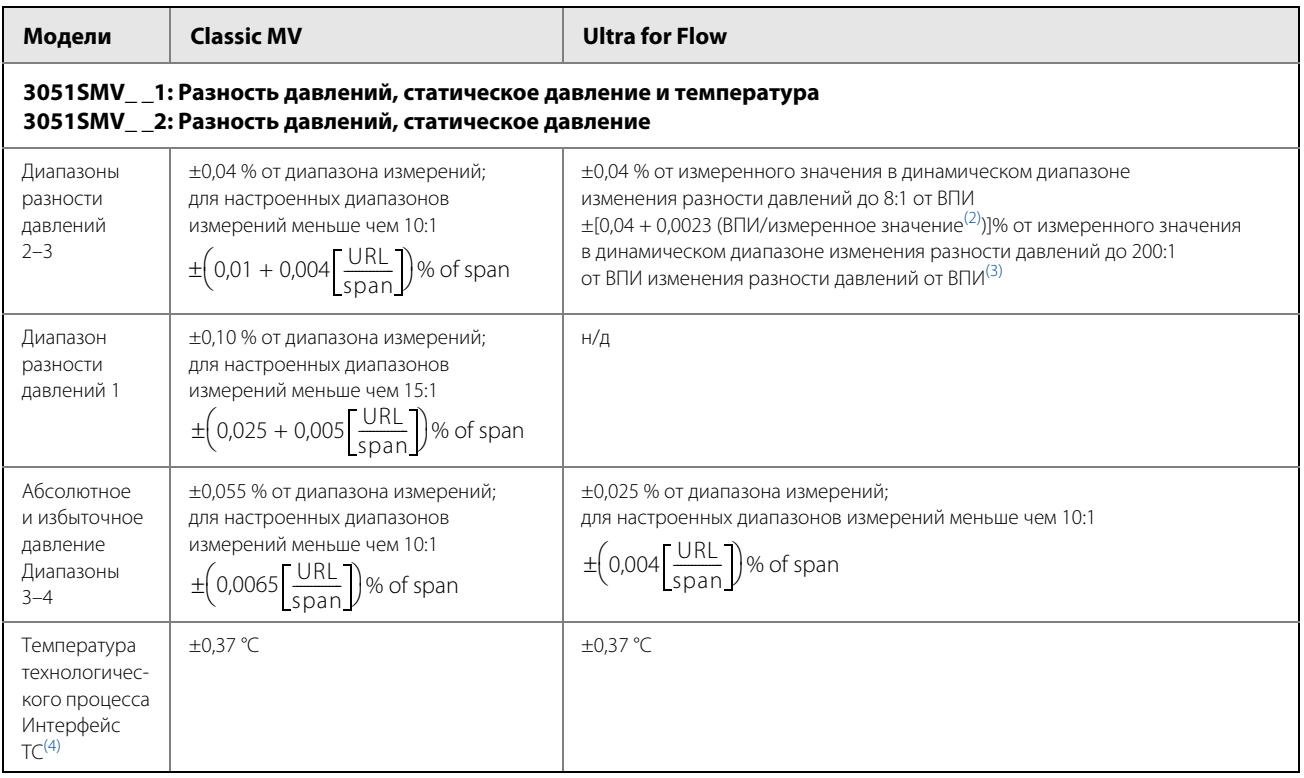

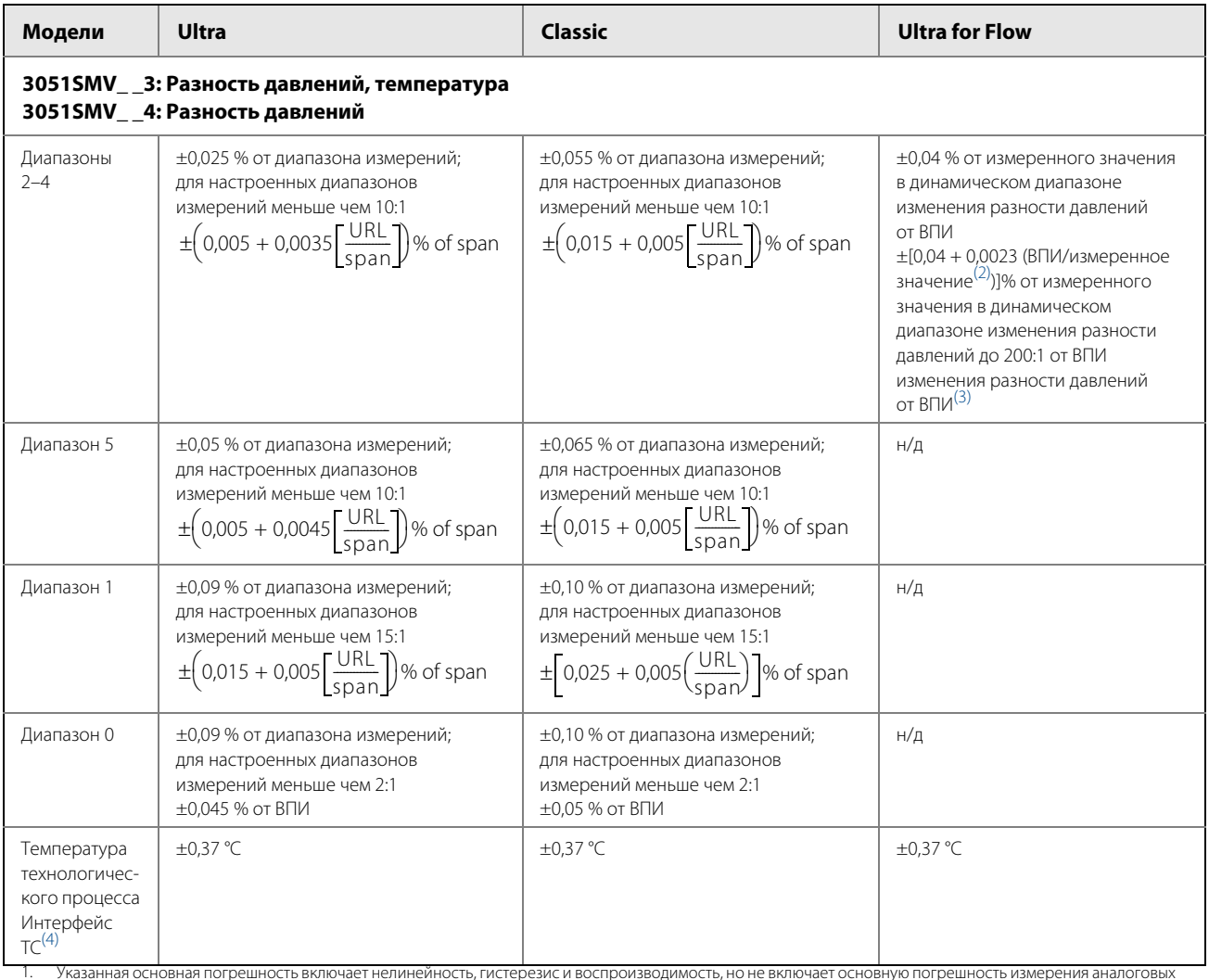

сигналов ±0,005 % от диапазона измерений.

<span id="page-145-1"></span><span id="page-145-0"></span>2. — Под измеренным значением подразумеваются показания разности давлений измерительного преобразователя.<br>3. — Вариант Ultra for Flow доступен только для модели 3051SMV, диапазоны разности давлений 2–3. Для калиброванной добавить 0,005 % погрешности аналогового выхода диапазона измерений.

<span id="page-145-2"></span>4. Технические характеристики для температуры технологического процесса указаны только для измерительного преобразователя. Этот измерительный преобразователь совместим с любым ТС Pt 100 (100 Ом, платиновый). Перечень совместимых ТС включает первичные преобразователи температуры Rosemount™ серий 68 и 78.

# **Общие эксплуатационные характеристики(1)**

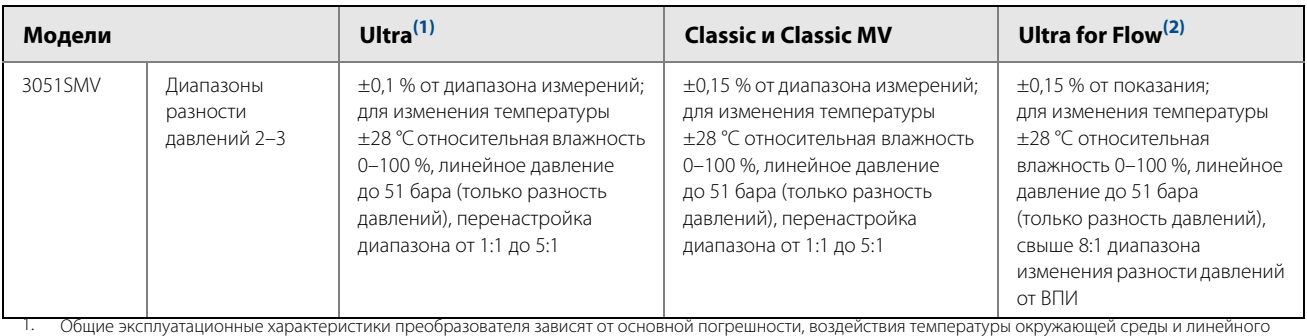

<span id="page-145-3"></span>

давления. Характеристики относятся только к измерениям разности давлений. 2. Вариант Ultra for Flow доступен только для модели 3051SMV, диапазоны разности давлений 2–3.

# **Погрешность расхода многопараметрического преобразователя(1)**

Основная погрешность при измерении объемного или массового расхода в рабочих условиях, объемного расхода, приведенного к стандартным условиям, а также тепловой энергии<sup>(2)</sup>.

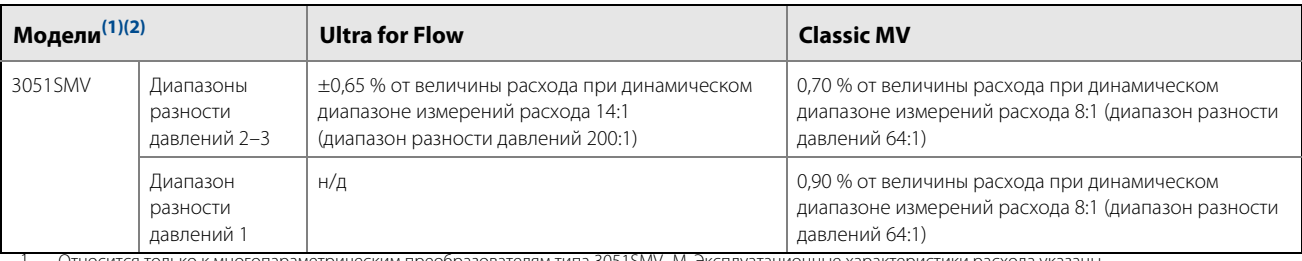

<span id="page-146-1"></span>1. Относится только к многопараметрическим преобразователям типа 3051SMV\_M. Эксплуатационные характеристики расхода указаны для сконфигурированного устройства с полной компенсацией статического давления, температуры технологического процесса, плотности, вязкости, . расширения газа, коэффициента расхода и погрешностей тепловой поправки в соответствии с определенным рабочим диапазоном.<br>2. Некалиброванный расходомер перепада давления (0,2 < бета < 0,6 диафрагмы) устанавливается в со

<span id="page-146-2"></span>Неопределенности, связанные с коэффициентом расхода, внутренние размеры устройства для создания разности давлений, диаметр трубки и коэффициент расширения газа согласно ASME MFC 3M или ISO 5167-1. Основная погрешность не включает погрешность ТСП.

#### **Долговременная стабильность характеристик**

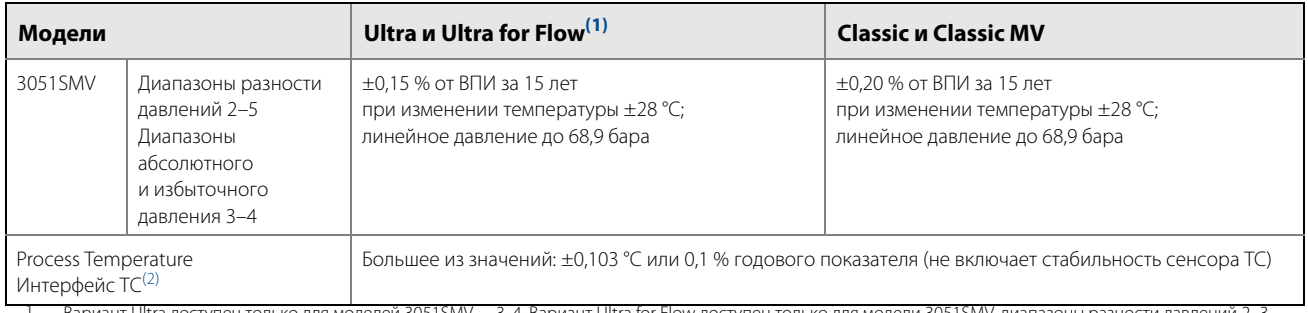

1. — Вариант Ultra доступен только для моделей 3051SMV\_\_3, 4. Вариант Ultra for Flow доступен только для модели 3051SMV, диапазоны разности давлений 2–3.<br>2. — Технические характеристики для температуры технологического пр преобразователь совместим с любым ТС Pt 100 (100 Ом, платиновый). Перечень совместимых ТС включает первичные преобразователи температуры Rosemount серий 68 и 78.

#### **Гарантия(1)**

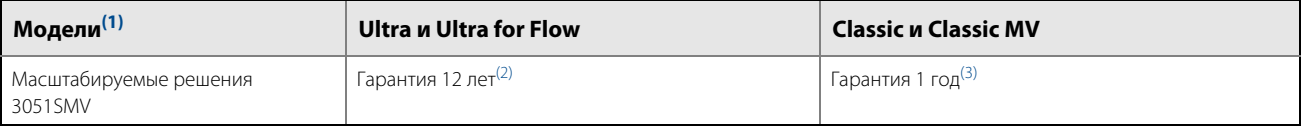

<span id="page-146-0"></span>1. Подробные сведения о гарантии можно найти в «Условиях продажи Emerson™ Process Management» (№ док. 63445, ред. G от 10/06).

Преобразователи моделей Ultra и Ultra for Flow имеют гарантию 12 (двенадцать) лет с даты поставки. Все другие положения о стандартной гарантии Emerson Process Management действуют без изменения.

3. Гарантия действует в течение 12 (двенадцати) месяцев со дня установки, но не более 18 (восемнадцати) месяцев со дня поставки продавцом. По истечении одного из указанных периодов срок гарантии считается истекшим.

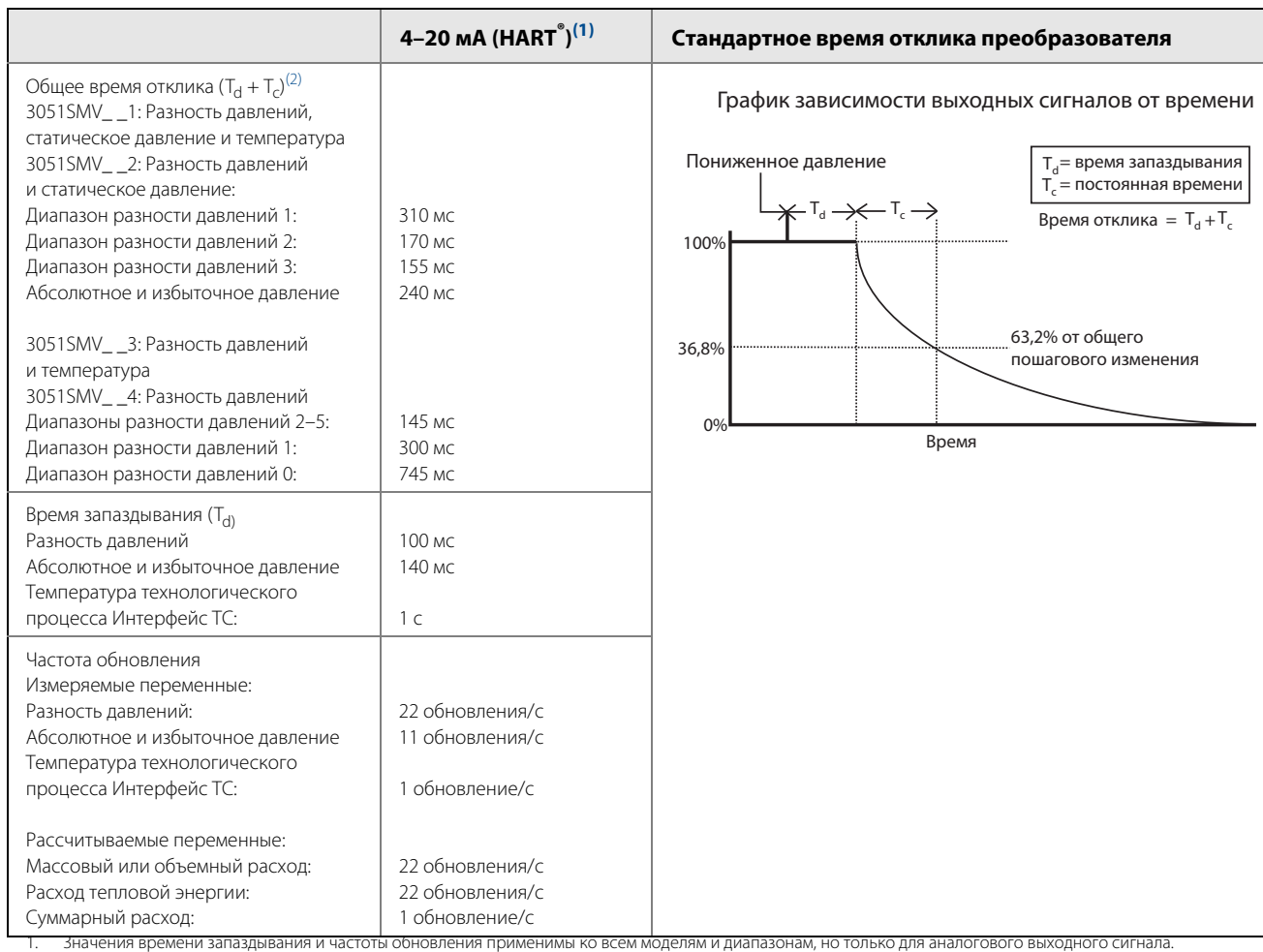

## **Динамические характеристики влияние температуры окружающей среды**

2. Номинальное общее время отклика при стандартных условиях 24 °C.

#### **Погрешность из-за влияния температуры окружающей среды**

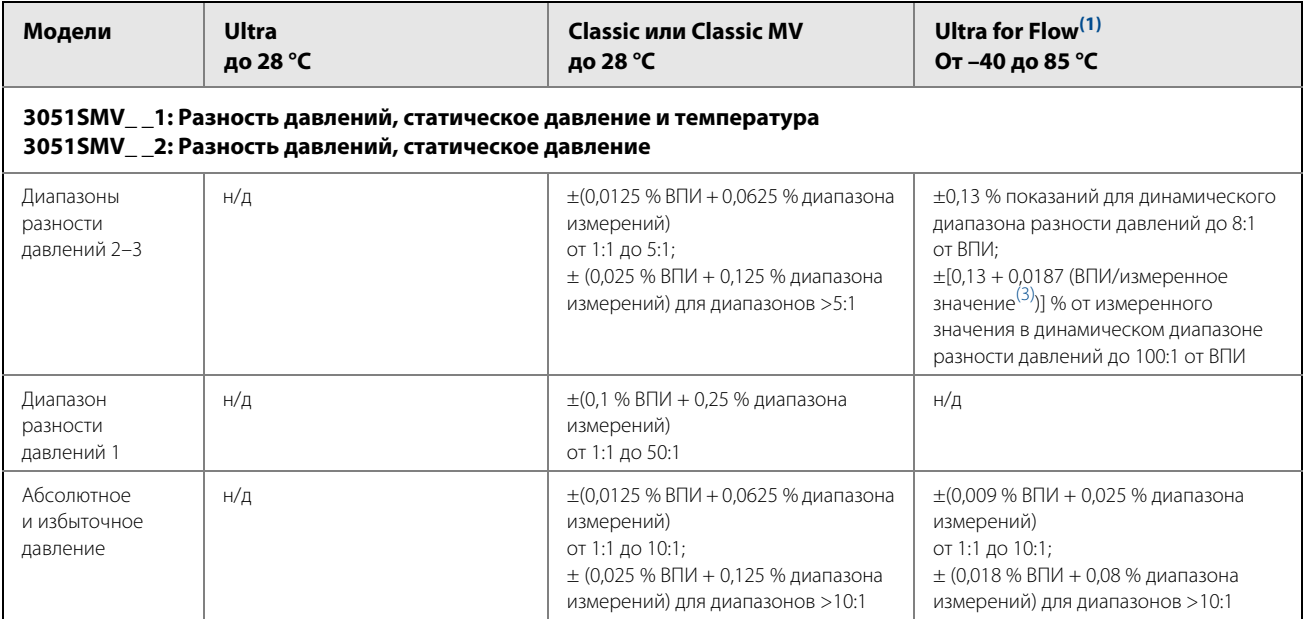

#### **Руководство по эксплуатации**

00809-0107-4803, ред. EB

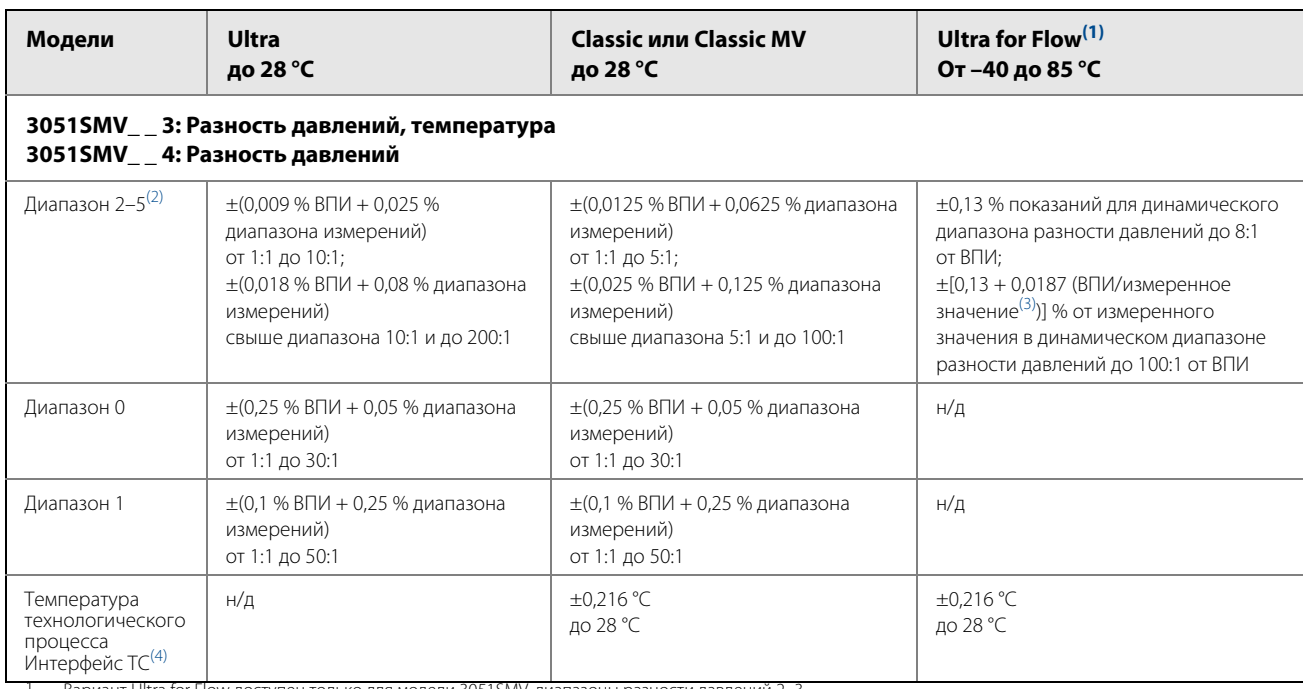

<span id="page-148-1"></span>1. Вариант Ultra for Flow доступен только для модели 3051SMV, диапазоны разности давлений 2–3. 2. Для модели 3051SMV в диапазоне 5 Ultra разности давлений следует использовать параметры, указанные для данной опцией Classic.

<span id="page-148-0"></span>3. Под измеренным значением подразумеваются показания разности давлений измерительного преобразователя.

4. Технические характеристики для температуры технологического процесса указаны только для измерительного преобразователя. Этот измерительный<br>преобразователь совместим с любым TC Pt 100 (100 Ом, платиновый). Перечень совм Rosemount серий 68 и 78.

# **Погрешность, вызванная влиянием статического давления(1)**

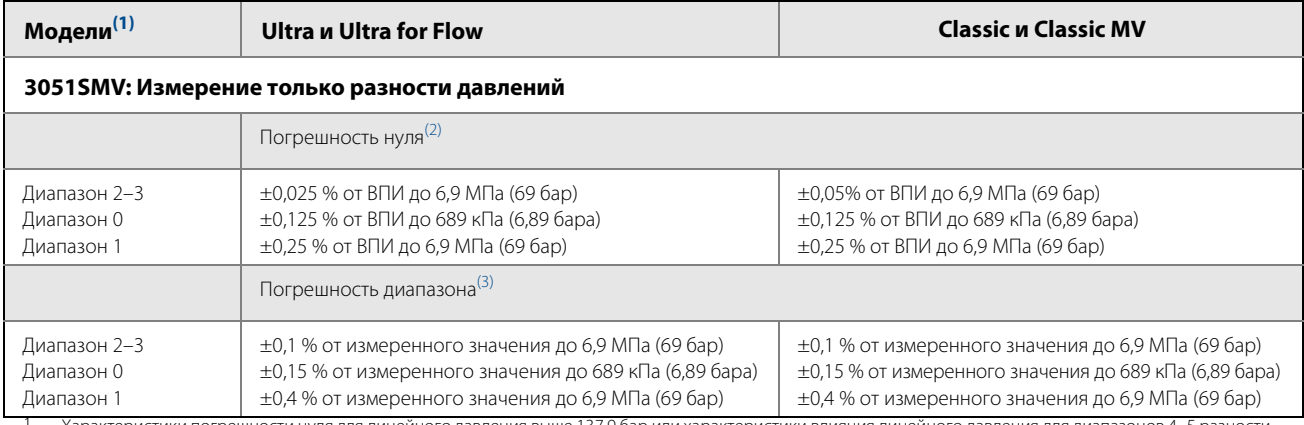

<span id="page-148-2"></span>1. Характеристики погрешности нуля для линейного давления выше 137,9 бар или характеристики влияния линейного давления для диапазонов 4–5 разности давлений приводятся в руководстве по эксплуатации 3051SMV (документ номер 00809-0107-4803).

2. Погрешность нуля можно обнулить.<br>3. Технические характеристики данної

3. Технические характеристики данной опцией Р0 превышают указанные выше в 2 раза.

#### **Влияние положения монтажа**

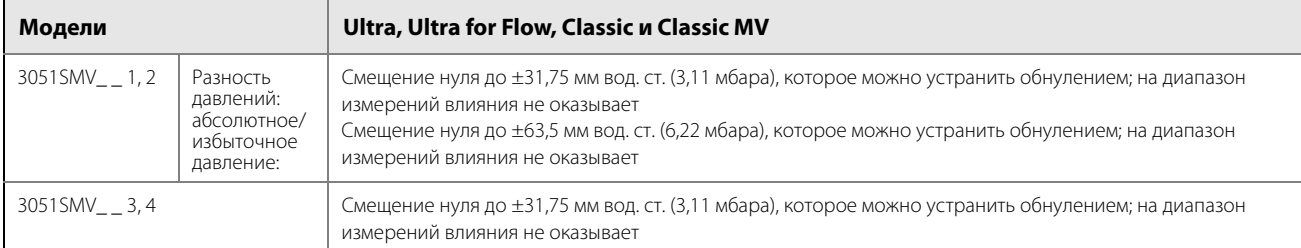

#### **Влияние вибрации**

Менее ±0,1 % от ВПИ при тестировании согласно требованиям стандарта IEC60770-1 в полевых условиях или в трубе с высоким уровнем вибрации (10–60 Гц с пиковой амплитудой смещения 0,21 мм/60–2000 Гц с ускорением 3g).

Для кодов типа корпуса 1J, 1K и 1L: Менее ±0,1 % от ВПИ при тестировании согласно требованиям стандарта IEC60770-1 в полевых условиях общепромышленного назначения или в трубе с низким уровнем вибрации (10–60 Гц с пиковой амплитудой смещения 0,15 мм/60–500 Гц с ускорением 2g).

#### **Влияние напряжения питания**

Менее ±0,005 % от калиброванной шкалы на 1 вольт изменения напряжения на клеммах преобразователя

#### **Директива ЕС по электромагнитной совместимости (EMC)(1)**

Отвечает всем требованиям EN 61326 и NAMUR NE-21.

#### **Защита от переходных процессов (опция T1)**

Отвечает требованиям IEEE С62.41.2-2002, категория В

Скачок до 6 кВ (0,5 мкс — 100 кГц)

Скачок до 3 кA (8 × 20 мкс)

Скачок до 6 кВ (1,2 × 50 мкс)

Приборы отвечают требованиям норм IEEE C37.90.1-2002 по способности выдерживать скачки напряжения

Скачок 2,5 кВ, колебание 1,0 МГц

<sup>1.</sup> Подключение проводки сигнала температуры и проводки контура выполнять с использованием экранированного кабеля.

# **A.1.2 Функциональные характеристики**

#### **Пределы диапазона и первичного преобразователя**

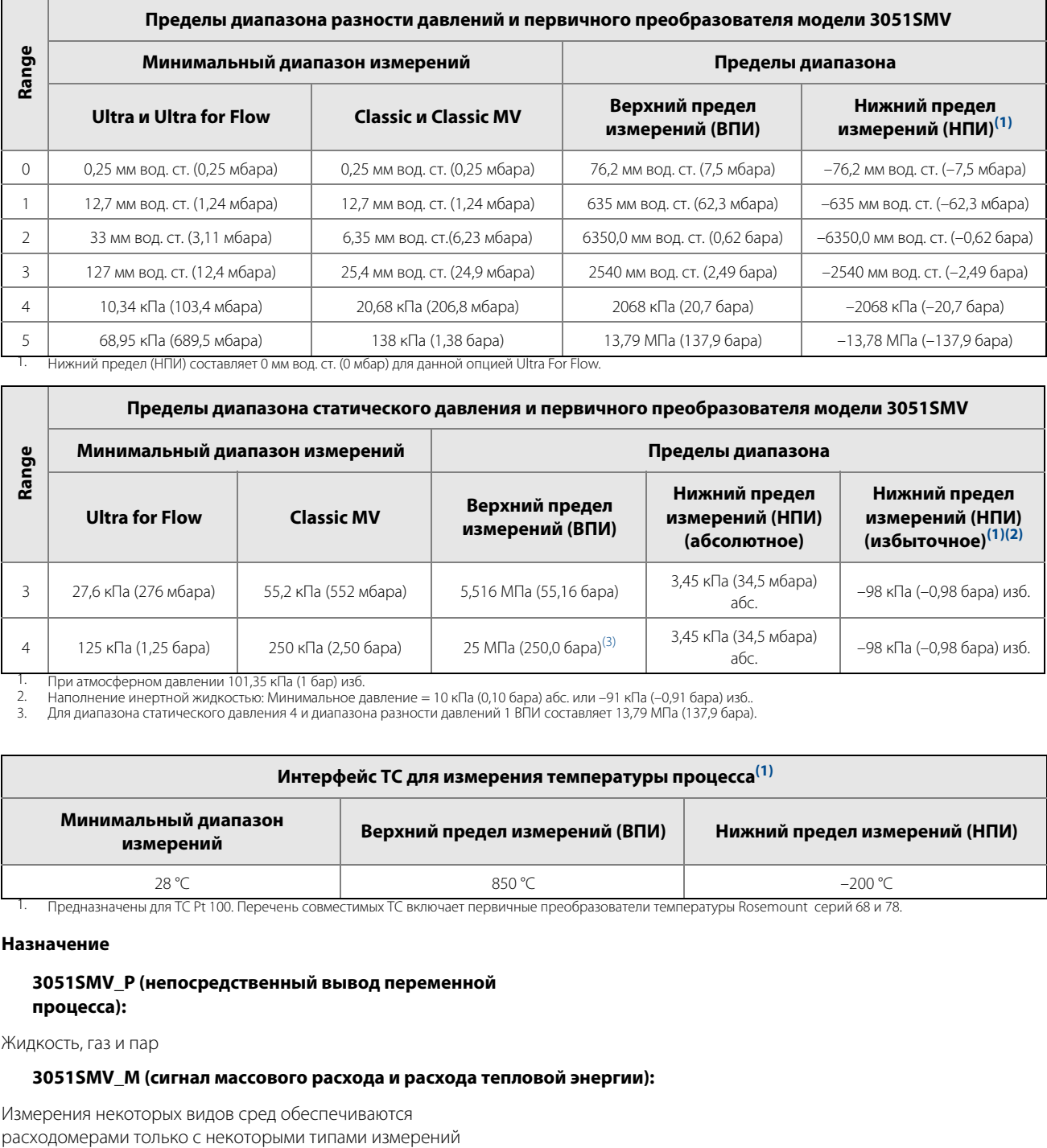

1. Нижний предел (НПИ) составляет 0 мм вод. ст. (0 мбар) для данной опцией Ultra For Flow.

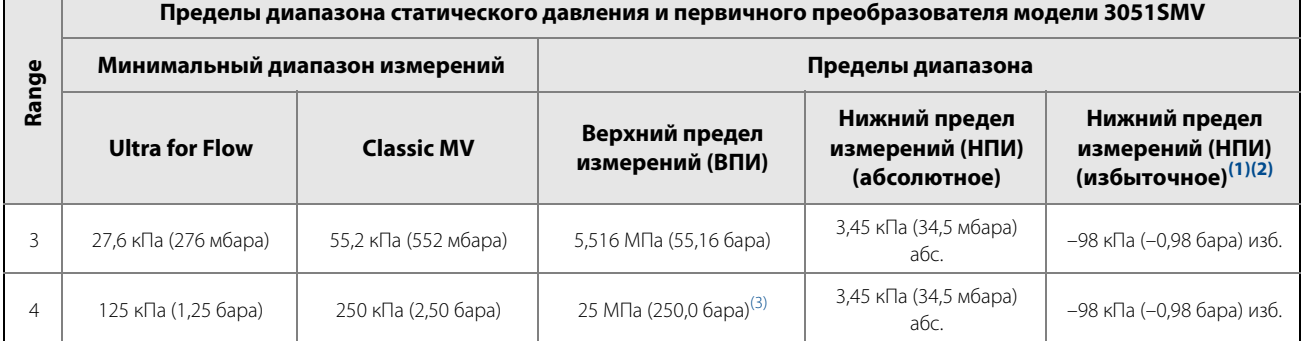

1. При атмосферном давлении 101,35 кПа (1 бар) изб.<br>2. Наполнение инертной жидкостью: Минимальное д<br>3. Шля диапазона статического давления 4 и диапазон 2. Наполнение инертной жидкостью: Минимальное давление = 10 кПа (0,10 бара) абс. или –91 кПа (–0,91 бара) изб.. 3. Для диапазона статического давления 4 и диапазона разности давлений 1 ВПИ составляет 13,79 МПа (137,9 бара).

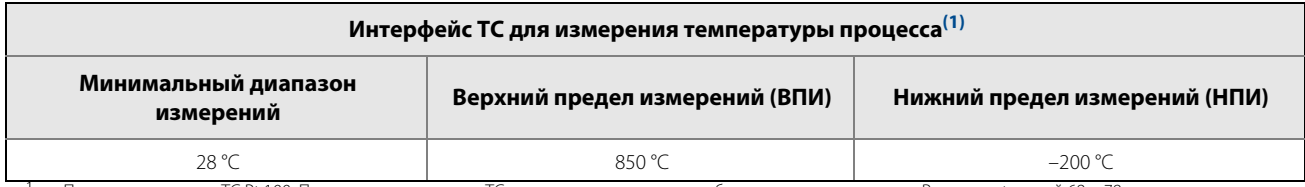

1. Предназначены для ТС Pt 100. Перечень совместимых ТС включает первичные преобразователи температуры Rosemount серий 68 и 78.

#### **Назначение**

#### **3051SMV\_P (непосредственный вывод переменной процесса):**

Жидкость, газ и пар

## **3051SMV\_M (сигнал массового расхода и расхода тепловой энергии):**

Измерения некоторых видов сред обеспечиваются

#### **Компенсация давления и температуры для разных жидкостей**

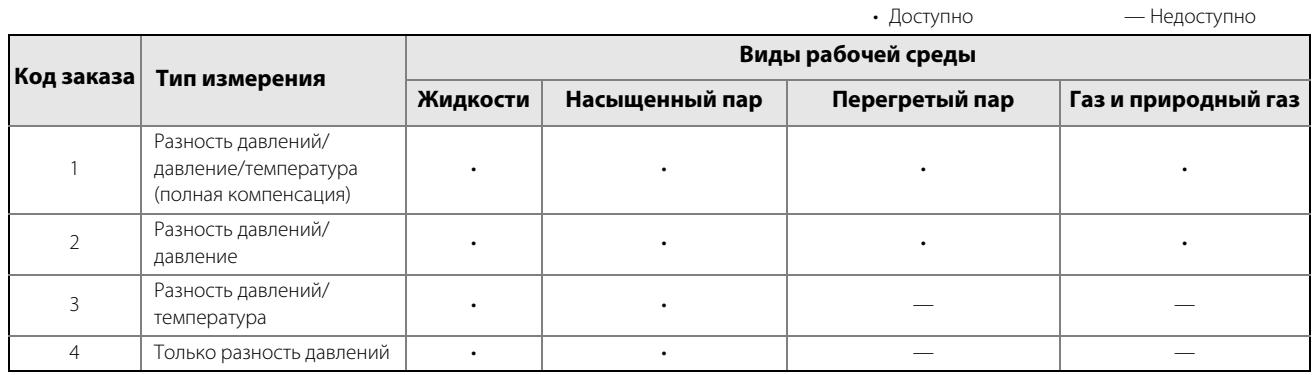

#### **4–20 мА/HART**

#### **Настройка нуля и шкалы**

Значения диапазона измерений и нуля могут быть установлены в любых точках в пределах диапазона измерений.

Диапазон измерений должен быть не меньше установленного минимального значения.

#### **Выходной сигнал**

Двухпроводной выход 4–20 мА с выбираемой пользователем характеристикой: линейной или корнеизвлекающей. Цифровые значения переменных процесса накладываются на сигнал 4–20 мА. Доступно для любого устройства, совместимого с протоколом HART.

#### **Напряжение питания**

Требуется внешний источник питания.

Преобразователь 3051SMV: 12–42,4 В постоянного тока без нагрузки.

#### **Ограничения нагрузки**

Максимальное сопротивление контура определяется уровнем напряжения внешнего источника питания, как показано на рисунке.

#### **Преобразователь 3051SMV**

Максимальное сопротивление контура = 43,5  $\times$  (напряжение источника питания – 12,0)

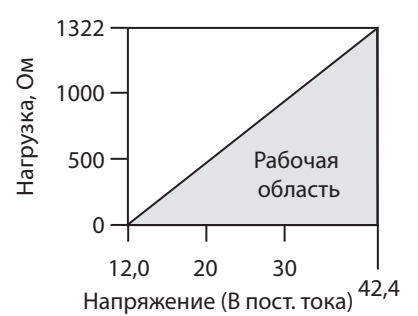

Для обеспечения связи с полевым 375 коммуникатором требуется сопротивление контура не менее 250 Ом.

#### **Пределы перегрузки**

Ниже приведены пределы давления, в которых обеспечивается безопасная работа преобразователей:

# **3051SMV\_ \_1: Разность давлений, статическое давление, температура**

#### **3051SMV\_ \_2: Разность давлений, статическое давление**

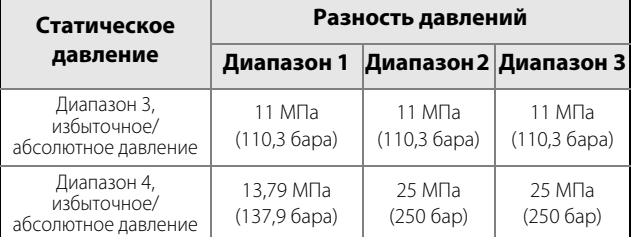

#### **3051SMV\_ \_ 3: Разность давлений, температура 3051SMV\_ \_ 4: Разность давлений**

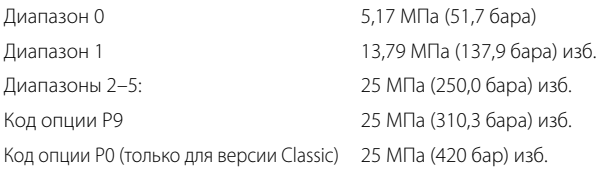

#### **Предел статического давления**

# **3051SMV\_ \_1: Разность давлений, статическое давление, температура**

## **3051SMV\_ \_2: Разность давлений, статическое давление**

Работает в пределах 0,03 бара, значения указаны в таблице ниже:

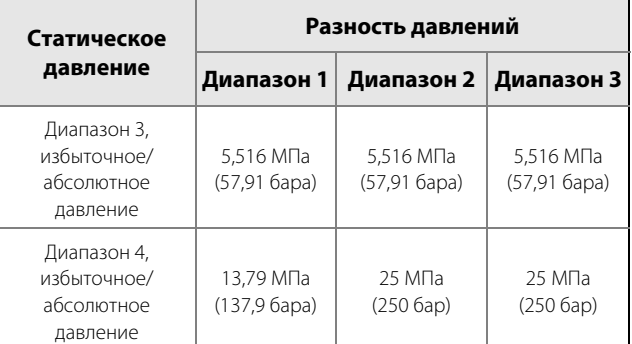

#### **3051SMV\_ \_ 3: Разность давлений, температура 3051SMV\_ \_ 4: Разность давлений**

Заявленные характеристики гарантируются в интервале статических давлений от 3,5 Па (абс.) до 25 МПа (изб.);

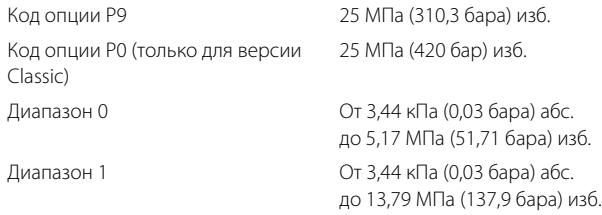

#### **Пределы давления разрыва**

#### **3051SMV с фланцем Coplanar или обычным технологическим фланцем**

68,95 МПа (689,5 бара)

#### **Предельные значения температуры**

#### **Окружающая среда**

от –40 до 85 °С С ЖК-дисплеем(1): от –40 до 80 °C С кодом данной опцией Р0: от –29 до 85 °C

#### **Хранение**

От –46 до 85 °C С ЖК-дисплеем: от –40 до 85 °С С беспроводным выводом сигналов: от –40 до 85 °С

#### **Предельные температуры процесса**

При атмосферном давлении и выше:

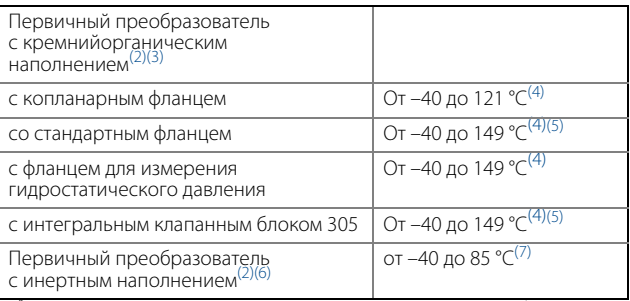

1. При температуре ниже –20 °C показания ЖК-дисплея могут быть нечитаемыми, частота его обновления снижается.

<span id="page-152-2"></span>2. При температуре технологического процесса выше 85 °С пределы температуры окружающей среды понижаются в соотношении 1,5:1. Например, при температуре технологического процесса в 91 °С новое предельное значение для температуры окружающей среды составит 77 °С. Данную величину можно рассчитать следующим образом:  $(91 °C - 85 °C) \times 1.5 = 9 °C$ ,

 $86 °C - 9 °C = 77 °C$ 

- 3. 100 °С верхний предел температуры технологического процесса в диапазоне разности давлений 0.
- <span id="page-152-0"></span>4. 104 °С при эксплуатации в системах с разрежением; 54 °C для давления ниже 3,45 кПа (34,47 мбар) абс.
- <span id="page-152-1"></span>5. Для данной опцией P0 предельная нижняя температура технологического процесса –29 °С.
- 6. 0 °С нижний предел температуры технологического процесса в диапазоне разности давлений 0.
- 7. Предельная температура 60 °C для модели 3051SMV\_ \_1, 2 при эксплуатации в системах с разрежением.

#### **Диапазон влажности**

От 0 до 100 % относительной влажности.

#### **Время включения**

Паспортные характеристики 3051SMV обеспечиваются менее чем через 5 секунд после подачи питания на преобразователь (типичное значение).

#### **Объемное расширение**

Менее 0,08 см<sup>3</sup>.

#### **Время демпфирования**

.

Время отклика аналогового выходного сигнала на ступенчатое изменение входного сигнала задается пользователем от 0 до 60 секунд для одной постоянной времени. Каждая переменная может быть настроена индивидуально. Данное время прибавляется к времени отклика модуля первичного преобразователя.

#### **Аварийная сигнализация отказа**

Если при самодиагностике обнаруживается серьезная неисправность преобразователя, для предупреждения пользователя подается аварийный сигнал путем установки величины аналогового сигнала вне рабочего диапазона. Возможны следующие варианты установки уровня сигнала для сигнализации об отказе: стандартные варианты Rosemount (по умолчанию), NAMUR, а также опции по требованию заказчика (см. [табл. 1](#page-152-3) ниже).

Аварийный сигнал высокого или низкого уровня для сигнализации отказа задается программно или аппаратно при помощи выключателя (опция D1).

#### <span id="page-152-3"></span>**Таблица 1. Конфигурирование аварийной сигнализации**

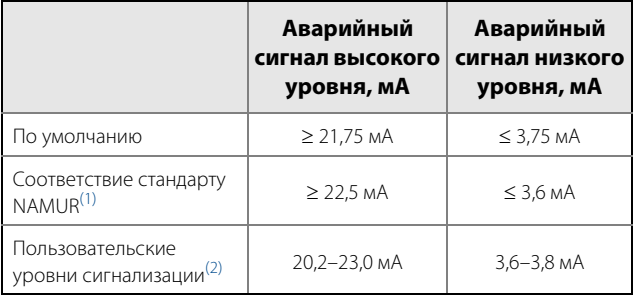

1. Уровни аналогового выходного сигнала соответствуют рекомендациям стандарта NAMUR NE 43, см. коды опций C4 или C5.

2. Аварийный сигнал низкого уровня должен быть на 0,1 мА ниже нижнего уровня насыщения; аварийный сигнал верхнего уровня должен быть на 0,1 мА выше верхнего уровня насыщения.

# **A.1.3 Физические характеристики**

#### **Электрические соединения**

Подключение кабельного канала 1/2–14 NPT, G $1/$ 2 или M20  $\times$  1,5 (CM20). Подключение HART осуществляется к клеммной колодке.

#### **Технологические соединения**

 $1/4-18$  NPT, 2 $1/8$  дюйма между центрами

 $1/2-14$  NPT и RC  $1/2$  50,8 мм,  $1/8$  54,0 мм, или  $1/4$  57,2 мм между центрами (технологических адаптеров)

#### **Детали, контактирующие с технологической средой**

#### **Разделительные мембраны**

- Нержавеющая сталь 316L (UNS S31603)
- Сплав C-276 (UNS N10276)
- Сплав 400 (UNS N04400)
- Тантал (UNS R05440)
- Сплав 400 с золотым покрытием
- Нержавеющая сталь 316L с золотым покрытием

#### **Дренажные/вентиляционные клапаны**

Нержавеющая сталь 316, сплав C-276 или сплав 400/K-500 (Седло дренажного/вентиляционного клапана: сплав 400, шток дренажного/выпускного клапана: сплав K-500)

#### **Технологические фланцы и адаптеры**

- Углеродистая сталь с гальваническим покрытием
- Нержавеющая сталь: CF-8M (отливка из нержавеющей стали 316) с ASTM A743
- Отливка из C-276: CW-12MW с ASTM A494
- Литейный сплав 400: M-30C с ASTM A494

#### **Уплотнительные кольца, контактирующие со средой**

Фторопласт стеклонаполненный (PTFE) (ПТФЭ с графитовым наполнителем с разделительной мембраной, код 6)

#### **Детали, не контактирующие с технологической средой**

#### **Корпус электроники**

- Алюминиевый сплав с низким содержанием меди или нержавеющая сталь: CF-3M (отливка из нержавеющей стали 316L) или CF-8M (отливка из нержавеющей стали 316)
- NEMA  $^{\circ}$ 4X, IP 66, IP 68 (20 м в течение 168 ч)

#### **Корпус модуля первичного преобразователя с фланцем Coplanar**

Нержавеющая сталь: CF-3M (литая нержавеющая сталь 316L)

#### **Болты**

- Углеродистая сталь с гальваническим покрытием по ASTM A449, тип 1
- Аустенитная нержавеющая сталь 316 по ASTM F593
- Нержавеющая сталь ASTM A 453, класс D, марка 660
- Легированная сталь ASTM A193, марка B7M
- Нержавеющая сталь ASTM A193, класс 2, марка B8M
- Сплав K-500

#### **Заполняющая жидкость модуля первичного преобразователя**

Кремнийорганическая жидкость или инертный галогенсодержащий углеводород

#### **Покрытие корпуса**

Полиуретан

#### **Уплотнительные кольца крышек**

Buna-N

## **Масса многопараметрического преобразователя 3051SMV™ при отгрузке**

3051SMV с корпусом PlantWeb®: 3,1 кг

#### **Таблица 2. Масса дополнительных устройств преобразователей**

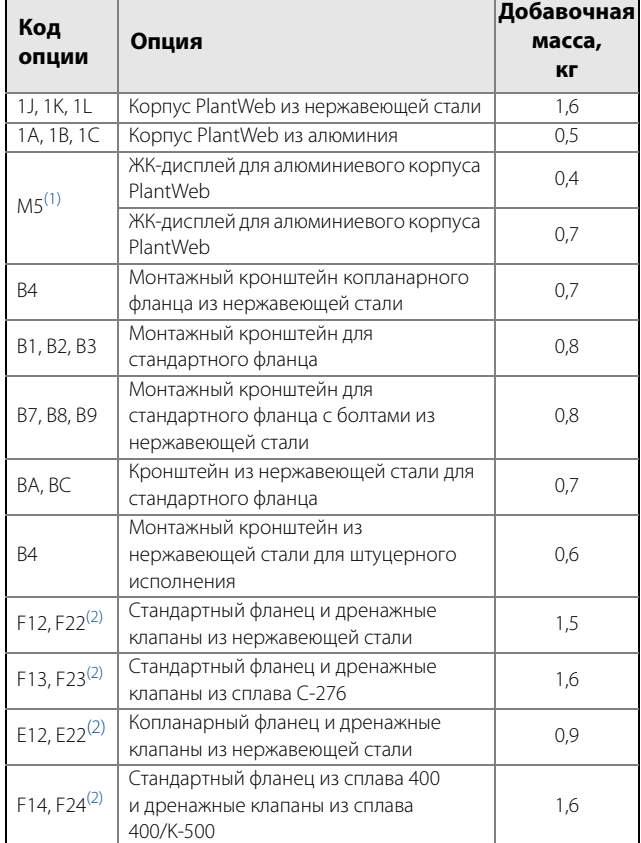

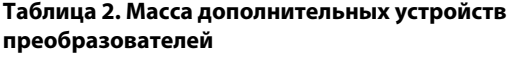

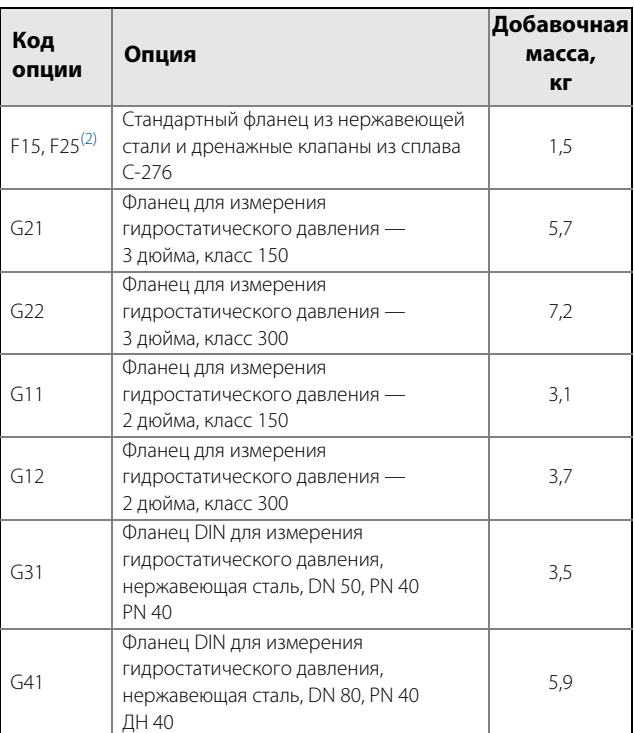

1. Включает ЖК-дисплей и крышку дисплея. 2. В комплект входят крепежные болты.

<span id="page-154-0"></span>

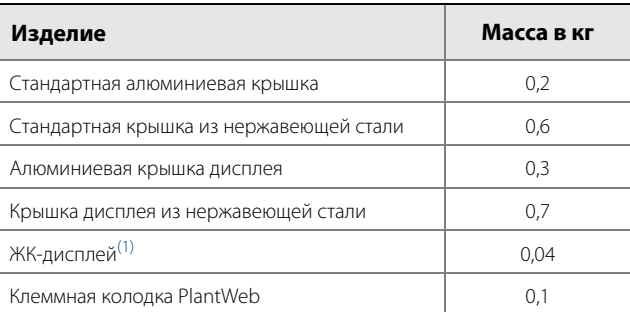

1. Только дисплей.

# <span id="page-155-0"></span>**A.2 Габаритные чертежи**

Технологические адаптеры (опция D2) и интегральные клапанные блоки Rosemount 305 следует заказывать вместе с преобразователем.

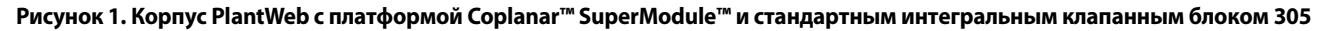

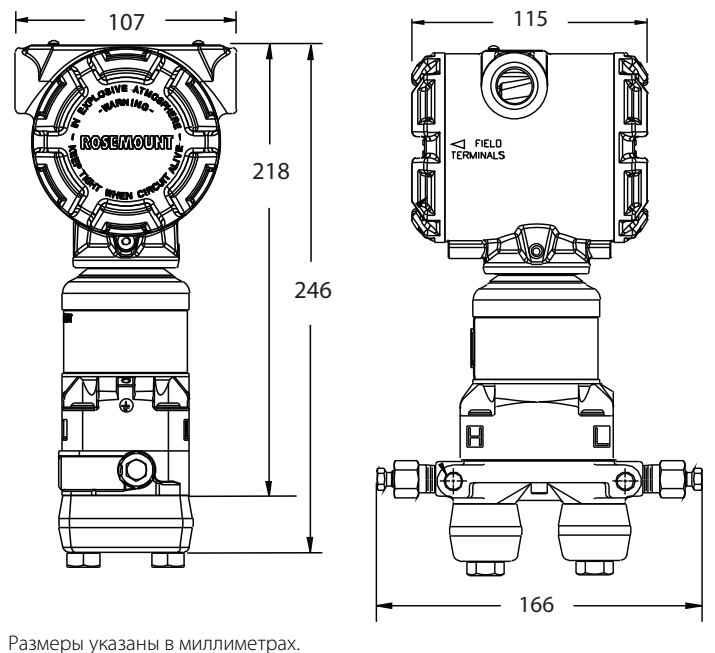

**Рисунок 2. Варианты монтажной конфигурации фланца Coplanar**

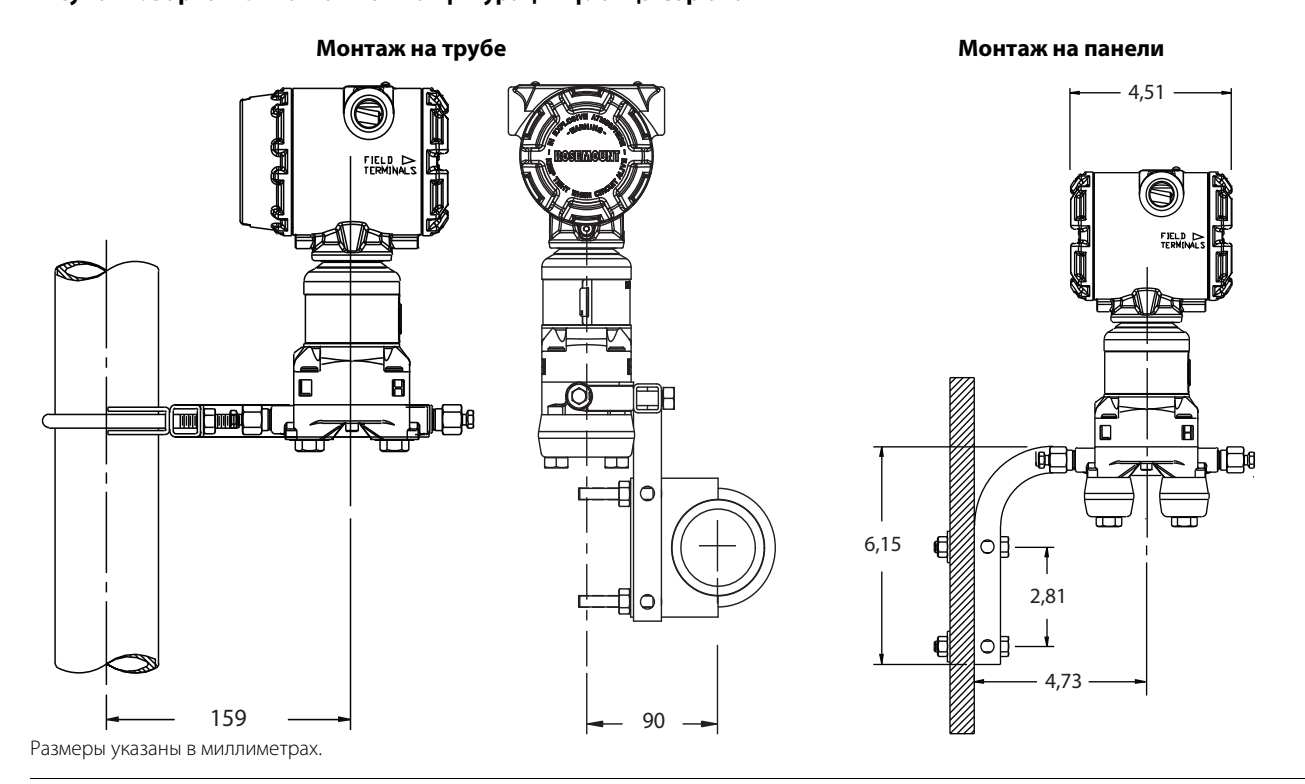

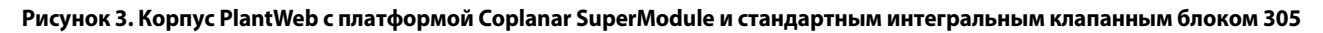

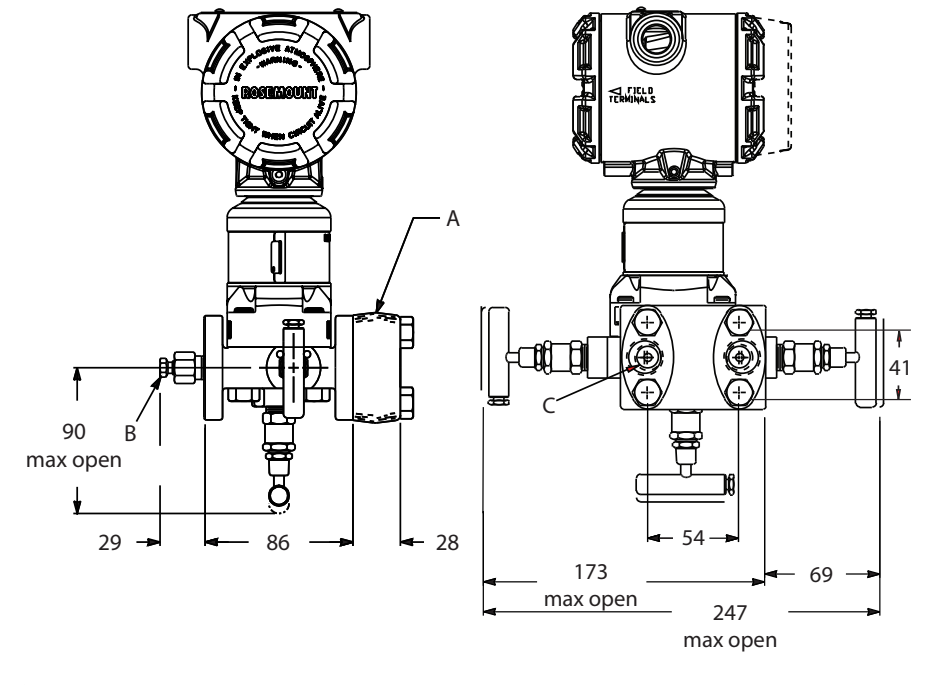

1 /2–14 NPT на монтажных адаптерах Дренажный клапан  $^{1}/$ 4–18 NPT Размеры указаны в миллиметрах.

**Рисунок 4. Корпус PlantWeb с платформой Coplanar SuperModule и стандартным фланцем**

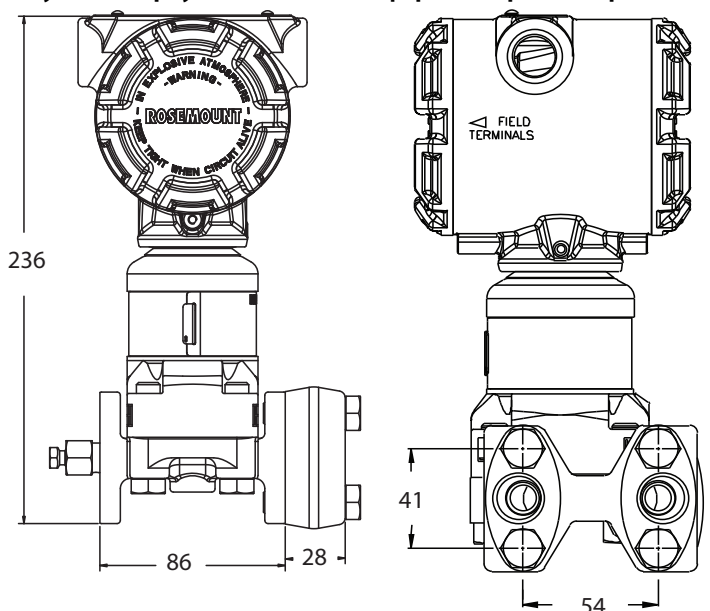

Размеры указаны в миллиметрах.

# **Рисунок 5. Варианты монтажной конфигурации стандартного фланца**

## Интегральный клапанный блок 305, монтаж на трубе **Монтаж на панели**

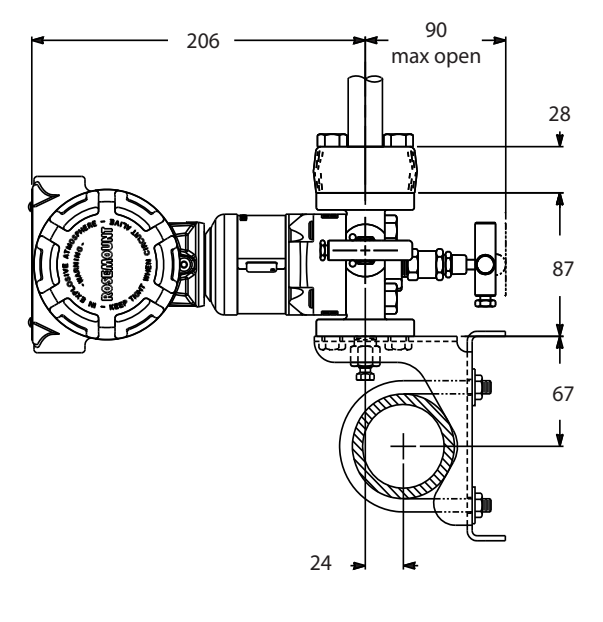

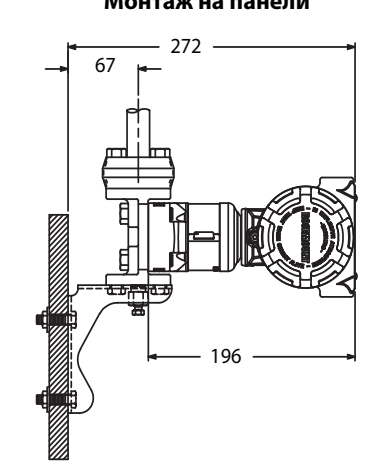

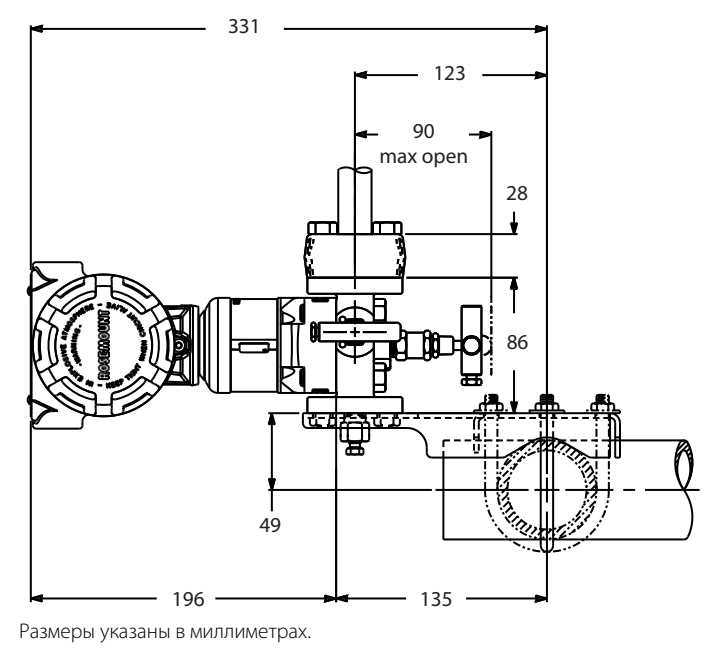

# <span id="page-158-0"></span>**A.3 Информация для оформления заказа**

# **A.3.1 Многопараметрический преобразователь Rosemount 3051SMV**

**Таблица 3. Информация для оформления заказа на масштабируемый™ многопараметрический преобразователь Rosemount 3051SMV.**

 $\star$  Стандартное предложение включает наиболее используемые опции. Опции, отмеченные звездочкой (★), поставляются **в кратчайшие сроки.**

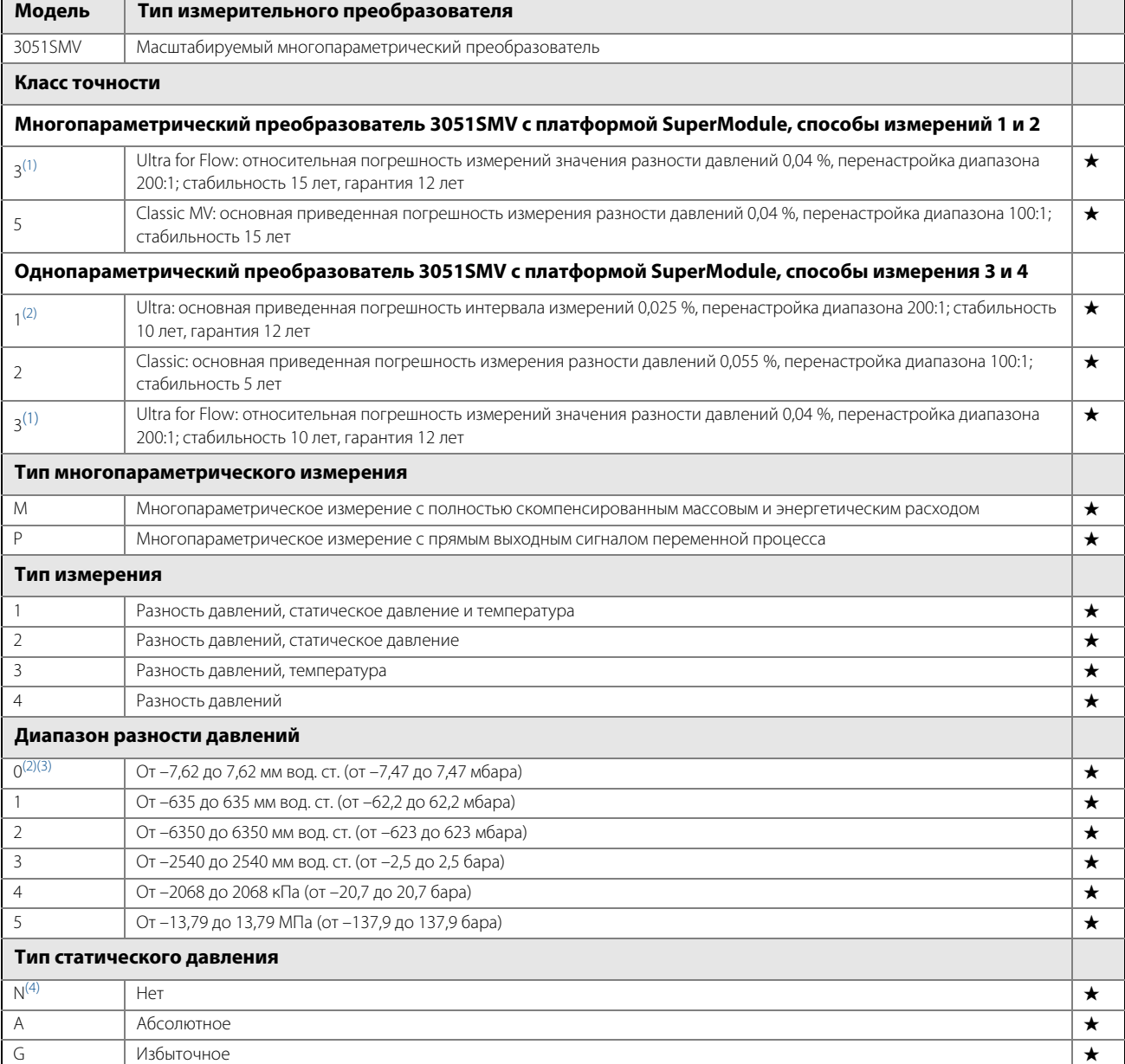

 **Стандартное предложение включает наиболее используемые опции. Опции, отмеченные звездочкой (), поставляются в кратчайшие сроки.**

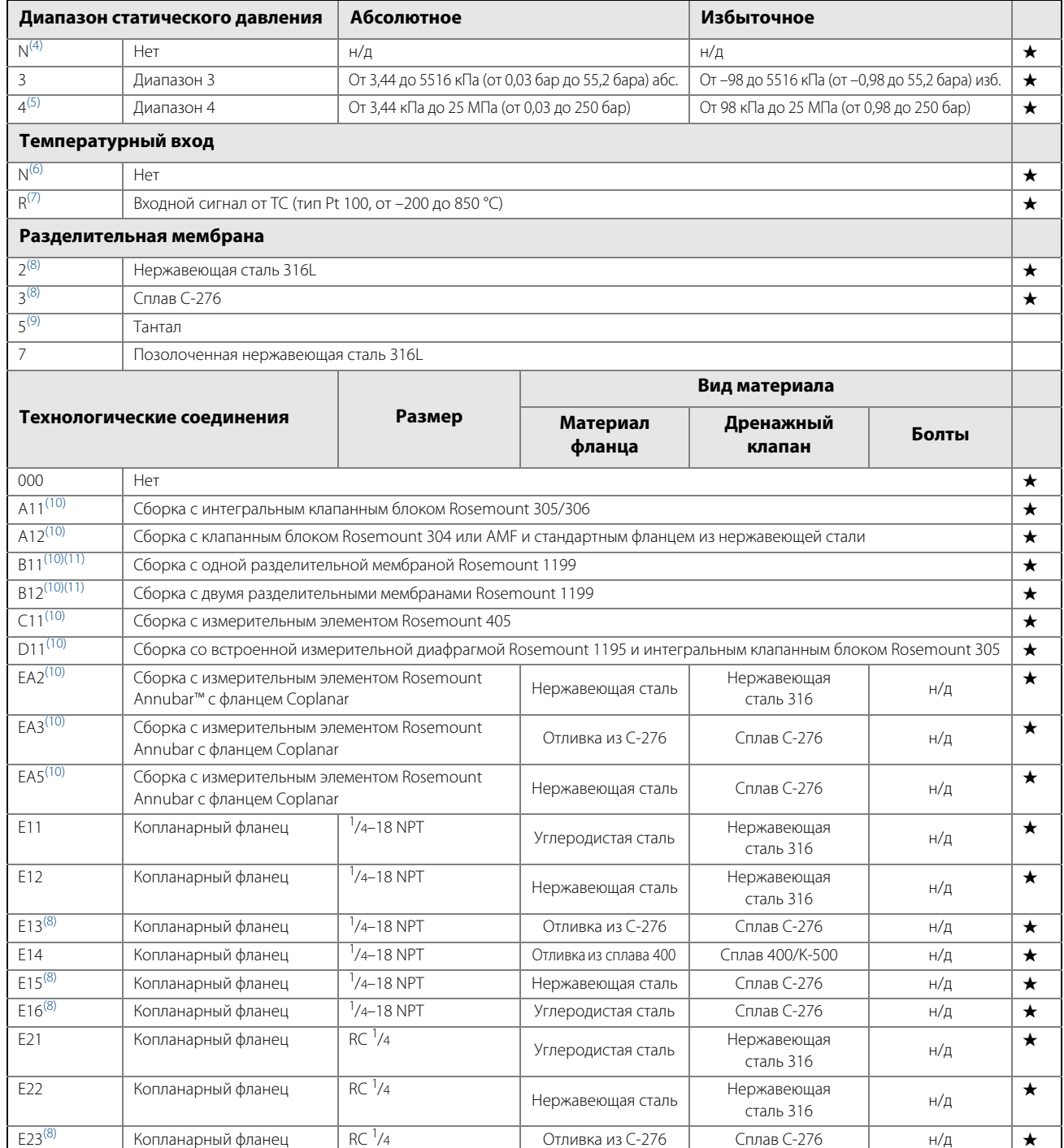

 **Стандартное предложение включает наиболее используемые опции. Опции, отмеченные звездочкой (), поставляются в кратчайшие сроки.**

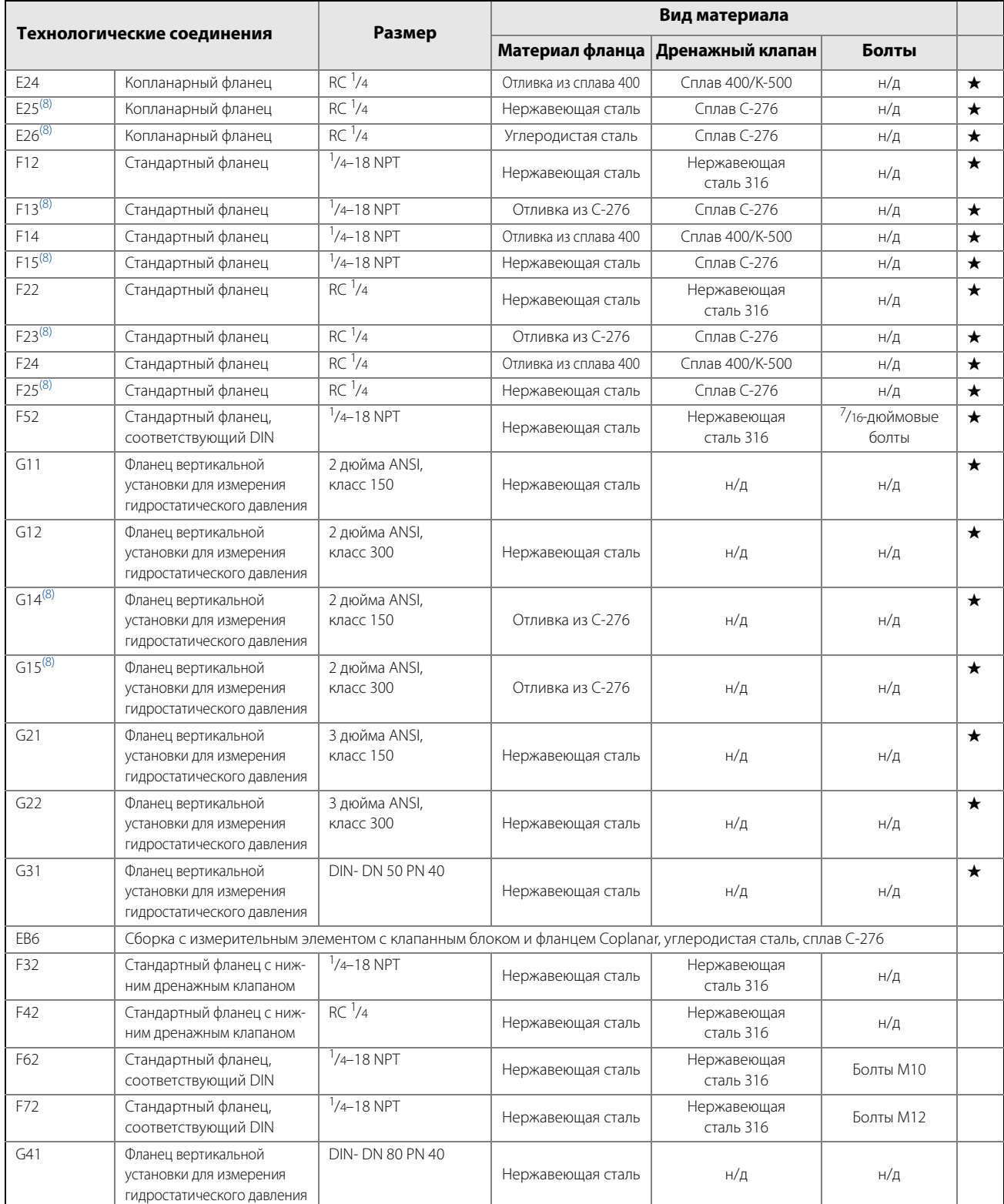

#### **Стандартное предложение включает наиболее используемые опции. Опции, отмеченные звездочкой (), поставляются в кратчайшие сроки.**

**При заказе типа «Расширенный» время выполнения заказа увеличивается.**

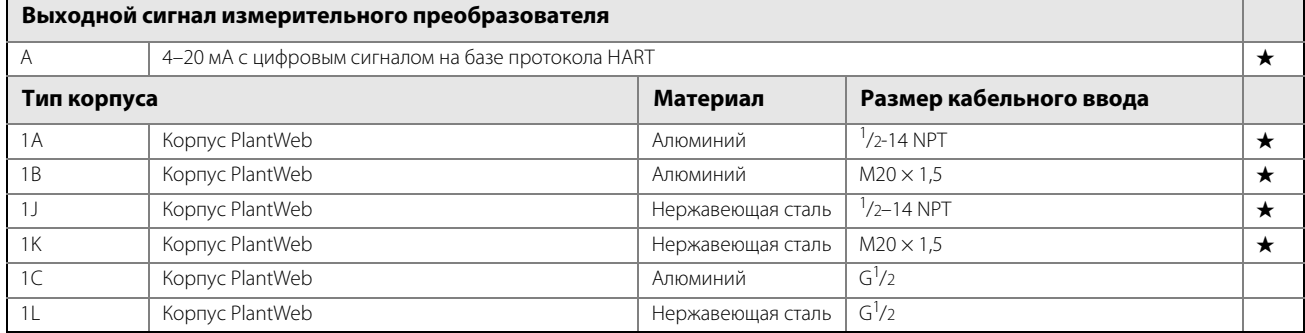

#### **Опции (указать вместе с выбранным номером модели)**

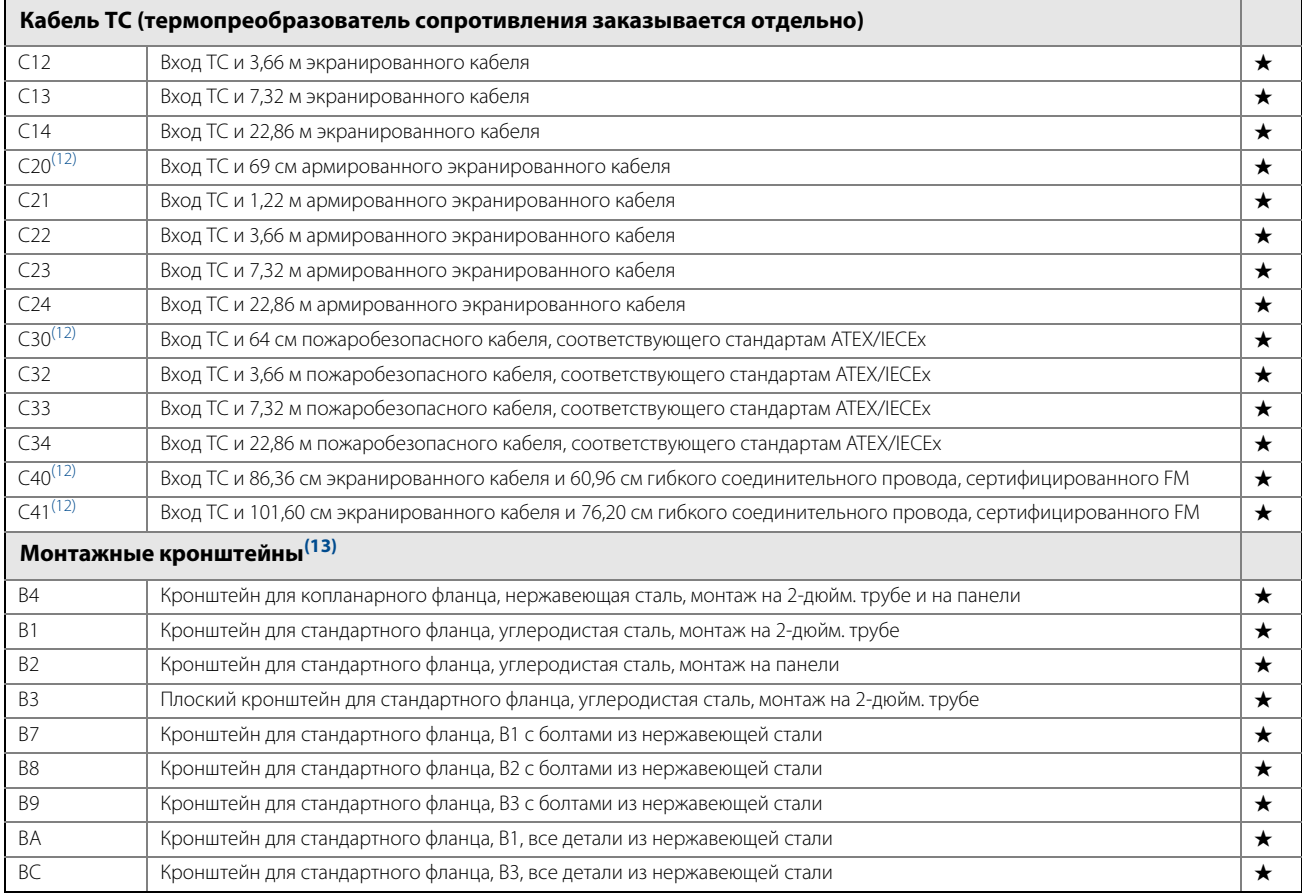

 **Стандартное предложение включает наиболее используемые опции. Опции, отмеченные звездочкой (), поставляются в кратчайшие сроки.**

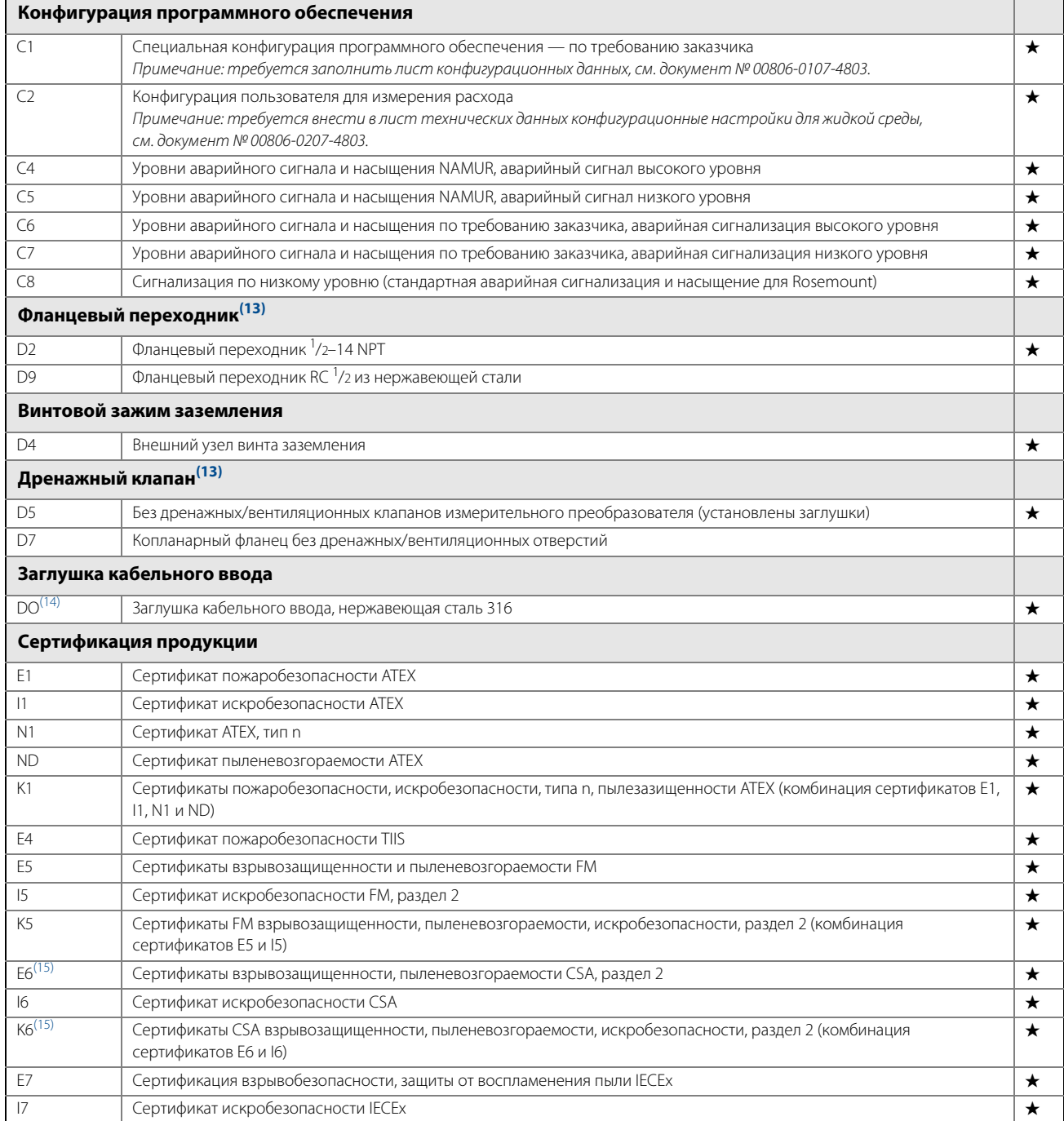

#### **Стандартное предложение включает наиболее используемые опции. Опции, отмеченные звездочкой (), поставляются в кратчайшие сроки.**

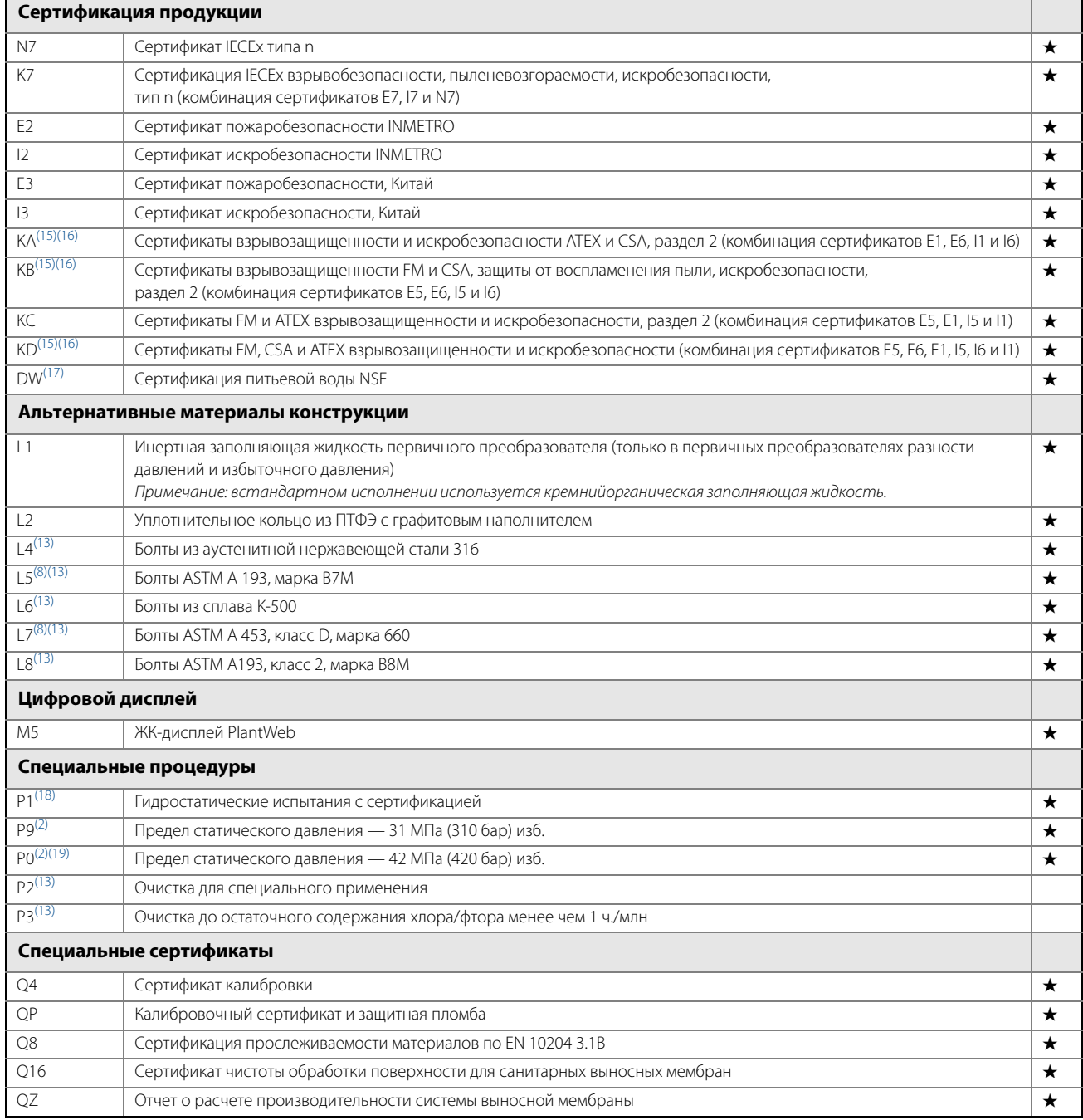

#### **Стандартное предложение включает наиболее используемые опции. Опции, отмеченные звездочкой (), поставляются в кратчайшие сроки.**

**При заказе типа «Расширенный» время выполнения заказа увеличивается.**

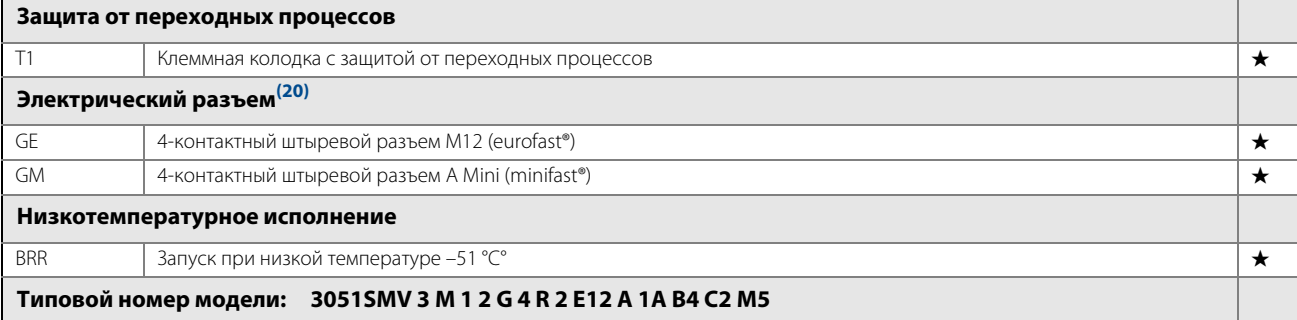

<span id="page-164-0"></span>1. Применяется только с кодами диапазонов разности давлений 2 и 3, с разделительными мембранами из нержавеющей стали 316L или сплава C-276 и кремнийорганической заполняющей жидкостью.

- <span id="page-164-1"></span>2. Применяется только с кодами способов измерения 3 и 4.
- <span id="page-164-2"></span>3. Диапазон разности давлений 0 доступен только со стандартным фланцем, мембраной из нержавеющей стали 316L и вариантом болтового крепления L4. 4. Требуется для типов измерения с кодами 3 и 4.
- 5. Для типов измерений 1 и 2 с диапазоном разности давлений 1 пределы абсолютного давления от 3,44 кПа до 13,79 МПа (от 0,03 до 137,9 бара), пределы избыточного давления от –98 кПа до 13,79 МПа (от –0,98 до 137,9 бара).
- 6. Требуется для типов измерения с кодами 2 и 4.
- 7. Требуется для типов измерения с кодами 1 и 3. Термопреобразователь сопротивления заказывается отдельно.

<span id="page-164-3"></span>8. Материалы конструкции соответствуют металлургическим требованиям стандарта NACE MR0175/ISO 15156 для кислых сред нефтеперерабатывающей промышленности. Для некоторых материалов установлены ограничения по условиям эксплуатации. Дополнительные сведения можно найти в последних изданиях стандартов. Выбранные материалы также соответствуют рекомендациям NACE MR0103 для использования при очистке нефти от серы.

- <span id="page-164-4"></span>9. Мембрана из тантала применима только для диапазонов разности давлений 2–5. 10. Компоненты сборки указываются отдельно вместе с номером всей модели.
- <span id="page-164-5"></span>11. Относительно технических характеристик следует проконсультироваться в представительстве Emerson Process Management.
- 

<span id="page-164-7"></span><span id="page-164-6"></span>12. Используется с расходомерами со встроенными ТС.<br>13. Недоступно для данной опциейта технологического 13. Недоступно для данной опциейта технологического соединения А11.

- 14. Измерительный преобразователь поставляется с трубной заглушкой из нержавеющей стали 316 (не установлена) вместо трубной заглушки из стандартной углеродистой стали.
- <span id="page-164-8"></span>15. Недоступно для кабельных вводов с резьбой M20 или G ½.
- <span id="page-164-9"></span>16. Кабель ТС не используется с данной опцией.
- 17. Требуется мембрана из нержавеющей стали 316L, стандартное уплотнительное кольцо из стеклонаполненного ПТФЭ и технологическое соединение код Е12 или F12.
- 18. Не применяется в диапазоне разности давлений 0.<br>19. Требуется мембрана из нержавеющей стали 316Lи
- 19. Требуется мембрана из нержавеющей стали 316L или сплава C-276, сборка с интегральным клапанным блоком Rosemount 305 или технологическим соединением со стандартным фланцем, соответствующим стандарту DIN, и вариантом болтового крепления L8. Использование ограничено диапазонами разности давлений 2–5.
- 20. Применяется только с сертификатами искробезопасности. При наличии сертификата FM по искробезопасности и невоспламеняемости (код опции I5) устанавливается по чертежу Rosemount 03151-1009 в соответствии с номинальными значениями для наружной установки стандартов NEMA 4X и IP66.

# **A.3.2 Комплект корпуса Rosemount 300SMV**

## **Таблица 4. Информация для оформления заказа 300SMV**

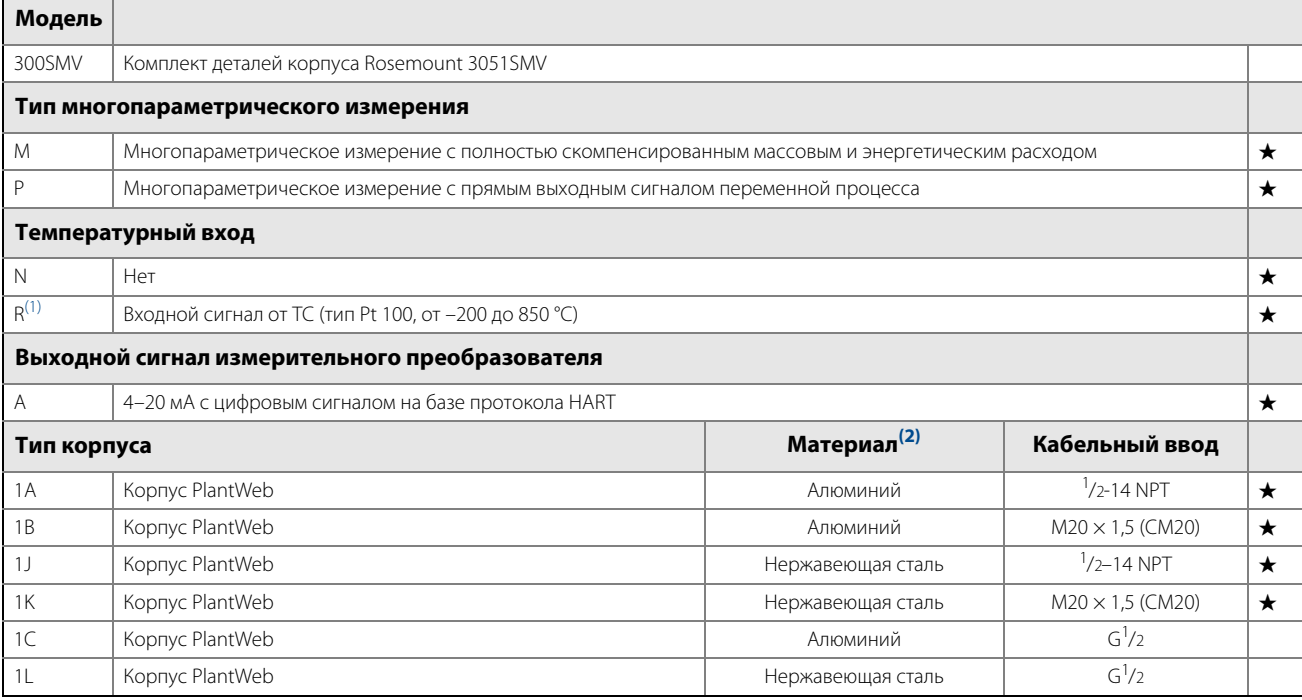

#### **Опции (указать вместе с выбранным номером модели)**

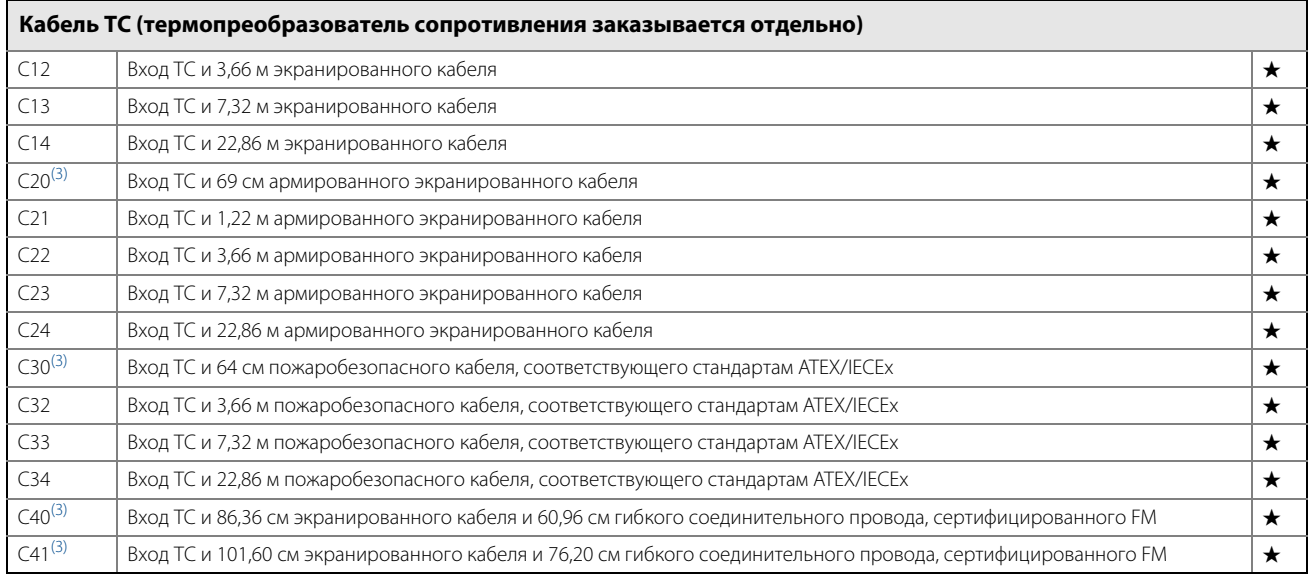

## **Таблица 4. Информация для оформления заказа 300SMV**

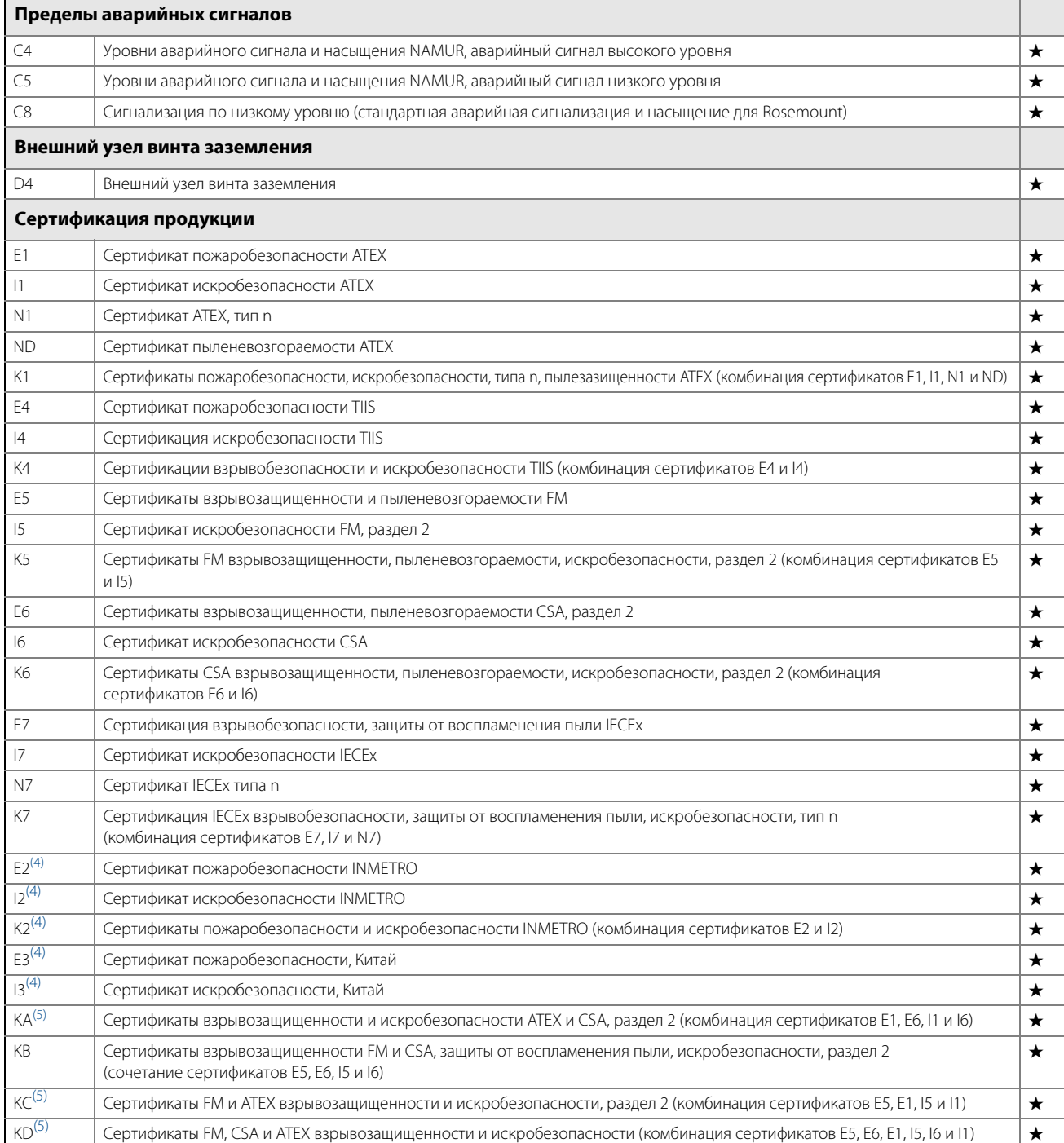

#### **Таблица 4. Информация для оформления заказа 300SMV**

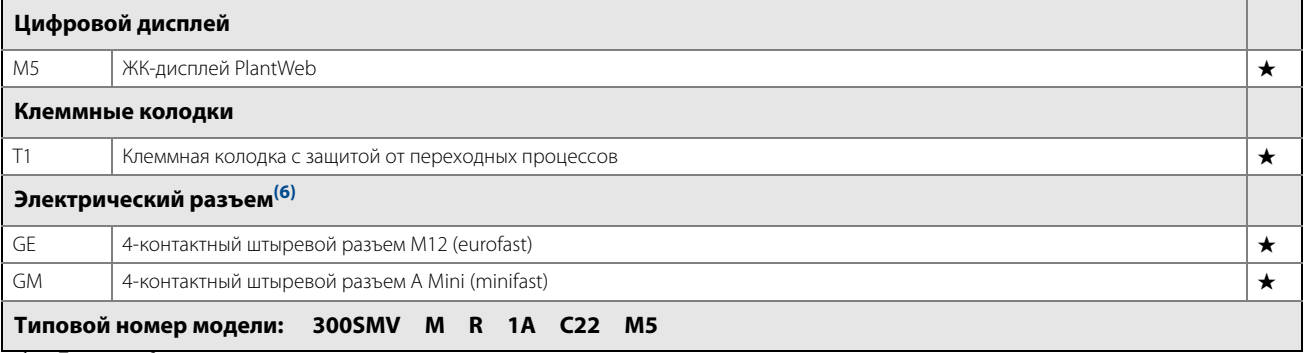

1. Термопреобразователь сопротивления заказывается отдельно. 2. Следующие литые материалы: CF-8M — отливка из нержавеющей стали 316; CF-3M — отливка из нержавеющей стали 316L; CW-12MW — отливка из сплава С -276; M-30C — отливка из сплава 400. Материал корпуса — алюминий с полиуретановой окраской.

<span id="page-167-0"></span>3. Используется с расходомерами со встроенными ТС.

<span id="page-167-1"></span>4. Доступность следует уточнять в представительстве Emerson Process Management.<br>5. Кабель ТС не используется с данной опцией.

<span id="page-167-2"></span>5. Кабель ТС не используется с данной опцией.

6. Применяется только с сертификатами искробезопасности. При наличии сертификата FM по искробезопасности и невоспламеняемости (код опции I5) устанавливается по чертежу Rosemount 03151-1206 в соответствии с номинальными значениями для наружной установки стандартов NEMA 4X и IP66.

# <span id="page-168-0"></span>**A.4 Дополнительное оборудование**

# **A.4.1 Комплект программного обеспечения Rosemount Engineering Assistant (EA)**

Программное обеспечение Rosemount Engineering Assistant предназначено для конфигурирования расхода многопараметрических преобразователей 3051SMV. Пакет поставляется в двух опциях: с модемом и соединительными кабелями или без них. Все опции упаковываются отдельно.

Для оптимальной функциональности программы ЕА рекомендуется следующее аппаратное и программное обеспечение:

- Процессор класса Pentium: 500 МГц или выше
- Операционная система: Windows™ 2000, XP Professional или Windows 7
- $\blacksquare$  32-bit
- $64$ -bit
- Память 256 MБ RAM
- Свободное пространство на жестком диске 100 Мб
- Последовательный порт RS232 или USB-порт (для подключения HART-модема)
- CD-ROM

#### **Комплект программного обеспечения Engineering Assistant**

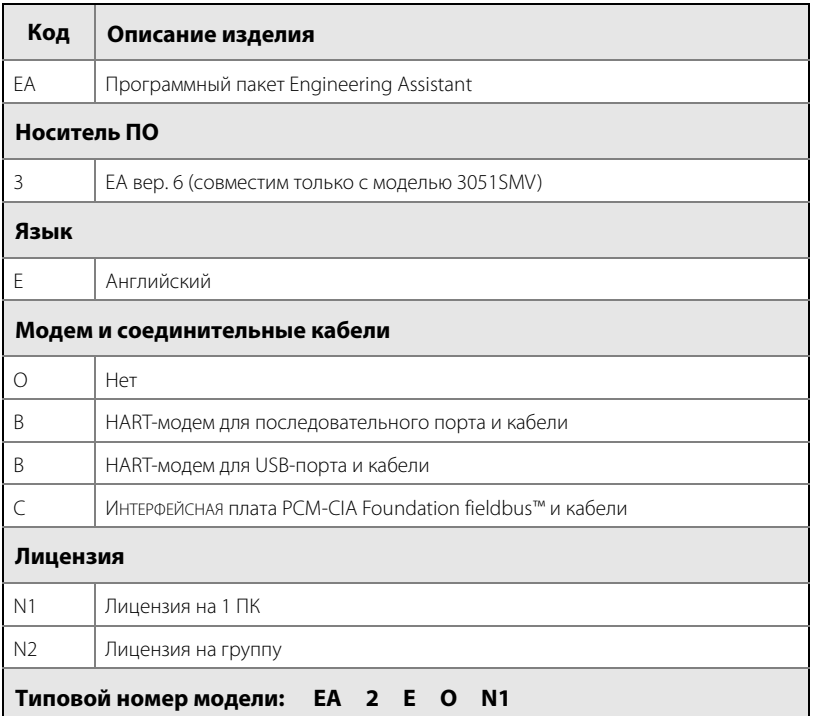

#### **Дополнительное оборудование**

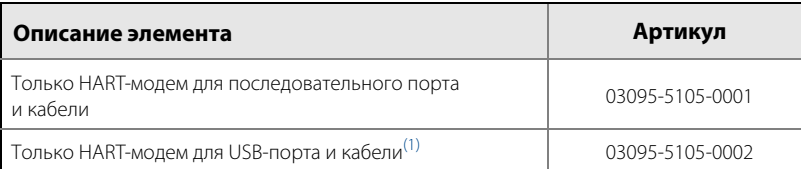

1. Поддерживается Snap-On™ EA с AMS® Device Manager версии 6.2 или новее.

# <span id="page-169-0"></span>**A.5 Покомпонентное изображение**

На схеме изображены названия и расположения наиболее часто заказываемых запасных частей.

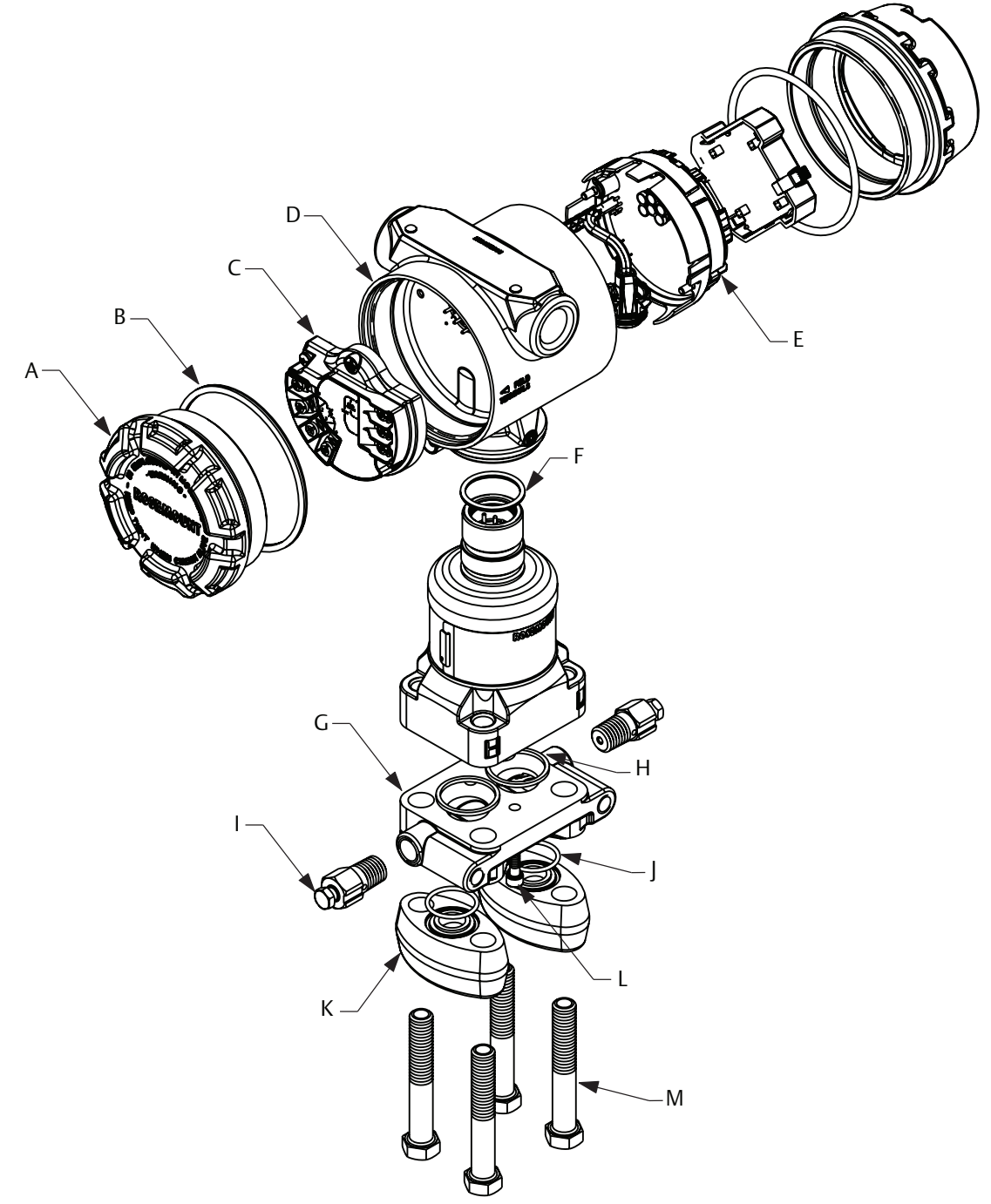

- A. Крышка
- B. Уплотнительное кольцо крышки
- C. Клеммная колодка
- D. Корпус PlantWeb
- I. Функциональная плата
- F. Уплотнительное кольцо модуля
- G. Копланарный фланец
- H. Уплотнительное кольцо технологического фланца
- I. Дренажный клапан
- J. Уплотнительное кольцо фланцевого переходника
- K. Фланцевый переходник
- L. Центрирующий винт фланца (давление не держит)
- M. Болты фланца/переходника

# Приложение B Сертификация

**Ред. 1.2**

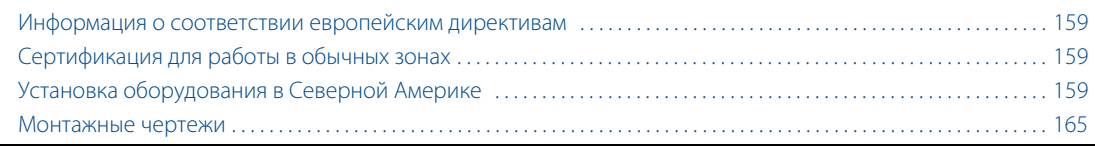

# <span id="page-170-0"></span>**B.1 Информация о соответствии европейским директивам**

Декларация EC о соответствии данного изделия всем действующим Европейским директивам представлена на последних страницах краткого руководства по установке. Актуальная редакция Декларация EC о соответствии представлена на сайте www.rosemount.ru.

# <span id="page-170-1"></span>**B.2 Сертификация для работы в обычных зонах**

Как правило, преобразователь проходит обязательную стандартную процедуру контроля и испытаний, где определяется, что конструкция преобразователя отвечает основным требованиям к электрической и механической части и требованиям по пожарной безопасности. Контроль и испытания проводятся Национальной испытательной лабораторией (NRTL), имеющей аккредитацию Управления США по охране труда и промышленной гигиене (OSHA).

# <span id="page-170-2"></span>**B.3 Установка оборудования в Северной Америке**

Национальный электротехнический кодекс США (NEC) и электротехнические нормы и правила Канады (СЕС) позволяют использовать оборудование с отметкой раздела в зонах и оборудование с отметкой зоны в разделах. Маркировка оборудования должна соответствовать по классификации помещения, газу и температурному классу. Данная информация четко прописана в соответствующих кодексах и нормах.

# **B.3.1 США**

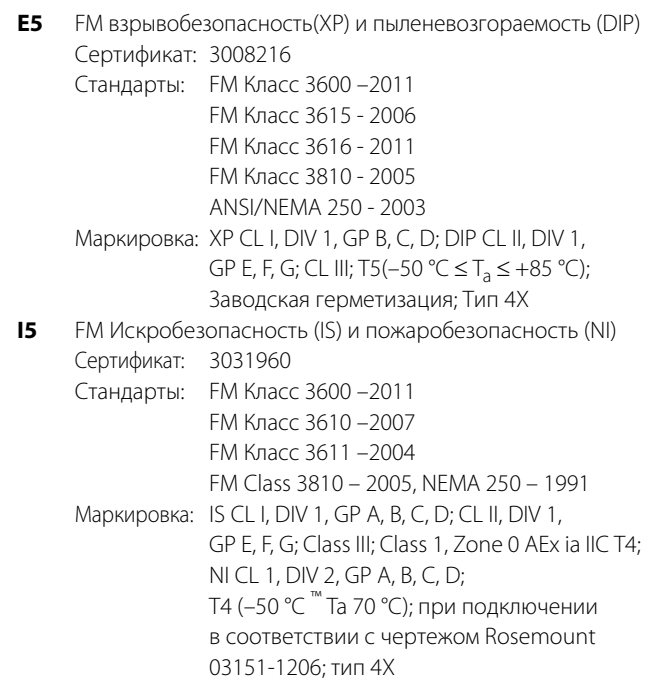

# **Примечание**

Преобразователи с маркировкой NI CL 1, DIV 2 можно устанавливать на участках, соответствующих Разделу 2, следуя стандартным методам подключения для Раздела 2 или правилам искробезопасности и невоспламеняемости См. чертеж № 03151-1206.

**IE** FM FISCO

Сертификат: 3031960 Стандарты: FM Класс 3600 –2011 FM Класс 3610 –2010 FM Класс 3611 –2004 FM Класс 3616 –2006 FM Class 3810 – 2005, NEMA 250 – 1991 Маркировка: IS CL I, DIV 1, GP A, B, C, D; T4 (–50 °C Ta 70 °C); при подключении в соответствии с чертежом Rosemount 03151-1006; тип 4X

# **B.3.2 Канада**

- **E6** Сертификат Канады по взрывобезопасности, пыленевозгораемости и Раздел 2 Сертификат: 1143113
	- Стандарты: CAN/CSA C22.2 № 0-10, Стандарт CSA C22.2 № 25-1966, Стандарт CSA C22.2 № 30-M1986, CAN/CSA C22.2 № 0-10, Стандарт CSA C22.2 № 142-M1987, Стандарт CSA C22.2 № 213-M1987, ANSI/ISA 12.27.01-2003, Стандарт CSA C22.2 № 60529:05
	- Маркировка: Взрывозащита Класс I, Раздел 1, Группы B, C, D; пыленевозгораемость Класс II, Раздел 1, Группы E, F, G; Класс III; подходит для Класса I, Раздела 2, Групп A, B, C, D; Тип 4X
- **I6** Сертификация искробезопасности CSA Сертификат: 1143113
	- Стандарты: CAN/CSA C22.2 № 0-10, Стандарт CSA C22.2 № 30-M1986, CAN/CSA C22.2 № 94-M91, Стандарт CSA C22.2 № 142-M1987, Стандарт CSA C22.2 No. 157-92, ANSI/ISA 12.27.01-2003, Стандарт CSA C22.2 № 60529:05
	- Маркировка: Искробезопасность Класс I, Раздел 1; подходит для Класса 1, Зона 0, IIC, T3C; при подключении согласно чертежу Rosemount 03151-1207; Тип 4X

# **IF** CSA FISCO

Сертификат: 1143113

- Стандарты: CAN/CSA C22.2 № 0-10, Стандарт CSA C22.2 № 30-M1986, CAN/CSA C22.2 № 94-M91, Стандарт CSA C22.2 № 142-M1987, Стандарт CSA C22.2 № 157-92, ANSI/ISA 12.27.01-2003, Стандарт CSA C22.2 № 60529:05
- Маркировка: Искробезопасность FISCO Класс I, Раздел 1; Группы A, B, C, D; подходит для Класса I, Зоны 0; T3C; при подключении согласно чертежу Rosemount 03151-1207; Тип 4X

# **B.3.3 Европейская сертификация**

# E1 **Сертификация подаробезопасности ATEX**

Cертификат: KEMA 00ATEX2143X

Стандарты: EN 60079-0:2012, EN 60079-1: 2007, EN 60079-26:2007 (модели 3051SFx с ТПС сертифицированы на соответствие EN 60079-0:2006) Маркировка:  $\textcircled{k}$  II 1/2 G Ex d IIC T6... T4 Ga/Gb,

T6 (–60 °C Tокр +70 °C) T5/T4 (–60 °C Tокр +80 °C)

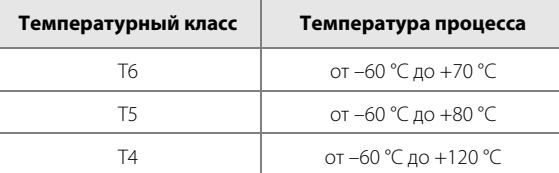

## **Специальные условия для безопасной эксплуатации (Х)**

- 1. В датчике установлена тонкостенная мембрана. Установка, техническое обслуживание и эксплуатация должны осуществляться с учетом условий окружающей среды, воздействующих на мембрану. Необходимо строго соблюдать инструкции изготовителя для обеспечения работоспособности в течение ожидаемого срока службы.
- 2. Информацию о размерах соединений, для которых обеспечивается взрывозащита, можно получить у изготовителя.
- **I1** Сертификация искробезопасности ATEX Сертификат: Baseefa08ATEX0064X Стандарты: EN 60079-0: 2012, EN 60079-11: 2012 Маркировка:  $\overline{\mathbb{Q}}$  II 1 G Ex ia IIC Т4 Ga, T4 (–60 °C ≤ T<sub>окр</sub> ≤ +70 °C)

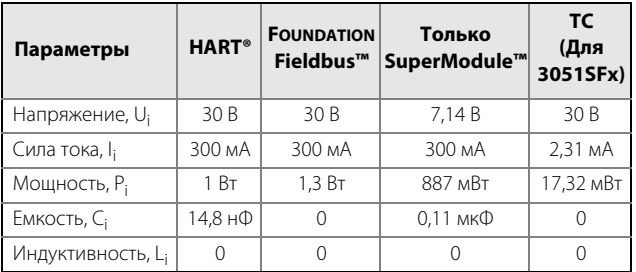

## **Специальные условия для безопасной эксплуатации (Х)**

- 1. При оснащении преобразователя подавителем наносекундных импульсных помех напряжением 90 В (дополнительное оборудование) преобразователь не выдерживает испытание электрической прочности развязки с землей напряжением 500 В. Данное ограничение необходимо учитывать при установке.
- 2. Корпус может быть изготовлен из алюминиевого сплава и покрыт защитной полиуретановой краской; тем не менее, необходимо принять меры, исключающие ударные нагрузки или воздействие абразивных материалов при эксплуатации устройства в опасной зоне класса Зона 0.
- **IA** ATEX FISCO

Сертификат: Baseefa08ATEX0064X Стандарты: EN 60079-0: 2012, EN 60079-11: 2012 Маркировка:  $\textcircled{k}$  II 1 G Ex ia IIC T4 Ga, T4 (–60 °C ≤ T<sub>OKD</sub> ≤ +70 °C)

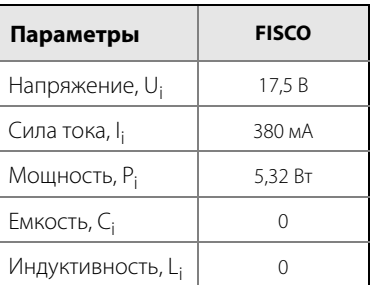

**ND** Сертификация пыленепроницаемости ATEX Сертификат: BAS01ATEX1374X Стандарты: EN 60079-0: 2012, EN 60079-31: 2009 Маркировка:  $\textcircled{k}$  II 1 D Ex ta IIIC T105 °C T<sub>500 95</sub> °C Da,  $(-20 °C \leq T_a \leq +85 °C)$ ,  $B_{\text{MAKC}} = 42,48$ 

#### **Специальные условия для безопасной эксплуатации (Х)**

- 1. Применяемые кабельные вводы должны обеспечивать степень защиты от проникновения не хуже IP66.
- 2. Неиспользуемые кабельные вводы должны быть закрыты подходящими заглушками, обеспечивающими степень защиту от проникновения не хуже IP66.
- 3. Кабельные вводы и заглушки должны быть рассчитаны на температурный диапазон окружающей среды, на которую рассчитан датчик, и должны выдерживать испытание на удар силой 7 Дж.
- 4. Для обеспечения заявленной степени защиты SuperModule должен быть жестко привинчен к месту монтажа.
- **N1** Сертификация ATEX Тип n Сертификат: Baseefa08ATEX0065X Стандарты: EN 60079-0: 2012, EN 60079-15: 2010 Маркировка:  $\textcircled{k}$  II 3 G Ex nA IIC T4 Gc, (-40 °С  $\leq$  T<sub>a</sub>  $\leq$  70 °С),  $V_{\text{MAKC}} = 42,4 B$

#### **Специальные условия для безопасной эксплуатации (Х)**

1. При оснащении преобразователя подавителем наносекундных импульсных помех напряжением 90 В преобразователь не выдерживает испытание электрической прочности развязки с землей напряжением 500 В, как указано в статье 6.5.1 стандарта EN 60079-15:2010. Данное условие необходимо учитывать при монтаже.

#### **B.3.4 Международный номер**

**E7** Сертификаты взрывобезопасности и пылезащищенности IECEx Сертификат: IECEx KEM 08.0010X (Пожаробезопасность) Стандарты: IEC 60079-0:2011, IEC 60079-1: 2007,

IEC 60079-26:2006 (модели 3051SFx с ТПС сертифицированы на соответствие IEC 60079-0:2004)

Маркировка: Ex d IIC T6…T4 Ga/Gb, T6 (–60 °C ≤ T<sub>окр</sub> ≤ +70 °C) T5/T4 (–60 °C ≤ T<sub>OKD</sub> ≤ +80 °C)

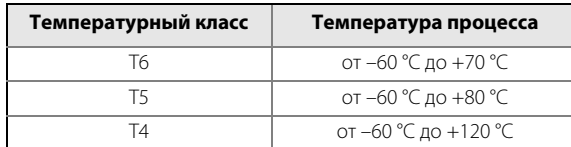

#### **Специальные условия для безопасной эксплуатации (Х)**

1. В датчике установлена тонкостенная мембрана. Установка, техническое обслуживание и эксплуатация должны осуществляться с учетом условий окружающей среды, воздействующих на мембрану. Необходимо строго соблюдать инструкции изготовителя для обеспечения работоспособности в течение ожидаемого срока службы.

2. Информацию о размерах соединений, для которых обеспечивается взрывозащита, можно получить у изготовителя. Сертификат: IECEx BAS 09.0014X (Пылезащищенность) Стандарты: IEC 60079 -0:2011, IEC 60079-31:2008 Маркировка: Ex ta IIIC T105 °C T<sub>500</sub> 95 °C Da,  $(-20 °C \leq T_a \leq +85 °C)$ ,  $V_{\text{MAKC}} = 42,48$ 

#### **Специальные условия для безопасной эксплуатации (Х)**

- 1. Применяемые кабельные вводы должны обеспечивать степень защиты от проникновения не хуже IP66.
- 2. Неиспользуемые кабельные вводы должны быть закрыты подходящими заглушками, обеспечивающими степень защиту от проникновения не хуже IP66.
- 3. Кабельные вводы и заглушки должны быть рассчитаны на температурный диапазон окружающей среды, на которую рассчитан датчик, и должны выдерживать испытание на удар силой 7 Дж.
- 4. Расходомер 3051S должен быть плотно свинчен на месте эксплуатации таким образом, чтобы исключить вероятность проникновения в корпус посторонних веществ.
- **I7** Сертификация искробезопасности IECEx Сертификат: IECEx BAS 08.0025X Стандарты: IEC 60079-0: 2011, IEC 60079-11: 2011 Маркировка: Ex ia IIC T4 Ga, T4 (–60 °С  $\leq$  T<sub>3</sub>  $\leq$  +70 °С)

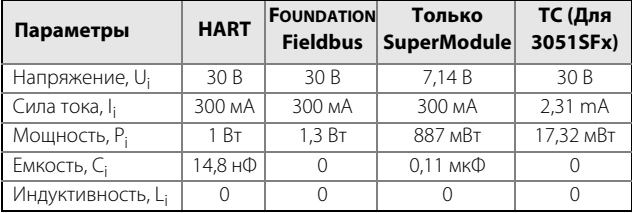

#### **Специальные условия для безопасной эксплуатации (Х)**

- 1. При оснащении преобразователя подавителем наносекундных импульсных помех напряжением 90 В (дополнительное оборудование) преобразователь не выдерживает испытание электрической прочности развязки с землей напряжением 500 В. Данное ограничение необходимо учитывать при установке.
- 2. Корпус может быть изготовлен из алюминиевого сплава и покрыт защитной полиуретановой краской; тем не менее, необходимо принять меры, исключающие ударные нагрузки или воздействие абразивных материалов при эксплуатации устройства в опасной зоне класса Зона 0.

#### **IG** Сертификация IECEx FISCO Сертификат: IECEx BAS 08.0025X Стандарты: IEC 60079-0: 2011, IEC 60079-11: 2011 Маркировка: Ex ia IIC T4 Ga, T4 (–60 °С  $\leq$  T<sub>a</sub>  $\leq$  +70 °С)

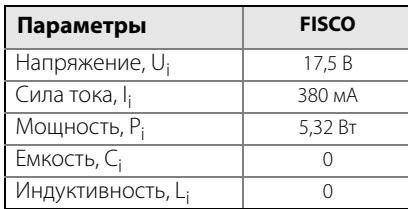

**N7** Сертификация IECEx тип n Сертификат: IECEx BAS 08.0026X Стандарты: IEC 60079-0: 2011, IEC 60079-15: 2010 Маркировка: Ex nA IIC T5 Gc, (-40 °С  $\leq$  T<sub>a</sub>  $\leq$  70 °С),

#### **Специальные условия для безопасной эксплуатации (Х)**

1. При оснащении преобразователя подавителем наносекундных импульсных помех напряжением 90 В преобразователь не выдерживает испытание электрической прочности развязки с землей напряжением 500 В, как указано в статье 6.5.1 стандарта IEC 60079-15:2010. Данное условие необходимо учитывать при монтаже.

# **B.3.5 Бразилия**

- **E2** Сертификация пожаробезопасности INMETRO Сертификат: CEPEL 03.0140X [производитель — США, Сингапур, Германия], CEPEL 07.1413X [производитель — Бразилия] Стандарты: ABNT NBR IEC 60079-0:2008, ABNT NBR IEC
	- 60079-1:2009, ABNT NBR IEC 60529:2009 Маркировка: Ex d IIC T\* Ga/Gb, T6 (-40 °С  $\leq$  T<sub>a</sub>  $\leq$  +65 °С), T5 ( $-40$  °C  $\leq$  T<sub>a</sub>  $\leq$  +80 °C), IP66\*

#### **Специальные условия для безопасной эксплуатации (Х)**

- 1. При температуре окружающей среды выше 60 °C кабельная изоляция должна быть способна выдерживать температуру не менее 90 °C, а кабели выбираться, исходя из температуры используемого рабочего оборудования.
- 2. В датчике установлена тонкостенная мембрана. Установка, техническое обслуживание и эксплуатация должны осуществляться с учетом условий окружающей среды, воздействующих на мембрану. Необходимо строго соблюдать инструкции изготовителя для обеспечения работоспособности в течение ожидаемого срока службы.
- **I2** Сертификация искробезопасности INMETRO Сертификат: NCC12.1158X [производитель — США, Германия]
	- Стандарты: ABNT NBR IEC 60079-0:2008, ABNT NBR IEC 60079-11:2009, ABNT NBR IEC -26:2008 Маркировка: Ex ia IIC T4 Ga, T4 (–60 °С  $\leq$  T<sub>a</sub>  $\leq$  +70 °С), IP66\*

#### **Специальные условия для безопасной эксплуатации (Х)**

- 1. При оснащении преобразователя подавителем наносекундных импульсных помех напряжением 90 В (дополнительное оборудование) преобразователь не выдерживает испытание электрической прочности развязки с землей напряжением 500 В. Данное ограничение необходимо учитывать при установке.
- 2. Если температура технологического процесса превышает 135 °C, пользователь должен проверить, соответствует ли данным условиям эксплуатации температурный класс модуля SuperModule, поскольку в таких ситуациях существует риск, что температура модуля SuperModule может превысить номинал класса T4.

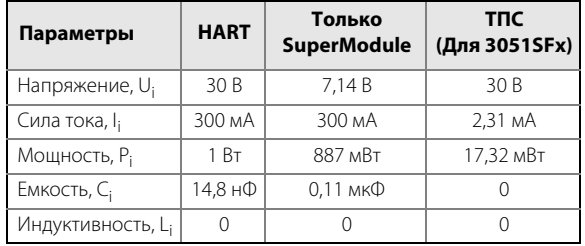

# **B.3.6 Китай**

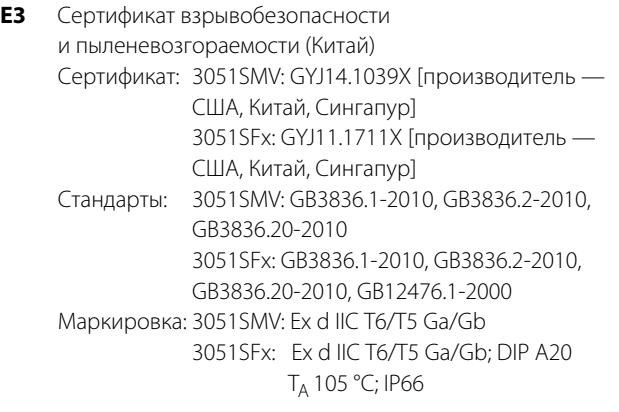

#### **Специальные условия для безопасной эксплуатации (Х)**

- 1. Символ «X» указывает на специальные условия эксплуатации: Информацию о размерах соединений, для которых обеспечивается взрывозащита, можно получить у изготовителя.
- 2. Между окружающей температурой и температурным классом существует следующее соотношение:

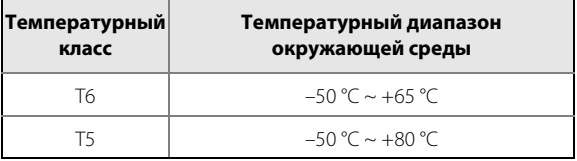

- 3. Корпус устройства должен быть надежно заземлен.
- 4. При установке, эксплуатации и техническом обслуживании во взрывоопасной среде соблюдать требование «Во взрывоопасной среде открывать, отключив от сети». При установке, эксплуатации и техническом обслуживании во взрывоопасной пылевой среде соблюдать требование «Во взрывоопасной пылевой среде не открывать».
- 5. Во время установки не должно быть никаких вредных воздействий на корпус.
- 6. При установке, эксплуатации и техническом обслуживании во взрывоопасной пылевой среде соблюдать чистоту кожуха преобразователя и не допускать скопления пыли. Запрещено использовать сжатый воздух.
- 7. При установке во взрывоопасной зоне использовать кабельные вводы и заглушки, сертифицированные назначенными государством контрольными органами с типом защиты Ex d IIC Gb or Ex d IIC Gb DIP A20 (расходомеры) по IP66. В резервных кабельных вводах должны использоваться заглушки.
- 8. Пользователям не разрешается самостоятельно выполнять замену каких-либо внутренних компонентов. Во избежание повреждения прибора рекомендуем обратиться к производителю.
- 9. Запрещается проводить техническое обслуживание в взрывоопасной газовой и пылевой среде.
- 10. Во время установки, эксплуатации и технического обслуживания данного изделия необходимо соблюдать третирования следующих стандартов: GB3836.13-1997 «Электрооборудование для сред с взрывоопасным газом. Часть 13: Восстановление и капитальный ремонт аппаратуры, используемой во взрывоопасных газовых средах»;

GB3836.15-2000 «Электрооборудование для сред с взрывоопасным газом. Часть 15: Электрические установки в опасных зонах (за исключением шахт)»; GB3836.16-2006 «Электрооборудование для сред с взрывоопасным газом. Часть 16: Осмотр и техническое обслуживание электрических установок (за исключением шахт)»;

GB50257-1996 «Правила проектирования и приемки электрических устройств для применения во взрывоопасных средах и техника монтажа пожароопасного электрооборудования».

- **I3** Китайский сертификат искробезопасности
	- Сертификат: 3051SMV: GYJ14.1040X [производитель США, Китай, Сингапур] 3051SFx: GYJ11.1707X [производитель —

США, Китай, Сингапур] Стандарты: 3051SMV: GB3836.1-2010, GB3836.4-2010, GB3836.20-2010 3051SFx: GB3836.1/4-2010, GB3836.20-2010, GB12476.1-2000 Маркировка: 3051SMV: Ex ia IIC T4 Ga

3051SFx: Ex ia IIC T4 Ga, DIP A20 T<sub>A</sub>105 °C IP66

#### **Специальные условия для безопасной эксплуатации (Х)**

- 1. Корпус может содержать алюминий и создавать потенциальный риск воспламенения в результате удара или трения.
- 2. Преобразователь не выдерживает тест на проверку изоляции напряжением 500 В, как требует того статья 6.3.12 стандарта GB3836.4-2010.
- 3. Температурный диапазон окружающей среды:  $-60 °C \sim +70 °C$ .

4. Искробезопасные параметры:

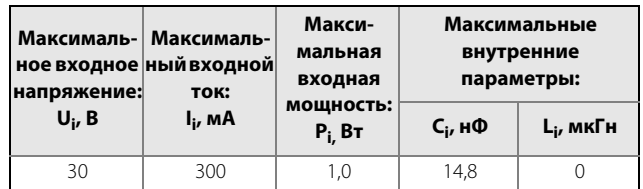

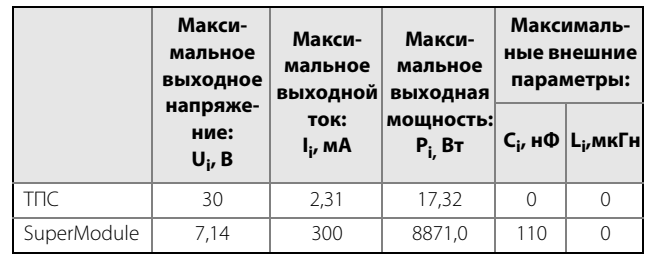

- 5. Кабели между изделием и вспомогательным устройством должны быть экранированными. Экранированный кабель должен быть надежно заземлен в неопасной зоне.
- 6. Изделие должно использоваться с Ex-сертифицированными вспомогательными устройствами, предназначенными для взрывобезопасных систем, которые могут быть использованы во взрывоопасных газовых средах. Проводка и клеммы должны соответствовать инструкции по эксплуатации изделия и вспомогательного устройства.
- 7. Пользователям не разрешается самостоятельно выполнять замену каких-либо внутренних компонентов. Во избежание повреждения прибора рекомендуем обратиться к производителю.
- 8. При установке во взрывоопасной зоне использовать кабельные вводы и заглушки, сертифицированные назначенными государством контрольными органами с типом защиты DIP A20 IP66. В резервных кабельных вводах должны использоваться заглушки.
- 9. При установке, эксплуатации и техническом обслуживании во взрывоопасной пылевой среде соблюдать требование «Во взрывоопасной пылевой среде не открывать».
- 10. Запрещается проводить техническое обслуживание в взрывоопасной пылевой среде.

11. Во время установки, эксплуатации и технического обслуживания данного изделия необходимо соблюдать третирования следующих стандартов: GB3836.13-1997 «Электрооборудование для сред с взрывоопасным газом. Часть 13: Восстановление и капитальный ремонт аппаратуры, используемой во взрывоопасных газовых средах»; GB3836.15-2000 «Электрооборудование для сред с взрывоопасным газом. Часть 15: Электрические установки в опасных зонах (за исключением шахт)»; GB3836.16-2006 «Электрооборудование для сред с взрывоопасным газом. Часть 16: Осмотр и техническое обслуживание электрических установок (за исключением шахт)»;

GB50257-1996 «Правила проектирования и приемки электрических устройств для применения во взрывоопасных средах и техника монтажа пожароопасного электрического оборудования»

# **B.3.7 EAC — Беларусь, Казахстан, Россия**

- **EM** Технический регламент Таможенного союза (EAC) Сертификат, подтверждающий пожаробезопасность: Сертификат: RU C-US.GB05.B.00835 Маркировка: Ga/Gb Ex d IIC T6…T4 X
- **IM** Технический регламент Таможенного союза (EAC), искробезопасность Сертификат: RU C-US.GB05.B.00835 Маркировка: 0Ex ia IIC T4 Ga X

# **B.3.8 Япония**

**E4** Японский сертификат, подтверждающий пожаробезопасность Сертификат: TC19070, TC19071, TC19072, TC19073 Маркировка: Ex d IIC T6

# **B.3.9 Республика Корея**

- **EP** Корейский сертификат, подтверждающий пожаробезопасность Сертификат: 12-KB4BO-0180X [производитель — США], 11-KB4BO-0068X [производитель — Сингапур] Маркировка: Ex d IIC T5 или T6
- **IP** Корейский сертификат, подтверждающий искробезопасность Сертификат: 10-KB4BO-0021X [производитель — США, Сингапур] Маркировка: Ex ia IIC T4

# **B.3.10 Совместимость**

- **K1** Комбинация сертификатов E1, I1, N1 и ND
- **K2** Комбинация сертификатов E2 и I2
- **K5** Комбинация сертификатов E5 и I5
- **K6** Комбинация сертификатов E6 и I6
- **K7** Комбинация сертификатов E7, I7 и N7
- **KA** Комбинация сертификатов E1, I1, E6, и I6
- **KB** Комбинация сертификатов E5, I5, E6 и I6
- **KC** Комбинация сертификатов E1, I1, E5, и I5
- **KD** Комбинация сертификатов E1, I1, E5, I5, E6 и I6
- **KM** Комбинация сертификатов EM и IM
- **KP** Комбинация сертификатов EP и IP

# **B.3.11 Дополнительные сертификаты**

- **SBS** American Bureau of Shipping (ABS) Type Approval Сертификат: 00-HS145383 Предусмотренное применение: Measure gauge or absolute pressure of liquid, gas or vapor applications on ABS classed vessels, marine, and offshore installations. **SBV** Bureau Veritas (BV) Type Approval
- Сертификат: 31910 BV Требования: Правила классификации Бюро Веритас для стальных судов Область
	- применения: Класс системы счисления: AUT-UMS, AUT-CCS, AUT-PORT и AUT-IMS
- **SDN** Det Norske Veritas (DNV) Type Approval
	- Сертификат: A-13243

Предусмотренное

применение: Правила классификации Дет Норске Веритас для судов, высокоскоростных и легких катеров, и морских стандартов Дет Норске Веритас

Область применения:

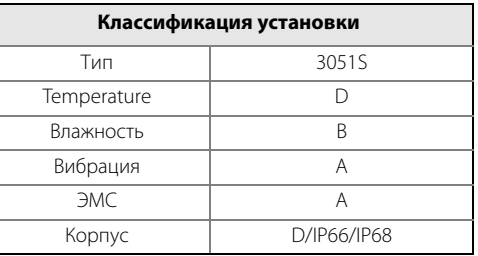

- **SLL** Lloyds Register (LR) Type Approval Сертификат: 11/60002 Область применения: Категории среды ENV1, ENV2, ENV2 и ENV5
- **D3** Custody Transfer Measurement Canada Accuracy Approval Certificate: AG-0501, AV-2380C

# <span id="page-176-0"></span>**B.4 Монтажные чертежи**

# **Рисунок 1. Сертификация Factory Mutual (FM)**

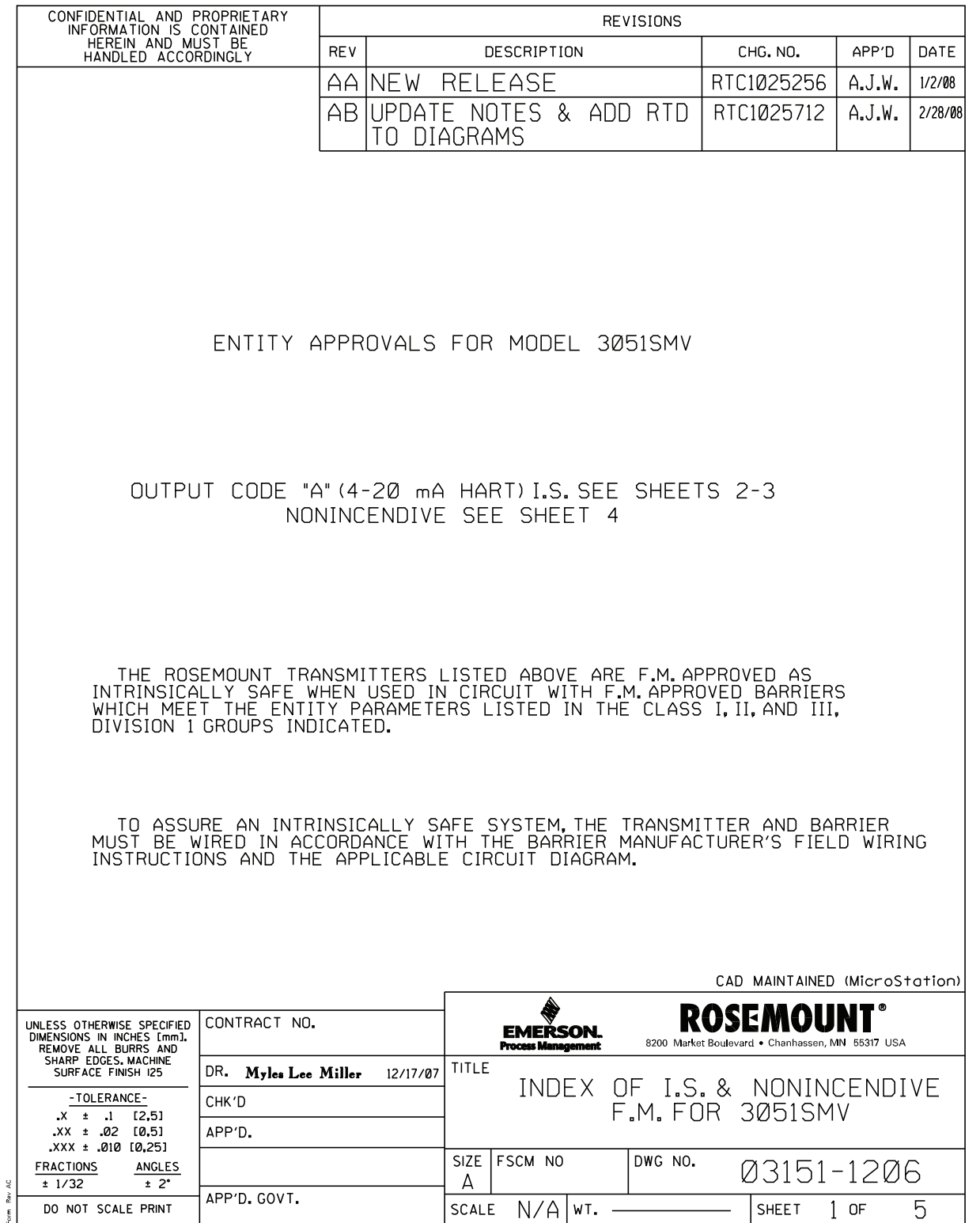

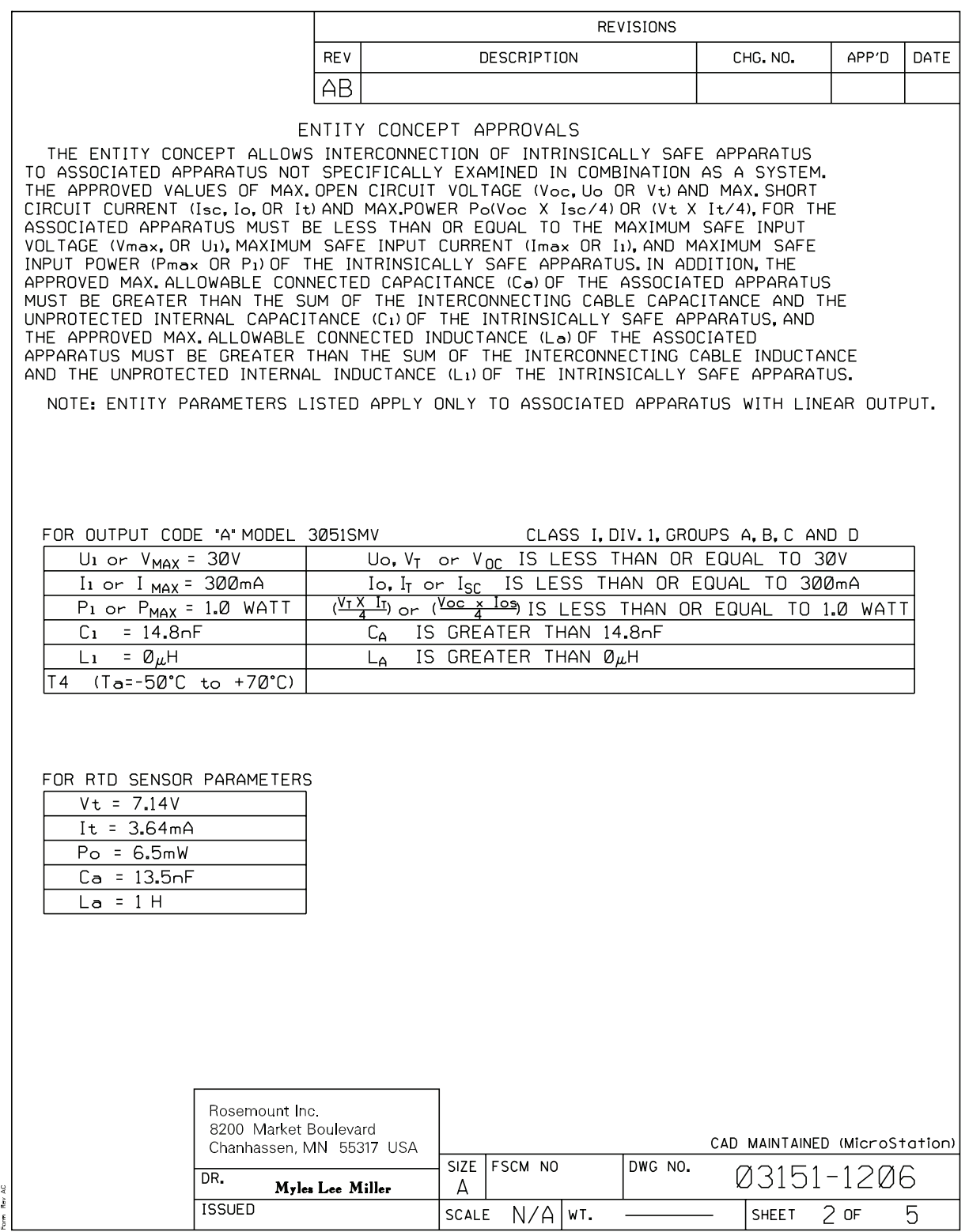

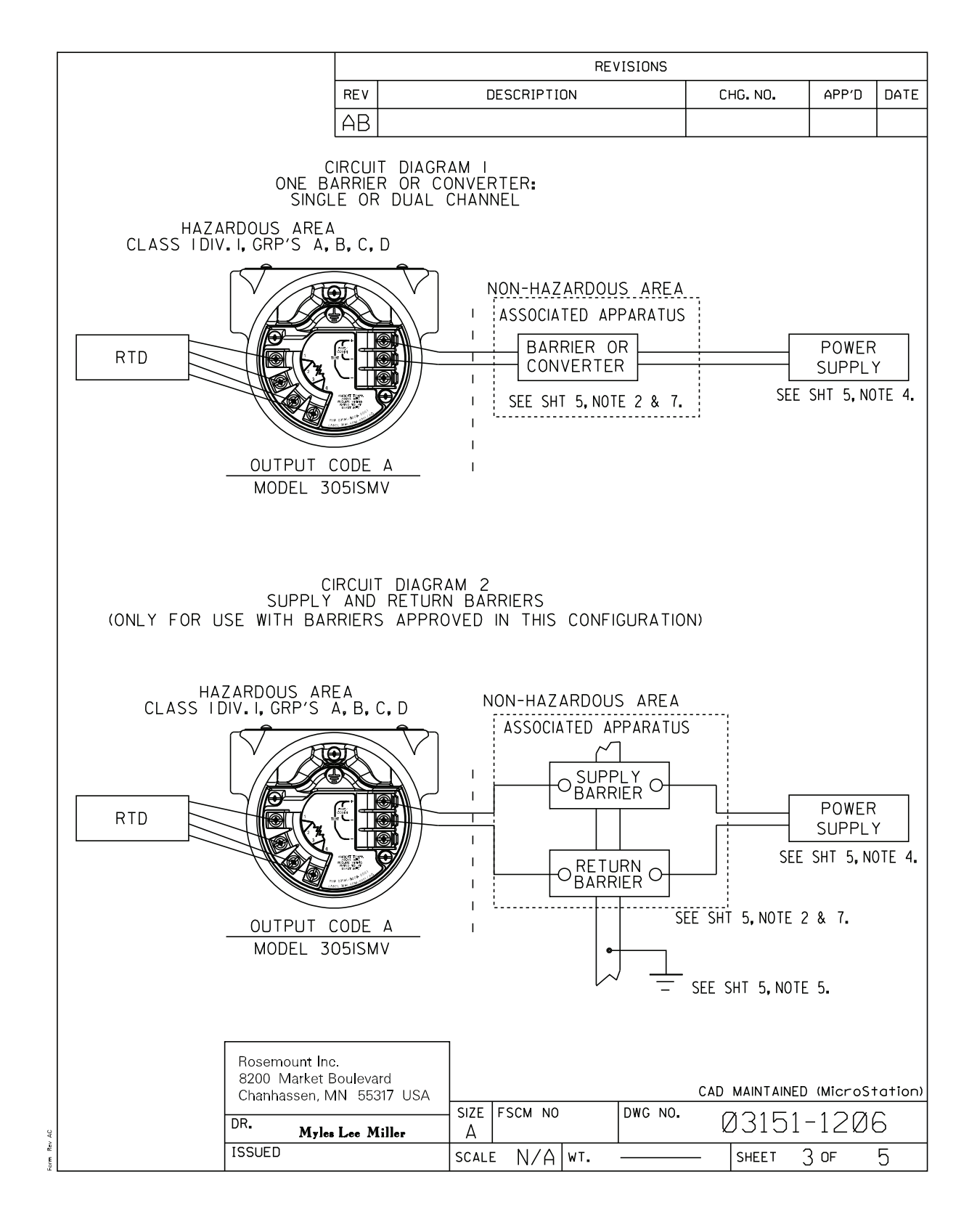

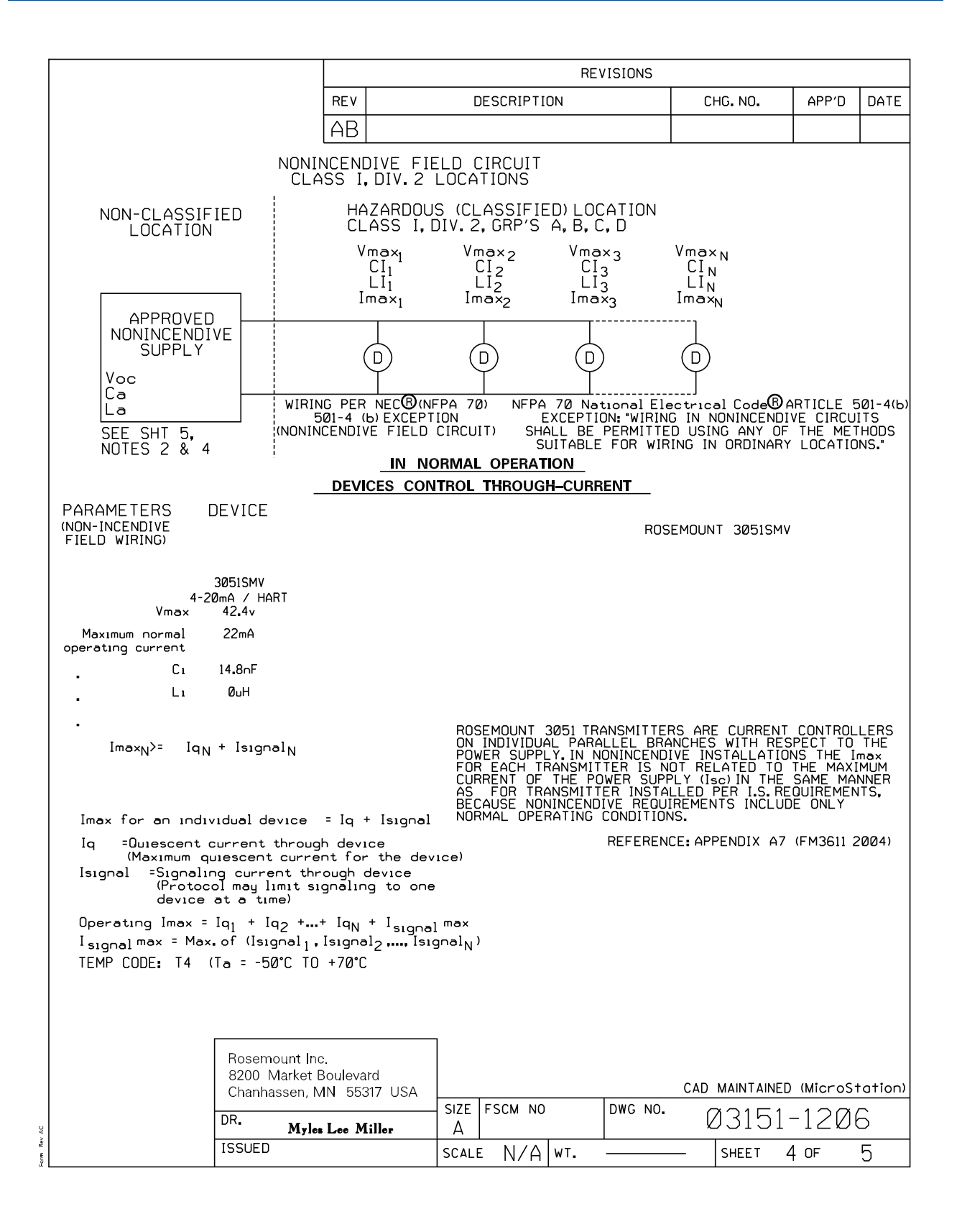
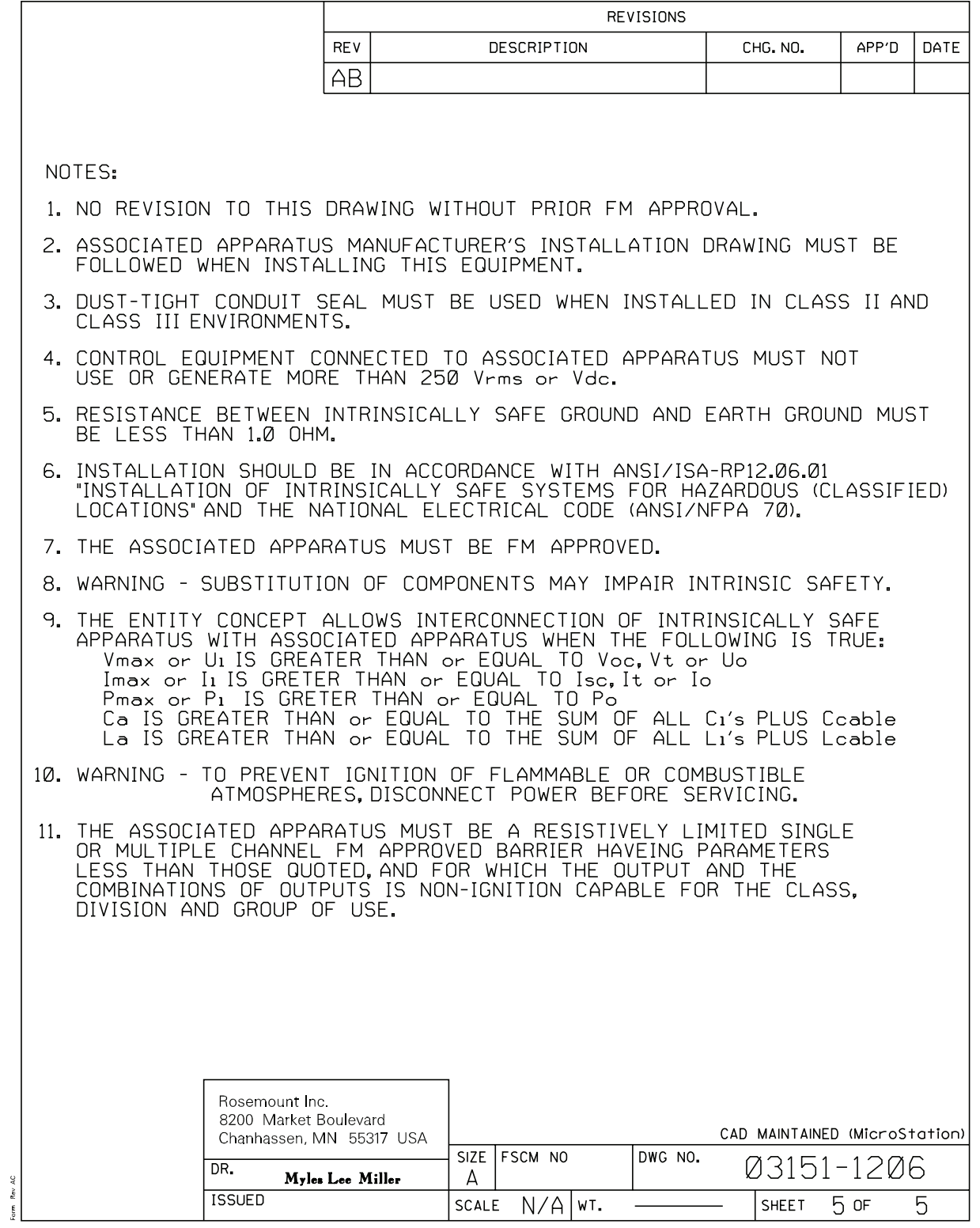

#### **Рисунок 2. Канадская ассоциация стандартов (CSA)**

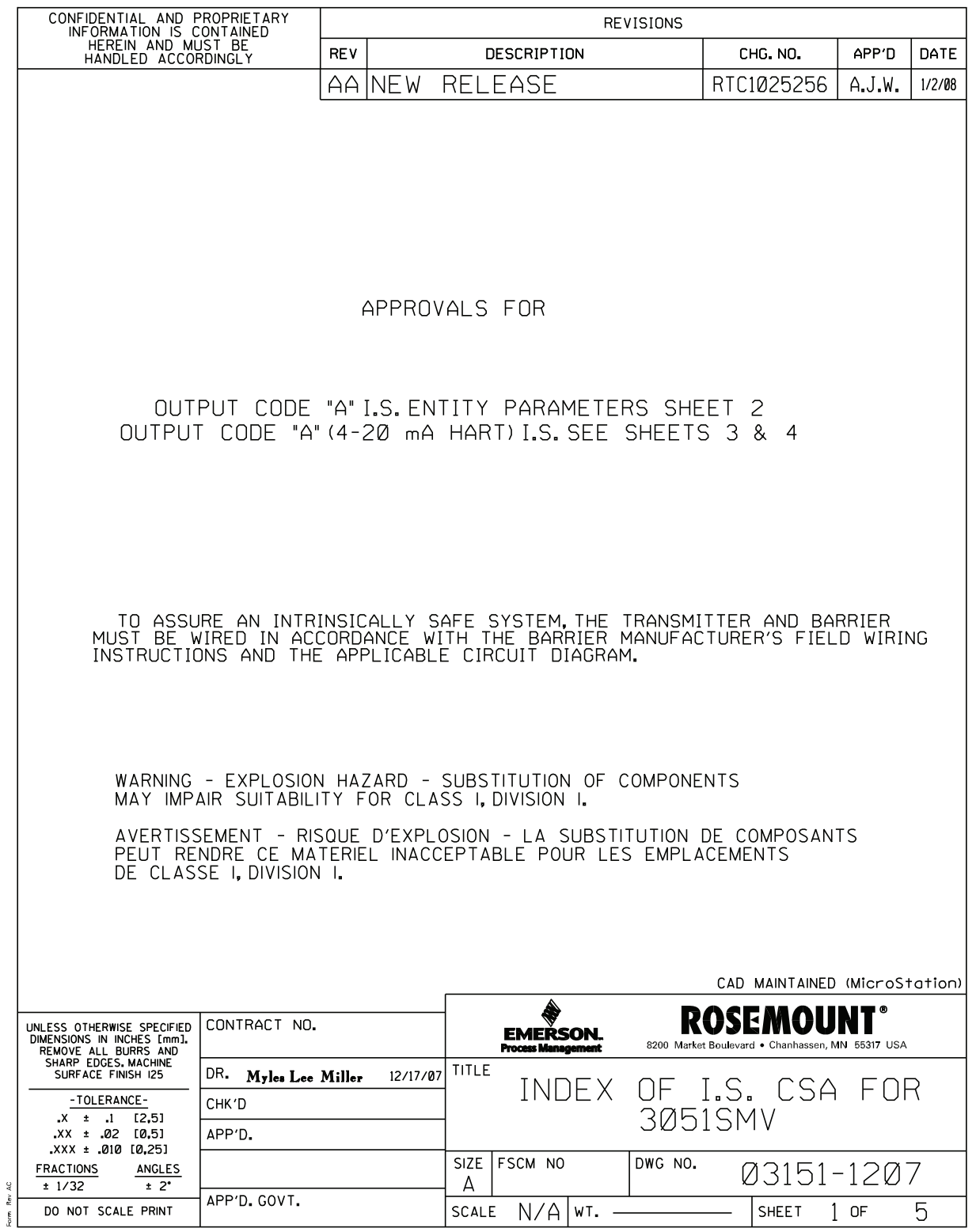

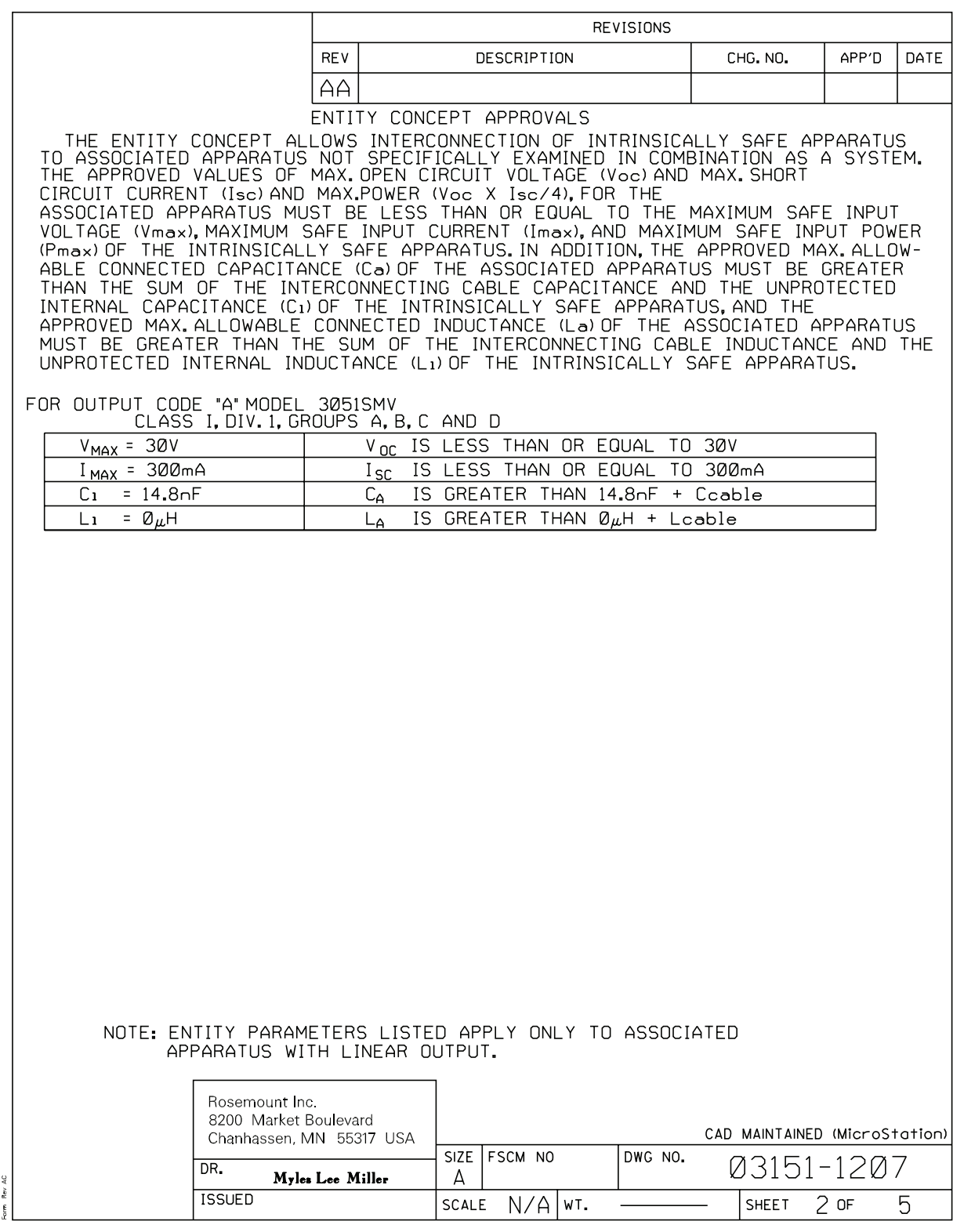

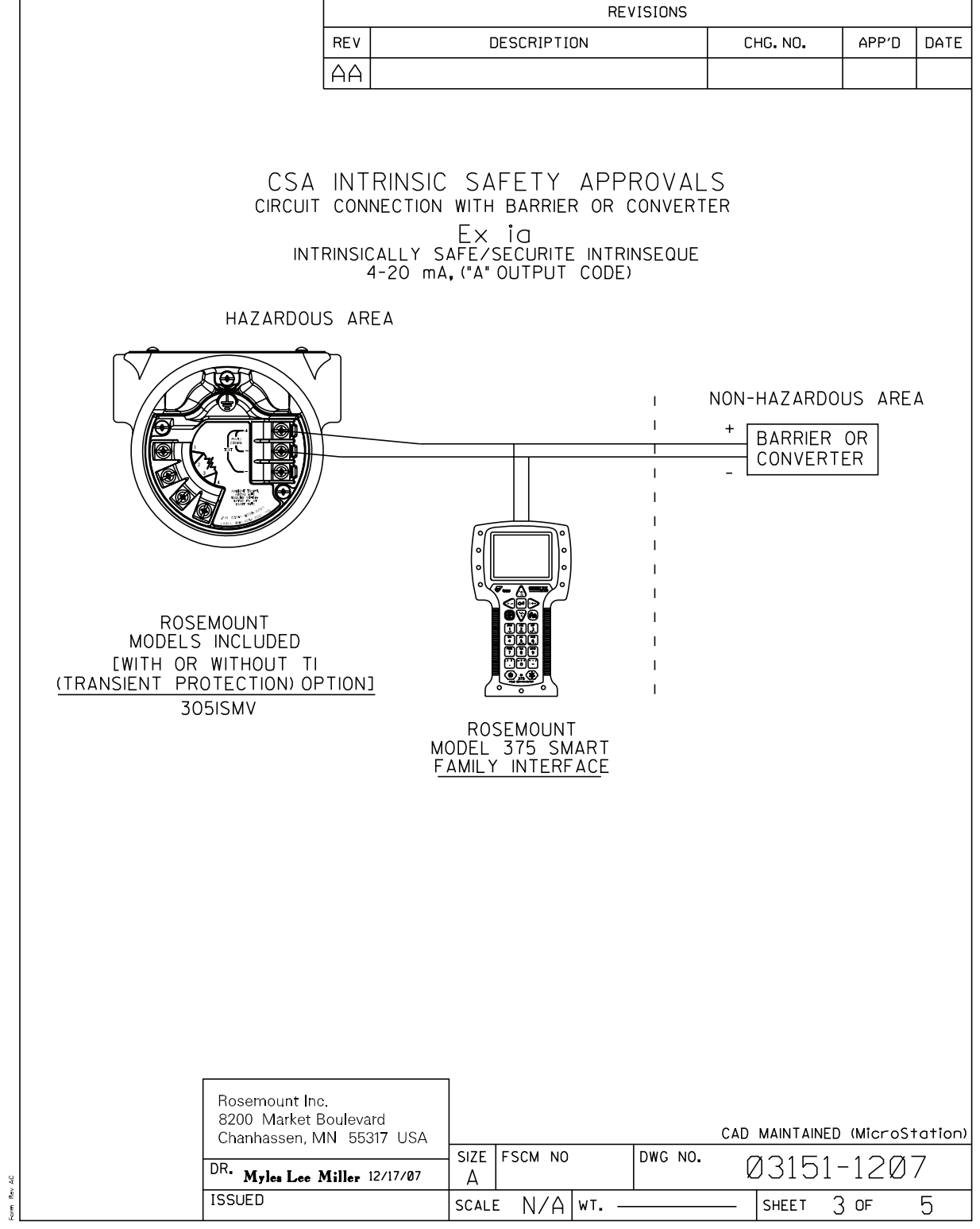

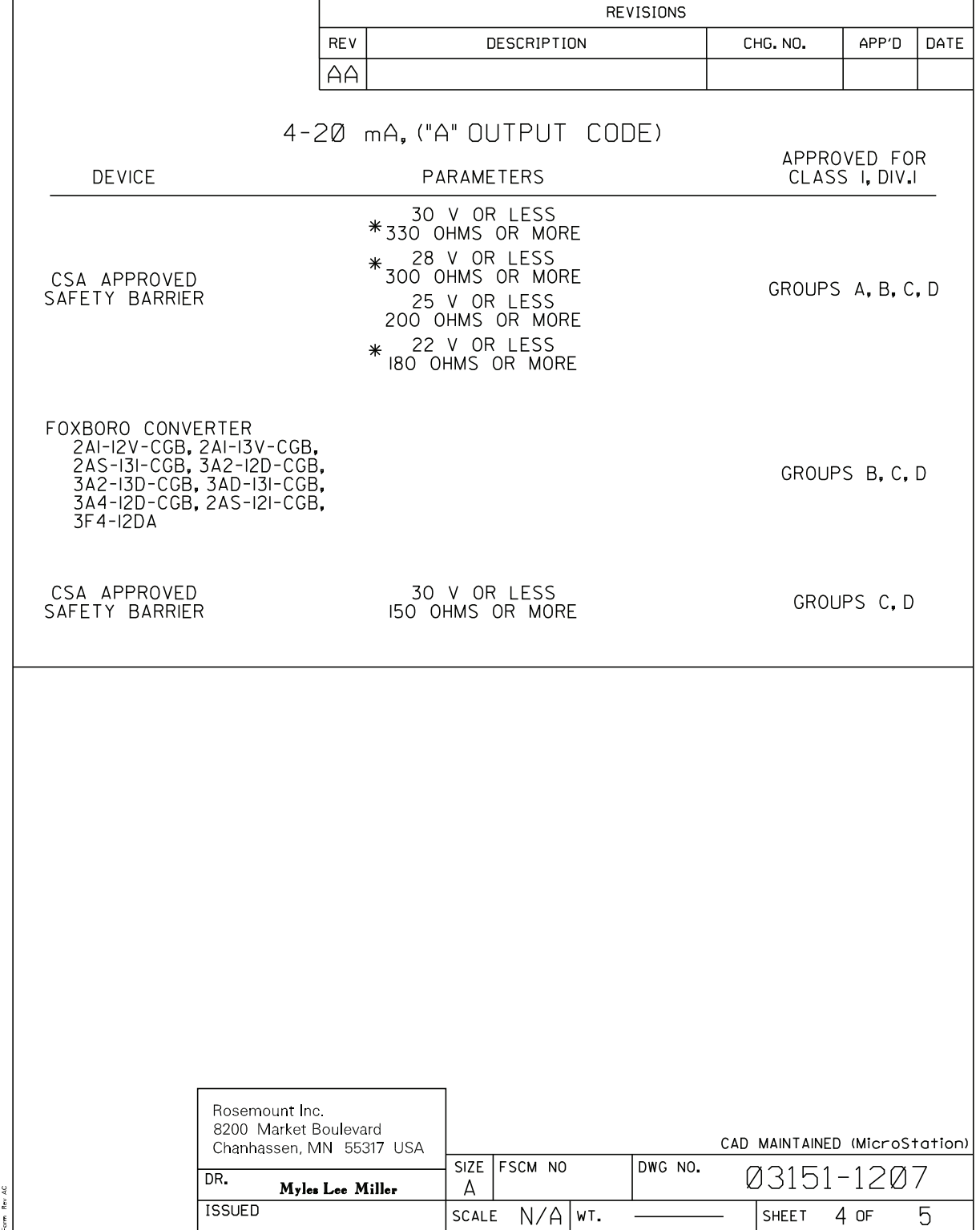

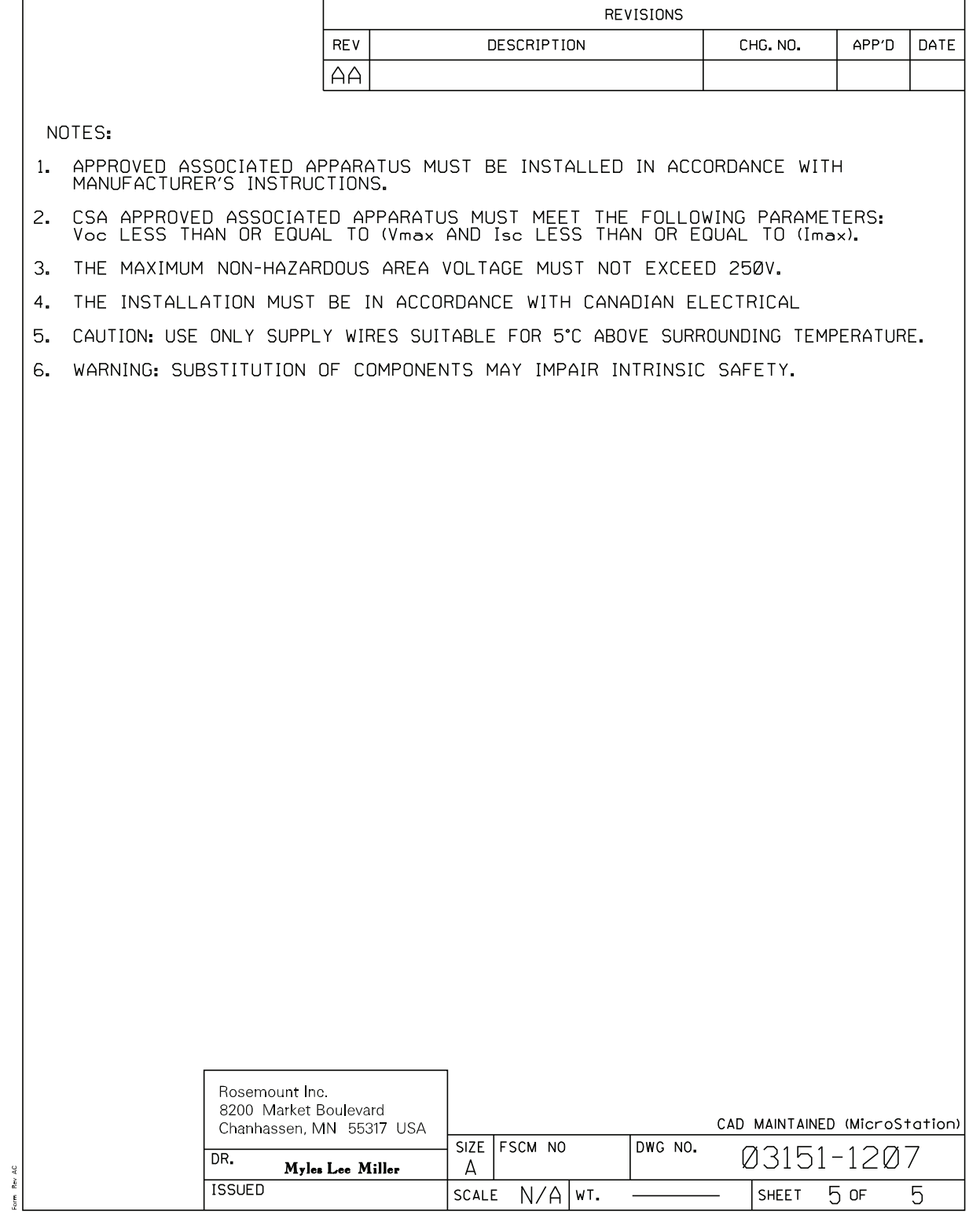

#### **Рисунок 3. GE/GM Option NEMA® 4X**

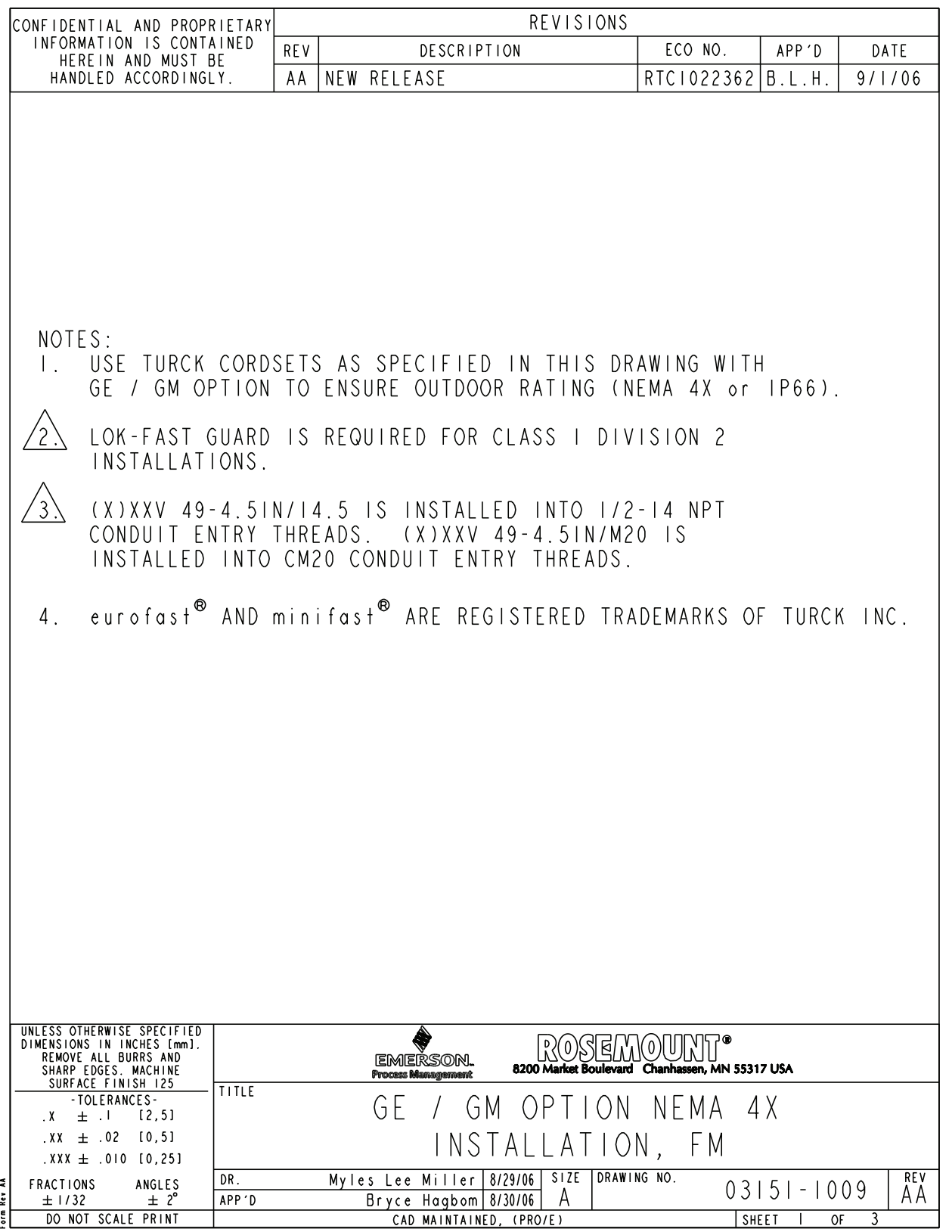

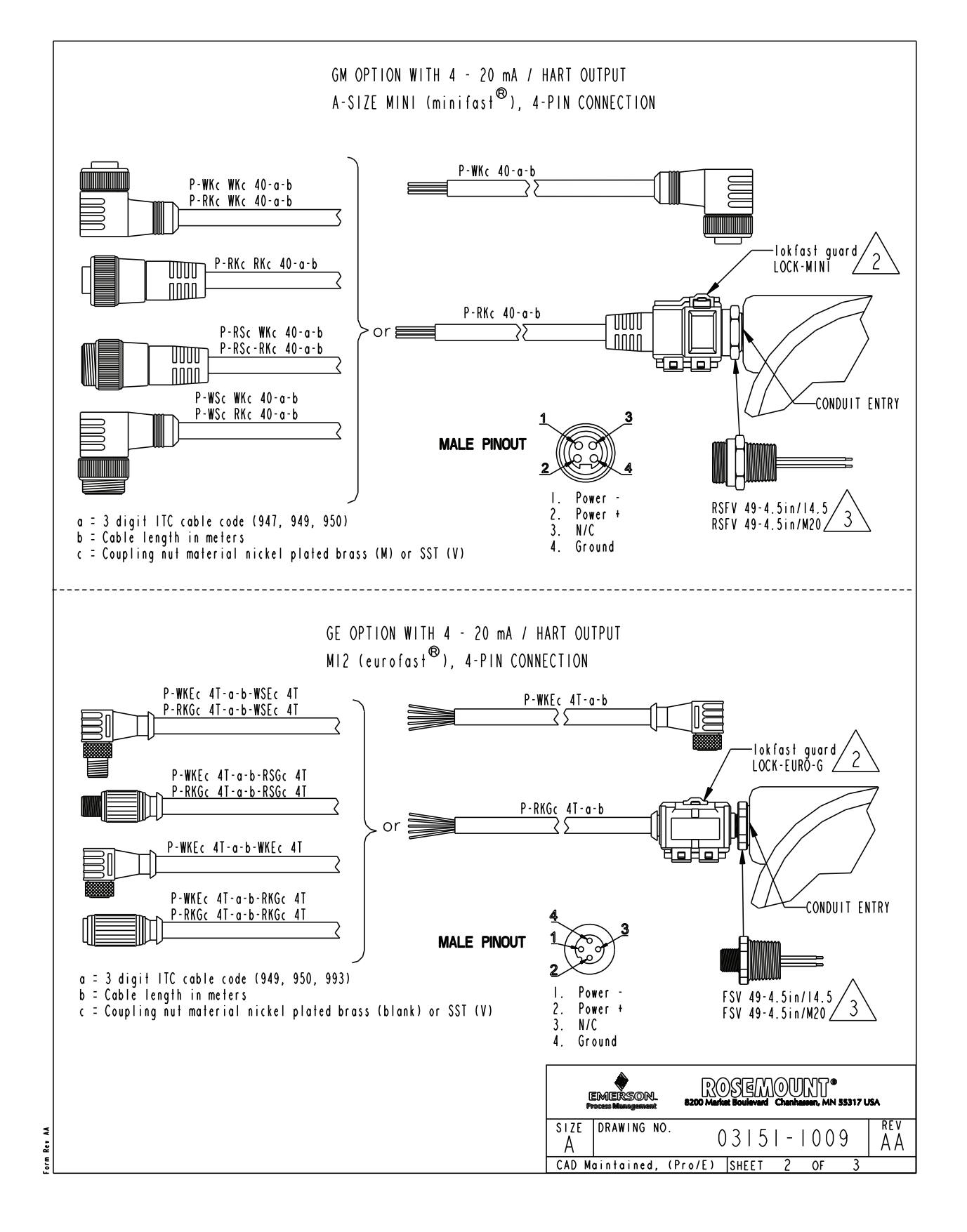

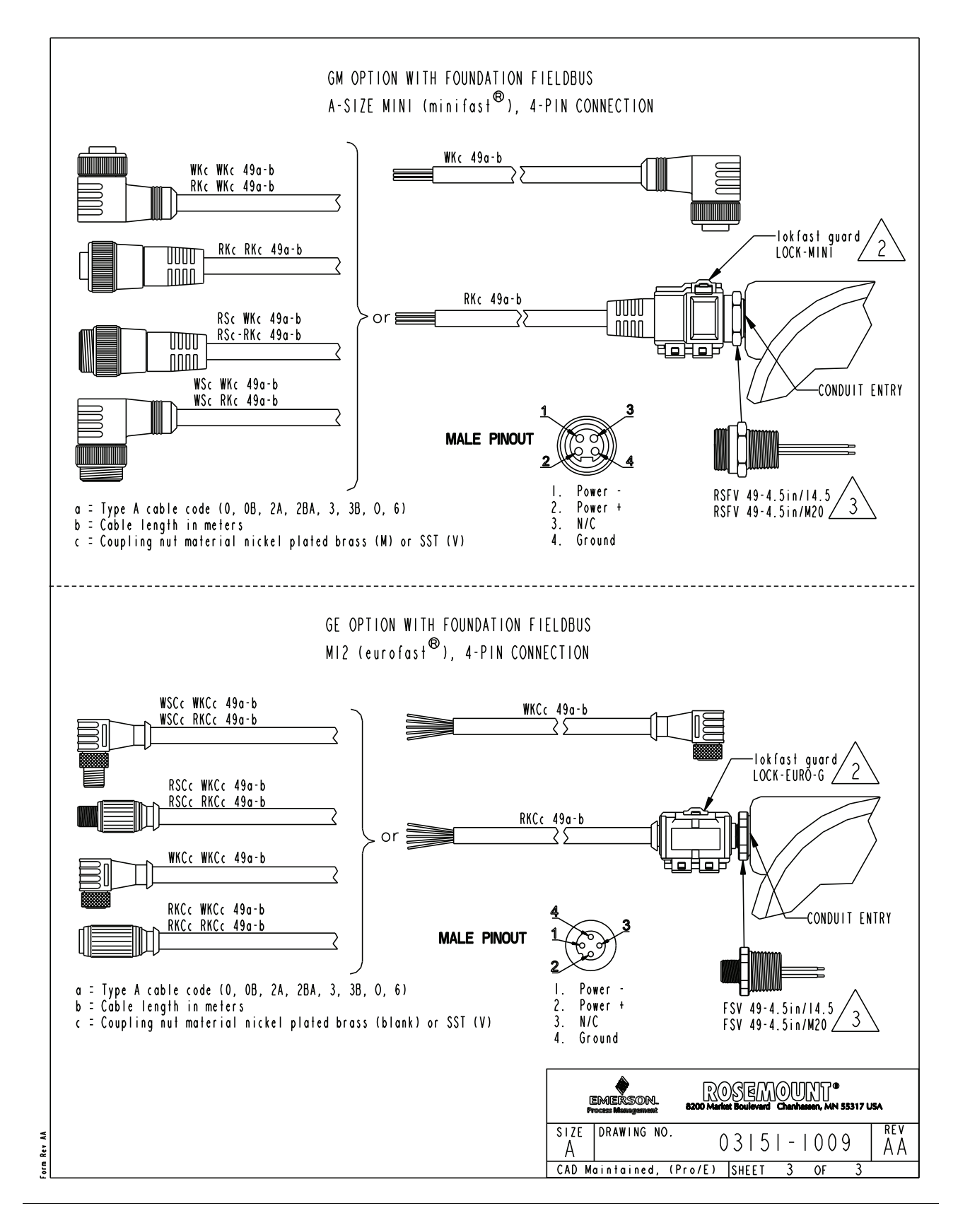

# Алфавитный указатель

## **А**

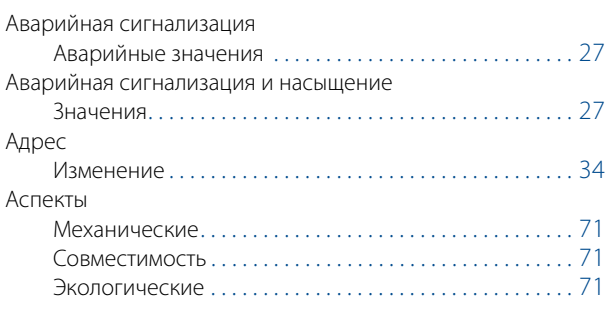

### **Б**

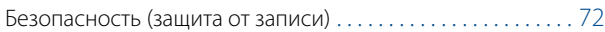

## **В**

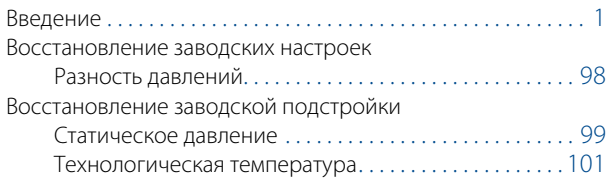

# **Д**

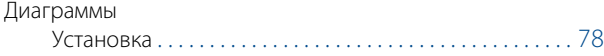

### **З**

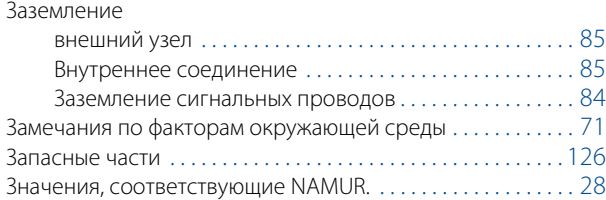

#### **И**

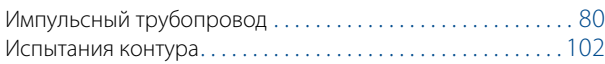

#### **К**

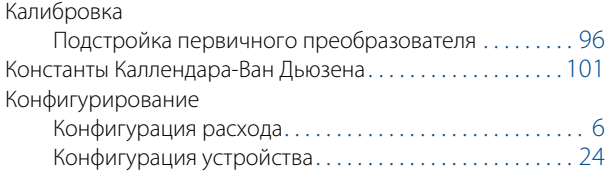

#### **М**

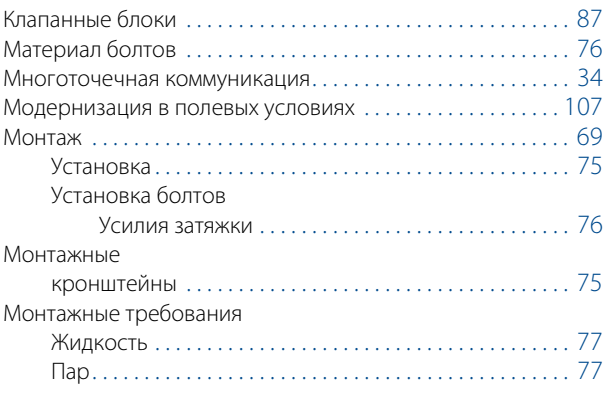

## **Н**

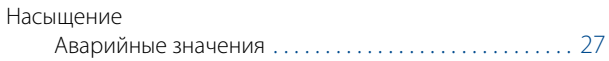

#### **О**

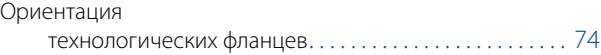

#### **П**

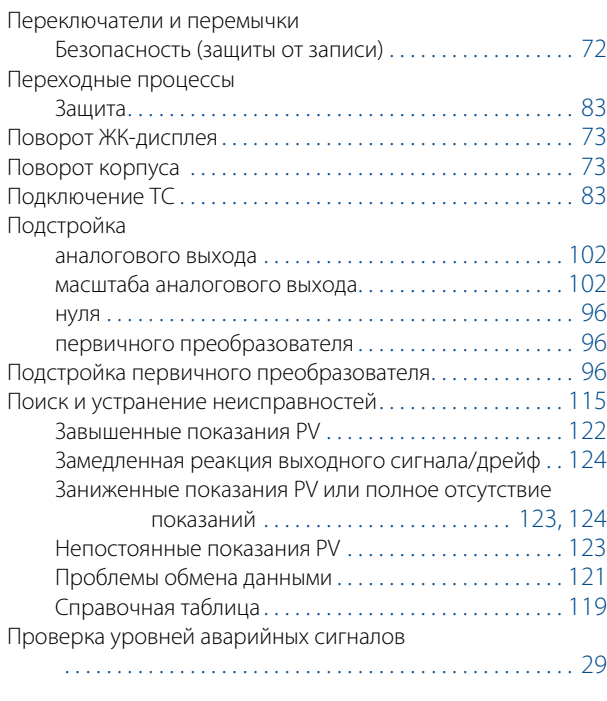

#### **Р**

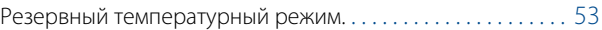

Октябрь 2015

#### **С**

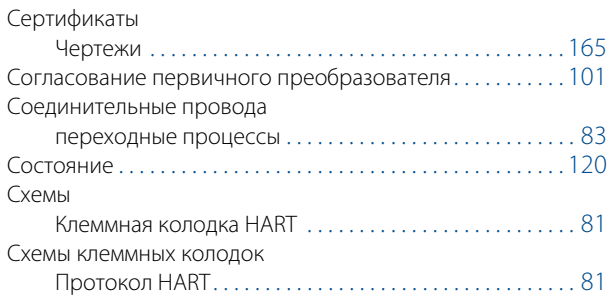

#### **Т**

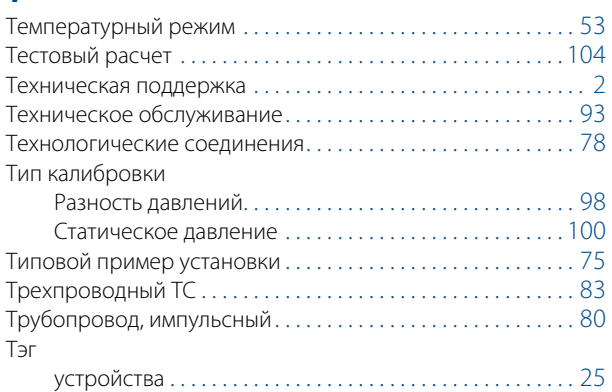

## **У**

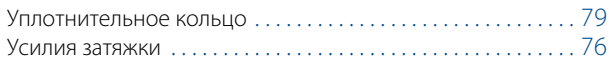

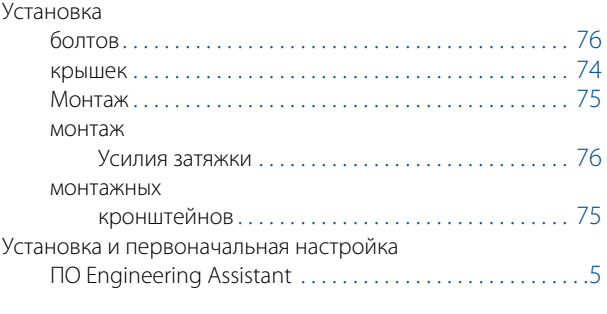

## **Ф**

```
Функция преобразования . . . . . . . . . . . . . . . . . . . . . . . . . . . . . 55
```
# **Ч**

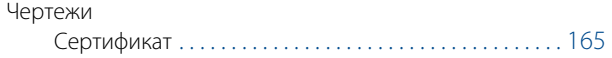

## **Э**

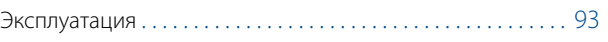

# **B**

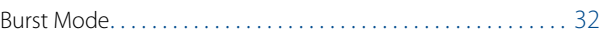

#### **E**

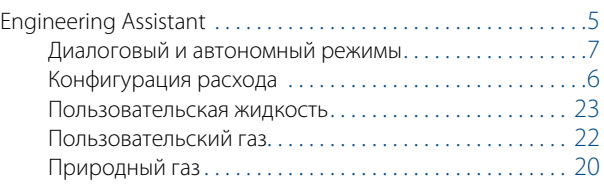

#### **Руководство по эксплуатации**

00809-0107-4803, ред. EB Октябрь 2015

#### **Emerson Process Management**

**Россия, 115054, г. Москва,**

**ул. Дубининская, 53, стр. 5**

- **+7 (495) 995-95-59**
- **+7 (495) 424-88-50**
- **Info.Ru@Emerson.com www.emersonprocess.ru**

**Азербайджан, AZ-1025, г. Баку Проспект Ходжалы, 37 Demirchi Tower**

- **+994 (12) 498-2448**
- **+994 (12) 498-2449**
- **Info.Az@Emerson.com**

**Казахстан, 050012, г. Алматы ул. Толе Би, 101, корпус Д, Е, этаж 8 +7 (727) 356-12-00 +7 (727) 356-12-05 Info.Kz@Emerson.com**

**Украина, 04073, г. Киев Куреневский переулок, 12, cтроение А, офис A-302 +38 (044) 4-929-929 +38 (044) 4-929-928** 

**Info.Ua@Emerson.com**

**Промышленная группа «Метран» Россия, 454003, г. Челябинск, Новоградский проспект, 15**

- **+7 (351) 799-51-52**
- **Info.Metran@Emerson.com**
- **www.metran.ru**

**Технические консультации по выбору и применению продукции осуществляет Центр поддержки Заказчиков**

**+7 (351) 799-51-52 +7 (351) 799-55-88** Стандартные условия и положения продаж приведены по адресу в сети Интернет www.rosemount.com/terms\_of\_sale

Логотип Emerson является товарным знаком и знаком обслуживания компании Emerson Electric, Co. © Emerson Electric Company, 2014.

Rosemount и логотип Rosemount являются зарегистрированными товарными знаками компании Rosemount Inc.

Coplanar, MultiVariable, SuperModule, SmartPower, Scalable и Tri-Loop являются зарегистрированными товарными знаками компании Rosemount Inc.

AMS является зарегистрированным товарным знаком компании Emerson Electric Co. SNAP-ON и Annubar являются зарегистрированными товарными знаками компании Emerson Electric Co.

Windows является зарегистрированным товарным знаком корпорации Microsoft в Соединенных Штатах и других странах.

HART является зарегистрированным товарным знаком группы FieldComm. NEMA является зарегистрированным товарным знаком Национальной ассоциации

производителей электрооборудования. eurofast и minifast являются зарегистрированными товарными знаками компании TURCK.

Все другие знаки являются собственностью соответствующих владельцев. © Rosemount Inc., 2015 г. Все права защищены.

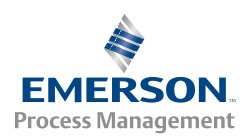

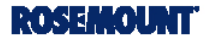